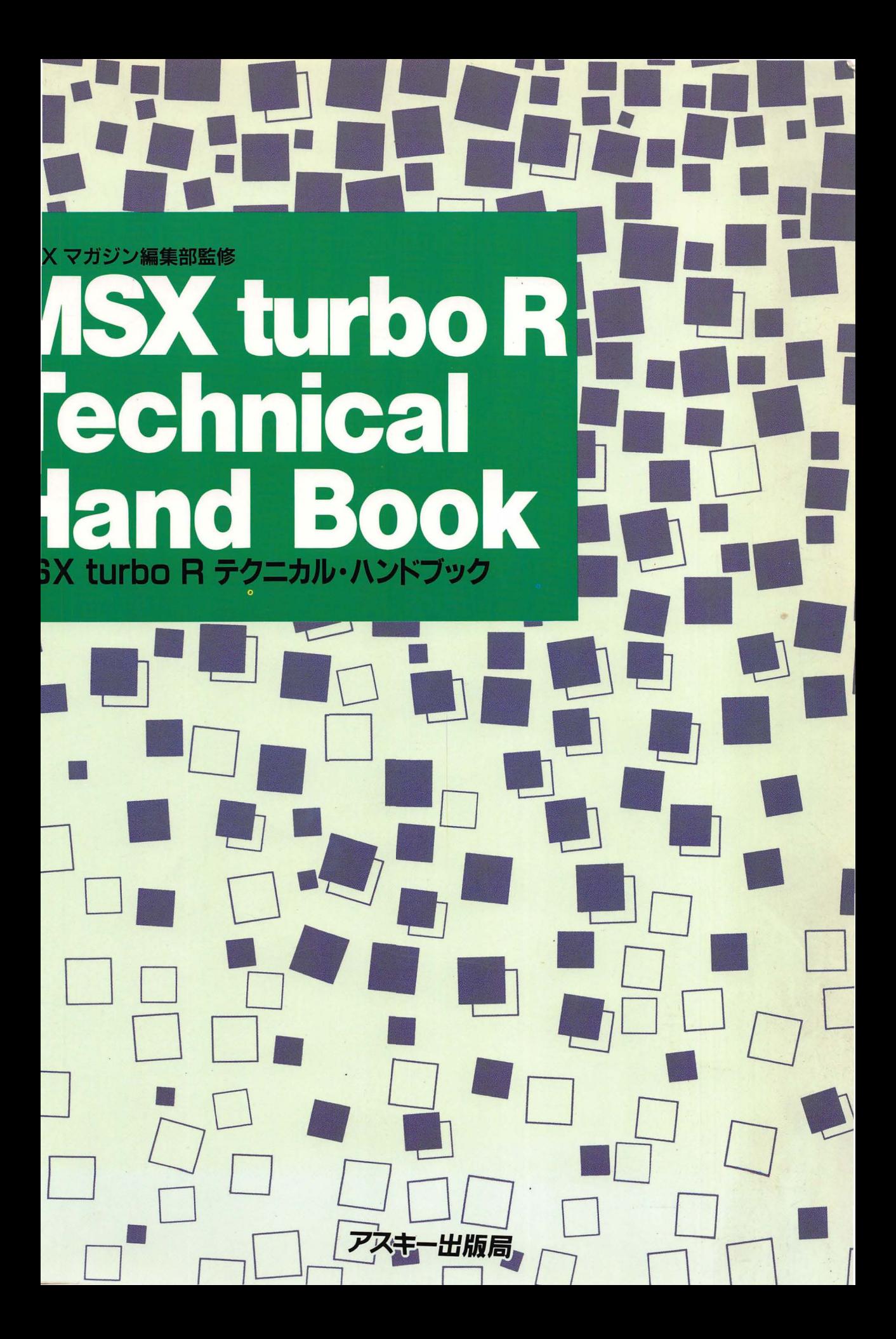

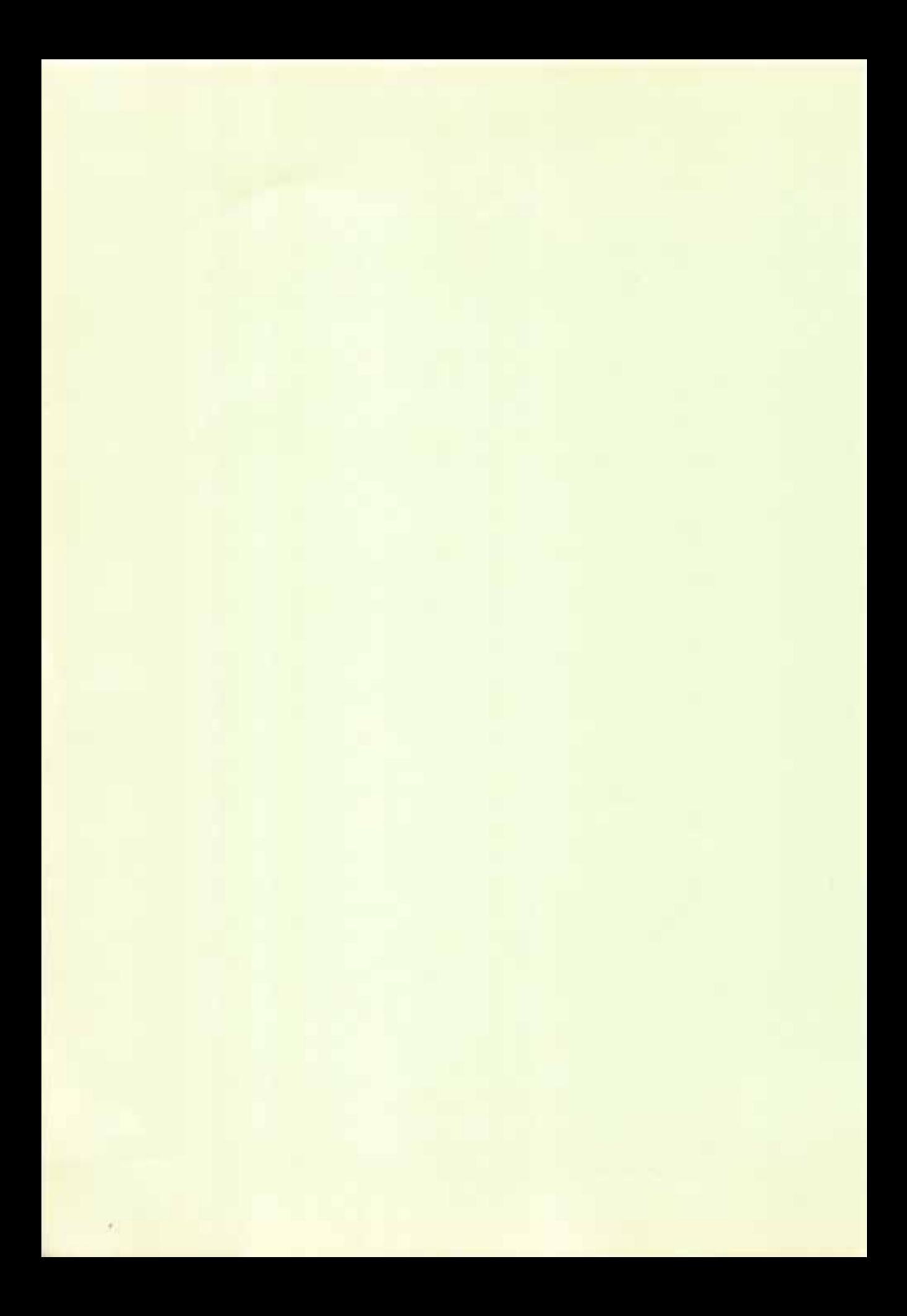

# MSX turbo R-**Technical** Hand Book

-光版局

- MSX、MSX-DOSは、アスキーの商標です。
- MS-DOS は、米国マイクロソフト社の商標です。
- OS-9 は、米国マイクロウエア・システムズ社と米国モトローラ社の商標です。
- TFX は、American Mathmatical Society の商標です。
- MicroTEX は、米国 Addison-Wesley Publishing 社の商標です。
- その他本書で使用する CPU 名、システム名、製品名等は、一般に各開発メーカーの商 標です。なお、本文中では TM、 ®マークは明記していません。

本書は、扉ページと奥付と一部の図版を除いてすべて、アスキー製『日本語 TpX』によっ て組版処理を行ないました。msdos.sty の作者である ishii@cts.dnp.co.jp さんと、出版技術 部のみなさんに感謝します。また、扉ページのイラストを快く引き受けてくれた、めるへん めーかーさん、どうもありがとう。

なお、書籍が膨大なものとなってしまうため、今回は『日本語 MSX-DOS2』 と、メモ リーマッパーに関する記述は省いてあります。これらに関しては、近日発売予定の『日本語 MSX-DOS2 テクニカル・ハンドブック (仮題)』で、解説する予定です。

3

÷

- 95

### はじめに

MSX turbo R の世界にようこそ。本書は、高速 CPU と大容量メモリーを得て、見 違えるほどパワフルになった MSX パーソナルコンピューターを、極限まで使いこ なすために必要な下記のような内部情報を詳しく解説したものです。

- 1. 内部を <sup>16</sup> <sup>ビ</sup> <sup>ッ</sup> ト化し、 これまでの MSX <sup>と</sup> 比較して <sup>10</sup> 倍以上の処理速度を 発揮する高速 CPU、R800 の性能をぎりぎりまで引き出すテクニック。
- 2. MSX turbo R に標準搭載さ れたP CM 音源と、 FM 音源を使い <sup>こ</sup> なすための 情報とテクニック。
- 3. MSX を使いこなすために必須の SLOT 機構のしくみと、取扱方法。
- 4. <sup>日</sup> 本語を取 <sup>り</sup> 扱う <sup>ソ</sup> <sup>フ</sup> <sup>ト</sup> <sup>ウ</sup> <sup>ェ</sup> アの開発に必要な、 漢字 BASIC の仕組み。
- 5. 画面表示でテクニック を発揮する ための、 VDP の使いこな し方法。

MSX turbo R は、従来機のアーキテクチャーを大きく変えることなく、CPU を 16 ビット化して飛躍的な高性能を実現した、はじめてのパーソナルコンピューター です。

ほかの機種では、8 ビットから 16 ビットに移行するときにアーキテクチャーをまっ たく変更してしまったため、8 ビットのマシンで多くの人々によって開発されたソ フトウェアやノウハウは、すべて捨て去られる結果となってしまいました。

私たちは、MSX の性能を上げるために CPU を 16 ビットとすることは必要だが、 そのために MSX のために開発されたソフトウェアやハードウェアの資産、またユー ザーの <sup>ノ</sup> ウハウを捨 て去る <sup>よ</sup> <sup>う</sup> <sup>な</sup> <sup>こ</sup> <sup>と</sup> は、 しではな らないと考えま した。 このこ <sup>と</sup> を実現するためには、新しい MSX のために Z80 に上位互換な CPU が必要と考え、 R800 を開発しました。そして、これまでの MSX との完全な互換性を実現するため に、 従来の Z80 <sup>も</sup> 新開発の R800 と共に搭載 した、 MSX turbo R <sup>を</sup> 開発 <sup>し</sup> <sup>ま</sup> <sup>し</sup> た。

MSX turbo R では、このように従来の MSX との上位互換性が理想的に保たれて います。したがってユーザーは、いままでに積み上げられたソフトウェアの資産を

5

そのまま MSX turbo R で実行するだけで、何倍もの性能の向上を手に入れること ができます<sup>1</sup>。また、ソフトウェアを開発するために必要な知識も、これまでのもの をそのまま活用することができますが、本書で解説する若干のノウハウを利用する ことで、さらにマシンの性能を引き出し、群を抜くコストパフォーマンスを発揮す るシステムを実現することが可能となるでしょう。

システム事業部第1製品統括部・統括部長 山下良蔵

<sup>1</sup>MSX用の市販ソフトウェアは、 R800で実行すると速度が速くなり過ぎ互換性がとれなくなるので、 自動的に Z80 が動作するため高速にならない場合があります。

### 目次

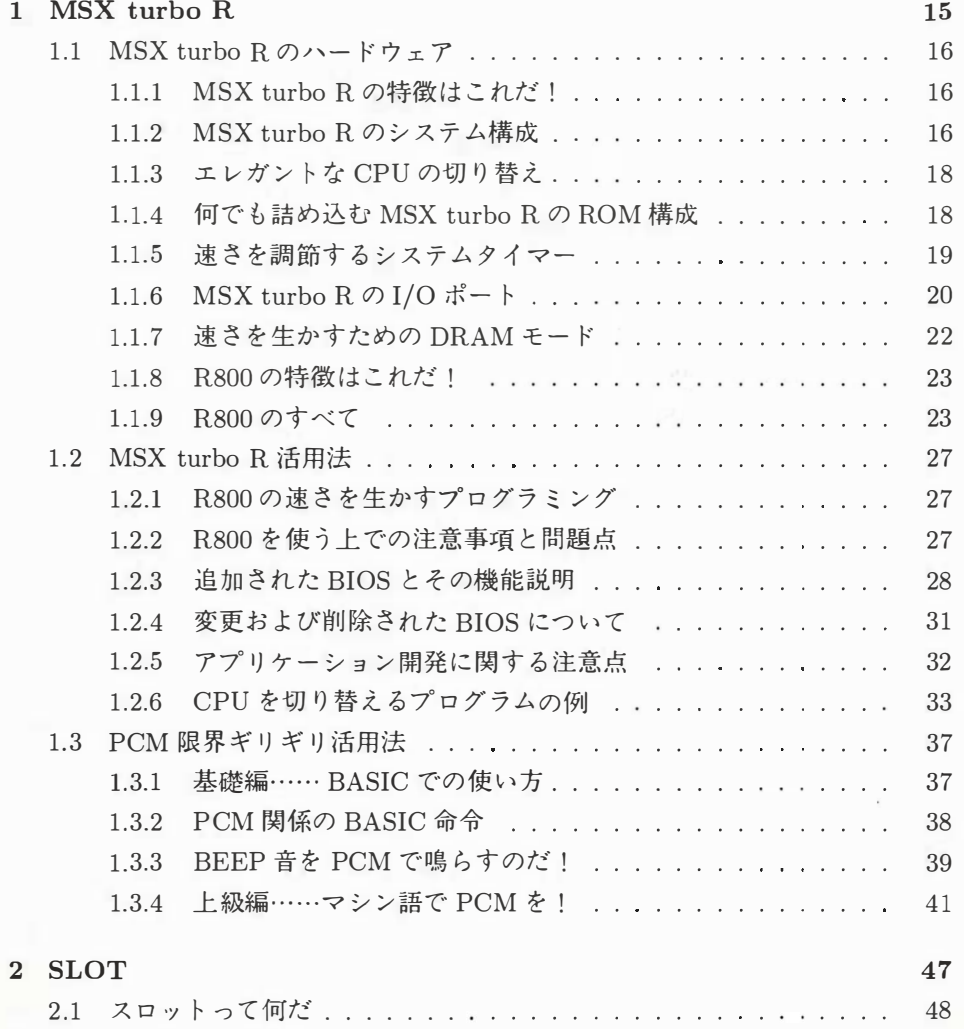

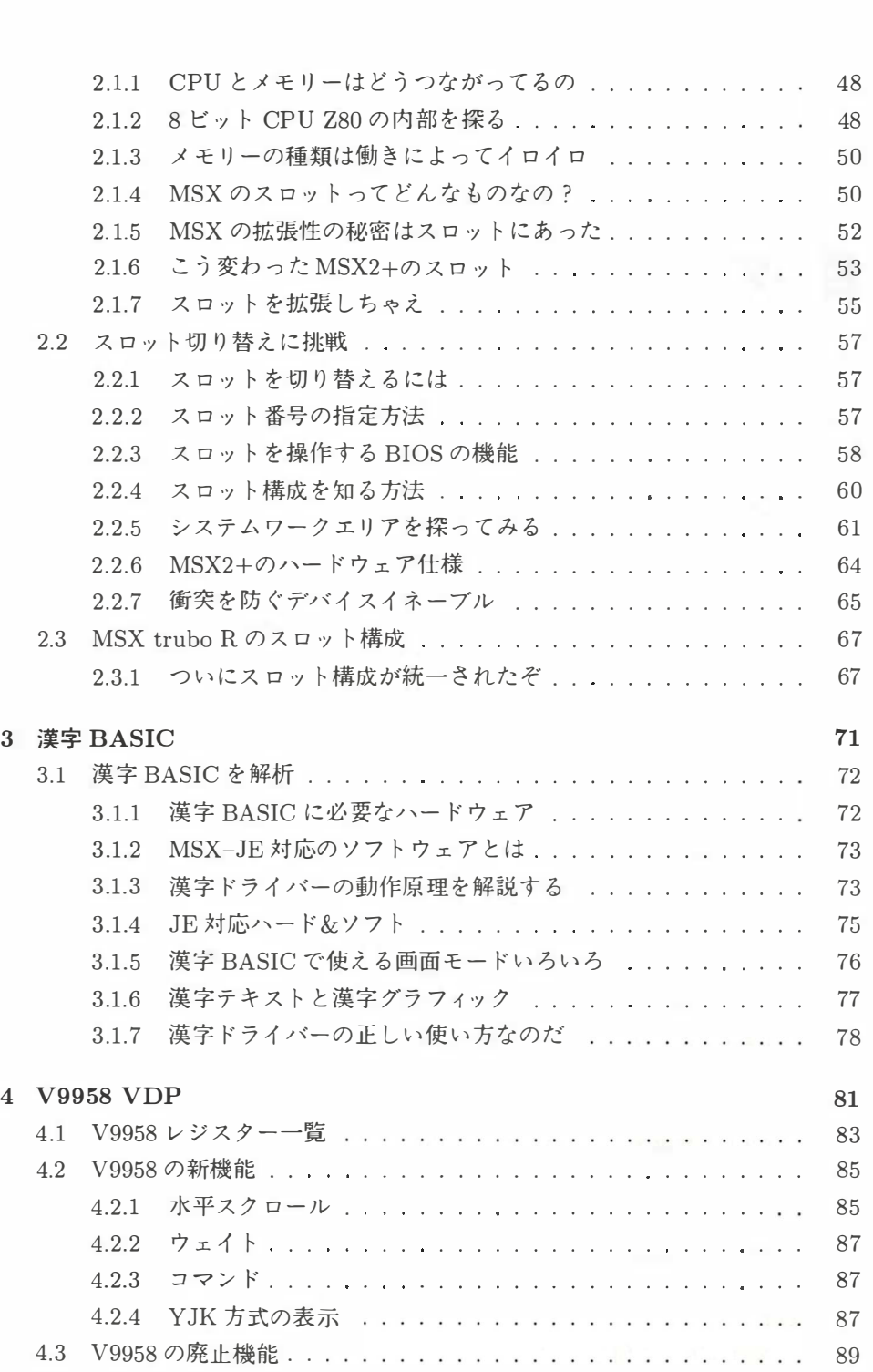

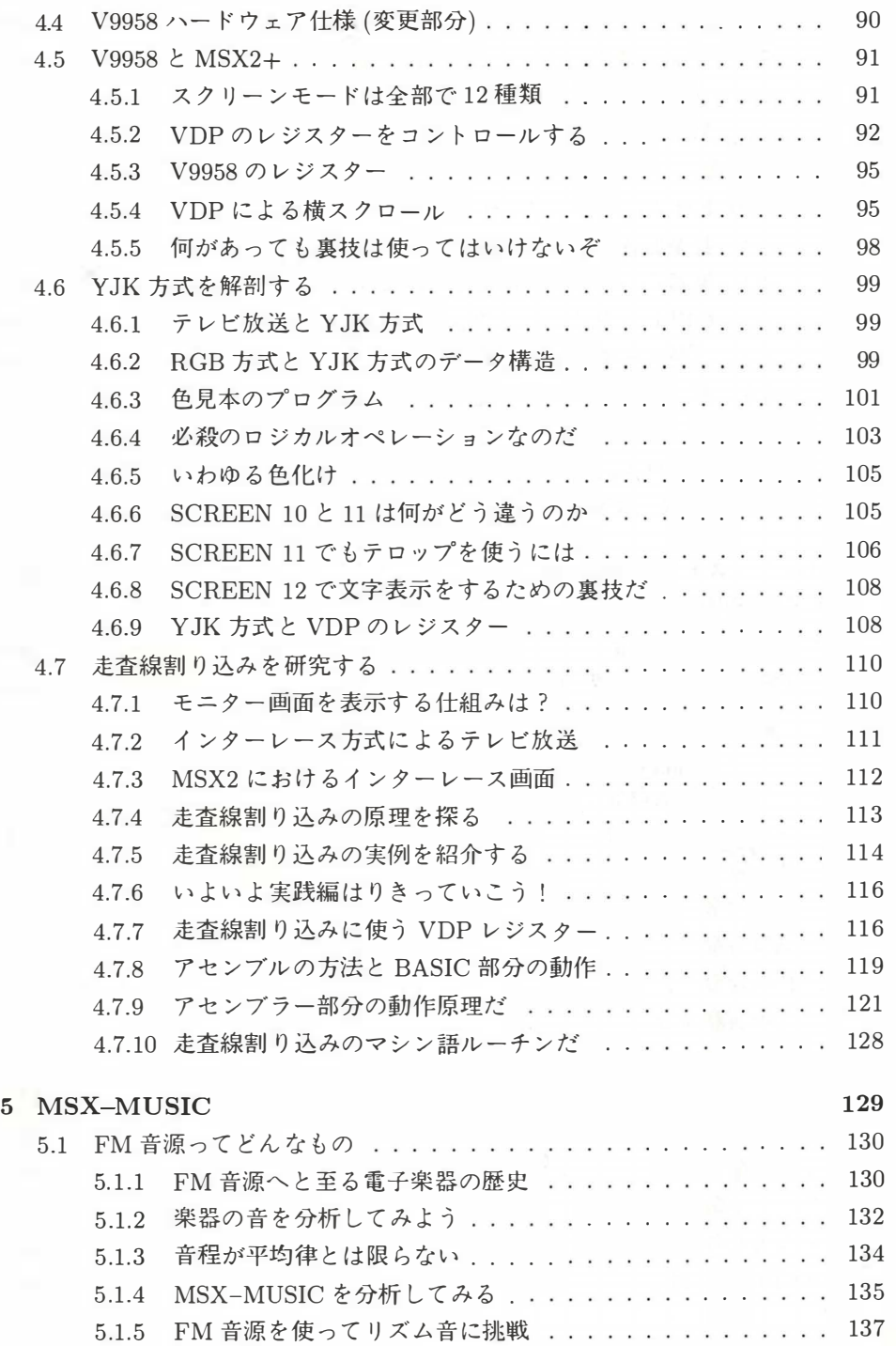

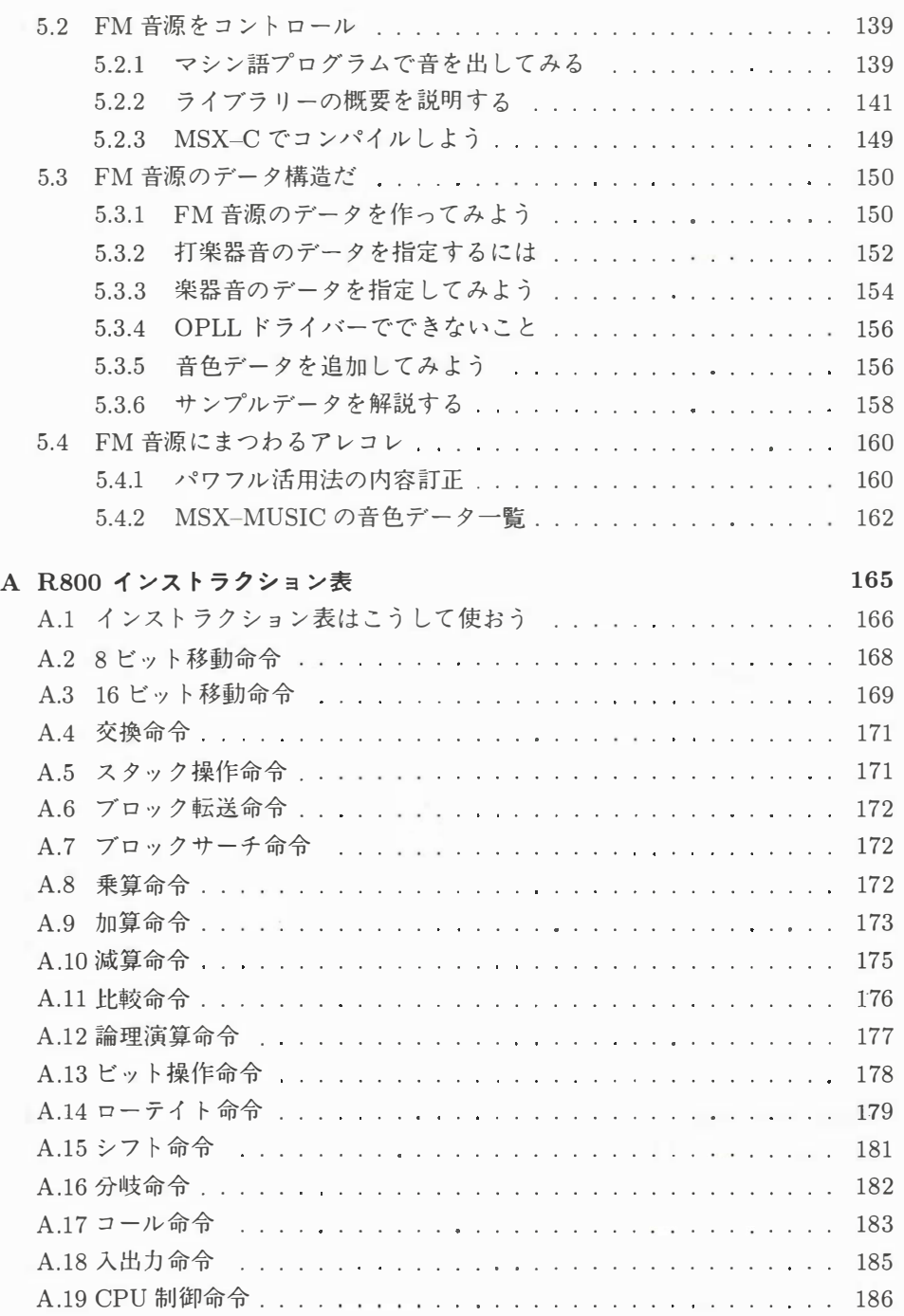

### 図 目次

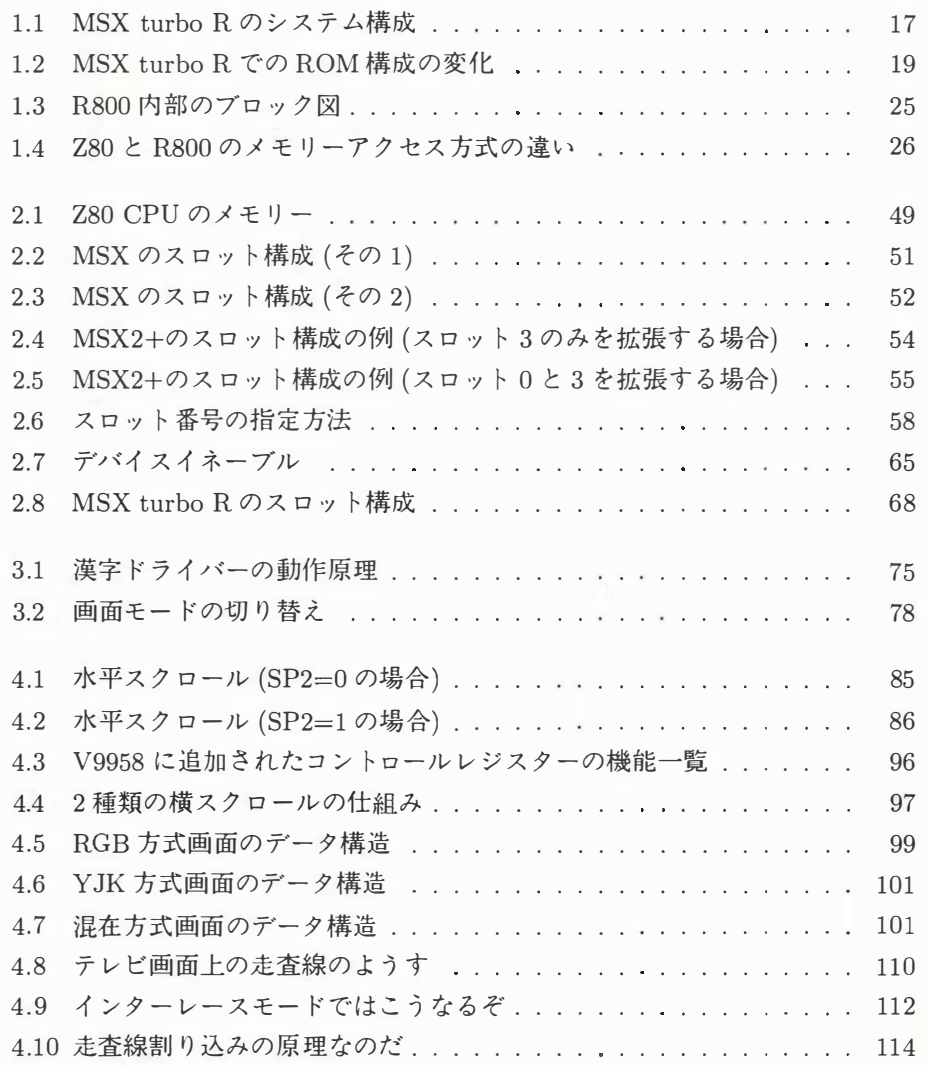

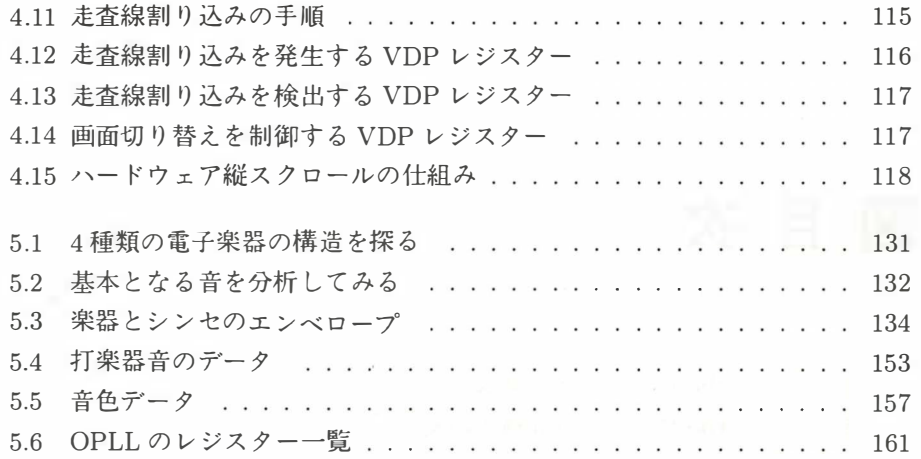

12

## 表 目次

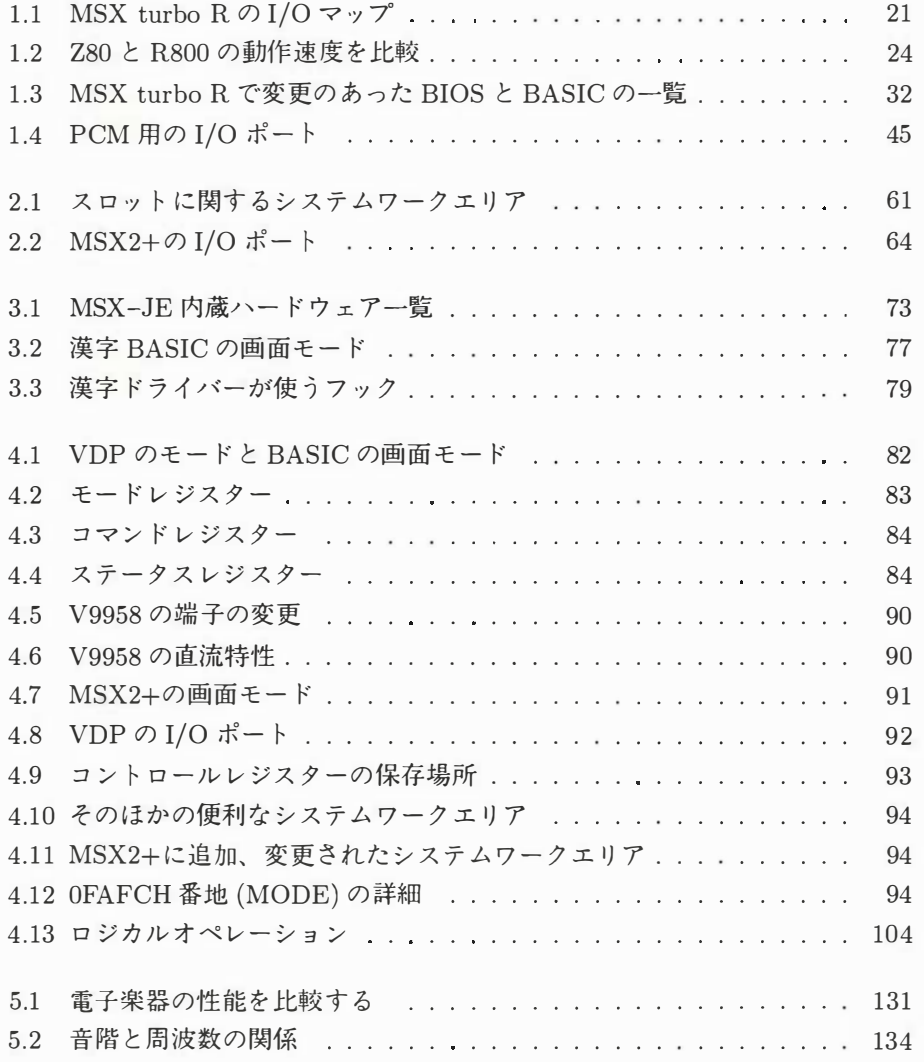

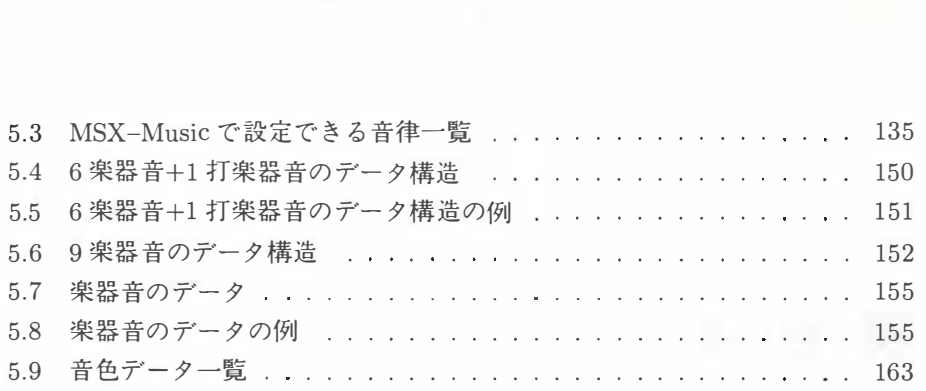

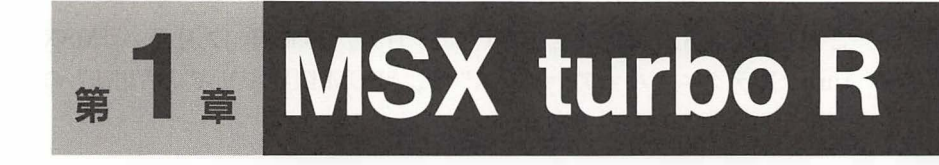

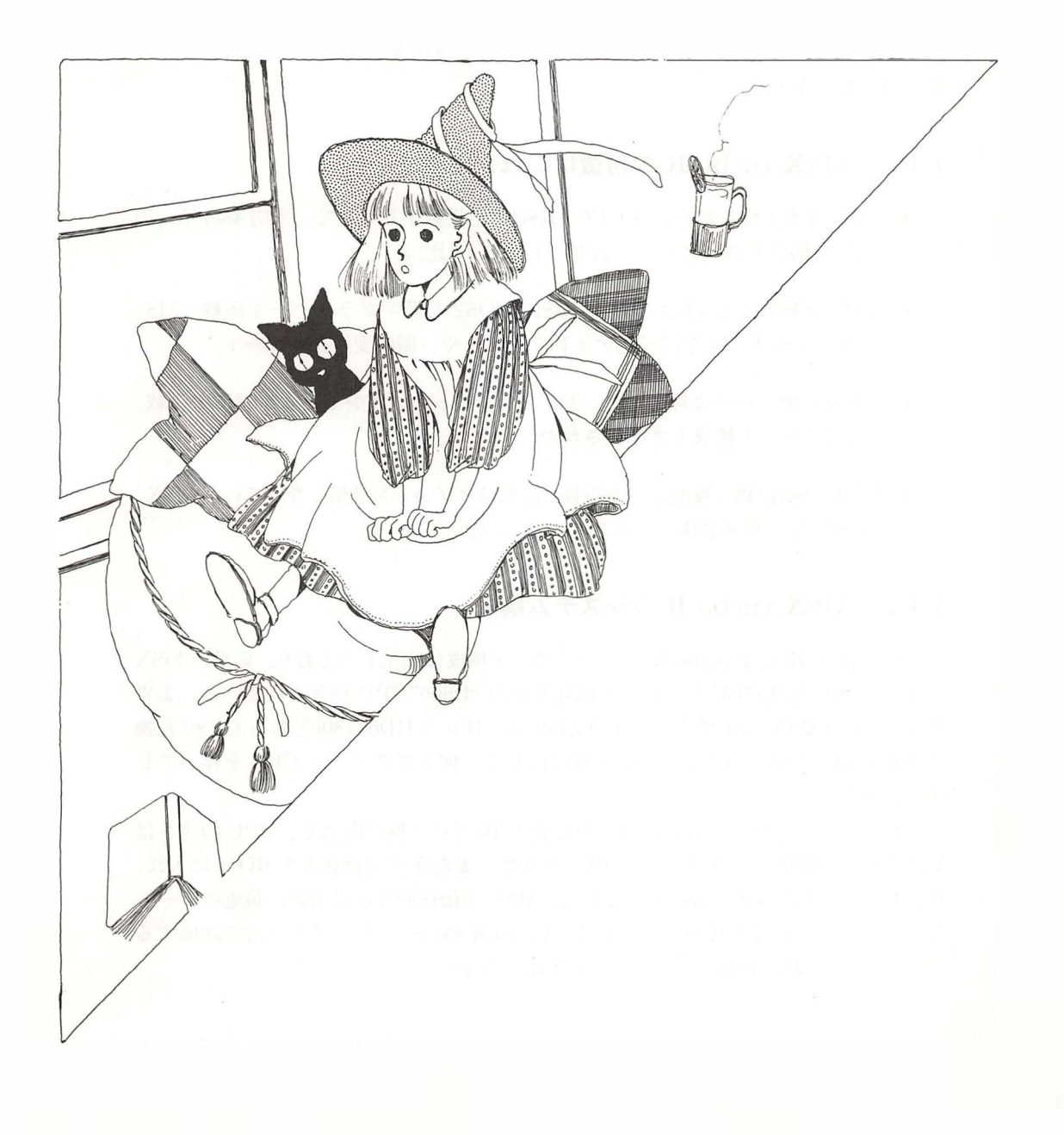

この章は、MSX マガジン 1990 年 11 月号、1990 年 12 月号の "MSX turbo R テクニカル・アナリシス"と、"PCM 限界ギリギリ活用法"の 記事を再編集したものである。

#### 1.1 MSX turbo R のハードウェア

新開発の 16 ビット CPU "R800" を搭載したり、256 キロバイトのメイン RAM や、階層化ディレクトリーをサポートした MSX-DOS2 の標準装備など、何かと話 題の多い MSX turbo R. この注目のマシンのシステム構成はどうなっているのか、 その概要を紹介する。

#### 1.1.1 MSX turbo R の特徴はこれだ!

- Z80 に加え上住互換の高速 CPU "R800" を搭載す <sup>る</sup> <sup>こ</sup> <sup>と</sup> で、 平均 4~5 倍、 <sup>最</sup> 大で <sup>10</sup> 倍ほ どのス ピー ドを実現 (対 MSX2+比) 。
- MSX-DOS1 とともに、日本語 MSX-DOS2 と漢字ドライバーを搭載。MS-DOS コンパチブルな階層化ディレクトリーや、環境変数をサポート。
- メモリーマッパーに対応した、256 キロバイトのメイン RAM を標準で搭載。 さらにスロット構成も標準化された。
- PCM の録音/再生機能を標準搭載。従来はオプション装備となっていた MSX-MUSIC も、標準装備されることになった。

#### 1.1.2 MSX turbo R のシステム構成

MSX turbo R(以下turbo R) のハー ドウェア構成は図 1.1 のとおり。 従来の MSX と同じ "Z80" 互換 CPU と、新しく開発された "R800"CPU が含まれている。業界 内の、 "次の MSX にはザイ <sup>ロ</sup> グ社の Z280か、 目立の HD64180(ど ちらも Z80 互換 の高速 CPU) が載るらしい"という噂に反して、何とアスキーが CPU を作ってし まったのだ。

これらのハードウェアの性能は、少し前の 16 ビット機に匹敵し、CPU の速さは V30(NEC が開発 した <sup>16</sup> <sup>ビ</sup> <sup>ッ</sup> <sup>ト</sup> CPU) なみだ。 <sup>ま</sup> た漢字変換辞書を ROM に入れ、 RAM <sup>と</sup> ディ スク容量を節約す <sup>る</sup> ことは、 MSX の伝統的な設計方針。 最近の <sup>ノ</sup> <sup>ー</sup> <sup>ト</sup> 型パソコンの一部でも採用されている。 turbo R のハードウェアを一言で評価する <sup>と</sup> 、 "みんなこ れを 目指して <sup>き</sup> た" といえるだろう。

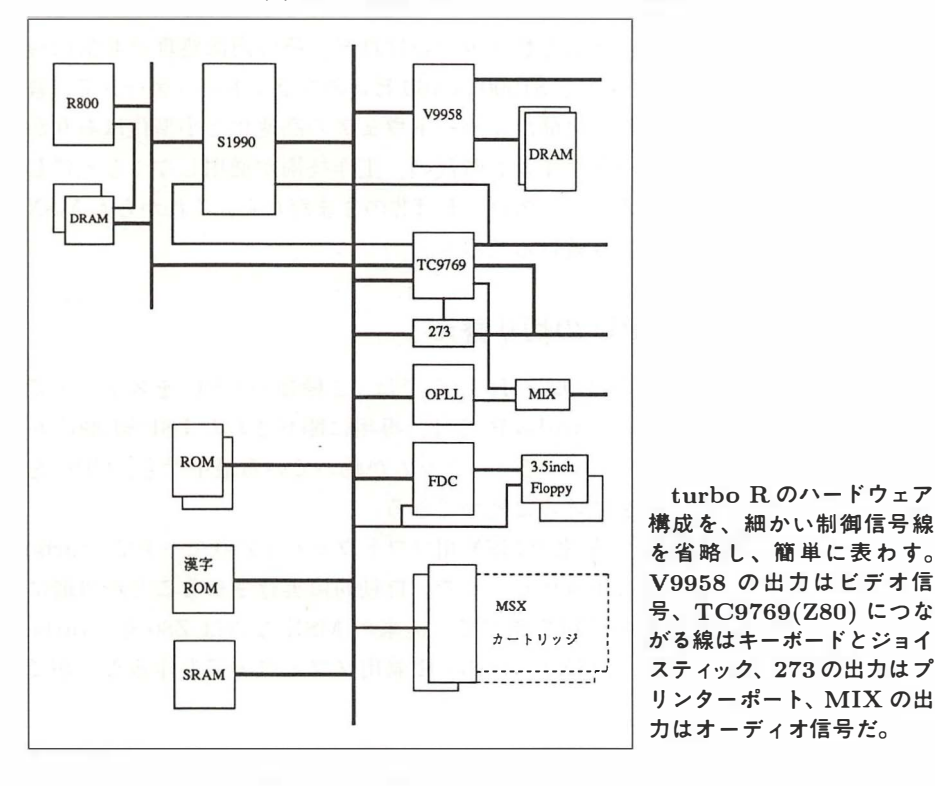

図 1.1: MSX turbo R のシステム構成

ハードウェア構成をもう少し詳しく説明していくと、まず、図中の "TC9769" は、 型番か ら推定す る と東芝製の CMOS-LSI(低消費電力のデジタル LSIの一種) 。 一般に "MSX-Engine" と呼ばれる、 Z80 互換 CPU と、 PSG 音源などをふくむ LSI らしい。以下、この本の中で "Z80" という表記が出てきた場合は、このチップ を意味する。

その下の"273" は、 プ リ ンターを制御する ためのパスバッ フ ァ 一、 "OPLL" は FM 音源、"FDC" はフロッピーディスクコントローラーのことだ。また "SRAM" とい うのは、漢字辞書の学習結果を電源を切っても保存するためのメモリーだけれど、 この SRAM と連文節変換辞書については、メーカーオプション機能となっている。

と こ ろ で、 RSOO と メ イ ン RAM は、 Sl990をと お して、 パス (図では長い縦線) につながっている。 た と えば、 RSOO が VDPを操作す る と きなどは、 Sl990 が信号 を中継し、さらに必要に応じて R800 にウェイト信号を送って信号のタイミングを Z80 の信号のタイミングに合わせる操作を行なう。逆に、Z80 がメイン RAM を使 うときは、S1990 と R800 が信号を中継し、メモリーマッピングを処理するわけだ。

turbo R が、 こ う した複雑な 構成になっ た理由は、 すべて従来のハー ドウェアや ソ フ ト ウェアと の互換性を保つため。 よくこ こ ま でや っ た と思う。 あっぱれ。

さてこのよ う に、 turbo R の 部品 点数は少ないけれど、 その内 部処理は非常に複 雑なものへと変化を遂げた。さらに、S1990 は 160 ピンのフラットパッケージで、普 通の手作業によるハンダ付けは不可能だ。ハードウェアの高速化と小型化はありが たいけれど、古き良きワンボードマイコン時代の、工作技術が通用しなくなってし まった。しかし、MSX のカートリッジスロットは昔のままだから、これからも MSX はハードウェア入門の教材であり続けるだろう。

#### 1.1.3 エレガントな CPU の切り替え

ビ ク タ ーの MSX2 マシン、 HC-90 と HC-95 では、 2 種類の CPUをス イ ッ チで 切 り 替えて使ってい た。 と こ ろが turbo R では、 専用に開発された LSI"81990" が システムを管理するので、電源が入ってプログラムが動いている最中でも、CPUを 切り替えてプログラムの実行を続けることができる。

このハー ドウェアのおかげで、 従来の MSX 用ソ フ ト ウ ェアは Z80 モー ドで、 turbo R 専用のソフトウェアは高速な R800 モードで、自動的に実行させることが可能に なった。また、ハードウェアの種類を調べて、従来の MSX ならば Z80 を、turbo R ならば R800 を選ぶような、MSX2 / turbo R 兼用ソフトウェアも作ることがで き る。

#### 1 . 1.4 何でも詰め込むMSX turbo R の ROM構成

turbo R には多くのROM が内蔵されているはずだけれど、ふたを開けてみると ROM の数が意外に少ない。 そ の理由が、 81990 が持つメ ガ ROM 制御機能だ。

MSX2+には、図 1.2 の上側のような ROM が内蔵されている。メイン ROM とサ ブ ROM はべつべつのスロットに接続され、漢字 ROM は I/O ポートに接続される ので、合計の容量にかかわらず、べつべつの ROM である必要があるわけだ。しか し、32 キロバイトの ROM を 4 個使うよりも、128 キロバイトの ROM を 1 個使う 方が、価格も安いし、基板の面積も消費電力も小さくできる。

そこで、 turbo R では、 図 1.2の下側の よ う に、 l 個の 512 キ ロ ノfイ ト の ROM に メイン 、 サブ、 OPLL ドライパ一、 DOS 、 第 1 水準漢字、 第 2 水準漢字のすべてを 詰め込んでしまった。しかし CPU と ROM の間に入っている、S1990 のメガ ROM 制御機能に よ り 、 ソ フ ト ウ ェ アからは、 たとえば第 1 水準漢字 ROM は、 I/O ポー トのD8H 番地と D9H 番地に接続されているように見えるわけだ。

また、合計 64 キロバイトの DOS の ROM(MSX–DOS が 16 キロバイト、MSX– DOS2 が 48 キロバイト) は、スロット 3-2 の 16 キロバイトの空間に、4 バンク切り

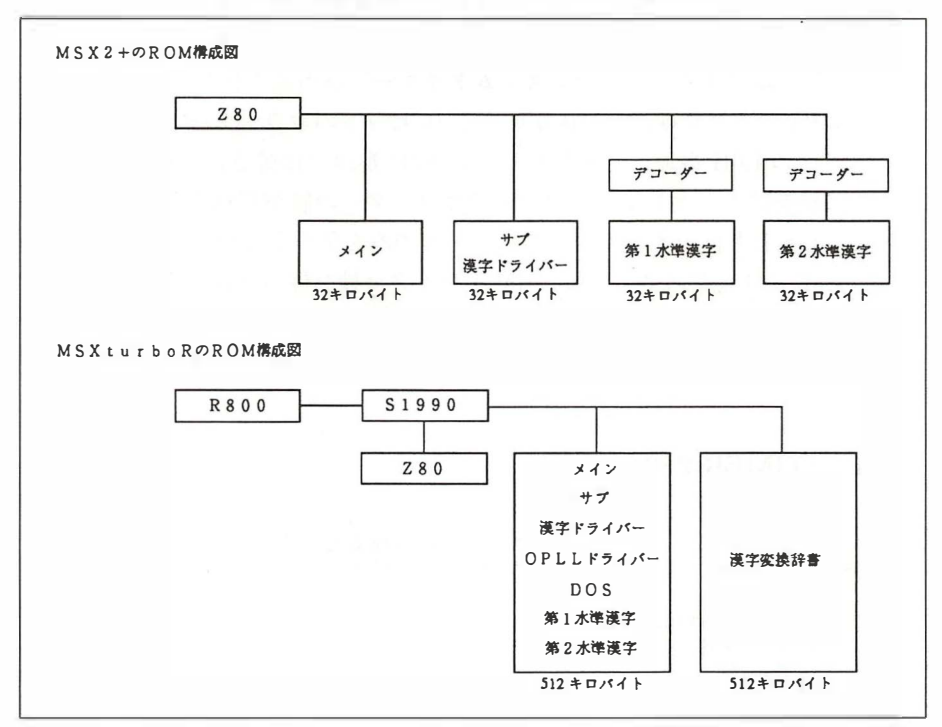

図 1.2: MSX turbo R での ROM 構成の変化

替え方式で接続されている。

#### 1.1.5 速さを調節するシステムタイマー

R800 が V9958(画面表示を制御する LSI) を 8 マイクロ秒以内の間隔で使おうと すると、S1990 に内蔵された VDP インターフェース回路が、自動的に R800 にウェ イトをかける。これにより、CPUの処理が速すぎるために、V9958 が誤動作する心 配はない。

しかし、ほかの周辺 LSI には自動的なウェイト機能がないので、ソフトウェア自 身がタ イ ミ ン グを調整す る 必要があ る。 従来の ソ フトウェ アの 多 く は、

EX (SP) , HL

EX (SP), HL

または、

PUSH HL POP HL のような、時間がかかるけれども副作用がない命令をプログラムに埋め込んで、タ イ ミ ン グを調整していた。 しかし、 あとで説明す る ように、 R800 の命令の実行時間 は不確定なので、こうした方法でタイミングを取ることは不可能だ。そこで turbo R には、速さを調整するための "システムタイマー"が用意された。

これは 3.911 マイクロ秒ごとに値が増える 16 ビットのカウンターで、下位バイト は I/O ポートの E6H 番地に、上位バイトは E7H 番地に接続されている。ただし、 16 ビットの値を読もうとして、その途中でカウンターの値が変わると都合が悪いの で、下位バイトと上位バイトの、どちらか一方のみを使うとよい。

リスト 1.1は、B レジスターの値× 3.911 マイクロ秒を待つプログラムの例だ。カ ウンターの下位バイトの代わりに、上位バイトの値を使うようにプログラムを書き 替えれば、B レジスターの値× 1001.2 マイクロ秒待つプログラムができる。

#### リスト 1.1 (TIMER.Z80)

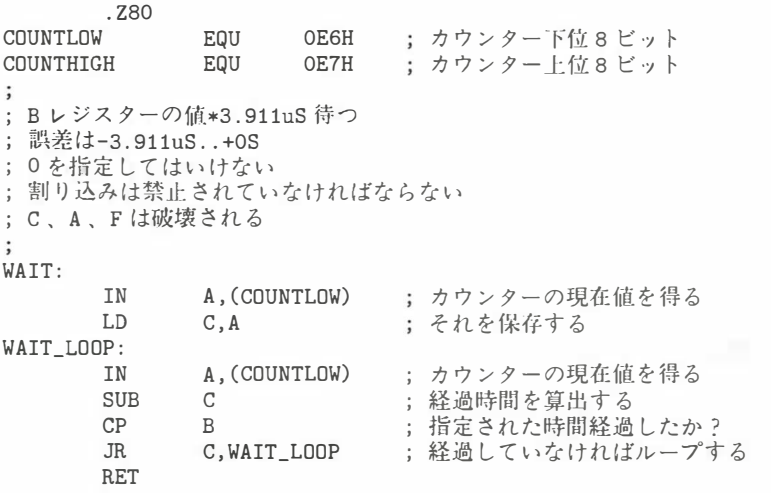

#### 1.1.6 MSX turbo R  $\mathcal{O}$  I/O ポート

turbo R の記者発表資料には I/O マップが含まれていなかったので、取材とハー ドウェアの解析によって得られた情報を MSX2+の I/O マップに追加して、編集部 が表 1.1 の I/O マップを作った。"R" という注が付く項目が、turbo R に新しく追 加された1/0 ポー ト だ。

まず "D/A コンバーター" というのは、PCM の録音再生を、BIOS をとおさずに 操作するための I/O ポート。あとで詳細を紹介しよう。"ポーズキー制御"は、ポー ズキーによ るプロ グラムの停止を禁止、 許可す る ためのI/O ポー ト。 ディ スクの入

|                     |                                                                              |                |                 |           | 表 1.1: MSX turbo R の I/O マップ |            |
|---------------------|------------------------------------------------------------------------------|----------------|-----------------|-----------|------------------------------|------------|
| 番地                  | 用途                                                                           |                | 注               |           |                              |            |
|                     | 00H~3FH 自作ハードウェア                                                             |                |                 |           |                              |            |
|                     | 40H~7BH メーカーオプション                                                            |                |                 |           |                              |            |
| 7CH~7DH OPLL        |                                                                              |                | $+ B $          |           |                              |            |
|                     | 80H~87H RS-232C                                                              | $\mathbf{1}$   | $B$ .           | X         |                              |            |
|                     | 88H~8BH 外部 VDP                                                               | $\overline{2}$ | $\overline{XX}$ |           |                              |            |
|                     | 90H∼93H プリンター                                                                | $\overline{2}$ |                 |           |                              |            |
| $98H \sim 9BH$ VDP  |                                                                              | $^{+}$         |                 |           |                              |            |
| $AOH \sim A2H$ PSG  |                                                                              | $\mathbf{1}$   |                 |           |                              |            |
|                     | $A4H \sim ABH$ $D/A$ $\exists$ $\forall$ $\land$ $\rightarrow$ $\rightarrow$ | R              |                 |           |                              | MSX マガジ    |
| A7H                 | ポーズキー制御                                                                      | R              |                 |           | 1                            | $MSX_1$    |
| $ABH \sim ABH$ 8255 |                                                                              | $\mathbf{1}$   | B               |           | $\mathbf{2}$                 | $MSX_2$    |
|                     | $ACH \sim AFH$ MSX-Engine                                                    | $\overline{2}$ |                 |           | $+$                          | $MSX_{2+}$ |
|                     | $BOH \sim B3H$ SONY $\oslash$ SRAM                                           | $\mathbf{1}$   | <b>XX</b>       |           | $\mathbf{R}$                 | turbo I    |
| B4H~B5H   時計        |                                                                              | $\overline{2}$ |                 |           | B                            | かならず       |
|                     | B8H~BBH ライトペン                                                                | $\overline{2}$ | XX              |           |                              | 作するこ       |
|                     | BCH~BFH VHD 制御                                                               | $\overline{2}$ | XX              |           |                              | アプリク       |
|                     | $COH \sim C1H$ MSX-Audio                                                     | $\overline{2}$ | XX              |           |                              | が操作し       |
|                     | $C8H \sim CCH$ MSX-Interface                                                 | $\overline{2}$ | <b>XX</b>       |           | $\mathbf{X}$                 | メーカー       |
|                     | DOH~D7H フロッピーディスク                                                            | $\overline{2}$ | $-\sqrt{2}$     | <b>XX</b> |                              | だし今回       |
|                     | D8H~D9H 第 1 水準漢字 ROM                                                         | $\overline{2}$ |                 |           |                              | 試作機に       |
|                     | DAH~DBH 第 2 水準漢字 ROM                                                         | $\overline{2}$ |                 |           |                              | かった。       |
| DCH                 | 漢字 ROM 拡張                                                                    | R              | $ \overline{X}$ |           |                              | XX 従来の仕    |
| $E3H\sim E5H$       | $\overline{\mathcal{L}}$                                                     | $R$  ?         |                 |           |                              | けれど、       |
|                     | E6H~E7H システムタイマー                                                             | R              |                 |           |                              | 削除され       |
| F4H                 | リセットステータス                                                                    | $^{+}$         | B               |           | $\overline{\mathbf{?}}$      | 何かが拷       |
| F5H                 | デバイスイネーブル                                                                    | $\overline{2}$ |                 |           |                              | 様書には       |
| F6H~F7H AV 制御       |                                                                              | $\overline{2}$ | X               |           |                              | うやら、       |
|                     | FCH~FFH メモリーマッパー                                                             | $\overline{2}$ | B               |           |                              | のレジス       |

MSXマガジン編集部の調査による  $1$   $MSX_1$  互換。

- $2$   $MSX<sub>2</sub> �互換。$
- $+$   $MSX_{2+}$ 互換。
- R turbo Rに新設。
- B かならずBIOSをとおして操 作すること。
- アプリケーションプログラム が操作してはいけない。
- x メーカーオプション機能。 た だし今回調査した turbo R 試作機には、 実装されていな かった。
- xx従来の仕械には含まれていた けれど、turbo Rの仕様から 削除された。
- ? 何かが接続されているが、仕 様書には書かれていない。 ど うやら、 ハードウェア検査用 のレジスター があるようだ。

出力中にプログラムが中断され、ディスクが破壊されるような事態を防ぐために、 用意されたようだ。

"漢字 ROM 拡張" は、24ドットの漢字 ROM や、将来作られるかもしれない JIS 第3水準漢字 ROM に備えての、予約機能らしい。その下の"?"は、どの資料にも 書かれていないのだけれど、I/O ポートを読み書きすると S1990 の内部で何らかの ハードウェアが動作するようだ。turbo R のハードウェアを、工場で検査するため の I/O ポートではないだろうか。そして "システムタイマー"は、既に説明したと おりのものだ。

なお、これは表には書いてないのだけれど、turbo R の速さに対応するためにも、 PSG、ジョイスティック、マウス、プリンター、キーボード、時計 (バッテリーバッ クアップされたクロック IC) の操作には、BIOS を使うべきだ。

次に、MSX2+と共通の機能なのだけれど、補足説明しておきたいのが"リセット ステータス"。これは、ハードウェアのリセットと、メイン ROM の0番地へのジャ ンプによる再起動とを、区別するための I/O ポートだ。具体的には、メイン ROM の 17AH番地をコールすると、このリセットステータスの値が A レジスターに読み 出され、17DH 番地をコールすると、A レジスターの値がリセットステータスに書 き込まれる。たとえば、

CALL 17AH

DR 80H

CALL 17DH

RST OH

という手順で、リセットステータスのビット7を1にしてから0番地にジャンプす ると、MSX を確実に再起動できるわけだ。

ところ で、 なぜ BIOSを とおさずに リセットステータスを使って はいけないか と いうと、マシンによってリセットステータスのハードウェアの信号の論理が、逆に なっているから。BIOSがその違いを補正しているというわけだ。

DOS2 が標準装備された turbo R で、ますます重要な存在になったのが"メモリー マッパー"。やや複雑な手順で拡張 BIOS を使い、操作する必要があるものだ。

最後は余談になるけれど、表1.1 には、かつて実用化または試作されたが、最近 の MSX には搭載されていない機能もふくまれている。最近の MSX は当たり前の コンピューターになってしまい、カワリモノの周辺機器が少なすぎると筆者は思う のだが、 どうだろうか。

#### 1.1.7 速さを生かすための DRAM モード

メモリーにはそれぞれ、"アクセスタイム"と呼ばれる読み書きの最小時間間隔の 制限がある。もしも CPU のスピードが速すぎた場合には、"ウェイト (待ち時間)" を入れて CPU の速さをメモリーに合わせる必要があるわけだ。このアクセスタイ ムは品種によって異 なり、 高速に使えるメモ リーほど高 価に なる。 ま た一般的に、 ROM よりも RAM のアクセスタイムが短い。

さて R800 の速さを活かすには、プログラムが ROM より RAM に入っているほ うがいい。そこで BIOS 、BASIC、サブ ROM、漢字ドライバーの各 ROM の内容 を、DRAM(メイン RAM) に転送して使う、 "DRAM モード" が用意された。

これは、メイン RAM の最後の 64 キロバイトをメモリーマッパーから切り離し、 ROM の内容を転送してから書き込み禁止にし、CPU に接続するというもの。CPU からは、普通の ROM が高速の ROM に差し替えられたように見える。BASIC で書 かれ たプログ ラ ムを実行させる場合 など、BIOSと BASICイ ンターブリターが入っ た ROM がひんぱんに使われるので、DRAM モードの速さを生かせるわけだ。

しかし、マシン語のプログラム、とくに DOS のプログラムを実行させる場合は、 ROM が使われる時間が比較的短い。そのため DRAM モードを使うより、余ったメ モリーを RAM ディスクなどに活用するほうが有利かもしれない。

また、ROM カートリッジのプログラムも RAM に転送すると高速に動くけど、 turbo R ではこれまで以上にディスク版のソフトウェアが主流になっていくだろう。

#### 1.1.8 R800 の特徴はこれだ!

- Z80 とオブジェクトコンパチブル。だから Z80 用のソフトウェアも、CPU の タイミ ングに依存する部分を除いて動作する。
- CPU のクロック数は 7.16 メガヘルツ。しかも Z80 に比べて命令あたりのク ロック数が大幅に減少しているため、Z80 に換算した場合は 29 メガヘルツに 相当する (ただし、ノーウェイト時)。
- 16 ビット×16 ビット→32 ビットの精度を持つ乗算命令をサポート。これによ り、演算処理速度の大幅な向上が可能になった。
- Z80 では未定義だった、IX / IY レジスターの、上位/下位 8 ビットごとのア クセスを、正式に保証した。

#### 1.1.9  $R800\,\emptyset$ すべて

turbo R の CPU として採用された R800 は、従来の Z80 にソフトウェア上位互 換の高速 CPU だ。つまり、CPU が速すぎて困らない限り、Z80 用に開発されたソ フ トウェアを、 そのま ま R800 で高速に実行するこ とができる。

Z80 に追加された機能としては、16 ビットの乗算命令と、Z80 では "裏技" とさ れていた、IX/IYレジスターのバイトアクセスの命令。詳細については、本書の付 録に R800 のインストラクション表を掲載するので、そちらを参考にしてほしい。

従来の MSX の クロッ ク 周波数 は 3.58メガヘルツ で、turbo R の クロッ ク 周波数 は 7.16メガヘルツ。 これだけ見る と、速度が 2 倍に なっただけのように思えるけど、 実際はそうじゃない。R800 ではひとつの命令を実行するのに必要なクロック数が 減り、さらに RAM をアクセスするのに M1 サイクルのウェイトが発生しないので、 プログラムの実行速度はさらに速くなる。従来の Z80 で、R800 と同じ処理速度を

達成するには、約29メガヘルツのクロック周波数になるというから、かなりのス ピー ドア ップが はかられ たわけだ。

| 命令             |               | $MSX2+$<br>$($ 単位 $\mu$ s) | turbo R<br>$($ 単位 $\mu$ s) | 倍率           |
|----------------|---------------|----------------------------|----------------------------|--------------|
| LD             | r,s           | 1.40                       | 0.14                       | x10.0        |
| LD             | r,(HL)        | 2.23                       | 0.42                       | $x\,5.3$     |
| L <sub>D</sub> | $r,(IX+n)$    | 5.87                       | 0.70                       | x8.4         |
| <b>PUSH</b>    | qq            | 3.35                       | 0.56                       | $\times 6.0$ |
| LDIR.          | $(BC \neq 0)$ | 6.43                       | 0.98                       | $\times 6.6$ |
| ADD            | A, r          | 1.40                       | 0.14                       | x10.0        |
| <b>INC</b>     | r             | 1.40                       | 0.14                       | x10.0        |
| ADD            | HL,ss         | 3.35                       | 0.14                       | x24.0        |
| <b>INC</b>     | SS            | 1.96                       | 0.14                       | x14.0        |
| .JP            |               | 3.07                       | 0.42                       | $\times 7.3$ |
| JR.            |               | 3.63                       | 0.42                       | x8.7         |
| <b>DJNZ</b>    | $(B \neq 0)$  | 3.91                       | 0.42                       | $\times$ 9.3 |
| <b>CALL</b>    |               | 5.03                       | 0.84                       | $\times 6.0$ |
| <b>RET</b>     |               | 3.07                       | 0.56                       | $x\,5.5$     |
| MULTU          | A,r           |                            | 1.96                       |              |
| MULTUW         | HL,rr         |                            | 5.03                       |              |

表 1.2: Z80 と R800 の動作速度を比較

さて、 命令の種類ご とに、 Z80 と R800 の速さを比較してみ た結果が表 1 .2 。 レ ジスター間のデータ転送 (LD 命令) と、加算の速さが 10 倍になることは、注目に 値する。ただし、この表の値は、R800 がノーウェイトで動く場合の速さを測ったも の。 実際に はウェイトによ って速さが落ちる可能性 もあるので、 注意しよう。 なお、 ウェイトが発生する条件とその回避方法を、あとで詳しく説明する。

R800 の内部構造は、図1.3 のようになっている。R800 では、外部データバスは 8 ビットなのだけど、CPU 内部のデータバスは 16 ビット。だから 16 ビットの加算 命令などは、1サイクルで処理されるわけだ。

このハードウェア構成を見てみると、R800 は8 ビット CPU の Z80 よりも、外 部データバスが 8 ビットの 16 ビット CPU、 たとえばインテル社の "8088" やモト ローラ社の "MC68008" に近いといえそうだ。

なお、図1.3の上のほうに、"アドレス拡張機構(マッパー)"というものがあるけ れど、これは R800 を MSX 以外に使うために用意されたものらしい。turbo R で使 う場合は、R800 ではなく S1990 に組み込まれたスロット制御機構と、メモリーマッ ノマーが システムを制御するこ とに なる。

それでは次に、"DRAM のページアクセス"を詳しく説明しよう。まず、これ

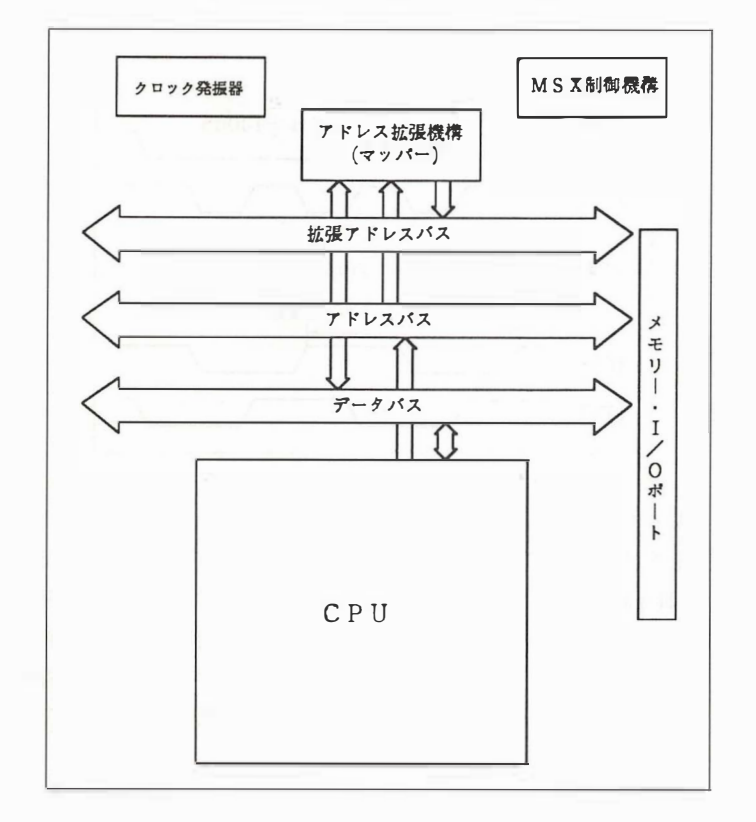

図 1.3: R800内部のブロック図

までの Z80 を使ったメモリーアクセスの方法を示したのが、図1.4の下側。アドレ スの上位バイト (row address) を DRAMへ送り、RAS(row address strobe) 信号を LOWにし、アドレスの下位バイト (column address) を DRAM へと送ったあとで、 CAS(column address strobe)信号をL OWにする。 これ で、 メモ リーのア ドレスが 指定されるわけだ。

一方、R800 での DRAM のページアクセスを示し たのが、 図1.4の上側。 <sup>ア</sup> <sup>ド</sup> レスの上位バイトと RAS 信号を固定したまま、アドレスの下位バイトと CAS 信号 のみを変化させ、従来の方法の2倍の速さで、DRAM を使っている。このように、 R800 ではアドレスの上位バイトが変わらずに、連続して DRAM が使われるとき、 自動的にページアクセスが行なわれる。

さて、R800 に接続して使用するのが容易な DRAM の種類としては、256 キロビッ ト (32 キロバイト) 、1 メガビット (128 キロバイト) 、4 メガビット (512 キロバイ ト) などがあげられる。メイン RAM 容量の最低値が、256 キロバイトと定められた

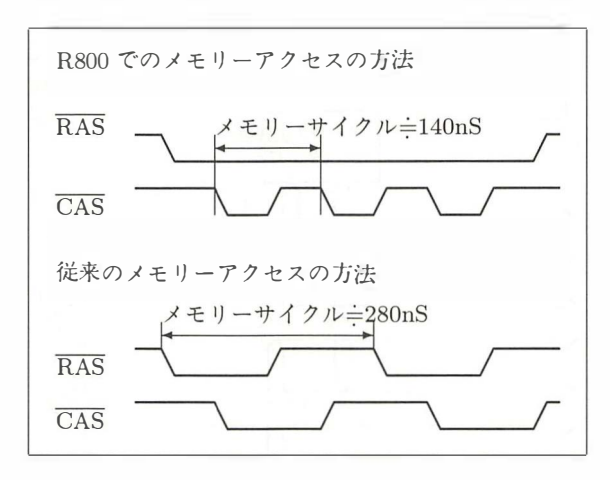

図 1.4: Z80 と R800 のメモリーアクセス方式の違い

turbo R でも、1 メガビットの DRAM がたった2個あれば、事足りてしまうわけだ。 1983年に開発された最初の MSX では、16 キロビットの DRAM を 8 個も使い、 それでもメイン RAM 容量は 16 キロバイトに過ぎなかった。そのことを思うと、わ ずか 2個の DRAM で 256 キロバイトもの RAM 容量を達成する、現在の技術力は すごい。MSX の機能は大きくなったけれど、ハードウェアの大きさと消費電力は小 さくなった。こうした、日本の最新の半導体技術の応用結果が、最近話題になって いる ノート型パソコンや、turbo R の登場 といえるだろう。

#### 1.2  $\,$  MSX turbo R 活用法

#### 1.2.1 R800 の速さを生かすプログラミング

確かに R800 は速いけれど、その速さを最大限に発揮するには、つまりウェイト を避けて RSOO の能力を活用するに は、 プログラミ ングの工夫が必要に なる。 覚え ておいてほしいのは、外部スロットのアクセスには3ウェイト、本体内蔵 ROM の アクセスには2ウェイト、本体内蔵 DRAM をページアクセスできなかったときに は1ウェイトが発生することだ。

理想的に は、 本体内蔵 RAM の番地の上位バイ ト が同 じよう な 256 バイトの範囲 (ページアクセス可能な範囲)にプログラムが置かれ、レジスターにデータが置かれ るとよい。この場合には、データのためのメモリーアクセスが起こらず、CPU が プログ ラ ムを読む ためのメモリーア ク セス も ページモ ー ド で行 なわれるので、 CPU にウェイトがかからない。すべてのプログラムを、こうして作ることは難しいけれ ど、もっとも速さを要求されるサブルーチンだけでも、この条件に近づけるといい だろう。

さて、ページアクセスの可否には、プログラム、データ、スタックの番地が関係 する。たとえば、

#### PUSH HL

命令の実行時間は、その命令が置かれている番地の上位バイトとスタックポインター の上位バイトが一致すれば 4 クロック。一致しなければ 5 クロックだ。ここまで考 え ながらプログ ラ ムを作る必要は少 ないだろうけれど、 状況に応じて命令の実行時 聞が異なるこ と は重要なの で、 覚えておこう。

#### 1 .2.2 R800 を使 う上での注意事項と問題点

zso では、 ひ とつ の命令を実行するたびに DRAMをリフレッ シュしてい た。 とこ ろが R800 では、31 マイクロ秒ごとに 280 ナノ秒かけて、DRAM をリフレッシュす る。 注意してほしいのは、 このリフレッ シュに要する時間 と、 先ほど説明し た DRAM のページアクセス可否の条件のため、R800 のプログラムの実行時間を正確に予測す ることができないことだ。

そこでプログラムの速さを調節するために、"システムタイマー"というものを使 うことになる。あとで、このシステムタイマーの使い方と、CPU と VDP の間の速 さの調整について説明するので、待っていてほしい。

また、これはどの新型 CPU でもいえることなのだけど、R800 の問題点として考 えられるのは、開発機材が不足していること。とくに、ソフトウェアを開発すると

きに威力を発揮する "ICE(インサーキットエミュレーター)" を、デバッグに使えな いことが不便だ。

そのため、turbo R 用のソフトウェアを作るためには、まず従来の MSX と Z80 用の ICE を使って徹底的にデバッグし、確実に動くはずのプログラムを turbo R 用 に直す方法がいいだろう。Z80 兼用のプログラムを作って動作を確認してから、掛 け算を使う部分のみを R800 用に書き替えるわけだ。このとき、サブルーチンごと にわけて、動作をチェックするのもいい。そして、最後に全体を組み立てて動かな ければ……ソースリストを見て考えるしかない。

#### 1.2.3 追加されたBIOSとその機能説明

turbo R の新しいハードウェア機能を制御するために、CPU の切り替えと、PCM の録音再生のための BIOS が追加された。

ここでは、BIOS の名称 (ラベル)、エントリーアドレス (番地)、そして機能と各 レジスターの順番で説明する。BIOS の機能を書き表わすための記号は、以下のと おりだ。まず、 $|E|$  とは BIOS を呼び出す前に値を設定すべきレジスター。 R は BIOS が値を返すレジスターで、 | M | は BIOS が無意味な値を書き込む、つまり元 の内容が壊されるレジスターを表わす。また IYH とは、IY レジスターの上位バイ ト を表わ し、 下佐ノ〈 イ ト の 内容は無視される。

#### CHGCPU 0180H 番地

機能 | CPU を切り替える。

|E| A レジスターのビット 1 と 0 で、次のようにモードを設定する。このう ち "R800 DRAM" というのは、BIOS の ROM の内容を DRAM に転送 して使うモードのことだ。

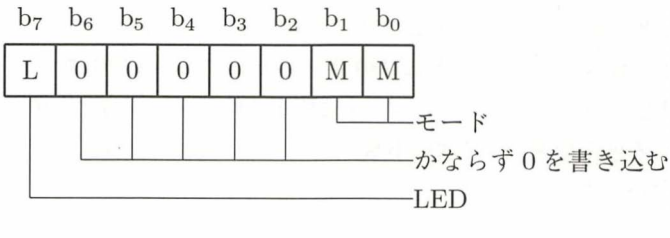

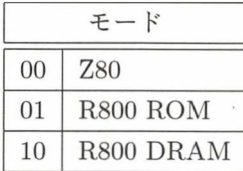

また、Aレジスターのビット7が1ならば、どちらの CPU が動いてい るかを表わすLED が変化す る。逆にAレジスターのビッ ト 7 が 0 なら、 CPU が切り替えられるが、LED は変化しない。

- 固 なし
- M<br>注 CPI
	- CPUを切り替える前のレジスターの内容は、AF と R を除いて、切り替 え後の CPU にそのまま引き継がれる。また、切り替えたあとは割り込 みが許可される。なお CPU 切り替えの注意事項については、あとで詳 しく説明する。
- GETCPU 01s3H番地

直面 動作中のCPUを調べる。

 $\begin{bmatrix} E & & \dot{\mathbf{\mathcal{V}}} \end{bmatrix}$ 

困 動作中のCPUに応じて、Aレジスターに次のよう な値が返さ れる。

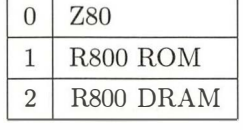

 $|M|$  F

回 あとで説明す る 方法でハードウエアが turbo R であるこ と を確かめてか ら、この BIOSを呼び出す必要がある 。

PCMPLY 0186H 番地

� PCMの音を再生する。

 $|E|$  A

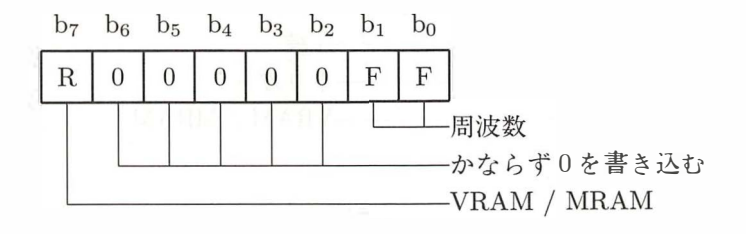

EHL (データの番地) DBC (データの長さ) A レジスターのピット7が1ならばビデオRAMに、0ならばメイン RAMに PCM の音源データが置かれる。なおビデオ RAM にデータが ある場合にのみ、DレジスターとEレジスターの値が意味を持つ。

Aレジスターのビット1とビット0で、サンプリング周波数を設定する。 ただし15.75キロヘルツは、turbo RがR800のDRAMモードで動いて いる場合だけ指定可能だ。

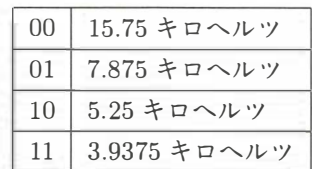

- 国 キャリーフラグ
	- 0 正常終了
	- 1 異常終了

A (異常の原因)

- 1 周波数指定誤り
- 2 STOP キーによる中断

EHL (中断番地)

図 すべて

### PCMREC 0189H番地<br>機能 PCMの音を記録

- PCMの音を記録する。
- 固 <sup>A</sup>

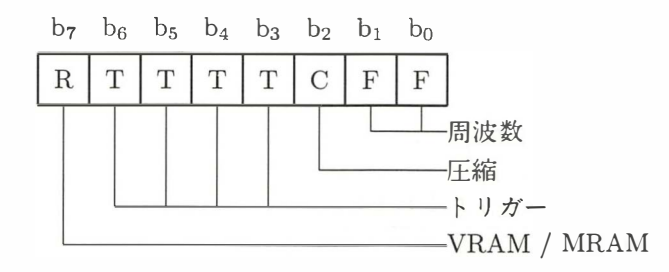

EHL (データの番地)

DBC (データの長さ)

Aレジスターのビット7、1、0の設定方法は、PCMPLYで説明したも のと同じ。Aレジスターのビット6からビット3は "トリガーレベル"と いい、 録音をはじめるきっかけとなる音の大きさを指定する。 この値が 0 ならば、 ただちに録音が開始される。

また、 Aレジスターのビット2がlならば、 録音データが圧縮される。o ならば圧縮きれない。

困 キャリーフラグ

- 0 正常終了
- 1 異常終了
- A (異常の原因)
	- 1 周波数指定誤り
	- 2 STOPキーによる中断

EHL (中断番地)

回 すべて

#### 1.2.4 変更および削除された BIOS について

turbo Rで変更または削除されたBIOSは、 表 1.3に示したとおり。 それぞれに ついて、 簡単に説明していく。

まず、turbo R ではカセットテープインターフェースがなくなったので、従来の BIOS にあった "TAPION"、 "TAPIN"、 "TAPIOF"、 "TAPOON"、 "TAPOUT"、 "TAPOOF"をコ一ルすると、 キャリーフラグがセットされ、 エラーとしてリター ンする。 また、"STMOTR"もなくなり、 コールしてもf可もしないでリターンする。

また、メイン ROM の容量を変えずに新しい機能を追加するために、パドルとライ トペンのBIOSが削除された。BIOSの"GTPDL"をコールすると、 Aレジスター にかならずOが入ってリターンする。 同様に、"GTPAD"または"NEWPAD"で、 Aレジスターにライトペンを指定する8~11の値を入れてコールしても、Aレジス ターにはかならずOが入ってリターンする。

変更されたBIOSとしては、 使用中の MSX のパージョンを知るための、"ROM version ID"。これはメイン ROM の 002DH 番地の内容でわかり、turbo R の場合 は03Hに変更された。turboR用にプログラムを開発するなら、 まずこの番地の値 が03H以上であることを確かめ、 そうでなければ、 MSX2用のプログラムとして動 作させるか、 あるいはエラーメッセージを表示して中断させるようにしよう。

なお、002DH番地の内容が03Hの場合のみに動くようなプログラムは、将来 MSX がパージョンアップしたときに動かなくなってしまうので、 かならず03H以上なら ば動くように作る必要がある。 一般的に、 ハードウェアやOSのパージョンについ

| 追加された BIOS エントリー |              |  |  |  |
|------------------|--------------|--|--|--|
| <b>CHGCPU</b>    | 0180H        |  |  |  |
| <b>GETCPU</b>    | 0183H        |  |  |  |
| <b>PCMPLY</b>    | 0186H        |  |  |  |
| <b>PCMREC</b>    | 0189H        |  |  |  |
| 変更された BIOS エントリー |              |  |  |  |
| ROM version ID   | 002DH        |  |  |  |
| 削除された BIOS エントリー |              |  |  |  |
| GTPDL            | <b>OODEH</b> |  |  |  |
| <b>TAPION</b>    | 00E1H        |  |  |  |
| <b>TAPIN</b>     | 00E4H        |  |  |  |
| <b>TAPIOF</b>    | 00E7H        |  |  |  |
| TAPOON           | <b>OOEAH</b> |  |  |  |
| <b>TAPOUT</b>    | 00EDH        |  |  |  |
| <b>TAPOOF</b>    | 00F0H        |  |  |  |
| <b>STMOTR</b>    | 00F3H        |  |  |  |
| <b>GTPAD</b>     | <b>OODBH</b> |  |  |  |
| <b>NEWPAD</b>    | 01ADH<br>SUB |  |  |  |

表 1.3: MSX turbo R で変更のあった BIOS と BASIC の一覧

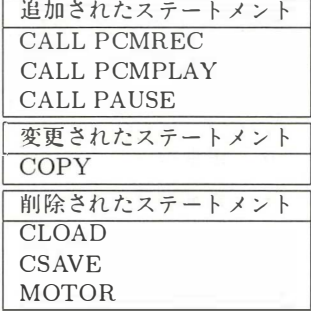

ては、自分が必要とするバージョン番号以上の値を得られれば、ソフトウェアが動 作するようにプログラムしておこう。

これは過去において実際にあったことなのだけれど、MSX のバージョンのチェッ クを誤ったために、MSX2+では動かない MSX2 用プログラムや、学習機能付きの MSX-JE と組み合わせると動かないアプリケーションなどが、できてしまう。それ を避ける意味でも、"03H以上なら動くようにする"ということを、忘れないでほ しい。

また、BIOSと同様に、turbo R になっての BASIC の機能にも追加や変更、削除 があった。それらについては、表 1.3 や、マシン付属の BASIC マニュアルを参照し てほしい。

#### 1.2.5 アプリケーション開発に関する注意点

MSX turbo Rでは、R800 は常にノーウェイトで動作 しているわけではない。 外 部スロットをアクセスするときに3ウェイト、内部 ROM をアクセスするのに2ウェ イト、そして内部 DRAM がページブレークを起こしたときに 1 ウェイトかかるの だ。 そこで、 プ ログラムの高速化をはかるには、 こ う したウェイトをできる限り減 らすことを考えながら、作業しなくてはいけない。そのための注意点を3つほどま とめてみたので、覚えておこう。

まずひとつ目は、プログラム自体を RAM に転送してから実行させること。フロッ ピーで供給される ソ フトウェアは、 必然的にRAMで動作するので問題ないのだけ れど、注意したいのはスロット上に ROM カートリッジで供給されるプログラム。 必要な部分だけを RAM に転送してから実行させることで、かなりの高速化が可能 になる。

ページブレークを起こさないようにコーディングすることも大切だ。R800 では、 DRAM のページアクセスをサポートする専用のバスを持っているので、この機能を 最大限に活用しよう。具体的には、アドレスの下位8ビットだけが変化するような 連続したメモリー、つまり??00H~??FFH までの 256 バイトの範囲で、メモリーア ク セスが行なわれる よ う にプ ログラムするのが効果的だ。

ちなみに、ページブレークを起こした状態というのは、この範囲を越えてメモリー アクセスが行なわれた場合、つまりアドレスの上位8ビットが変化した場合のこと を呼んでいる。

前にもちらっと書いたのだけれど、turbo R では MSX2+などとは違い、プログ ラムのコーディング段階で命令の実行時間が正確にわかるわけではない。その理由 と してあげられるのが、 いつ発生するか予測のつかない DRAMのページブレー ク と、Z80 などとは違って、命令の実行とは非同期に行なわれる DRAM のリフレッ シ ュがあるからだ。

また、turbo R と MSX2+のどちらでも動作するようなプログラムを作るのに、ソ フトウェアループによってタイミングをとることは勧められない。そこで turbo R には、3.911 マイクロ秒ごとにカウントアップするシステムタイマーが、新たに搭載 された。これからは、このシステムタイマーを利用して、タイミングをとるように しよう。

#### 1.2.6 CPU を切り替えるプログラムの例

リスト 1.2 は、CPU を切り替える "CHGCPU.COM" のソースリストだ。turbo R で DOS2 が動いているときに、

CHGCPU 0

で Z80 モードが、

CHGCPU 1

でR800 のROMモー ドが、

CHGCPU 2

で R800 の DRAM モードが、それぞれ選択される。プログラムの内容を解説する と、DOS のワークエリア (正確には default FCB area)の5DH 番地からコマンドの 第1パラメーターの先頭の文字を得て、それに応じて A レジスターの値を設定。そ して、メイン ROM の 180H 番地の BIOS、 "CHGCPU"を呼び出すというものだ。

また、プログラムにより実用性を持たせるため、DOS のバージョン番号をチェッ クする処理も加えてある。具体的には、まずメイン ROM の 2DH 番地の内容が 03H 以上である、つまり turbo R であることを確かめ、DOS のシステムコールの 6FH を使って、DOS カーネルのバージョン番号が2以上であることを確かめている。

#### リスト 1.2 (CHGCPU.Z80)

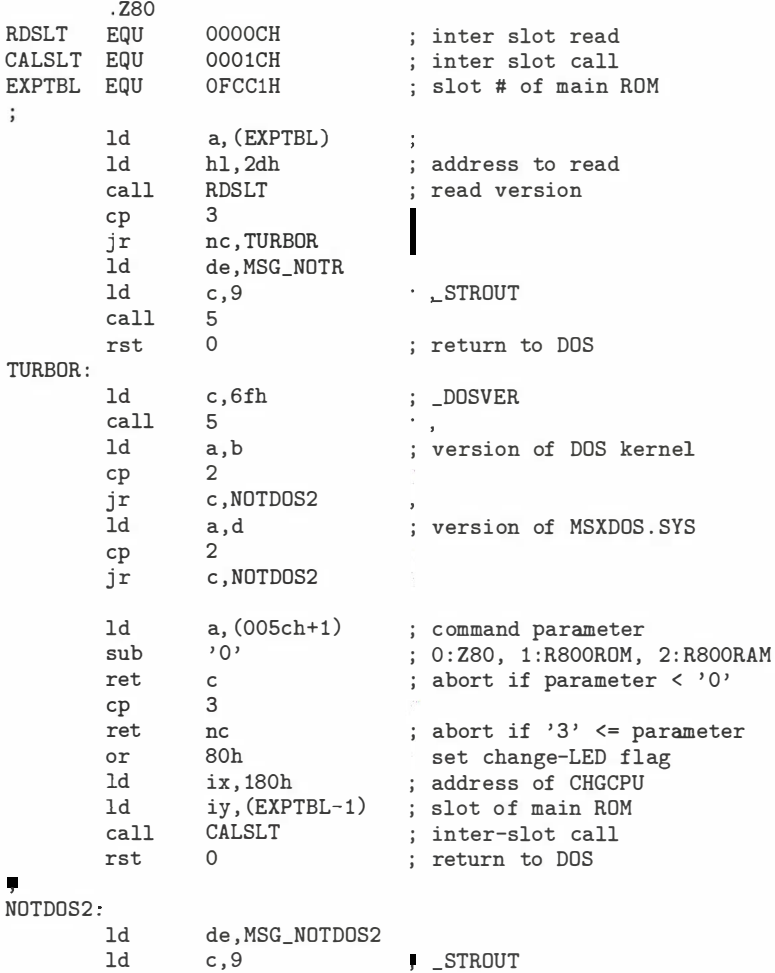
```
call 5 
        rst 0
MSG_NOTR: 
                                 ; return to DOS 
        DB 
MSG NOTDOS2 : 
                'not MSX turbo R', Odh, Oah, '$'
        DB 
        END 
                ' not MSX-DOS 2', Odh, Oah, '\'
```
同様に、次のリスト 1.3 は、MSX2 用のプログラムを R800 モードでだまして動 かす、 "GAMEBOOT.COM" のソー スリスト だ。 こ のプ ロ グラムは、 DOS2 が起動 され R800 が選択されている状態で、ほかのディスクに入っているプログラムを起 動す る ための も の。 つ ま り 、 DOS2 のシス テムが含まれて い ないプロ グラ ム (ゲー ム など) を、強引に R800 モードで動かすためのものだ。

簡単にプログラムを解説していくと、まず画面にメッセージを表示して、ディスク が交換されるのを待つ。次に、交換されたディスクのブートセクターを読み込んで、 それを実行させる。そのときの環境は、普通の方法でブートセクターが2回目にコー  $\nu$  されるときと同じで、ページ 1 は DOS の ROM 、そのほかのページは RAM 、 キャリーフラグはセットされている。

さらに、エラー処理プログラムへのポインターの、ポインターを記憶するための DOS のワークエリア (F323H 番地) を HL レジスターに、またページ 1 を RAM か ら DOS の ROM へ切り替えるプログラムの番地 (F368H 番地) を DE レジスター に、それぞれ設定している。

## リスト 1.3 (GAMEBOOT.Z80)

.z80

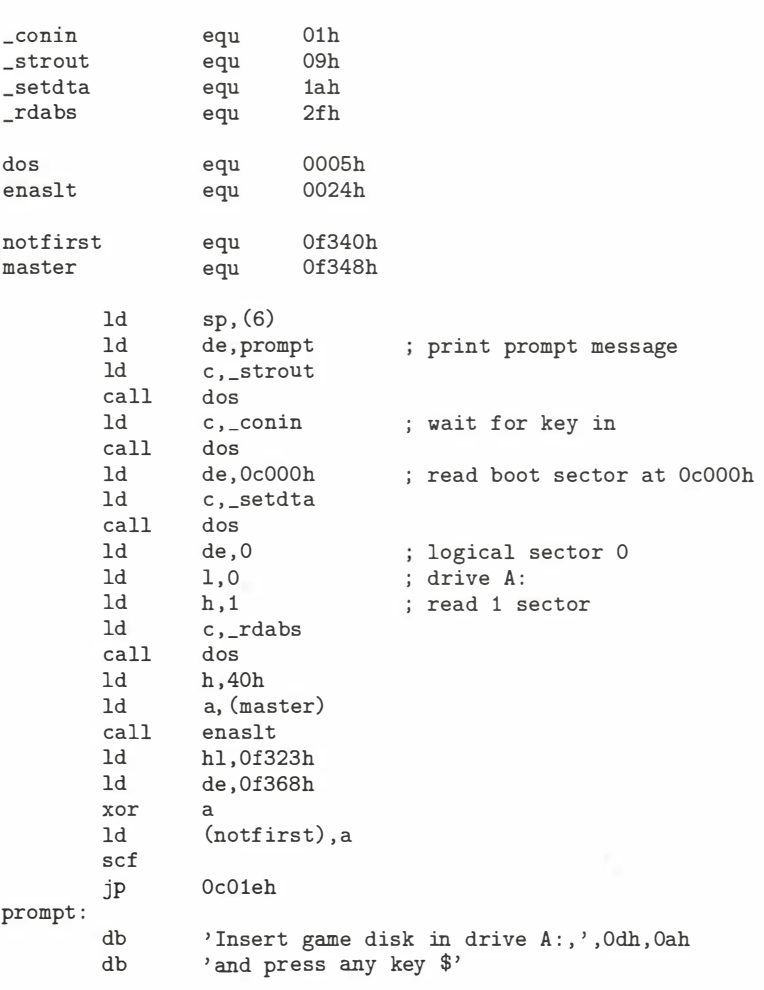

end

## $1.3$  PCM 限界ギリギリ活用法

turbo R に加えられた新しい機能が PCM 。せっかく用意された機能だから、そ の性能をギリギリまで引き出したいと思うのが人情だ。そこで、BASIC からマシン 語、水平走査線割り込みを利用した特殊な使い方まで、PCM の活用法を紹介する。

#### 1.3.1 基礎編 …… BASIC での使い方

まずは BASIC を使った基本的なものから紹介しよう。

そもそも PCM は、マイクなどから入力した音声をデジタルに変換してメモリー に記憶させ、 任意にそれを再生させるものだ。

turbo R の場合、PCM データを記憶するのは、メイン RAM かビデオ RAM 。サ ンプリングレートは、 15.75 キロヘル ツ、 7.875 キロヘル ツ、 5.25 キロヘル ツ、 3.9375 キロヘルツの4種類から選択することになる。この値が大きいほど、より質の高い サンフ。リングができると いうわけだ。

BASIC から PCM を使う場合は、ふたつの命令を覚えておけばいい。使い方はあ とにまとめておいたので、 参考に してね。 基本的には、 これらの命令を実行するだ けで、PCM の録音や再生は可能になる。ただし、データを記憶する開始番地と終 了 番地の設定には、 十分に注意する必要があるぞ。

まず最初に、BASICの "CLEAR" 命令で PCM データ用のメモリー領域を確保 しておかないと、間違いなく暴走してしまう。たとえば C000H~D000H 番地までを PCMデータ用に使うときは、

#### CLEAR 200 , &HCOOO

のように しておこう。 とりあえず、 リスト 1.4 に簡単なサンプルプログラムを載せ ておいたので、これを入力して遊んでみるといいだろう。

もちろん、ビデオ RAM を PCM データ用に使う場合は、任意のどの番地にもデー タを置くことができので、開始番地や終了番地を気にする必要はない。それにビデ オ RAM の場合は、PCM データを目で確認することができる。最初に

#### SCREEN 8

のように、スクリーンモードを設定してから PCM 録音すれば、画面にデータがズ ラズラっと表示されて、おもしろいかもしれない。

基本的な PCM の録音、再生の方法は、以上のことを注意すれば大丈夫。さらに 再生サンプリングレートを変化させれば、4段階のスピードで再生することもでき る。ただ、問題となるのは、PCM を再生しているとき。turbo R がそれにかかりっ きりになってしまうので、PCM を再生しながら何かをするなんてことは、残念なが らできないのだ。

#### $J \times$  1.4 (PCM1.BAS)

```
10 CLEAR100 , &H9000 
20 PRINT "イマカラ ロクオン シマス。";
30 A$=INPUT$ (1) : PRINT 
40 _PCMREC (也&H9000 , &HCFFF , O)
50 PRINT "サイセイ シマス。";
60 A$= INPUT$ (1) : PRINT 
70 _PCMPLAY (也&H9000 , &HCFFF , O)
80 GOTO 20
```
#### 1.3.2 PCM 関係のBASIC 命令

## CALL PCMREC<br><mark>書式</mark> 書式

- メイン RAM またはビデオ RAM への録音。 CALL PCMREC(@開始番地, 終了番地, サンプリングレート [, [トリガーレベ ル], 圧縮スイッチ][, S])
- 配列変数への録音。 CALL PCMREC(配列変数名, [長さ], サンプリングレート [, [トリガーレベル], , 圧縮スイッチ|)

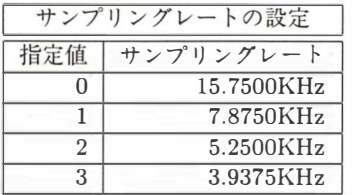

トリガーレベルでは、録音が開始されるとき の入力 レ ベル を設定 す る 。 値 は O~127 ま で。 この値以上の入力レベルになると録音が開始さ れ、0 または省略した場合には、すぐに録音が はじまる。圧縮スイッチの設定は、1で無音部 分を圧縮し、0 または省略すると圧縮しない。

## CALL PCMPLAY 書式

- メイン RAM またはビデオ RAM からの再生 CALL PCMPLAY(@開始番地, 終了番地, サンプリングレート [, S])
- 配列変数からの再生 CALL PCPLAY(配列変数名, [長さ], サンプリングレート)

PCMREC、 PCMPLAYと もに、 高速モード でないと き は、一時的に高速モードにしてから実行し、終了するともとの状 態に戻ってくる。また、R800 の ROM モードで 15.75KHz が 指定 された 場合は、 エ ラーになる 。

録音、再生中にSTOP キーが押されると、プログラムの実 行は中断される。 $PCM = 90$ 形式は、 $1 \sim 255$ までが通常の データで、0は特殊なもの。あとに続く1バイトで指定された回 数分だけ、0レベル (127) を出力する。

#### 1.3.3 BEEP 音を PCM で鳴らすのだ!

BASIC のプログラム実行しているときに、 CTRL とSTOP キーを同時に押し てプログラムを中断させると、"ピッ"と BEEP音が鳴るのは知ってるよね。"LIST" 命令でリストを表示させ、 [CTRL] + [STOP] で止めたときも、同じように "ピッ" と音がする。BASIC の "SET BEEP" 命令を使えば、音を変えることもできるけど、 4種類用意されているどの音も、いまひとつインパクトに欠けるのだ。

そこで、この BEEP 音を PCM で鳴らすとどうなるか。変なセリフを設定してお くと、 こ とある ごとに MSX が し ゃ べるので、 けっ こ ううる さ くて楽 しいかも しれ ない。

というわけで、リスト1.5 の掲載したプログラムを実行すると、BEEP音を PCM で鳴らせるようになる。もちろん turbo R 専用だ。それほど長いものでもないので、 頑張って入力してほしい。

なお、このプログラムは、メイン RAM のページ 1(4000H~60FFH 番地まで) に 置かれるので、プログラムを実行したあと、 "CLEAR" 命令でユーザーエリアの上 限を B000H 番地以上にしてもかまわない。ただし、メモリーディスク関係は使えな いので、 うっかり"C ALL MEMINI"な んてやらないように。 それから、 BASIC の "BEEP"命令を使うときは、

PRINT CHR\$ (7)

を代わりに使わないと、BEEP音が PCM にならない。注意しよう。 プログラムの使い方を説明する。

#### 1 PCM BEEP セ ッ ト

以降 BEEP音が PCM になる。1回実行しておけば、電源を切るまで設定は 有効。また、CLEAR 文の設定を変更してもかまわない。

#### 2 PCM BEEP リセット

BEEP音を、もとの状態に戻す。 "CALL SYSTEM" で DOS や DOS2 にする ときは、かならずこのコマンドを実行すること。

#### 3 PCM データ再生

現在設定されている PCM データを再生する。確認用に使おう。

#### 4 PCM データ録音

PCM データを 15.75 キロヘルツで録音する。録音時は B000H〜CFFFH 番地 までのメモリーを使用。

#### $5$  PCM  $\vec{r}$  -  $\phi$  LOAD

拡張子が ". PCM"の、BSAVE 形式でセーブされた PCM データを読み出す。

#### 6 PCM  $\vec{\tau}$  – 9 SAVE

"PCM データ録音" で録音した PCM データを、ディスクに記録する。

#### O END

プログラムを終了する。もちろん、 CTRL + STOP でもかまわない。

なお、簡単なメッセージが画面に表示されるので、参考にしよう。

#### リスト 1.5 (PCM2.BAS)

```
10 SCREENO:WIDTH40:DEFINT A-Z 
20 CLEAR100,&HBOOO 
30 DEFUSR=&HD800:DEFUSR1=&HD806:DEFUSR2=&HD803 
40 FOR I=&HD800 TO &HD87F
50 READ A$ :POKE I, VAL("&H"+A$) :NEXT 
100 PRINT 
110 PRINT"1) PCM BEEP セット
120 PRINT"2) PCM BEEP リセット"
130 PRINT"3) PCM DATA サイセイ"
140 PRINT"4) PCM DATA ロクオン"
150 PRINT"5) PCM DATA LOAD" 
160 PRINT"6) PCM DATA SAVE" 
170 PRINT"0) END" 
180 PRINT" .... HIT 0-6 KEY=" ; 
190 A$=INPUT$(1): I=ASC(A$)-ASC("0")+1
200 IF I>O AND I<8 THEN ELSE190 
210 ON I GOTO 230,240,310,220,340,390,430 
220 PRINTCHR$ (7) ; : GOTO 190 
230 GOSUB 470:END 
240 GOSUB 470: I=USRl(O) : I=USR(O) 
250 PRINT"PCM BEEP ヲ ツカウコトガ デキマス。"
260 PRINT"DOS 7タハ DOS2 ヲ ツカウ ト キハ カナラズ PCM BEEP ヲ リ
セット シナオシテ クダサイ。"
270 PRINT"PCM BEEP ノ データ ハ ページ 1(4100H カラ 60FFH) ニ アリ
マス。 "
280 PRINT"CLEAR メイレイ デ BOOOH イジョウ ニ セッテイ シテモ カ
マイマセンガ、CALL MEMINI ナドノ メモリーディスク カンケイ ノ メ
イレイ ハ ツカウ コトガ デキマセン。"
```

```
290 PRINT"ナオ、 BEEP メイレイ ヲ ショウ スルトキ ハ PRINT CHR$(7
) ヲ ツカッテ クダサイ。"
300 END 
310 GOSUB 470:POKE &HFDA4,&HC9 
320 PRINT"PCM BEEP ヲ リセット シマシタ。"
330 GOTO 100 
340 GOSUB 470 
350 PRINT"PCM ロクオン ヲ ハジメマス。 (HIT ANY KEY!)";
360 A$= INPUT$ (1) : PRINT: _PCMREC (也&HBOOO,&HCFFF,O) : I=USR(O)
370 PRINT"ロクオン シュウリョウ デス。"
380 GOTO 100 
390 GOSUB 470 
400 PRINT"PCM データ LOAD"
410 INPUT" FILE NAME(8 モ ジ)=" ;A$
420 BLOAD A$+" .PCM" : I=USR(O) :GOTO 100 
430 GOSUB 470 
440 PRINT"PCM デー タ SAVE"
450 INPUT" FILE NAME(8 モジ)=";A$
460 I=USR2(0) :BSAVE A$+" .PCM" ,&HBOOO,&HCFFF:GOTO 100 
470 PRINT CHR$(I+47) :PRINT:PRINT:RETURN 
480 DATA C3,4D,D8,C3,5F,D8,CD,6D 
490 DATA D8,3A,42,F3,32,2A,D8,21 
500 DATA 2E,D8,11 ,00,40,01 ,00,01 
510 DATA ED,BO,CD ,76,D8,21 ,29,D8 
520 DATA 11,A4,FD ,01,05,00 ,ED,BO 
530 DATA C9,F7 ,00,00,40,C9,FE,07 
540 DATA co,01 ,oo,20,21 ,oo,41,3E 
550 DATA 03,D3,A5 ,F3,DB,A4,D6,01 
560 DATA 38,FA,7E,D3,A4,23,0B,79 
570 DATA B0, 20,F1 ,FB,C9,CD,6D,D8 
580 DATA 21,00,B0, 11,00,41 ,01 ,00
```
#### 1.3.4 上級編……マシン語で PCM を !

マシン語で PCM を使う場合、手っとり早いのが BIOS を使う方法。サンプリン グレー トや、 ト リガーレベルな どの設定は、 BASIC のもの と ほぼ同じなので問題は ないだろう。

ここでは上級編ということなので、この BIOS を使わずに、PCM を録音したり 再生したりできるプログラムをふたつ紹介する。

BIOS を使う場合、サンプリングレートは 15.75 キロヘルツ、7.875 キロヘルツ、 5.25 キロヘルツ、3.9375 キロヘルツの 4 種類しか選べない。63.5 マイクロ秒ごとに 値が変わるカウンターを使っているため、 4 種類以上のサンプリングレートを設定 できないのだ。 このカウンターを、 3. 91 1 マイ ク ロ秒ごとに値が変更される、 システ ムタイマーで、肩代り したのがここで紹介するプログラムだ。

まずは、録音プログラムの使い方から説明しよう。HL レジスターには PCM デー タを格納するメモリーの先頭アドレスを、BCレジスターには録音するデータの大 きさを、それぞれ設定しておく。そしてEレジスターには、システムタイマーで何 カウント分のウェイトを入れるのか、を設定する。16 で、だいたい 15.75 キロヘル ツ に相 当するかな。

再生プログラムのほうも同じ。HL レジスターに再生する PCM データの先頭アド レス、BC レジスターにはデータの大きさ、そして E レジスターにウェイトのカウ ント数を設定すればい い。

PCM 録音プログラムのリストの途中に、

OEDH , 70H

というヘンなものがあるけど、これは

IN  $(HL)$ ,  $(C)$ 

と い う 命令のこと。 C レジスターのポートから値を読み、 それをフラグだけに反映 させる、 R800 独 自の命令だ。

プログラムの原理はともあれ、とにかく使ってみよう。Eレジスターの値を変え ることで、 音が い ろいろに変化して楽しめるはずだ。

#### $J \times$  1.6 (PCMREC.MAC)

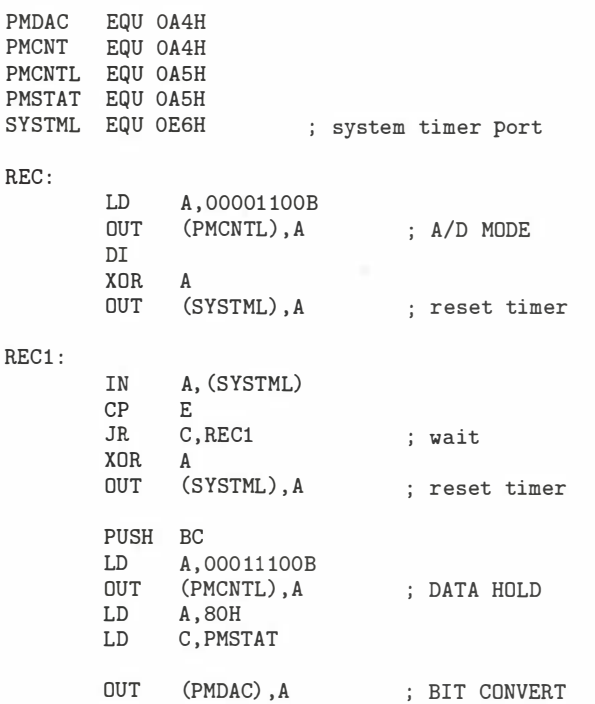

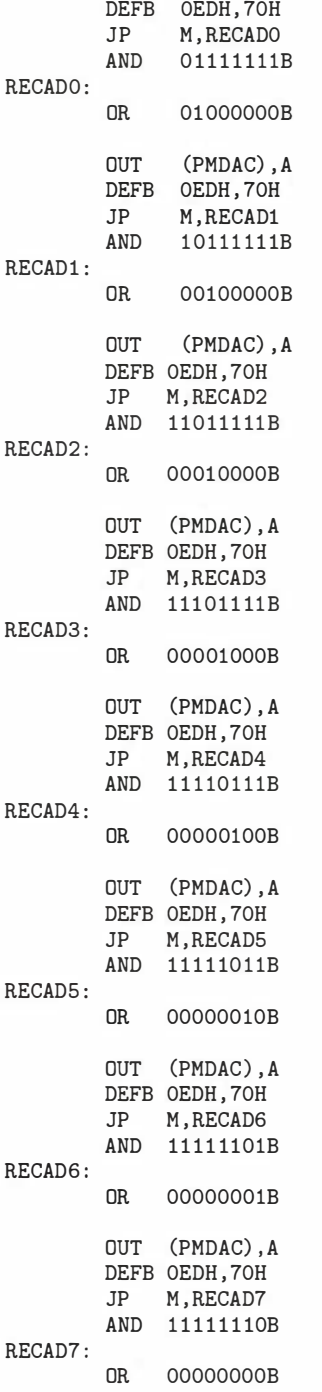

; IN (HL), (C)

```
LD (HL) ,A 
LD A, 000011 OOB 
OUT ( PMCNTL) ,A 
POP BC 
INC HL 
DEC BC 
LD A,C 
OR B 
JR NZ, REC1
LD A , 00000011B 
                       ; end of data ? 
                       ; next data 
OUT ( PMCNTL) ,A ; D/A MODE 
EI 
RET 
END
```
9

## リスト 1.7 (PCMPLAY.MAC)

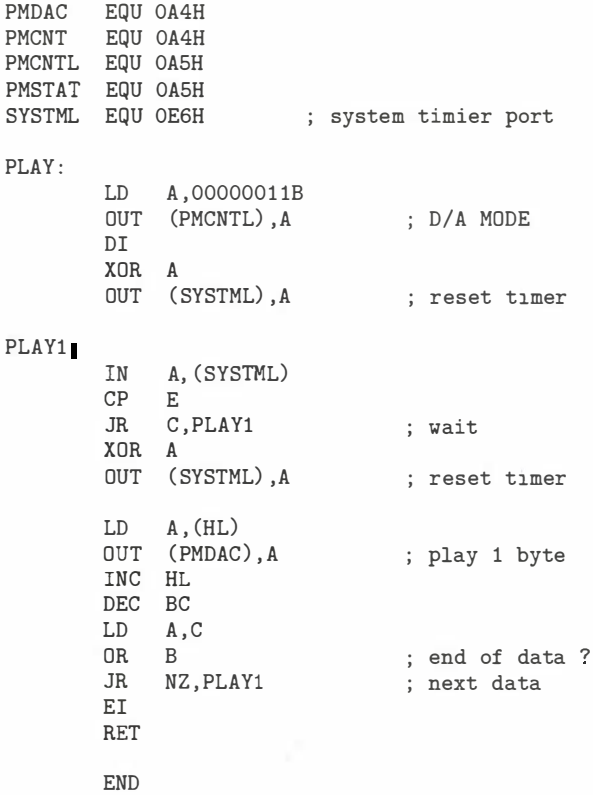

| 番地         | Bit7        | Bit6             | Bit5     | Bit4  | Bit <sub>3</sub> | Bit2        | Bit1        | Bit0        |
|------------|-------------|------------------|----------|-------|------------------|-------------|-------------|-------------|
| 0A5H Write |             | $\left( \right)$ |          | SMPL. | SEL.             | <b>FILT</b> | <b>MUTE</b> | ADDA        |
| 0A5H Read  | <b>COMP</b> | $\Omega$         | $\Omega$ | SMPI. | SEL.             | <b>FILT</b> | <b>MUTE</b> | <b>BUFF</b> |
| 0A4H Write | DA7         | DA6              | DA5      | DA4   | DA3              | DA2         | DA1         | DA0         |
| 0A4H Read  |             | $\Omega$         |          |       |                  |             | CT1         | CT0         |

表 1.4: PCM 用の I/O ポート

- ADDA  $(BUFF):$   $\forall y \forall z \neg \neg \neg \neg \neg \neg$ D/A コンバーターの出力を指定す る。  $D/A$  時は  $0($ ダブルバッファー)、 A/D 時は 1(シングルバッファー) に しよう。なお、リセット時はダブルバッ ファーの状態になっている。
- MUTE: ミューティング制御 システム全体の音声出力をオンにした り、オフにしたりする。  $0:$ 音声出力オフ (リセット時) 1 音声出力オン
- FILT サンプルホールド回路入力信 号の選択 A/D 時にサンプルホールド回路に入 力する信号 を、 フィルター の出力信号 にするか、基準信号にするかを選択す る。0で基準信号、1 でフィルター出 力信号音になる。リセット時は0。
- SEL: フィルター入力信号の選択 ローパスフィルターに入力する信号を、 D/A コンバーターの出力信号にする か、マイクアンプの出力信号にするか を選択する。 0 で D / A コンバーター出 力信号、1でマイクアンプ出力信号音。
- SMPL · サンプルホー ルド信号 入力信号をサンプルするか、 ホールド するかを選択する。 0:サンプル (リセット時) 1:ホールド
- COMP: コンパレーターの出力信号 サンプルホールド の出力信号と D/A コンバーターの出力信号とを比較する。 0 : D/A 出カ>サンプルホールド出力 1: D/A 出力 < サンプルホールド出力
- DA7~DA0 . D/A 出力データ PCM データを再生するときに、 用 意されたデータ をここに 出力すること て、PCM音を再生することができる。 データの形式はアブソリュートバイナ リーで、127 が 0 レベルに相当する。
- $\bullet$  CT1  $\cdot$  CT0  $\cdot$  カウンターデータ 63.5 マイクロ秒ごとにカウントアップ される。D/A 時にはカウントアップ に同期し、OA4H 番地に書かれたデー タ が 繰り返し出力 される。 また OA4H にデータを書き込むとカウンターはク リアー される。

Spinist

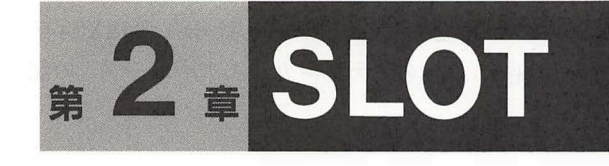

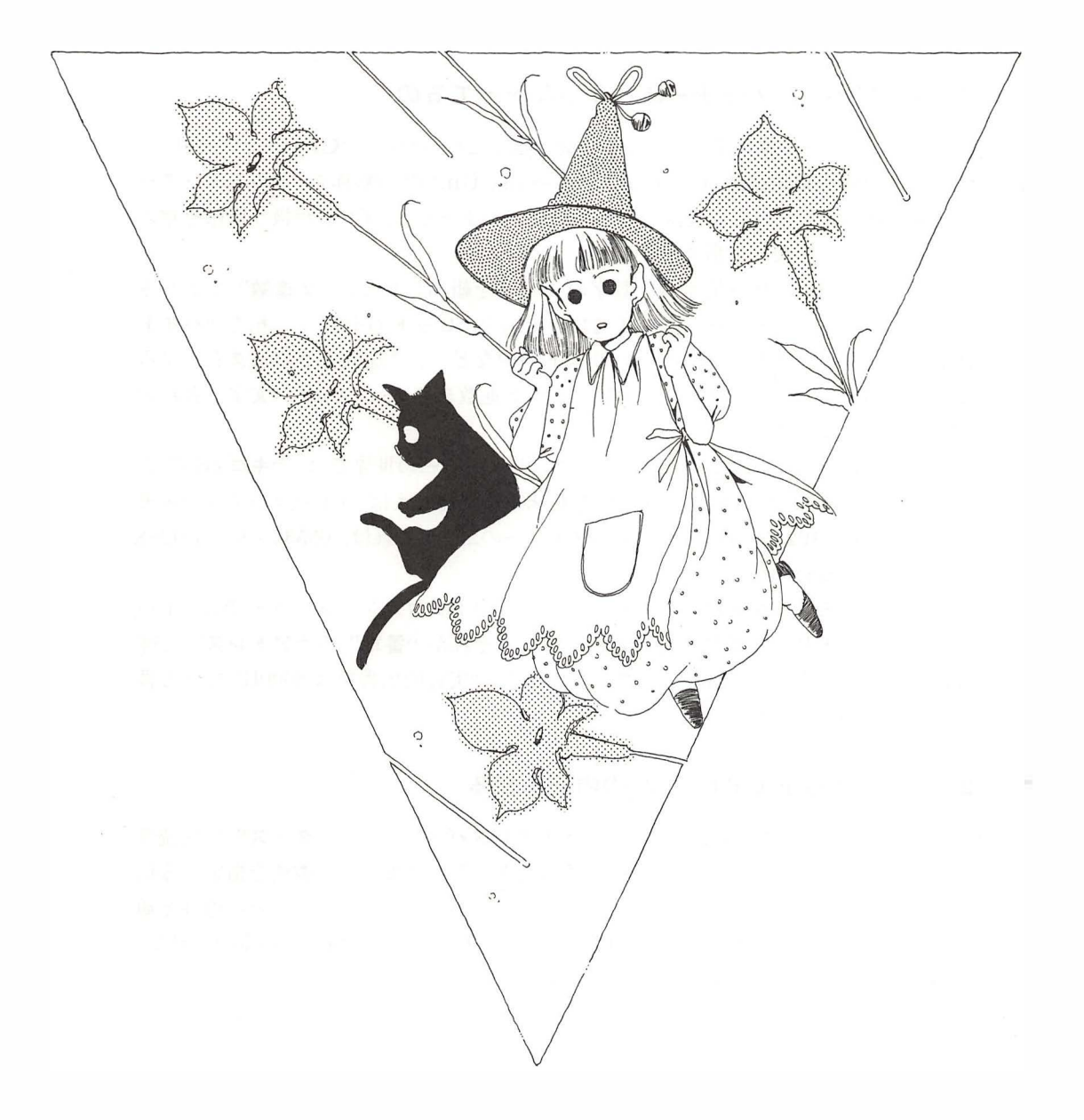

この章は、 MSX マガジン 1989 年 2 月号、 1989 年 3 月号の "MSX2+テ クニカル探検隊"と、1990年11月号の"テクニカル・アナリシス"の記 事を再編集 したものである。

## 2.1 スロットって何だ

MSX にカートリッジをセットするための穴は "カートリッジスロット"。 でもス ロットが意味するのは、MSX のメモリーを管理する機能でもある。この章では、もっ とも重要で難解なスロットを説明するぞ。

#### 2.1.1 CPU とメモリーはどうつながってるの

コン ビ ューターを構成するもっとも重要な部品といったら、 "CPU" とメモ リー。 C PU とは "中央処理装置 (Central Prosessing Unit)" の略称で、 コンビューター 全体を管理 し 計算を行なう装置のこと。 一方メ モリーとは、 C PU が扱う情報を覚え るメモ帳のような装置を指す。

コンピューターが扱う情報は、数字の0と1を組み合わせた"2進数"で表わさ れることは知ってのとおり。この2進数の1桁を "ビット (bit)"、8桁を "バイト (byte)" という。 また、 プログラムリス ト の中な どで、 2進数をそのまま表記する と桁数が多くなってしまうので、4 ビットの2進数を0~9とA~Fの文字で表わす "16 進数" もよく使われる。

これは間違えないでほしいのだけど、コンピューターの世界では、"キロ(K)"と いう単位が、 1000 倍ではなく 1024 倍を意味する。 たとえば、 64 キロバイ ト のメ モ **"16 進数"**もよく使われる。<br>- これは間違えないでほしいのだけど、コンピューターの世界では、**"キロ (K)"**と<br>いう単位が、1000 倍ではなく 1024 倍を意味する。たとえば、64 キロバイトのメモ<br>リーとは、64×1024 = 65536 バイトのメモリーのこと。これは、65536×8 = 524288 ビッ ト でもあるわけだ。

これらのメモリーを管理するために、多くのマイクロコンピューターでは、1バ イトごとにメモリーに番号が付けられている。それが"番地"や"アドレス"と呼 ばれるもの。よくマシン語のプログラムなどで、"実行開始番地は8000H" などと書 かれているのがそうだ。

#### 2.1.2 8 ビット CPU Z80 の内部を探る

CPU とメモリーは、図 2.1 のように "アドレスバス" と "データバス"で接続さ れている。アドレスバスとは、CPUが読み書きしたいメモリーの番地を指定する信 号を、 C PU からメモ リーへ送るための電線。 データパスとは、 メモリーの内容を通 信するための電線のこと。 前者が CPU からメモリーへの一方通行であるのに対し、 後者は双方向になっている点に注意しよう。

図 2.1: Z80 CPU のメモリー

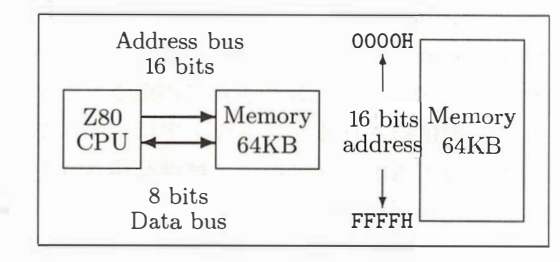

0000H MSX に使われている Z80 CPU<br>- には、基本的に 64 キロバイトのメ モリーを接続できる。16 ビットの  $\overline{r}$ ドレスバスの信号で、0000H ~ FFFFH までのメモリーの中の 1 バ イトを指定できるわけだ。またデー タをやり取りするためのデータバス は、8 ビットになっている。

turbo R 以前の MSX の CPU である "Z80" は、8 ビット (物理的には8本の電線) のデータバスと、16 ビットのアドレスバスを持っている。これにより、64 キロバイ トのメモリーを 1 バイトずつ読み書きできるわけだ。このような CPU を "8 ビット CPU"、8 ビット CPU が組み込まれたコンピューターを "8 ビットコンピューター" と呼ぶ。 だから MSX は8 ビットコンピューターというわけ。

さて、アドレスバスに関して具体的に説明すると、16 ビットのアドレスバスで指 定できるメモリーの番地は、2進数の

#### OOOOOOOOOOOOOOOOB

から (B は 2 進数を表わす記号)

11111111111111111B

まで。 これを <sup>10</sup> 進数で表わすと O~65535 まで、 <sup>16</sup> 進数で表わすと OOOOH~FFFFH 番地までということになる (H は 16 進数を表わす記号)。各番地の内容は8 ビット (= <sup>1</sup> バイト) で、 <sup>10</sup> 進数では O~255 までの値を表わす。 また、 <sup>バ</sup> イ ト単位で表わさ れたこれらのメモリーを、キロバイト単位に直すと 64。ゆえに8 ビットコンピュー ターには、 <sup>64</sup> キロバイトのメモリー を接続できるというわけだ。

MSX は 8 ビットコンピューターだと前に書いたけど、最近は 16 ビットコンピュー タ <sup>一</sup> ( <sup>16</sup> <sup>ビ</sup> <sup>ッ</sup> ト <sup>C</sup> PU を搭載 したコン <sup>ビ</sup> ュータ一) も普及 してきている。 この場合は データバスが 16 ビットなので、8 ビットコンピューターに比べ 2 倍の情報を 1 度に 読み書きできる。アドレスバスも多くなり、それだけ多くのメモリーを接続できる などの利点も多い。けれど配線が複雑になることなどから、比較的高価になってし まうのが現状だ。 また、 大型コン ビ ューターの多くは、 <sup>32</sup> ビットや64 ビットのデー タバスとアドレスバスを持っている。

なお、MSX turbo R には 16 ビット CPU の R800 が搭載されたが、従来のカー トリッジ を後続できる よ うに、 データパスは8 ビットのままだ。

#### 2.1.3 メモリーの種類は働きによってイロイロ

メモリーには多くの種類がある。 まず、 部品の種類によって分類されるのが "ROM" と "RAM" 。 ROM(Read Only Memory) とは内容を書き替えられない かわりに、電源を切っても内容が残るメモリーのこと。MSX の本体に内蔵されたソ フトウェア (BASIC など)や、カートリッジで供給されるソフトウェアは、すべて この ROM の中に書き込まれているわけだ。また MSX2+になって標準装備された 漢字ROMとは、 漢字の文字の形を書き込んだ専用のROMのこと。

RAM(Randum Access Memory) とは、内容を自由に書き替えられるけど、電源 を切るとその内容が消えてしまうメモリー。プログラム中で計算結果を一時的に記 憶させたり、フロッピーディスクからプログラムを読み込んで実行させたりするの に利用する。たとえば、M マガに載ったショートプログラムを打ち込んでゲームを するなんて場合も、この RAM に記憶されるわけだ。

なお、"SRAM"とは、消費電力が小さい RAMで、電池で動くノートパソコン やポータブルワープロ、そして、MSX やファミコンのバッテリーバックアップ付き ゲームカー ト リッジにも使われているものだ。

このほかにも、メモリーを使い方によって分類することも可能。図2.1 のように、 C PU に直結しているメモ リーは "主記憶" または " メ イ ン メモリー"。つまり、 MSX 本体の漢字 ROM 以外の ROM と、64 キロバイトのメイン RAM は、MSX のメイ ンメ モリーとい う わけだ。

また MSX には、このほかに"ビデオ RAM(VRAM)"というメモリーもある。 ビデオRAMとは、 テレビ 画面に表示する図形や文 字を記憶するためのRAM。 コ ンピューターの機種によっては、ビデオ RAM が CPU に直結しているものもある けど、MSX では VDP(ビデオ・ディスプレー・プロセッサーの略) という専用の部 品を経由して、CPU とビデオ RAM が接続されている。

ここまでの基本的な話は、MSX に限らず、コンピューターについてのもっとも基 本的な知識。MSX に付属してくる BASIC の入門書などにも、詳しく書かれている と思うから参考にしよう。

#### 2.1.4 MSX のスロットってどんなものなの?

はじめにも書いたように、8 ビット CPU に接続できるメインメモリーは 64 キロ バイト。しかし、これで話が済んでいたのは、初期の8ビットコンピューターだけ。 最近はいろいろな方法を使って、64 キロバイトを越えるメモリーを接続できるよう になっている。

MSX の場合は "スロット切り替え"という方法。図 2.2 のように、64 キロバイト のメモリーを4組用意し、それぞれを切り替えて使うことで、最大 256 キロバイト のメモリーを扱うことが可能になる。これらのメモリーは"基本スロット"と呼ば れ、マシンに用意されたカートリッジスロットなどにも割り当てられている。

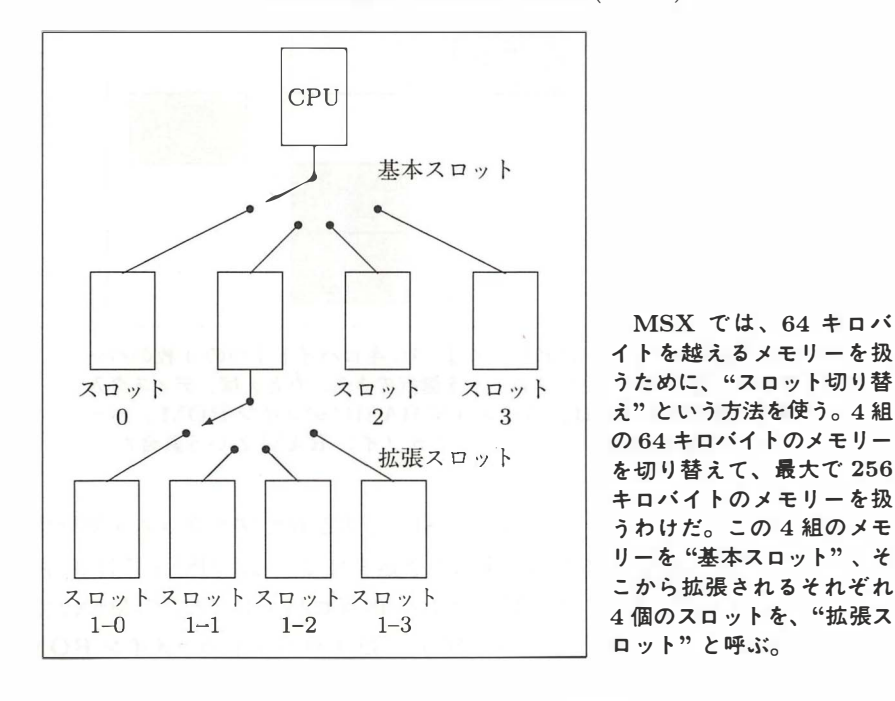

図 2.2: MSX のスロット構成 (その1)

さらに、1個の基本スロットの代わりに4組の"拡張スロット"を切り替えて使 う方法もある。この場合には、64 キロバイトのメモリーが全部で 16 組。つまり最 大で1メガ (1024 キロ) バイトのメモリーを接続できるというわけ。ただし、拡張 スロットをさらに拡張することはできない。

さて、スロットを切り替えることで、64 キロバイトを越えるメモリーを扱えるの は い いのだけ ど 、 その際にメ モリ一 全体が同時に切り替わって し まうのは不便だ。 そこで MSX では、メモリーを "ページ"という単位に分割して、扱うように考え られている。

メモリーの 0000H~3FFFH 番地までの 16 キロバイトをページ 0、4000H~8000H 番地までの16キロバイトをページ1。同様にして、8000H~BFFFH番地までをペー ジ2、C000H~FFFFH番地までをページ3という具合。それぞれ16キロバイトを 1 ブロック と したページごとに べつべつのスロットを選択できるわけだ。

たとえば、BASICのディスク入出力関係の命令が処理されているときには、ペー ジ 0 が BASIC インタープリターのメイン ROM 、ページ 1 がディスクインター フェースのROM、ページ2と3がメインRAMに切り替えられる $($ 図2.3 参照)。

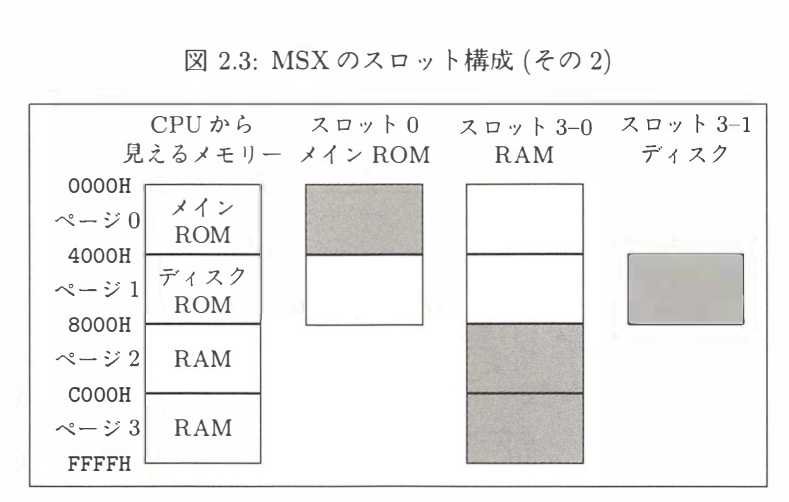

|凶 2.3: MSX のスロット構成 (その 2)

64 キロバイトのメモリーのアドレスは、16 キロバイトずつの4枚のペー ジに分割され、各ページごとにスロットを選択できる。たとえば、ディスク入 出力の命令を処理する場合は、ページ 0 が BASIC のメイン ROM 、ペー ジ 1 がディスクの ROM、 ページ 2 と 3 がメイン RAM という具合だ。

BASIC インタープリターというのは、BASIC で書かれたプログラムを処理する プログラムのことで、MSX 本体の ROM に書き込まれている。MSX1 では 32 キロ バイトの ROM に入っていたけれど、MSX2 では 48 キロバイト。そこで MSX2 では ROM が 2 個に分けられ、MSX1 と共通の部分が32 キロバイトの "メイン ROM" に、MSX2 で拡張された機能が 16 キロバイトの "サブ ROM"に書き込まれている。

また、ディスク内蔵型の MSX や、外部ドライブのインターフェースカートリッ ジには、16 キロバイトの ROM が内蔵。BASIC のディスク入出力を処理するため のプログラム (DISK-BASIC) が、書き込まれているというわけ。だから、ディスク 入出力中には、図 2.3 のような状態になるわけだ。

#### 2.1.5 MSX の拡張性の秘密はスロットにあった

MSX のスロットは、メモリーを増設するだけでなく、MSX の機能を拡張するた めにも使われる。 ゲー ムカートリッジを接続するのも、 モデムカートリッジを接続 するのもスロットというわけ。

いま書いたように、MSX にディスクインターフェースカートリッジを接続する と、 カートリッジ内の 16 キロバイトのROM がスロットに接続される。 そ してデ ィ スク入出力が行なわれるときには、自動的にメモリーがディスクインターフェース ROM のスロットに切り替えられるわけだ。このため、ディスクインターフェース 自 体が本体に内蔵されていても、 カートリッジと して接続されていても、 プログラ ムの動作には支障がない。

また、ディスクインターフェースを接続すると、"CALL FORMAT"という命令 が 、 通信カートリッジを接続すると、 "C ALL T ELC OM" という拡張BASIC の命 令が、 使えるようになる。 これらの拡張命令は、 カートリッジ内のROMによって 処理されるわけだ。 MSX 以外の 多くのパ ソコンでは、 周辺機器を使うときに それ らを制御するプログラムをディスクから読み込む必要がある。ところが MSX では、 インターフェースカートリッジを接続するだけで、自動的に BASIC の命令が拡張 されるのだ。

また、MSX-DOSを機能アップした "日本語 MSX-DOS2"や、統合化ソフトとし て話題の "HALNOTE"、そして turbo R 専用の GUI(グラフィカル・ユーザー・イ ンターフェース) として 登場した " MSXView" も、 カートリッジで供給される ソフ トのひとつ。 このように、 ROMカートリッジをスロットに接続すると簡単に機能 を拡張できることが、ほかのパソコンにない MSX の長所なのだ。

スロットは便利な機能だけど、それを使いこなしたプログラムを開発するのは、 なかなか大変なこと。 Z80 CPU のマシン語プログラムを自在に書けるプログラマー にとっても、スロットの概念を本当に理解するには1年以上かかるかもしれない。

#### 2.1.6 こう変わった MSX2+のスロット

いままで書いてきたように、MSX マシンに豊富な拡張性を持たせ、特徴づけて くれたのがスロットというもの。 けれ ども、 このスロットはまた、 MSX の弱点でも あった。 それが、 "従来の MSX では機種によってスロット構成が異なるために、 ソ フト ウェアの互換性の問題が起こりやすい" ということだ。

たとえば、 スロット 1 と3がカートリッジスロットに割り 当 てられている機種で、 ある特定のソフトが動かない。また、スロット3の拡張スロットに RAM が置かれ ていると、DOS からサブ ROM の機能を使えなかったりするなど。慎重にプログラ ムを作って、すべての MSX マシンについて動作を確認すれば、こうした問題は避 けられるはず。 けれども、あらゆるスロット構成のマシンに対応させると、プログ ラムが長くなったり、 実 行速度が遅くなったりという弊害も出てくる。 一筋縄では いかないのがスロットというわけだ。

これが MSX2+になって、 やっとスロット構成に関するある程度の基準が決めら れた。 図 2.4 と図 2.5 に示したのが、 そ の MSX2+のスロット構成の例。 本体に内 蔵する ソフトウェアの数によって、 スロット3のみを拡張する場合と、 スロット0 とスロット3を拡張する場合とに分けられている。

図 2.4 に掲載したのが、 スロット3のみを拡張する場合。 基本スロットOに、BASIC のメイン ROM を置き、スロット 1 とスロット 2 を外部カートリッジスロットとする。

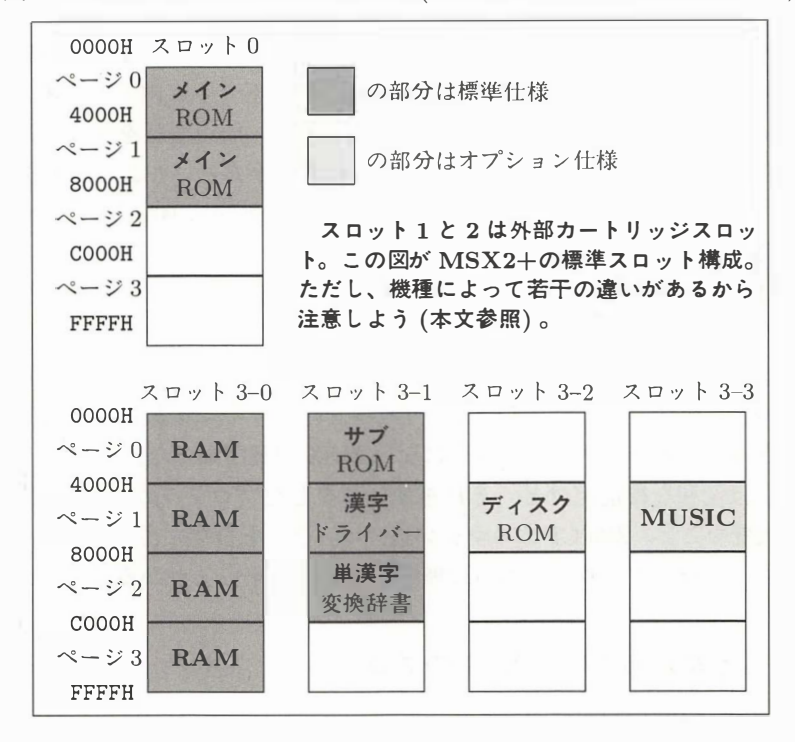

図 2.4: MSX2+のスロット構成の例 (スロッ ト 3のみを拡張する場合)

そして、スロット 3 の拡張スロットのどれかひとつに、64 キロバイトの RAM(メイ ン RAM) を、0~3 ページまでかならず同じスロットに RAM がくるように置く。同 様に、サブ ROM 、漢字ドライバー、単漢字変換辞書の合計 48 キロバイトの ROM を、スロット3の拡張スロットのどれかひとつに置くという具合。図ではスロット 3 の 0(基本スロット 3 の 0 番目の拡張スロット) に RAM が、3 の 1 に ROM が置か れているけど、これは機種によって異なるわけだ。

これに対し図 2.5 は、スロット 0 とスロット 3 の両方を拡張する場合。基本スロッ ト 0 の拡張スロット 0 に、メイン ROM が置かれている。スロット 3 の構成は、図 2.4 の場合とほぼ同じ。ディスクインターフェースを内蔵する場合には、スロット 0 の拡張ではなく、かならずスロット3の拡張に ROM が置かれることに注意しよう。

なお、図 2.4 と図 2.5 の薄い灰色の部分。つまり、ディスクインターフェース、 MSX-MUSIC(FM 音源) 、通信、連文節変換辞書の各 ROM に関しては、MSX2+ のオプション仕様となっている。そのため、本体に内蔵されずに、外部カートリッ ジとして接続されることもある。

さて、 図 2.5 と同 じだけの内蔵 ソフト ウェアを持つ MSX2+には、 理論上36 通り

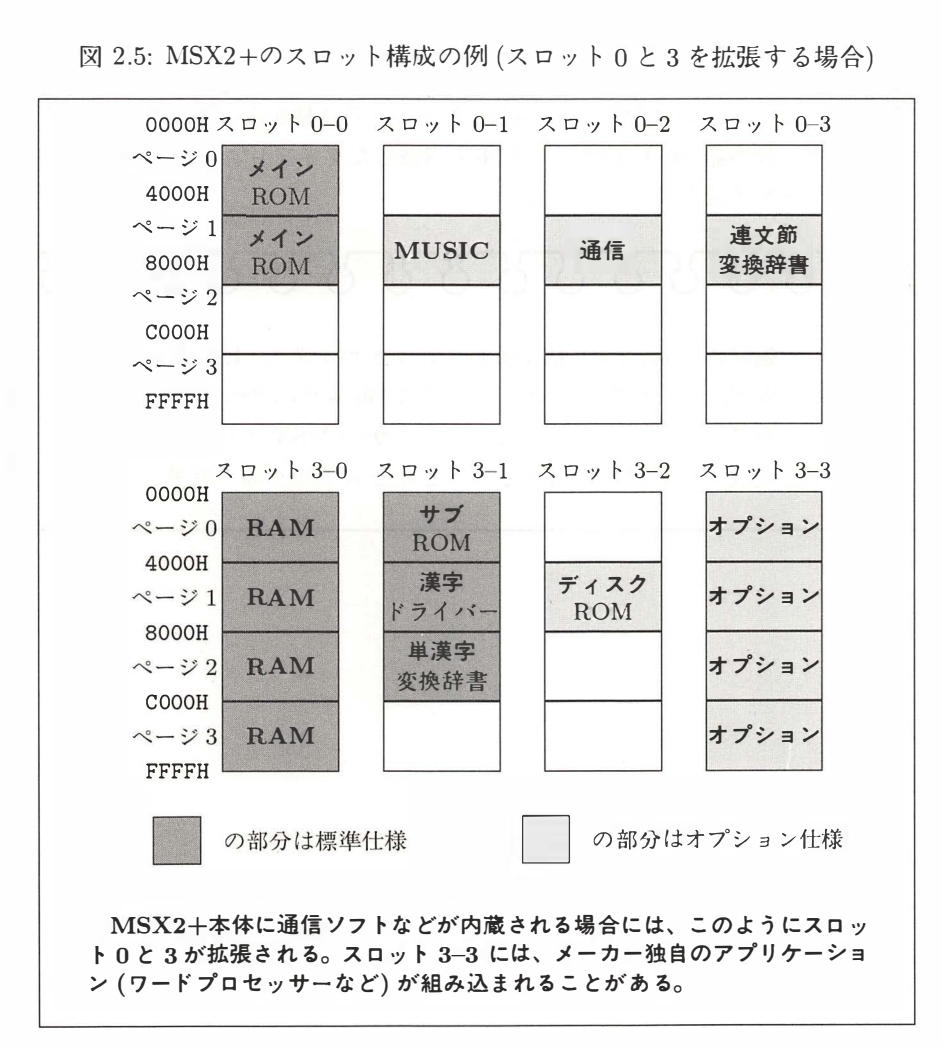

図 2.5: MSX2+のスロ ッ ト構成の例 (スロ ッ ト O と3を拡張する場合)

のスロット構成が考えられる。「うわー、そんなにあるのか」なんて声も聞こえてき そうだけど、これでも MSX2 のスロット構成よりは、組み合わせの数が減っている のだ。また、サブ ROM と漢字ドライバーと単漢字変換辞書がかならず同じスロッ ト に置かれる こ とで、 MSX2+の漢字入出 力が予想より も 速くなった はずだ。

#### 2.1.7 スロットを拡張しちゃえ

MSX マシンにひとつかふたつ用意された外部カートリッジスロット (普段ゲーム カートリッジを差し込むところ)は、どれも基本スロット。そこで、"スロット拡張 器"を接続して、4個の拡張スロットに拡張することができる。たとえば本体の2個 のスロットの両方に、スロット拡張器を接続すれば、合計8個ものスロットが誕生 するわけだ。

ただ注意しなくてはいけないのが、拡張スロットでは動かないカートリッジもあ る という こ と 。 日 本語 MSX - DOS2(RAMを内蔵 したタイプ) な ども、 そのひ とつ。 使いたいソフトを確認してから拡張しよう。

# TETTETTETTETTETT

スロット拡張器の製品名は "MSX 拡張スロットボックス・EX-4"。価格 2 万 9800円 [税別] で、日本エレクトロニクス (電話03-3486-4181) から現 在も発売されている。このほかにも、いくつかの MSX メーカーがスロッ ト拡張器を発売していたが、現在ではほとんど入手不可能の状態だ。

## 2.2 スロット切り替えに挑戦

MSX を語るのに、避けてはとおれないのがスロットの概念。ここではソフトウェ ア でスロ ッ トを制御する方法や、 MSX2+での仕様の変更点な どを中心にお送りする。

#### 2.2.1 スロットを切り替えるには

MSX におけるスロットの意味は説明したけれど、スロットを切り替える方法は説 明していなかった。そこでここからは、その方法を紹介しよう。もちろん"人間が スイッチで切り替える"なんてヤボなものではなく、プログラムで切り替えられる のだ。

まず、MSX の CPU である Z80 には、"I/O ポート"というものがある。これ は、CPU が外部 (つまり VDP や FM 音源などの周辺機器) と通信するための、電 話線のようなものだ。Z80 には合計 256 本もの I/O ポートがあるけれど、それぞれ に 0~255(16 進数では 00H~FFH) までの番地を割り当てることで、区別している。

BASIC でこれらのポートを扱うには、 "INP" 関数で I/O ポートから 1 バイトの 値を読み、"OUT"命令で1バイトの値を書く。またマシン語では、"IN"命令と " OU T" 命令がこれと同じ働きをする。

さて、この I/O ポートの A8H 番地に書き込まれた値によって、基本スロットが 切り替わる。 逆にこの番地の値を読むと、 現在のスロ ッ トの状況がわかるわけだ。 ビ ッ ト 7 と 6 がペ ージ3、 5と4 がペ ージ2、 3と2がページ 1、 1と O がペ ージ O というように対応 しているので、llllOOOOB(B は2 進数を意味する) という値を 書き込むと、 ページ3 と 2 がスロット 3 に、 ページ 1 と 0 がスロット 0 に切り替わ るぞ。 また、 拡張スロ ッ トを切り替えるにはメモリーの FFFFH番地を使うのだけ ど、 こちら は複雑なのでここでは省略する。

とこ ろ で、 プログ ラムによって直接スロ ッ トを切り替えると、 面倒なだけではな く、 機種によってはプログ ラムが動かないといった、 互換性の問題が起こりやすい。 そこで実際には、 "BIOS" によってスロ ッ トを切り替 える。 BIOSとは、 "Basic Input Output System" という意味。あとでくわしく説明するけど、ハードウェ アを制御するための、マシン語サブルーチンの集まりだ。これにはスロットを切り 替える以外にも、多くの機能があるのでチェックしよう。

#### 2.2.2 スロット番号の指定方法

BIOSを使ってスロットを切り替える場合には、基本スロット番号と拡張スロッ ト番号を、それぞれべつに指定すればいい。でもそのためには、2個のレジスター (CPU 内のデータの一時記憶場所) が必要になってしまい不経済(?)だ。そこで、図 2.6 のように 8 ビット (1 バイト) の各ビットをうまく使って、基本スロットと拡張 スロ <sup>ッ</sup> ト をまとめて指定する方法が取られている。

たとえば基本スロット0を指定するには、00000000B(16 進数では 00H) という値 を、基本スロット 3の拡張スロット 1 を指定するには、10000111B(87H) という値 を指定すればいい。

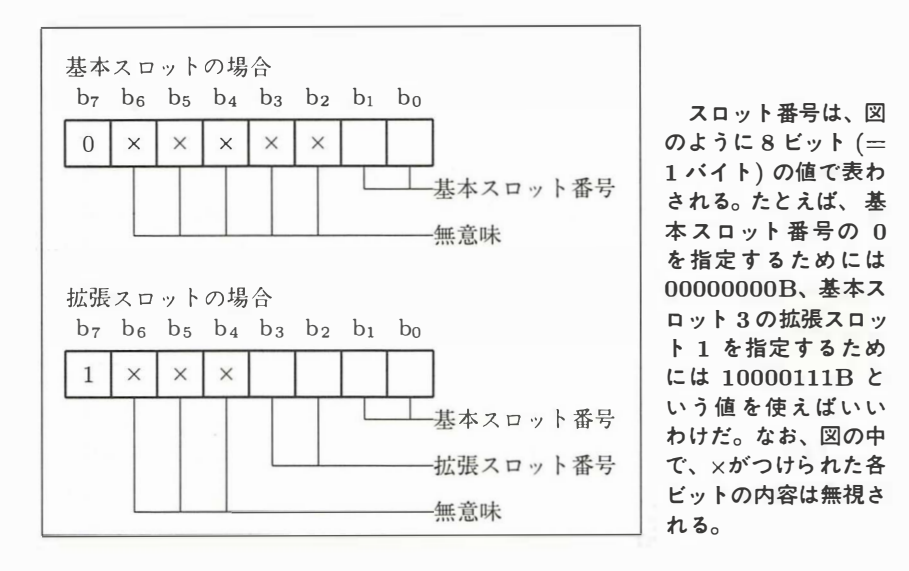

図 2.6: スロット番号の指定方法

#### 2.2.3 スロットを操作する BIOS の機能

まず、BIOS の機能を書き表わすための記号を覚えよう。 E とは BIOS を呼び 出す前に値を設定すべきレジスター。 R | は BIOS が値を返すレジスター。 | M | は BIOS が無意味な値を書き込む、つまり元の内容が壊されるレジスターを表わす。ま た IYH とは、IY レジスターの上位バイトを表わし、下位バイトの内容は無視され る。 またはじめ に書かれた番地は、 そのBIOSを呼び出すためのエン ト リーアドレ スだ。

# $\begin{matrix} \text{RDSLT} \end{matrix}$  oooch 番地

機能

- Aレジスターで指定されたスロットの、HLレジスターで指定された番
- 地の内容を読む。
- $|E|$ A スロット番号 HL番地

 $V =$  $\frac{R}{M}$ 

A 読<br>AF 、

込みが禁止される 回

# WRSLT 0014H 番地<br>|機能| Aレジスター

- A レジスターで指定されたスロットの、HLレジスターで指定された番 地に、 Eレジス タ ーの内容を書き込む。
- 固 A スロ y 卜 番号 HL 番地

E 書き込む内容

- $|R|$  なし
- M<br>注 割り込みが禁」<br>注 割り込みが禁」
	- 図 割り込みが禁止される。

## CALSLT 001cH 番地

機能 | ほかのスロットにあるサブルーチンを呼び出す。

- 固 IX 呼び出す番地 IY H スロット番号
- $\begin{array}{lll} \boxed{\rm R} & \quad & \rm \# \it \it \nu \rm \# \it \rm \# \it \# \rm \# \it \rm \# \it \nu \rm \# \it \nu \rm$
- $\overline{\text{M}}$  IX 、IY 、裏レジスター<br>注 現在のスロットの状態を
	- 現在のスロットの状態をスタックに保存し、目的のサブルーチンをコー ルする。AF、BC、DE、HLレジスターの内容は、そのままサブルー チンに渡され、 サブルーチンがRET 命令を実行すると、 元のプログ ラ ム に戻る。このときも、AF、BC、DE、HLレジスターの値はサブルー チンから渡される。何バイトのスタックが使われるかどうかは、スロッ ト構成によって異なる。

## E NASLT 0024H 番地

- 機能 国  $|R|$ スロットを切り替える。 A スロット番号 H ページ (上位2ビット) な し
- $|M|$ AF、BC、DE、HL

|注| アンクイン たとえば、 2 ページを切り替えるためには、 H レジスターに 80H~BFH の値を設定すればよい。割り込みが禁止される。

## CALLF oo3oH 番地

機能 ほかのスロットにあるサブルーチンを呼び出す。

- E 以下のプログラムのように、"RST 30H"命令に続けてスロット番号と番 地をプログラムに書き込んでおく。
	- RST 30H
	- DB スロット番号
	- DW 番地
- $|R|$ 呼び出す相手による
- $|\overline{M}|$ IX、IY、裏レジスター
- 固スロットと番地の指定方法以外は、CALSLTと同じ。特別な目的(フッ ク)に使う。

**FXTROM** 015CH 番地

機能 サブ ROM を呼び出す。

- $\boxed{\mathrm{E}}$ IX 呼び出す番地
- 国呼び出す相手による
- $|\mathbf{M}|$ IX 、 IY 、 裏レジスター
- 固自動的にサブ ROM のスロットが選択される以外は、CALSLT と同じ働 き をする。

と、以上紹介してきた BIOS には若干の制限がある。どれもページ3に対しては 使えない。ページ0に対しては DOS からメイン ROM を呼び出す場合にのみ使え る。ページ2と3に対しては問題なく使える、ということだ。"使えない"といって も、スロット構成によっては使えることもあるから、"自分の MSX だけで動くプロ グラム"を作らないように注意しよう。とくに DOS からサブ ROM を呼び出そう として CALSLT を使うと、スロット構成とディスクインターフェースの種類によっ て、動いたり動かなかったりするぞ。

#### 2.2.4 スロット構成を知る方法

前にも説明したように、MSX のスロット構成は機種によって異なる。ディスクイ ンターフェースのようなオプション仕様もあるため、マシンの数だけスロット構成 があるといっても過言ではない。そこで、自分のマシンのスロット構成と、オプショ ン機器の有無を調べる方法を紹介しよう。

メモリーの F380H~FFFEH 番地までを "システムワークエリア"といい、ここに は BIOS などにとって重要な情報が記憶されている。ディスクインターフェースが 接続されれば、システムワークエリアより少し番地が小さい場所に "ディスクワー クエリア"が用意されるわけだ。またスロットに関係する情報は、表 2.1 のように システムワークエリアとディスクワークエリアに記憶されている。

メイン RAM がどのスロットにあるかという問題は重要だけど、表 2.1 の "RA-MAD0" などはディスクワークエリア内にある。そのため、ディスクがないとこれ らの情報はわからないという問題もある。

リスト 2.1は、これらのシステムワークエリアから調べたスロット構成を、わか りやすく表示するプログラムだ。機種によって構成が違ってくるから、自分の MSX でも試してみよう。

表 2.1 に掲載した以外にも、プログラムの役に立つシステムワークエリアがある けど、詳細は "MSX2 テクニカルハンドブック" などを見てほしい。それから、これ らのシステムワークエリアは、とくに指示される場合を除いて、アプリケーションプ ログラムが書き替えてはいけない。メモリーが不足して苦しまぎれにシステムワー クエリアを使うプログラムがあるけど、互換性をなくするもとなので注意しよう。

|                               |       | て K // ロ/ / ム /  ´ a ´ る ' ) ( 、 互 ]犬 l上 て ´ よ \ 丿 る  ひ こ ´ よ > ノ し (土 忘 し |  |  |  |
|-------------------------------|-------|----------------------------------------------------------------------------|--|--|--|
|                               |       | 表 2.1: スロットに関するシステムワークエリア                                                  |  |  |  |
| 名称                            | 番地    | 意味                                                                         |  |  |  |
| RAMADO                        | F341H | ページ 0 の RAM のスロット番号 (1)                                                    |  |  |  |
| RAMAD1                        | F342H | ページ1の RAM のスロット番号 (1)                                                      |  |  |  |
| RAMAD <sub>2</sub>            | F343H | ページ 2 の RAM のスロット番号 (1)                                                    |  |  |  |
| RAMAD3                        | F344H | ページ3の RAM のスロット番号 (1)                                                      |  |  |  |
| <b>MASTER</b>                 | F348H | ドライブ A のインターフェースのスロット番号 (1)                                                |  |  |  |
| <b>EXBRSA</b>                 | FAF8H | サブ ROMのスロット番号 (MSX1 では 0)                                                  |  |  |  |
|                               | FCCH  | メイン ROM のスロット番号                                                            |  |  |  |
| EXPTBL                        | FCC2H | スロット1が拡張されているかどうか(2)                                                       |  |  |  |
|                               | FCC3H | スロット2が拡張されているかどうか(2)                                                       |  |  |  |
|                               | FCC4H | スロット3が拡張されているかどうか (2)                                                      |  |  |  |
| (1) ディスクがある場合のみ有効。            |       |                                                                            |  |  |  |
| (2) 拡張されていれば 80H 、そうでなければ 0 。 |       |                                                                            |  |  |  |
|                               |       |                                                                            |  |  |  |

表 2.1: スロットに関するシステムワークエリア

#### 2.2.5 システムワークエリアを探ってみる

MSX2 用のゲームソフトの中に、MSX2+で動かせば SCREEN 12 のタイトル画 面を表示するようなものがある。また、モデムカートリッジがないのに通信しよう

とすると、親切にエラーメッセージを表示するプログラムもある。こんなソフトを 作るために、プログラムがハードの種類や構成を調べる方法を紹介する。

まず "ディスクがあるかどうか"を調べるためには、FFA7H 番地の内容を読む。 も し C9H であればデ <sup>ィ</sup> スクがな く 、 そ <sup>の</sup> ほかの値であればデ <sup>ィ</sup> <sup>ス</sup> クがある 。

"MSX の種類" を調べるためには、メイン ROM の 2DH 番地を読む。0 ならば MSX1、1ならば MSX2、2 ならば MSX2+、そして3 ならば turbo R というわけ。

一般に、2BH 番地と 2CH 番地の内容は 0 だけど、"海外への輸出用に作られた MSX"では、キーボードや通貨記号の種類を表わす番号が入っている。輸出用ソフ ト <sup>ウ</sup> ェアを 作 <sup>る</sup> 場合だけ気にすればい いので、 番号の一覧は省略す <sup>る</sup> 。

これは余談になるけど、MSX パソコンはヨーロッパをはじめ、ソビエトや、中近 東のクウェートなどにも相当数が輸出されている。また、お隣の韓国では、学校に 多数導入され、授業に役立てられているとか。なんともインターナショナルなマシ <sup>ン</sup> なのだ。

さて、"ビデオ RAM 容量"を調べるには、FAFCH 番地を読む。ビット2とビッ ト 1 の値が、00 ならば 16 キロバイト、01 ならば 64 キロバイト、10 ならば 128 キ ロバイトだ。これ以外のビットはべつの目的に使われているようなので無視しよう。 次のページのリストのように "AND 6" でビット2とビット1の値を取り出し、そ れを 2 で割ればいい。

このリストでは、おまけとして"拡張 BIOS"の有無も調べている。これは、通 信モデム、FM 音源、漢字辞書といった、オプションハードウェアを制御するため の機能だ。FB20H 番地のビット 0 の内容が 1 で、FFCAH 番地の内容が C9H でな ければ、何らかの拡張 BIOS 機能があることになる。それが何であるか調べるには、 複雑なマシン語のプログラムが必要になるので、今回はパス。それから、これは仕 様書に は書かれて いないの だけ ど 、 FFCBH 番地の内容は、 拡張 BIOS 機能 を持っ ているプログラムのスロット番号らしい。

なお、意味が決められていないビット、たとえばスロット番号を表わす値の、ビッ ト 6 からビット 4 などには、何が書き込まれているかわからない。そこで、"AND" を使って、その内容を無視していることがわかるかな。

何度 も 書 く ようだけ ど 、 たとえ 同 じ <sup>メ</sup> ーカーのマシ <sup>ン</sup> であ <sup>っ</sup> <sup>て</sup> も 、 機種に よって スロット構成が異なることがある。だから、自分の持っているマシンで試したあと は、友だちのマシンでも試してみよう。多くのマシンでテストして、その結果を表 にしてみるとおもしろいぞ。

#### $J \times$  2.1 (WHO\_AM\_I.BAS)

```
100 ' Analizing slot structure of MSX<br>110 ' by nao-i on 9. Jan. 1989<br>120 CLEAR : DEFINT A-Z : CLS
  J \times k 2.1 (WHO\_AM\_I.BAS)<br>100 ' Analizing slot structure of<br>110 ' by nao-i on 9. Jan. 1989<br>120 CLEAR : DEFINT A-Z : CLS
  120 CLEAR : MICLANICIAN<br>100 'Maalizing slot structure<br>110 'by nao-i on 9. Jan. 1989<br>120 CLEAR : DEFINT A-Z : CLS<br>130 VE = PEEK(&H2D) : 'Version
130 VE = PEEK(\&H2D) : ' Version No. of BASIC 140 IF VE=0 THEN PRINT "I am MSX1" 150 IF VE=1 THEN PRINT "I am MSX2" 150 IF VE=1 THEN PRINT "I am MSX2" 150 IF VE=1.100 ' Analizing slot structure of<br>110 ' by nao-i on 9. Jan. 1989<br>120 CLEAR : DEFINT A-Z : CLS<br>130 VE = PEEK(&H2D) : ' Version Nc<br>140 IF VE=0 THEN PRINT "I am MSX1"<br>150 IF VE=1 THEN PRINT "I am MSX2"
  110 ' by nao-i on 9. Jan. 1989<br>120 CLEAR : DEFINT A-Z : CLS<br>130 VE = PEEK(&H2D) : ' Version No. 0<br>140 IF VE=0 THEN PRINT "I am MSX1"<br>150 IF VE=1 THEN PRINT "I am MSX2"<br>160 IF VE=2 THEN PRINT "I am MSX2"
  120 CLEAR : DEFINT A-Z : CLS<br>130 VE = PEEK(&H2D) : 'Version No. of<br>140 IF VE=0 THEN PRINT "I am MSX1"<br>150 IF VE=1 THEN PRINT "I am MSX2"<br>160 IF VE=2 THEN PRINT "I am MSX2+"<br>165 IF VE=3 THEN PRINT "I am MSX turbo
  130 VE = PEEK(&H2D) : 'Version No. of BASIC<br>140 IF VE=0 THEN PRINT "I am MSX1"<br>150 IF VE=1 THEN PRINT "I am MSX2"<br>160 IF VE=2 THEN PRINT "I am MSX2+"<br>165 IF VE=3 THEN PRINT "I am MSX turbo R"<br>170 IF VE>3 THEN PRINT "Who am
  140 IF VE=O THEN PRINT "I am MSX1"<br>150 IF VE=O THEN PRINT "I am MSX2"<br>160 IF VE=2 THEN PRINT "I am MSX2"<br>165 IF VE=3 THEN PRINT "I am MSX turbo<br>170 IF VE>3 THEN PRINT "Who am I ?"<br>180 VR = (PEEK(&HFAFC) AND 6) \ 2 : '
  180 IF VE=1 THEN PRINT "I am MSX2"<br>180 IF VE=1 THEN PRINT "I am MSX2"<br>165 IF VE=3 THEN PRINT "I am MSX turbo R"<br>170 IF VE>3 THEN PRINT "Vho am I ?"<br>180 VR = (PEEK(&HFAFC) AND 6) \tips 2 : 'size of VRAM<br>190 IF VR=0 THEN PRI
  160 IF VE=2 THEN PRINT "I am MSX2+"<br>165 IF VE=3 THEN PRINT "I am MSX turb<br>170 IF VE>3 THEN PRINT "Vho am I ?"<br>180 VR = (PEEK(&HFAFC) AND 6) \ 2 : '<br>190 IF VR=0 THEN PRINT "VRAM 16KB"<br>200 IF VR=1 THEN PRINT "VRAM 64KB"
  165 IF VE=3 THEN PRINT "I am MSX turb<br>170 IF VE>3 THEN PRINT "Vho am I ?"<br>180 VR = (PEEK(&HFAFC) AND 6) \ 2 : '<br>190 IF VR=0 THEN PRINT "VRAM 16KB"<br>200 IF VR=1 THEN PRINT "VRAM 64KB"<br>210 IF VR>1 THEN PRINT "VRAM 128KB"
170 IF VE>3 THEN PRINT "Who am I ?"<br>
180 VR = (PEEK(&HFAFC) AND 6) \tips 2 : '<br>
190 IF VR=0 THEN PRINT "VRAM 16KB"<br>
200 IF VR=1 THEN PRINT "VRAM 64KB"<br>
210 IF VR>1 THEN PRINT "VRAM 128KB"<br>
220 MR = PEEK(&HFC49) : ' size o
  180 VR = (PEEK(&HFAFC) AND 6) \times 2 : ' size of 190 IF VR=0 THEN PRINT "VRAM 16KB"<br>200 IF VR=1 THEN PRINT "VRAM 64KB"<br>210 IF VR>1 THEN PRINT "VRAM 64KB"<br>220 MR = PEEK(&HFC49) : ' size of main RAM<br>230 IF MR >= &HEO THEN 
  190 IF VR=0 THEN PRINT "VRAM 16KB"<br>200 IF VR=1 THEN PRINT "VRAM 64KB"<br>210 IF VR>1 THEN PRINT "VRAM 128KB"<br>220 MR = PEEK(&HFC49) : ' size of main RA<br>230 IF MR >= &HEO THEN PRINT "RAM 8KB"<br>240 IF MR < &HEO AND MR >= &HCO THE
 200 IF VR=1 THEN PRINT "VRAM 64KB"<br>210 IF VR>1 THEN PRINT "VRAM 128KB"<br>220 MR = PEEK(&HFC49) : ' size of main RAM<br>230 IF MR >= &HEO THEN PRINT "RAM 8KB"<br>240 IF MR < &HEO AND MR >= &HCO THEN PRINT "RAM 16KB"<br>250 IF MR < &HC
  210 IF VR>1 THEN PRINT "VRAM 128KB"<br>220 MR = PEEK(&HFC49) : 'size of main RAM<br>230 IF MR >= &HEO THEN PRINT "RAM 8KB"<br>240 IF MR < &HEO AND MR >= &HCO THEN PRINT "<br>250 IF MR < &HCO THEN PRINT "RAM >= 32KB"<br>260 FOR SS = 0 TO 
  220 MR = PEEK(&HFC49) : 'size of<br>230 HF MR >= &HEO THEN PRINT "RAN<br>240 IF MR < &HEO AND MR >= &HCO<br>250 IF MR < &HCO THEN PRINT "RAM<br>260 FOR SS = 0 TO 3 : 'EXPTBL<br>270 PRINT USING "Slot # is "; :
 220 IF MR >= &HEO THEN PRINT "RAM 8KB"<br>220 IF MR <= &HEO THEN PRINT "RAM 8KB"<br>240 IF MR < &HEO AND MR >= &HCO THEN P<br>250 IF MR < &HCO THEN PRINT "RAM >= 32<br>260 FOR SS = 0 TO 3 : 'EXPTBL<br>270 PRINT USING "Slot # is "; SS;<br>28
 230 IF MR < &HEO AND MR >= &HCO THEN PR.<br>250 IF MR < &HCO THEN PRINT "RAM >= 32K<br>260 FOR SS = 0 TO 3 : 'EXPTBL<br>270 PRINT USING "Slot # is "; SS;<br>280 FF = PEEK(&HFCC1 + SS) AND 128<br>290 IF FF THEN PRINT "expanded slot" !
 250 IF MR < &HCO THEN PRINT "RAM >= 32KB"<br>250 IF MR < &HCO THEN PRINT "RAM >= 32KB"<br>270 PRINT USING "Slot # is "; SS;<br>280 FF = PEEK(&HFCC1 + SS) AND 128<br>290 IF FF THEN PRINT "expanded slot" ELSE PRINT "primary slot"<br>300 NE
 260 FOR SS = 0<br>260 FOR SS = 0<br>270 PRINT US<br>280 FF = PEE<br>300 NEXT SS<br>310 PRINT
 230 PRINT 1<br>280 FF = P1<br>290 IF FF 7<br>300 NEXT SS<br>310 PRINT<br>320 SS = PEE
 280 FF = PEEK(&HFCC1 + SS) AND 128<br>290 IF FF THEN PRINT "expanded slot" ELSE PRINT "primary slot<br>300 NEXT SS<br>310 PRINT<br>320 SS = PEEK(&HFCC1) : PRINT "Main ROM is in "; : GOSUB 530<br>330 SS = PEEK(&HFAF8) : PRINT "Sub ROM is 
 230 IF FF THEN PRINT "expanded slot" ELSE PRINT "primary slot<br>300 NEXT SS<br>310 PRINT<br>320 SS = PEEK(&HFCC1) : PRINT "Main ROM is in "; : GOSUB 530<br>330 SS = PEEK(&HFAF8) : PRINT "Sub ROM is in "; : GOSUB 530<br>340 IF PEEK(&HFFA
300 NEXT SS<br>
310 PRINT<br>
320 SS = PEEK(&HFCC1) : PRINT "Main ROM is in "; : GOSUB 530<br>
330 SS = PEEK(&HFAF8) : PRINT "Sub ROM is in "; : GOSUB 530<br>
340 IF PEEK(&HFFA7) <> &HC9 THEN 360<br>
350 PRINT "I have disk(s)." : GOTO 45
320 SS = PEEK(&HFCC1) : PRINT "Main ROM is in "; : GOSUB 530
370 SS = PEEK(&HF348) : PRINT "FDC ROM is in "; : GOSUB 530
 330 SS = PEEK(&HFAF8) : PRINT "Sub ROM is in "; : GOSUB 530<br>330 SS = PEEK(&HFAF8) : PRINT "Sub ROM is in "; : GOSUB 530<br>340 IF PEEK(&HFFA7) <> &HC9 THEN 360<br>350 PRINT "I have disk(s)." : GOTO 450<br>360 PRINT "I have no disk.
 330 SF PEEK(&HFFA7) <> &HC9 THEN 360<br>350 PRINT "I have disk(s)." : GOTO 450<br>360 PRINT "I have no disk."<br>370 SS = PEEK(&HF348) : PRINT "FDC ROM is in "; : GOSUB 530<br>380 SS = PEEK(&HF341) : PRINT "PO RAM is in "; : GOSUB 530
 350 PRINT "I have disk(s)." : GOTO 450<br>360 PRINT "I have disk."<br>370 SS = PEEK(&HF348) : PRINT "FDC ROM is in "; : GOSUB 530<br>380 SS = PEEK(&HF341) : PRINT "PO RAM is in "; : GOSUB 530<br>390 SS = PEEK(&HF342) : PRINT "P1 RAM i
 360 PRINT "I have no disk."<br>370 SS = PEEK(&HF348) : PRINT "FDC ROM is in "; : GOSUB 530<br>380 SS = PEEK(&HF341) : PRINT "PO RAM is in "; : GOSUB 530<br>390 SS = PEEK(&HF342) : PRINT "P1 RAM is in "; : GOSUB 530<br>400 SS = PEEK(&H
 370 SS = PEEK(&HF348) : PRINT "FDC ROM is in "; : GOSUB 530<br>380 SS = PEEK(&HF341) : PRINT "PO RAM is in "; : GOSUB 530<br>390 SS = PEEK(&HF342) : PRINT "P1 RAM is in "; : GOSUB 530<br>400 SS = PEEK(&HF343) : PRINT "P2 RAM is in 
 380 SS = PEEK(&HF341) : PRINT "PO RAM is in "; : GO3<br>390 SS = PEEK(&HF341) : PRINT "PO RAM is in "; : GO3<br>400 SS = PEEK(&HF342) : PRINT "P1 RAM is in "; : GO3<br>410 SS = PEEK(&HF344) : PRINT "P2 RAM is in "; : GO3<br>420 PRINT
390 SS = PEEK(\&HF342) : PRINT "P1 RAM is in "; : GOSUB 530<br>400 SS = PEEK(\&HF343) : PRINT "P2 RAM is in "; : GOSUB 530<br>410 SS = PEEK(\&HF344) : PRINT "P3 RAM is in "; : GOSUB 530<br>420 PRINT "Bottom address of disk work area 
400 SS = PEEK(&HF343) : PRINT "P2 RAM is in "; : GOSUB 530<br>410 SS = PEEK(&HF344) : PRINT "P3 RAM is in "; : GOSUB 530<br>420 PRINT "Bottom address of disk work area is ";<br>430 PRINT RIGHT$("00"+HEX$(PEEK(&HFC4B)),2);<br>440 PRIN
410 SS = PEEK(&HF344) : PRINT "P3 RAM is in "; : GOSUB 530<br>420 PRINT "Bottom address of disk work area is ";<br>430 PRINT RIGHT$("OO"+HEX$(PEEK(&HFC4B)),2);<br>440 PRINT RIGHT$("OO"+HEX$(PEEK(&HFC4A)),2)<br>450 ' detectiong extend
420 PRINT "Bottom address of disk work area is ":
 420 PRINT BICHT$("OO"+HEX$(PEEK(&HFC4B)),2)<br>440 PRINT RIGHT$("OO"+HEX$(PEEK(&HFC4B)),2)<br>440 PRINT RIGHT$("OO"+HEX$(PEEK(&HFC4A)),2)<br>450 'detectiong extended BIOS<br>470 IF PEEK(&HFFCB) = &HC9 THEN GOTO 520<br>480 PRINT : PRINT "
 430 PRINT RIGHT$("00"HEX$(PEEK(&HFG4A)),2)<br>440 PRINT RIGHT$("00"HEX$(PEEK(&HFG4A)),2)<br>450 ' detectiong extended BIOS<br>460 IF (PEEK(&HFFCB) = &HC9 THEN GOTO 520<br>480 PRINT : PRINT "I have extended BIOS."<br>490 SS = PEEK(&HFFCB)
 440 PAINT RIGHT of The<br>460 'detectiong extende<br>460 IF (PEEK(&HFB20) AND<br>470 IF PEEK(&HFFCB) = &H<br>480 PRINT : PRINT "I hav<br>490 SS = PEEK(&HFFCB)<br>500 PRINT "ROM of the ex
490 SS = PEEK(&HFFCB)<br>500 PRINT "ROM of the extended BIOS may be in "<br>510 GOSUB 530
 470 IF PEEK(&HFF<br>430 PRINT : PRIN<br>490 SS = PEEK(&HFF<br>500 PRINT "ROM o<br>510 GOSUB 530<br>520 END
 410 IN 122<br>480 PRINT<br>490 SS = P<br>500 PRINT<br>510 GOSUB<br>520 END<br>530 ' disp
 490 SS = PEE(&HFFCB)<br>500 PRINT "ROM of the extended BIOS may be in<br>500 PRINT "ROM of the extended BIOS may be in<br>510 GOSUB 530<br>520 END<br>530 ' displaying slot number<br>540 PRINT USING "primary slot #"; SS AND 3;<br>550 IF (SS AND
 510 GGNUB 530<br>510 GGNUB 530<br>520 END<br>530 'displaying slot number<br>540 PRINT USING "primary slot #"; S:<br>550 IF (SS AND 128) = 0 THEN 570<br>560 PRINT USING "extended slot #";
520 END<br>530 'displaying slot number<br>540 PRINT USING "primary slot #"; SS AND 3;<br>550 IF (SS AND 128) = 0 THEN 570<br>560 PRINT USING " extended slot #"; (SS AND 12) \& 4;<br>570 PRINT : RETURN
 520 END<br>530 'displaying slot<br>540 PRINT USING "prim<br>550 IF (SS AND 128) =<br>560 PRINT USING "ext<br>570 PRINT : RETURN
```
#### 2.2.6 MSX2+のハー ドウェア仕様

MSX2+には、ハードウェアの細かい改良点が加えられた。表 2.2 にまとめたの が、新しく仕様が定義または追加された I/Oポートだ。

表 2.2: MSX2+の I/O ポート

|                 | 表 2.2: MSX2 |
|-----------------|-------------|
| <b>I/O 番地</b>   | 用途          |
| 7CH             | 本体内蔵 FM 音源  |
| 7 <sub>DH</sub> | 本体内蔵 FM 音源  |
| DAH             | 第2水準漢字 ROM  |
| DBH             | 第2水準漢字 ROM  |
| F4H             | 初期化の制御      |
| F5H             | デバイスイネーブル   |
|                 |             |

これが新しく仕様が定義または追 加 された もの。 ただし 、 実際のプロ グラムでは、I/O ポートを直接使わ ずに BIOS を使うほうがよい。

7CH 番地と 7DH 番地は、本体に内蔵された FM 音源を操作するための I/O ポー ト。 これとは違い、 カー ト リッジで供給されるタイプの FM音源は (今後も し 発売 されるなら)、パナソニックの "FM-PAC" と同じ I/O ポートを使う。

FM音源が本体に内蔵されているかどうかを調べるためには、 各スロットについ て、4018H番地から401FH番地までを読む。その内容が "APRLOPLL" という文 字列と一致すれば、そのスロットに FM音源を制御するプログラムの ROM があり、 本体に FM音源が内蔵されているというわけだ。

一方、FM音源カートリッジの場合には、4018H番地からの内容が "PAC2OPLL" のように、製品の種類を表わす4文字と "OPLL"いう文字になるようだ。

"MSX-Write" や一部のモデムカートリッジには、最初のメニューで "BASIC" を 選ぶと、リセットされたように MSX のタイトル画面が表われるものがある。これ は、ソフトウェアの準備の都合で、メイン ROM の0番地へジャンプして、リセッ ト と同じような処理をさせているからだ。

以前は、0番地へのジャンプと本当のリセットを確実に区別する方法がなかった ので、ソフトウェアの誤動作が起きることがあった。それが MSX2+からは、I/O ポートの F4H 番地にリセットの状態を調べるためのハードウェアが追加された。た だ し 、 実 際には、 次のように MSX2+のメイ ンROMに追加されたBIO Sを使う。

CALL 17AH DR 80H CALL 17DH JP 0

初期化時に呼び出された ROM カートリッジのプログラムは、

#### CALL 17AH

を行なう。そして、Aレジスターのビット7が0ならば本当のリセット。1ならば ジャンプ0で、自分が呼び出されたことがわかるというわけだ。

#### 2.2.7 衝突を防ぐデバイスイネーブル

漢字 ROM を内蔵している MSX に漢字 ROM カートリッジを接続すると、漢字が 正しく表示されないだけでなく、ハードウェアが衝突して故障する危険がある。こ れを防 ぐありがたい機能が、 I/ <sup>O</sup> ポートの F5H 番地で制御される "デバイスイネー ブル"というものだ。

図2.7 に書かれているハー ドウェア は 、 リセット時にパスから切り離されている。 そ して、 I/ <sup>O</sup> ポートの F5H 番地の 1バイト (8 ビット) の値を書き込 むことで、 1に なったビットに対応する内蔵ハードウェアが、バスに接続されるわけだ。これらの 処理は、リセットまたはジャンプ0(ソフトウェアによって、メイン ROM の0番地 にプログラムの実行が移ること) のあとで自動的に行なわれる。

MSX2 では、I/O ポートの F5H 番地に 0 を書き込んだ場合、既に接続されてい るハー ドウェアを切り離すか どうかの、 規定がされていなかった。 このため " MSX -

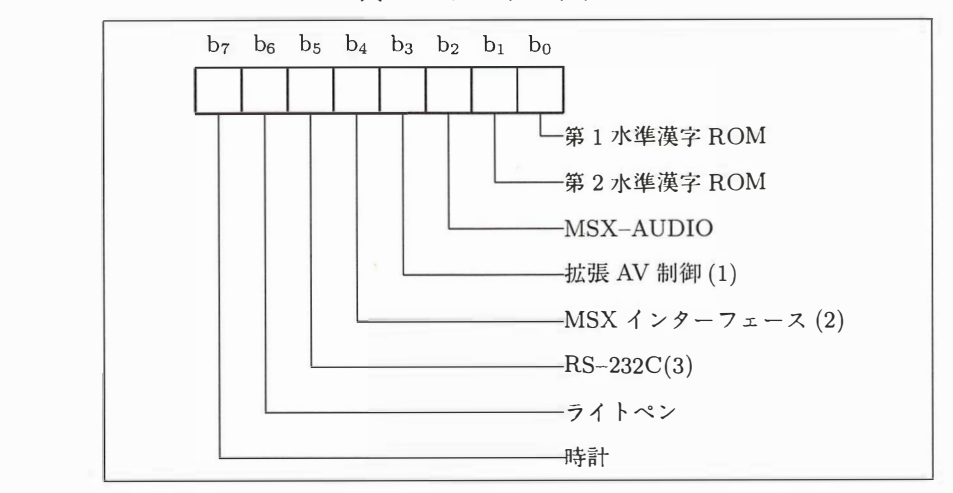

図 2.7: デバイスイネーブル

I/O ポートの F5H 番地により、本体内蔵のハードウェアを有効にするか無効 にするかを選択する (1を書き込まれたビットに対応するハードウェアが有効)。 (1) 1/0 ポー ト <sup>の</sup> F7H 番地で制御 される <sup>ス</sup> ーパ ーイ <sup>ン</sup> ポー ズ機能など。 (2) 仕様書にあるが実用化されていない。

(3) モデムには関係ない。

Write" などが、ROM の0番地へジャンプして BIOS を再度初期化しようとすると、 混乱が起こることもあったわけだ。

それが MSX2+からは、0を書き込めば、内蔵ハードウェアがバスから切り離さ れるように統一された。これにより、I/O ポートの F4H 番地と F5H 番地を活用し て MSX2+用の基本ソフトウェアを作ることで、互換性と信頼性が、いままで以上 に よ く なるわけだ。

## 2.3 MSX trubo R のスロット構成

ここでは、新しく発表された、MSX turbo R のスロット構成について解説する。 特筆すべきは、 ここ にきて、 やっとのことで、 スロット構成が統ーされたことだ。 こ れは、 なんとも意義深いことなのだ。

### 2.3.1 ついにスロット構成が統一されたぞ

図 2.8 が、turbo R のスロット構成だ。CPU の高速化に対応し、アプリケーショ ンプログラムの開発やデバッグを容易 にするために 、 スロット構成が統ーされた。

この図では、スロット 3-0 に 64 キロバイトの RAM があるように見えるけど、実 際にはメモリーマッパーをとおして、256 キロバイトのメイン RAM が接続されて いる。このうち 64 キロバイトを越える部分は、日本語 MSX-DOS2 のワークエリア や RAM ディスク、べつの章で説明する "DRAM モード"などに、通常は使われる。 でも、アプリケーションプログラムが拡張 BIOS を使ってマッパーを切り替え、こ れらのRAM を使うことも可能だ。

また、 スロット3-2のページ 1 には DOSのシステムROM が収められている。 と いっても、ここには 16 キロバイトの DOS1(MSX-DOS) の ROM と、48 キロバイ トの DOS2 の ROM が接続されていて、必要に応じて自動的に切り替えられるよう になっている。

標準化されたこのスロット構成の最大の利点は、 DOSのプログラムが普通の方法 でサブROM をインタースロットコールできる亡とと、 DOSの割り 込み処理プログ ラムを どの番地に置いてもよいことだ。 昔の M マガで、紹介 したことがあるのだけれ ど、拡張されたスロット 0 に RAM とサブ ROM があった場合は、MSX-DOS のイ ンタースロットコール機能と、 割り込み処理プログラムが暴走する可能性があった。 しかし turbo R では、拡張されたスロット 3に RAM とサブ ROM があるので、こ のような問題が起こらないわけだ。

また、OPLL ドライバー、つまり FM–BIOS の ROM は、かならずスロット 0–2 に配置されている。そのため turbo R 専用ソフトウェアは、FM-BIOS があるスロッ トを探す手順を省 略 してもいい。

このほか、スロット構成が統一されたことによる利点の特殊な例として、"コナミ の10倍カートリッジ"があげられる。これはスロット1に10倍カートリッジを、ス ロット2にゲームカートリッジをセットして使う必要があったもので、一部の MSX1 と MSX2 マシンでは動作しなかった。ところが、MSX2+と turbo R では、外部ス ロットがスロット 1と2 に決められたので、 こう した特殊なプログラムも、 簡単に かつ確実 に実現できるような環境が整ったわけだ。

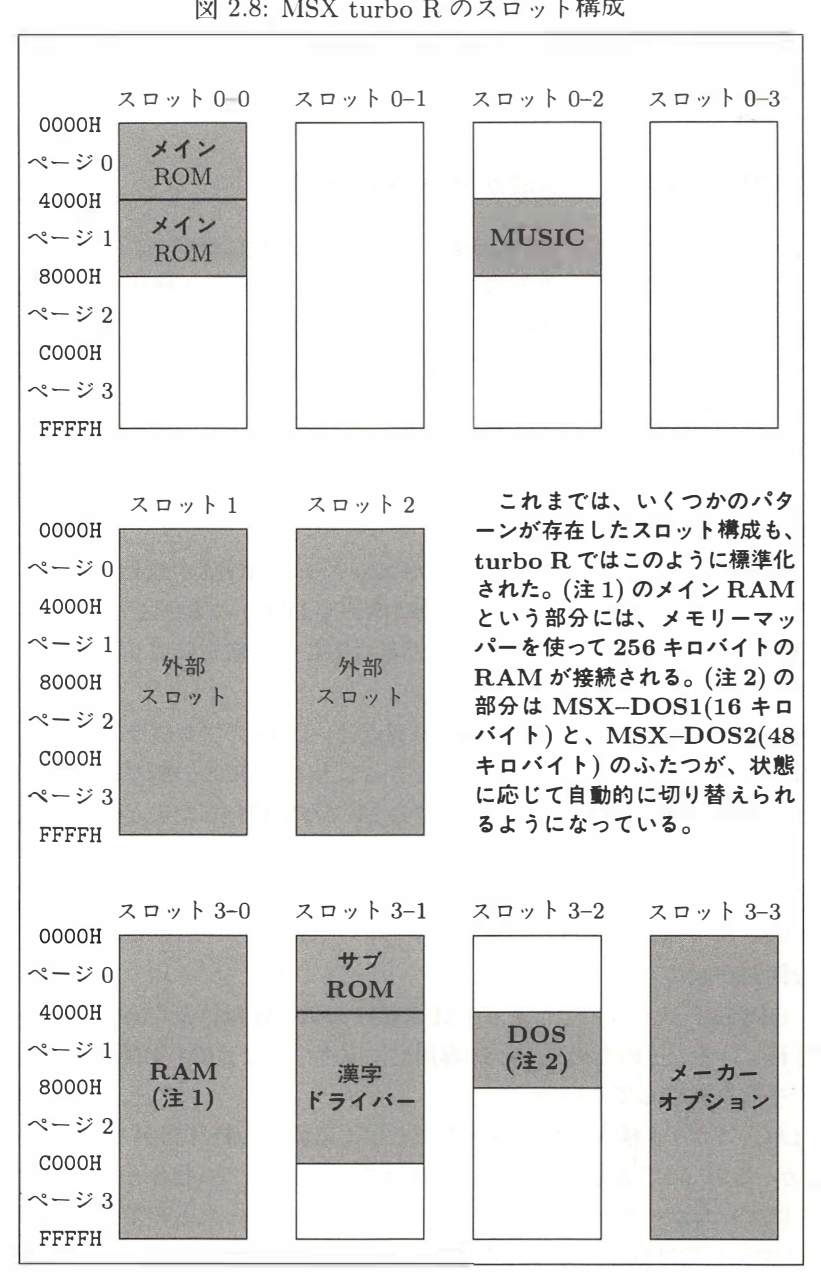

図 2.8: MSX turbo R のスロット構成

またソフトウェアハウスにとっては、スロット構成が統一されたために、特定の スロット構成で発生するバグに悩まされることが減るのが、最大の利点といえる。 ソフトウェアを作る立場からすると、CPUの高速化や RAM 容量が増設されたこと よりも、スロット構成の統一のほうがはるかにウレシイのだ。turbo R 万歳!

 $-11$ 

w
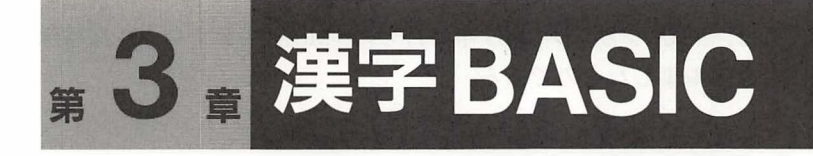

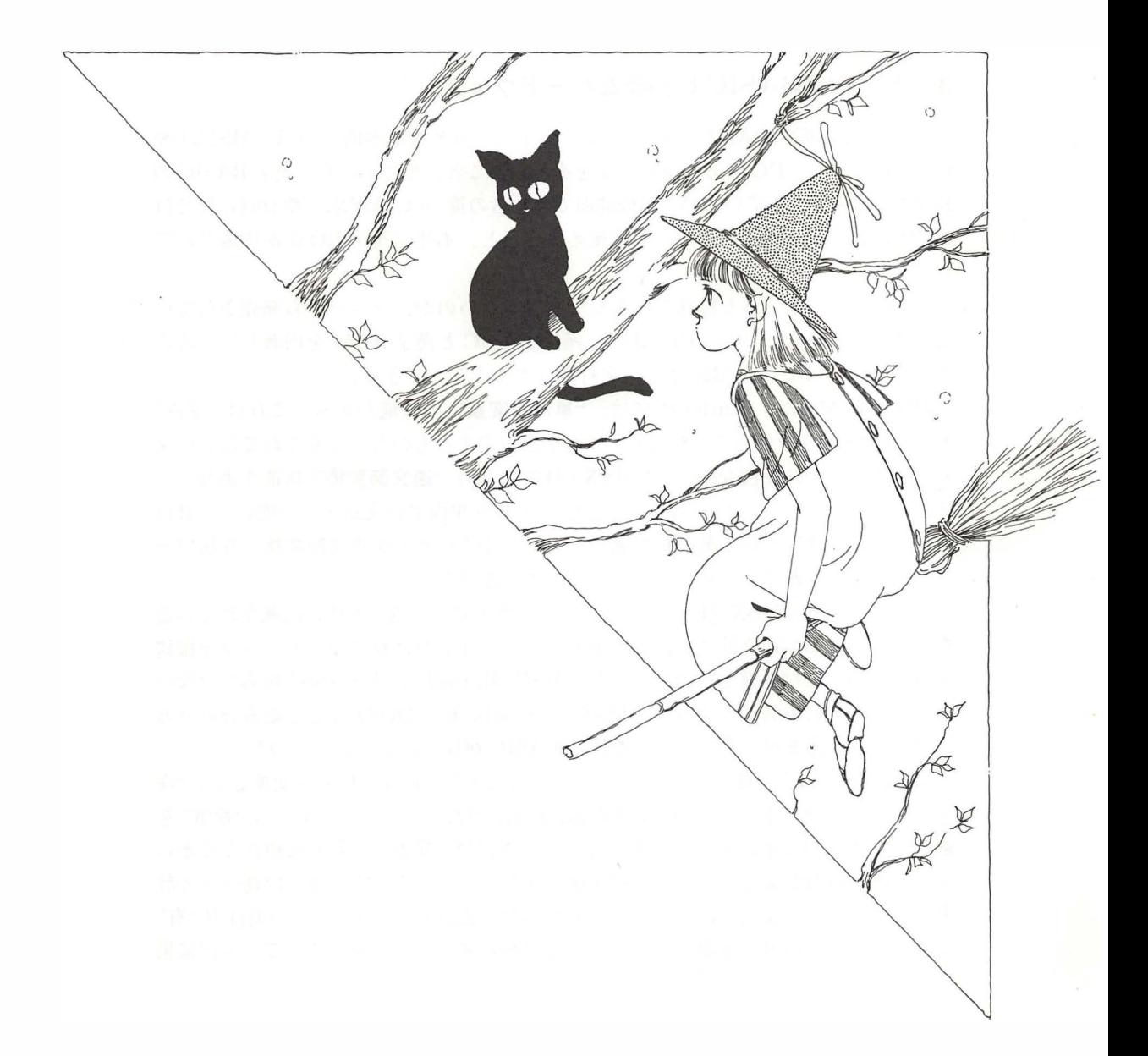

この章は、 MSX マガジン 1989 年 4 月号の "MSX2+テクニカル探検隊" の記事を再編集したものである。

# 3.1 漢字 BASIC を 解析

MSX2+以降のマシンや DOS2 の特長のひとつは、漢字が使いやすくなったこと。 BASIC のプログラムの文字列やファイル名にも、漢字を使うことができる。この章 では、 その漢字BASIC の機能をレ ポ <sup>ー</sup> ト する。

# 3.1.1 漢字 BASIC に必要なハードウェア

どうしたら漢字 BASIC が使えるか。まず、もっとも基本的なのは、MSX2+や turbo R 本体か、DOS2 カートリッジをそろえること。どちらにも、漢字 BASIC の ROM が組み込まれているのだ。機能面での両者の違いは、MSX2+や turbo R では SCREEN 10~12の自然画モードを使えることと、本体に漢字 ROM が内蔵されて いること。

このほかに、ちょっと特殊な例として注目したいのが、ソニーから発売されてい る日本語カートリッジの "HBI-J1"。漢字 BASIC と漢字 ROM を内蔵しているの で、すでに持っている MSX2 を漢字対応にすることができる。

DOS2 と MSX2+、turbo R には、"単漢字変換"の機能がある。これは "読み" や "JIS コード"を使って、1文字ずつ漢字を指定するものだ。でもこれでは長い文 章を入力するのに不便なので、"MSX-JE"という"連文節変換"機能を追加でき る。たとえば"きょうはいいおてんきです"という平仮名の文章を、一度に"今日は 良いお天気です"という漢字かな混じり文にしてくれるのが連文節変換。専用ワー プロなどで使われているのと、同じ方式のものなのだ。

表 3.1 が、その MSX-JE を内蔵したハードウェアの一覧。本体に内蔵されている なら、 そのままで連文節変換機能を使える し、 そ う でなければカー ト リッジを接続 すればいい。ただ注意してほしいのは、MSX-JE 内蔵=漢字 BASIC 対応ではない こと。はじめにも書いたように、MSX2+や turbo R 、DOS2 などと組み合わせる ことで、連文節変換をサポートした漢字 BASIC が使えるようになるのだ。

MSX-JE には学習機能がある。たとえば "かんじ" という平仮名を変換して、"漢 字"と"幹事"と"感じ"の3種類の候補が表示されたとする。この中から"幹事"を 選ぶと、次に同じ単語を変換しようとしたときには"幹事"が第1候補になるとい う仕組み。自分がよく使う単語の優先順位が上がっていくので、使えば使うほど辞 書が自分に合って変換の能率がよくなるわけだ。表 3.1 の "SRAM" の項目が "有" となっているものは、電源を切っても内容が残るメモリーを使って、この学習結果

| メーカー    | 製品名            | 形態               | 漢字 ROM       | <b>SRAM</b> |
|---------|----------------|------------------|--------------|-------------|
| パナソニック  | $FS-A1ST$      | MSX turbo R      | 1.2          | 有           |
| パナソニック  | $FS-A1WSX$     | $MSX2+$          | 1, 2         | 有           |
| パナソニック  | $FS-A1WX$      | $MSX2+$          | 1, 2         | 有           |
| パナソニック  | $FS - SR021$   | カートリッジ(1)        | 1, 2         | 有           |
| パナソニック  | FS-4600F       | MSX <sub>2</sub> |              | 有           |
| パナソニック  | FS-PW1         | プリンター(2)         |              | 有           |
| ソニー     | $HB-F1XV$      | $MSX2+$          | 1, 2         | 有           |
| ソニー     | $HB-F1XDJ$     | $MSX2+$          | 1, 2         | 有           |
| ソニー     | $HBI-J1$       | カートリッジ           | 1, 2         | 有           |
| サンヨー    | $PHC-77$       | MSX <sub>2</sub> | $\mathbf{1}$ | 無           |
| HAL 研究所 | <b>HALNOTE</b> | カートリッジ(3)        | 1, 2         | 有           |
| アスキー    | MSX-Write      | カートリッジ           |              | 無           |
| アスキー    | MSX-Write II   | カートリッジ           | 1, 2         | 有           |

表 3.1: MSX-JE 内蔵ハードウェア一覧

漢字 ROM の項 目 は、 第1、 第2水準漢字 ROM の有無。 SRAM"有" は、電源を切っても学習が残るもの。(1) A1WX のワープロをカート リッジ化。(2) カートリッジと専用プリンターのセット。(3) カートリッ ジとディスクによる専用 OS 。

を残すようになっている。

## 3.1.2 MSX-JE 対応の ソ フ ト ウ ェアとは

MSX-JE はただのワードプロセッサーや拡張 BASIC ではなく、いろいろなアプ りケーションと組み合わせて、連文節変換の機能を使えるようになっている。漢字 ROM や連文節変換辞書の ROM などは比較的高価なので、MSX-JE 自体を多くの ソ フ ト ウェアが共有することは、 とっても経済的なのだ。

アプリケーションが MSX-JE を利用する方法は仕様書で定められているので、 "MSX-JE 対応"と表示されているソフトウェアは、どの MSX-JE とでも組み合わ せられるようになっている。ただし、表 3.1 の HALNOTE は、カートリッジとシ ステムディスクの組み合わせで "HALOS" という専用 OS を使うようになっている ので、HALOS 用でないソフトウェアとの組み合わせには制限がある。

## 3.1.3 漢字ドライバーの動作原理を解説する

MSX に限らず、コンピューターの内部で漢字を表わす方法を、簡単に説明してお く。まず英字とカタカナは1バイト (8 ビット) の値で表わせるけれど、漢字を表わ すためには2バイ ト の符号が必要になる。 JIS(日 本工業規格) では、 次のように漢字 を2バイトの符号で表わしている。

亜……3021H(第 <sup>1</sup> 水準) 腕…ー4F53H(第 <sup>1</sup> 水準)

弐……5021H(第 <sup>2</sup> 水準)

禽……737EH(第2水準)

しかし、この "JIS コード"には、英字と漢字が混ざると処理が面倒になるという 問題がある。そこで、JIS コードをコンピューターが処理しやすいように変換した **"シフト JIS コード"**が、MSX を含む多くのパーソナルコンピューターで使われて いる。一部では "マイクロソフト漢字コード"とも呼ばれているけど、これはまあ 興味のある人だけ覚えておこう。

いずれにせよシフト JIS コードは、英文字用に作られたソフトウェアを、そのま ま、あるいはわずかな修正で、日本語でもだまして使えるように設計された便利な 漢字コード。16 ビットパソコンでもっとも普及しているオペレーティングシステム <sup>の</sup> MS-DOS や、 OS-9 <sup>と</sup> <sup>い</sup> <sup>っ</sup> た最近話題のオペ レーテイ <sup>ン</sup> グシ ステムにも、 <sup>シ</sup> <sup>フ</sup> <sup>ト</sup> JIS 漢字コードが使われている。だから、異なるコンピューター間で文書ファイル を交換することも、できるというわけだ。

ところで、漢字コード表を見ていると、数字や英字が混じっていることに気づく。 混乱を避けるために、2 バイトの漢字コードで表わされる英字や漢字などを総称し て"全角文字"。これに対し、1バイトの文字コードで表わされる文字を"半角文字" と呼び、両者を区別することにする。たとえば、半角文字の "ABCD" と全角文字の "A BC D" は、 まったくべつの文字 <sup>と</sup> して扱われるから注意しよ <sup>う</sup> 。

それでは、 <sup>い</sup> <sup>よ</sup> いよ本題に入るぞ。 MSX2+ <sup>と</sup> turbo R、 DOS2 の漢字入出力機能 は "漢字ドライバー"と呼ばれている。これは、BASIC や DOS に限らず、多くの アプリケーションプログラムが利用できるようになっているものだ。

図 3.1 にあるのが、漢字ドライバーの動作原理。順を追って説明すると、まずキー ボー ドから入力された全角の "かな" または "ロ ーマ字" を読んで、 (判断 して)、 画面 に表示する。次に MSX-JE を呼び出し、ひらがなを漢字 (全角文字) に変換。最後 に、変換された漢字のコードが、BASIC または DOS をとおして、アプリケーショ ンプログラムに送られるというわけ。

これとは逆に、アプリケーションプログラムが画面に文字を表示する場合は、漢 字コードを漢字ドライバーに送ればいいわけだ。

この漢字ドライバーは、アプリケーションプログラムにとっては、BASICの命令 や BIOS コール、BDOS コール (DOS のプログラムが入出力を行なうための、BIOS に似た機能) などに、漢字入出力機能が追加されたように見えるだけ。とくに、アプ

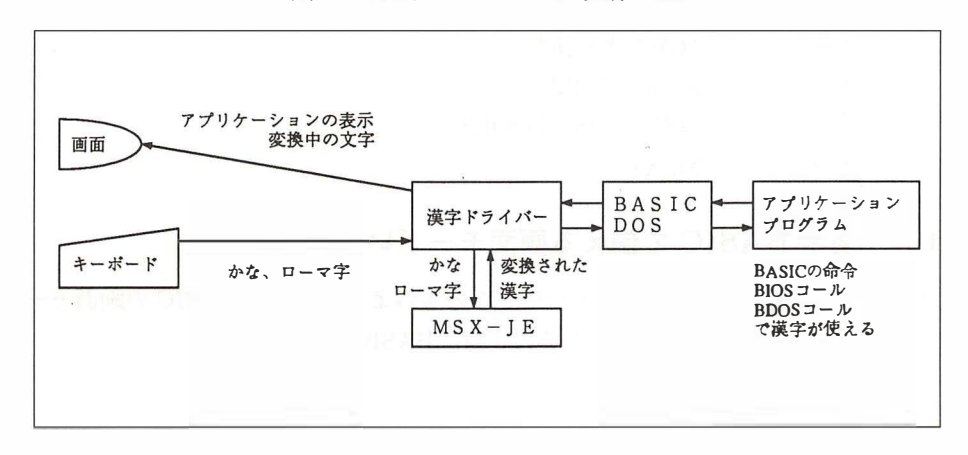

図 3. 1: 漢字 ドライパーの動作原理

リケーションプログラム自身が MSX-JE の辞書を操作しなくてよいことが、漢字ド ラ イ パーの大きな利点だ。

# 3.1.4 JE 対応ハード&ソフト

ここでは参考までに、これまでに発売された MSX-JE 対応のハードとソフトをま とめて みた。

・ モデムカート リ ッ ジ パナ ソ ニ ッ ク FS C Ml パナ ソ ニ ッ ク FS C M820 ソ ニー キヤ ノ ン 明星電気 HBI 1200 V M-300 V-3

・ モデム内蔵 MSX

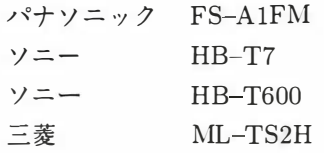

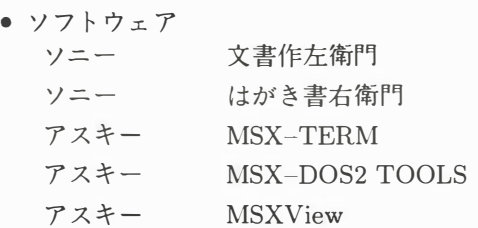

## 3.1.5 漢字 BASIC で使える画面モードいろいろ

MSX2+や turbo R の画面モードがやたらと多いように、漢字 BASIC の画面モー <sup>ド</sup> <sup>も</sup> 複雑だ。 <sup>表</sup> 3.2 に掲載 <sup>し</sup> たのがそ の一覧。 BASIC では、

CALL KANJI WIDTH

命令で。 DOS2 では

**KMODE** MODE

命令で、それぞれ画面モードを指定するわけだ。たとえば、

CALL KANJIO : WIDTH 32

という命令を実行すると、画面は 32 文字× 12 行表示になる。同じことを DOS2 で やるには

KMODE 0

MODE 32

<sup>と</sup> すればいい。 ただし、 英語版の システム を立ち上げた場合は、 漢字 ドライパーが 読み込まれていないから、一度 BASIC にもどって漢字モードを呼び出そう。

それでは、表 3.2 の意味を詳しく説明する。まず "画面ドット数" とは、画面に表 示される点 (ドット)の数。漢字はこの点の組み合わせで表わされる。

縦が 424 ドットの画面モードでは、"インターレース"という表示方法が使われて いる。これは縦方向に半ドットずらした2枚の画面を交互に表示し、結果として画面 のドット数を増やす方法。ただ、画面がちらつくため、目が疲れやすいのが欠点だ。

"漢字 <sup>ド</sup> <sup>ッ</sup> <sup>ト</sup> 数" <sup>と</sup> は、 <sup>1</sup> 個の漢字を表わすための点の数。 普通は漢字を <sup>16</sup> <sup>×</sup> <sup>16</sup> <sup>ド</sup> <sup>ッ</sup> <sup>ト</sup> で表わすけれど、 <sup>横</sup> <sup>12</sup> ×縦 <sup>16</sup> <sup>ド</sup> <sup>ッ</sup> <sup>ト</sup> に圧縮 して、 <sup>横</sup> <sup>512</sup> <sup>ド</sup> <sup>ッ</sup> <sup>ト</sup> の画面に <sup>40</sup> 文字の漢字を表示することも可能だ。また、パナソニックのモデムカートリッジを 接続すれば、内蔵されている 12 × 12 ドットの漢字 ROM が、自動的に選択される。

|                  |                | 表 3.2: 漢字 BASIC の画面モード |                                      |
|------------------|----------------|------------------------|--------------------------------------|
| 画面ドット数           | 漢字ドット数         | 半角文字数                  | 設定方法                                 |
| $256 \times 212$ | $16 \times 16$ | $32 \times 12$         | CALL KANJIO<br>WIDTH 32<br>$\cdot$ : |
| $256 \times 212$ | $12 \times 16$ | $40 \times 12$         | CALL KANJI1 : WIDTH 40               |
| $256 \times 424$ | $16 \times 16$ | $32 \times 24$         | CALL KANJI2 : WIDTH 32               |
| $256 \times 424$ | $12 \times 16$ | $40 \times 24$         | CALL KANJI3 :<br>WIDTH 40            |
| $512 \times 212$ | $16 \times 16$ | $64 \times 12$         | WIDTH 64<br>CALL KANJIO :            |
| $512 \times 212$ | $12 \times 16$ | $80 \times 12$         | WIDTH 80<br>CALL KANJI1 :            |
| $512 \times 424$ | $16 \times 16$ | $64 \times 24$         | CALL KANJI2 :<br>WIDTH 64            |
| $512 \times 424$ | $12 \times 16$ | $80 \times 24$         | WIDTH 80<br>CALL KANJI3 :            |

表 3.2: 漢字 BASIC の画面モード

"半角文字数" は、 画面に表示さ れる半角文字の桁数と行数。 当然の こ と ながら、 全 角 文字 (漢字) の場合は桁数が表の値の半分にな る わ けだ。

ここで、ひとつ注意しておいて欲しいのは、表にある行数のすべてが BASIC な ど で使え る わけではない こ と 。 ファン クショ ン キーの表示や、 漢字変換のためのエ リ アで、 画面下の 1~2 行は使われて しまう。

### 3.1.6 漢字テキストと漢字グラフィック

さて、画面モードには、じつはもっと複雑な問題がある。BASIC で、

CALL KANJI1 WIDTH 40 SCREEN 0

という命令を実行すると、表 3.2 の上から 2 番目の画面モードになるのはわかる かな。ここで注目して欲しいのが、"SCREEN 0"を指定しているにもかかわらず、 VDP は 256 × 212 ドットの "SCREEN 5" の状態になっていること。このような状 態を、 "漢字テキストモード"という。

このモードでは、BASIC プログラムの入力や修正、INPUT 命令による入力、 PRINT 文に よ る 出力などは問題な く 行なえる。 し か し、 LINE や PAINT などの グラフィック機能は使えない。

漢字モードでグラフィックを操作するには、 "SCREEN 5" などの命令で、画面を "漢字グラフィックモード"に切り替える必要がある。ただ、覚えておいて欲しいの は、このモードではグラフィック機能と漢字の出力は使えるけど、原則として漢字 の入力はできないこと。間違えないように。以上の画面モードの切り替えを図 3.2 に ま と めておいた。

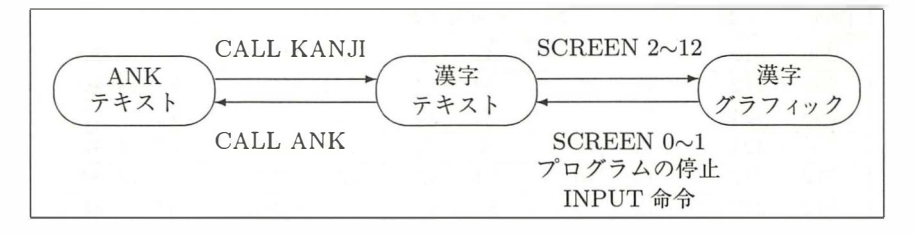

図 3.2: 画面モードの切り替え

プログラムが動きはじめるとき、終了するとき、エラーが起きたときなどは、予 定どおりに画面モードが設定されているか確認しよう。うっかり "CALL KANJI" を忘れていると、プログラムを入力した直後には正しく動くけど、一度電源を切っ て か らプロ グラムをロー ド し直す と 動かない、 なんて事態が発生す る。

また、漢字グラフィックモードで、"LINE"命令と "LINE INPUT"命令を使う と 、 自 動的に漢字テキス ト モ ー ド に戻っ て し ま う 。 こ れを避け る に は、 "INPUT\$" や "INKEY\$"関数でキーボードを読めばいい。

## 3.1.7 漢字ドライバーの正しい使い方なのだ

漢字ドライバーは、MSX の漢字機能は実用にならないという過去の常識をくつが えした、"天晴 (あっぱれ)" なソフトウェア。だけど、BASIC に "あとづけ" された ために、意外な落とし穴がある。いま説明したばかりの、漢字テキストと漢字グラ フィックの違いも、そんな秘孔のひとつだ。ここでは、そんな漢字ドライバーを使 う上での注意点を列挙する。

MSX をリセットしてから最初に "CALL KANJI"命令が実行されるときに、漢 字ドライバーと MSX-JE を利用するためのワークエリアが用意される。そのときに BASIC の変数の内容が消滅 し、 "FOR~NEXT" 命令の繰 り返し回数や、 "RETURN" 命令で戻る行番号を記録するための"ソフトウェアスタック"というワークエリア が初期化されてしまう。たとえば、

10 A=1

20 CALL KANJIO

30 PRINT A

というプログラムを実行した場合、1回目には "0" が表示される (つまり変数 Aの値 が0になっている)けど、2回目以降は正しく "1"が表示されるという具合。また、

10 GOSUB 80

П 70 END

80 CALL KANJIO

90 RETURN

のようなプログラムを実行すると、"CALL KANJIO"が実行されたとき "RETURN" 命令で戻る場所が忘れられ、プログラムの動作がおかしくなってしまうんだ。

このほかにも、 漢字 ドライパーがメモリー上にワーク エリア を確保す る と 、 BASIC のワークエリアがそのぶん減ってしまうという問題もある。メモリーの大きさいっ ぱいのプログラムや、マシン語サブルーチンを使うプログラムでは、メモリーが不 足して動かなくなることもあるかもしれない。

漢字ドライバーは、プログラム内部のシフト JIS コードを、JIS コードに変換して 漢字プ リ ンター に印字す る 機能 を持 っ ている 。 こ の機能は、 BASIC の "LPRINT" 命令と、BIOS の "LPTOUT"に対して働くものだ。しかし、プリンターを 1 ドッ トずつ制御して、グラフィックを印字する "ビットイメージ印字"では副作用が出 る 。 そこで、 ビ ッ ト イ メ ー ジ 印字の前に は、 システム ワ ークエ リ アの中の F418H 番 地 (RAWPRT と呼ぶ) に 0 でない値を書き込んで、漢字コードの変換を禁止する必 要がある。

さて、ここからの話は、上級プログラマー向けのもの。まず、表 3.3 に掲載したの が、 漢字 ドライパーが書き替え る フ ッ ク の 一覧。 ほかのプロ グラムがこ れ らのフ ッ ク を書き替 えると 、 漢字 ドライパー が正 し く 動かない可能性が あ る ので要注意だ。 次に、フックからインタースロットコールで漢字ドライバーが呼び出されるとき

| 番地                | 名前      | 機能                 |
|-------------------|---------|--------------------|
| FDA4H             | H.CHPU  | 画面に1文字を表示する        |
| FDA9H             | H.DSPC  | カーソルを表示する          |
| <b>FDAEH</b>      | H.ERAC  | カーソルを消去する          |
| FDB3H             | H.DSPF  | ファンクションキーを表示する     |
| FDB8H             | H.ERAF  | ファンクションキーの表示を消去する  |
| FDBDH             | H. TOTE | 画面をテキストモードに切り替える   |
| FDC <sub>2H</sub> | H. CHGE | キーボードから1文字を読む      |
| FDDBH             | H.PINL  | BASIC のエディターが1行を読む |
| FDE5H             | H. INLI | 1行を読む              |
| FFB6H             | H.LPTO  | プリンターに1文字を書く       |
|                   |         |                    |

表 3.3: 漢字ドライバーが使うフック

これらのフックをアプリケーションプログラムが使 うと、漢字ドライバーが正しく動かない可能性がある。 には、裏レジスターと IX、IY レジスターの内容が破壊される。したがって、漢字 入出力に関係する BIOS について、これらのレジスターの内容が保存されると考え て作られたプログラムは、漢字モードでは正しく動かない。

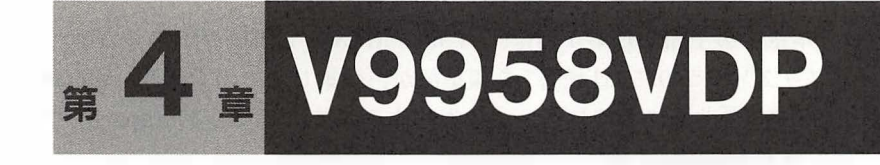

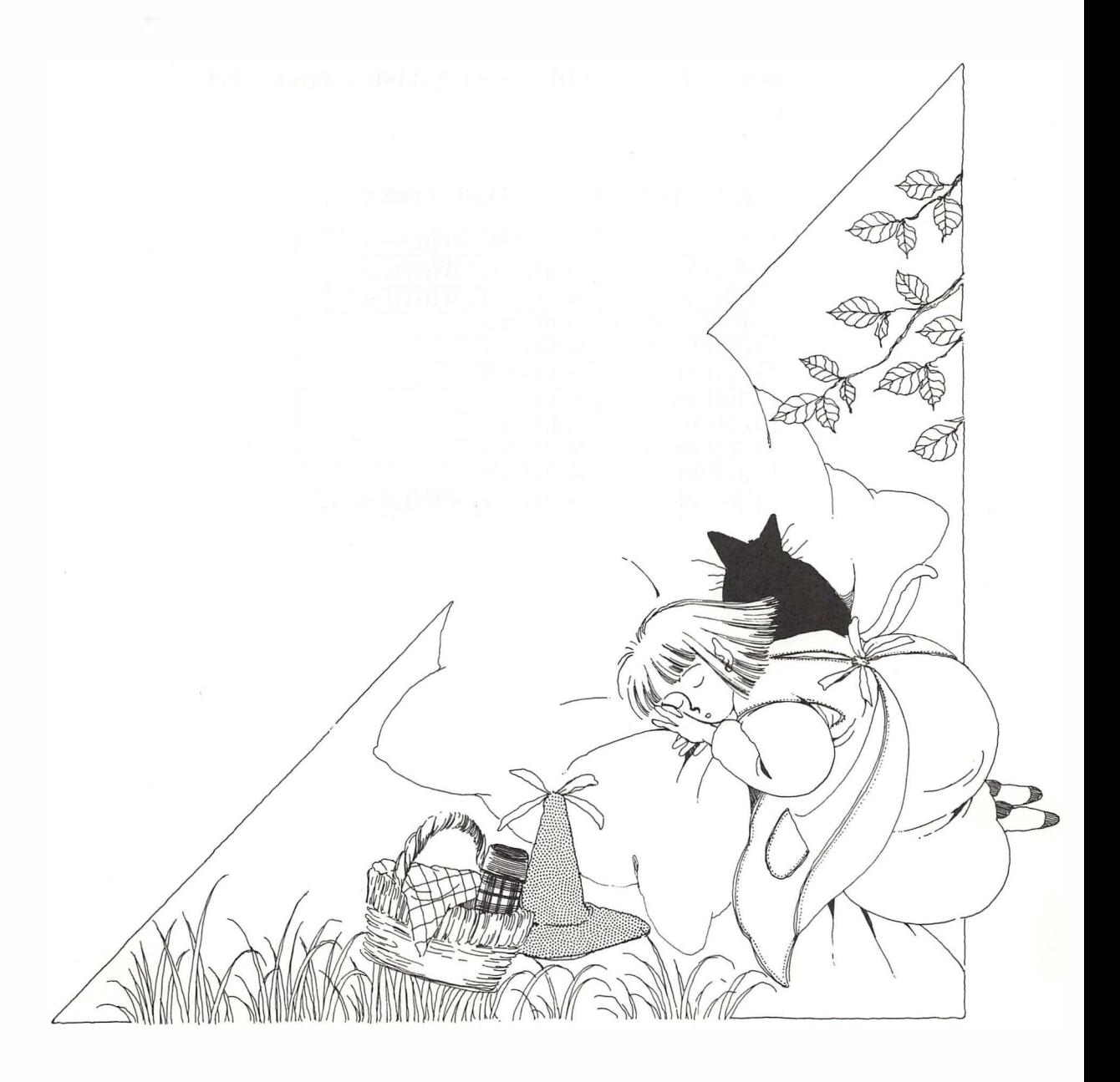

本章の第1節から第4節は、 "V9938 MSX-VIDEO テクニカルデー タブッ ク" と "V9958 仕様書" を編集部が再編集 し た も のであ る 。 V9938 と V9958 の共通の機能につい て は省略するので、 "MSX-Datapack" な どを参照してほしい。

本章の第5節から第7節は、"MSX マガジン"1988年12月号、1989 年1月号、11月号、12月号、1990年1月号の "MSX2+テクニカル探検 隊"の記事を再編集したものである。

"V9958 仕様書" などのハードウェア資料では、"VDP のモード"が 説明に使われているが、本書では、MSX マガジンの記事に合わせて、 BASIC の画面モードを使う。VDP のモードと BASIC の画面モードは、 表 4.1 のように対応する。

| $VDP$ のモード        | BASIC の画面モード               |
|-------------------|----------------------------|
| TEXT <sub>1</sub> | <b>SCREEN 0: WIDTH 40</b>  |
| TEXT <sub>2</sub> | <b>SCREEN 0: WIDTH 80</b>  |
| MULTI COLOR       | <b>SCREEN 3</b>            |
| <b>GRAPHIC 1</b>  | <b>SCREEN 1</b>            |
| <b>GRAPHIC 2</b>  | <b>SCREEN 2</b>            |
| <b>GRAPHIC 3</b>  | <b>SCREEN 4</b>            |
| <b>GRAPHIC 4</b>  | <b>SCREEN 5</b>            |
| <b>GRAPHIC 5</b>  | <b>SCREEN 6</b>            |
| GRAPHIC 6         | <b>SCREEN 7</b>            |
| <b>GRAPHIC 7</b>  | SCREEN 8 (SCREEN $10~12$ ) |

表 4.1: VDP のモードと BASIC の画面モード

# 4.1 V9958 レジスター一覧

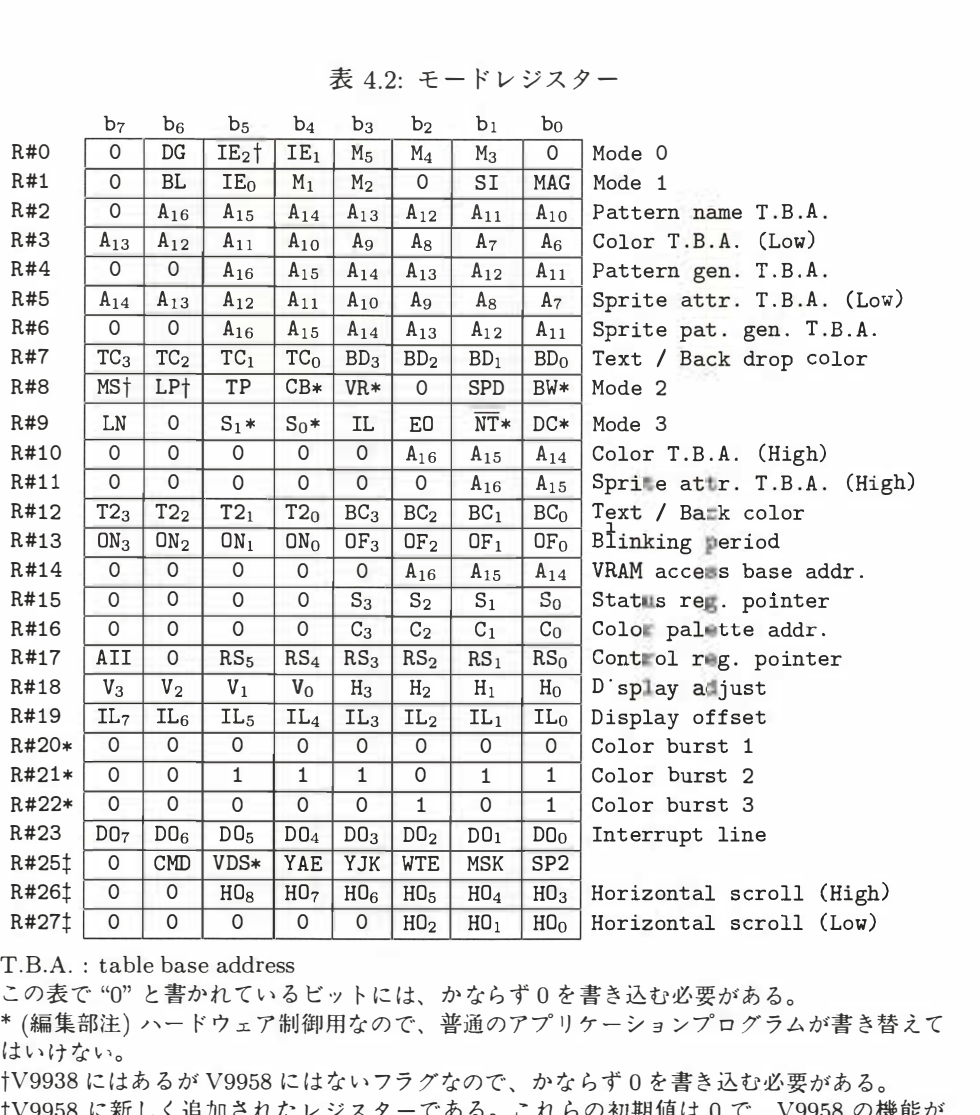

表 4.2: モードレジスター

T.B.A. : table base address

この表で "0"と書かれているビットには、かならず0を書き込む必要がある。

\* (編集部注) ハー ドウェ ア制御用なので、 普通のアプ リ ケ ー シ ョ ンプロ グラムが書 き替えて はいけない。 .1 (Low)<br>。<br>ムが書き替え<sup>・</sup>

tV9958 に新 し く 追加 さ れたレジ スターで あ る 。 これら の初期値は 0 で、 V9958 の機能が V9938 同等になる。 なお、 レ ジスター 24 は欠番であ る。

|      |                 |                 |                 |                 |                 |                 |                 |                 | 表 4.3: コマンドレジスター       |
|------|-----------------|-----------------|-----------------|-----------------|-----------------|-----------------|-----------------|-----------------|------------------------|
|      | b <sub>7</sub>  | b <sub>6</sub>  | b <sub>5</sub>  | $b_4$           | $b_3$           | b <sub>2</sub>  | b <sub>1</sub>  | bο              |                        |
| R#32 | SX <sub>7</sub> | SX <sub>6</sub> | SX <sub>5</sub> | SX <sub>4</sub> | SX <sub>3</sub> | SX <sub>2</sub> | SX <sub>1</sub> | SX <sub>0</sub> | Source $X$ (Low)       |
| R#33 | $\Omega$        | 0               | $\Omega$        | 0               | $\Omega$        | $\Omega$        | $\mathbf 0$     | $S X_8$         | Source X (High)        |
| R#34 | SY <sub>7</sub> | SY <sub>6</sub> | SY <sub>5</sub> | SY <sub>4</sub> | SY <sub>3</sub> | SY <sub>2</sub> | $SY_1$          | $SY_0$          | Source Y (Low)         |
| R#35 | $\circ$         | 0               | 0               | $\mathbf 0$     | 0               | $\Omega$        | SY <sub>9</sub> | $SY_8$          | Source Y (High)        |
| R#36 | DX <sub>7</sub> | DX <sub>6</sub> | $DX_5$          | DX <sub>4</sub> | DX <sub>3</sub> | DX <sub>2</sub> | $DX_1$          | DX <sub>0</sub> | Destination X (Low)    |
| R#37 | $\mathbf 0$     | $\mathbf 0$     | 0               | $\mathbf 0$     | 0               | $\circ$         | $\circ$         | $DX_8$          | Destination X (High)   |
| R#38 | DY <sub>7</sub> | DY <sub>6</sub> | $DY_{5}$        | DY <sub>4</sub> | $DY_3$          | DY <sub>2</sub> | $DY_1$          | $DY_0$          | Destination Y (Low)    |
| R#39 | $\Omega$        | $\Omega$        | 0               | $\Omega$        | 0               | $\Omega$        | DY <sub>9</sub> | $DY_{R}$        | Destination Y (High)   |
| R#40 | NX <sub>7</sub> | NX <sub>6</sub> | NX <sub>5</sub> | NX <sub>4</sub> | NX <sub>3</sub> | $NX_2$          | NX <sub>1</sub> | NX <sub>0</sub> | Number of dot X (Low)  |
| R#41 | $\circ$         | 0               | $\mathbf{O}$    | $\mathbf{O}$    | 0               | $\mathbf 0$     | 0               | $N X_8$         | Number of dot X (High) |
| R#42 | $NY_7$          | NY <sub>6</sub> | NY <sub>5</sub> | NY <sub>4</sub> | $NY_3$          | NY <sub>2</sub> | $NY_1$          | $NY_0$          | Number of dot Y (Low)  |
| R#43 | $\Omega$        | 0               | $\circ$         | 0               | 0               | 0               | NY <sub>9</sub> | $NY_8$          | Number of dot Y (High) |
| R#44 | CH <sub>3</sub> | CH <sub>2</sub> | CH <sub>1</sub> | CH <sub>0</sub> | CL <sub>3</sub> | CL <sub>2</sub> | CL <sub>1</sub> | CL <sub>0</sub> | Color                  |
| R#45 | $\mathbf 0$     | <b>MXC</b>      | <b>MXD</b>      | MXS             | DIY             | <b>DIX</b>      | EQ              | MAJ             | Argument               |
| R#46 | CM <sub>3</sub> | CM <sub>2</sub> | CM <sub>1</sub> | CM <sub>0</sub> | L0 <sub>3</sub> | L <sub>0</sub>  | LO <sub>1</sub> | L0 <sub>0</sub> | Command                |
|      |                 |                 |                 |                 |                 |                 |                 |                 |                        |
|      |                 |                 |                 |                 |                 |                 |                 |                 |                        |
|      |                 |                 |                 |                 |                 |                 |                 |                 | 表 4.4: ステータスレジスター      |
|      | b <sub>7</sub>  | b <sub>6</sub>  | b <sub>5</sub>  | b <sub>4</sub>  | $b_3$           | b <sub>2</sub>  | b <sub>1</sub>  | b <sub>0</sub>  |                        |
| S#0  | F               | 5SF             | C               | $5S_4$          | $5S_3$          | 5S <sub>2</sub> | $5S_1$          | 5S <sub>0</sub> | Status 0               |

表 4.3: コマンドレジスター

a.

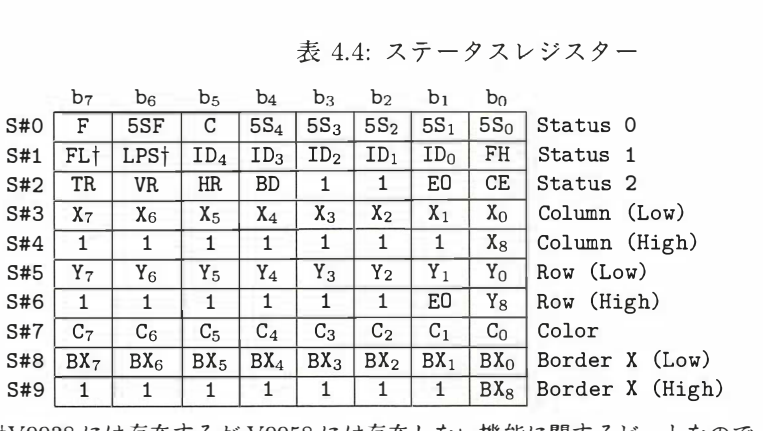

↑V9938 に は存在する が V9958 に は存在 しない機能に関するビッ ト なので、 V9958 でこれら の値は無意味である。

V9958 の ID は OOOlOB であ る 。

# 4.2 V9958 の新機能

## 4.2.1 水平スクロール

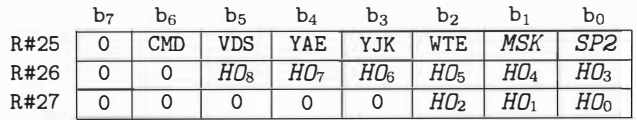

 $HO_8 \sim HO_0$ は、画面の水平スクロール量を、SCREEN 6 と 7 では 2 ドット単位 で、 その他の画面モ <sup>ー</sup> ドでは <sup>1</sup> <sup>ド</sup> <sup>ッ</sup> <sup>ト</sup> 単位で、 設定す る。

 $SP2 = 0$  (初期値) ならば、水平方向画面サイズが1ページとなる。

 $SP2 = 1$ ならば、水平方向画面サイズが2ページとなる。

MSK = 0 (初期値) ならば、画面の左端がマスクされない。

MSK = 1 ならば、SCREEN 6 と 7 では画面の左端 16 ドットが、その他の画面 モードでは画面の左端8ドットが、マスクされ、ボーダーカラーが表示される。

 $HO_8 \sim HO_3$ に対して、表示画面は設定値だけ左向きに、8ドット単位 (SCREEN 6と7では16ドット単位)でシフトする。

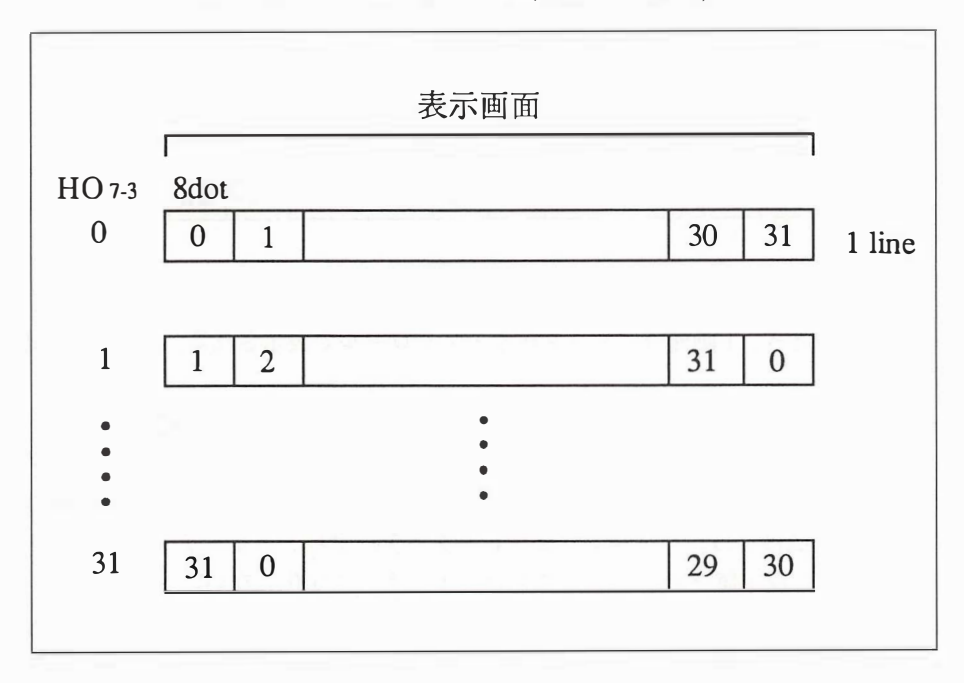

図 4.1: 水平スクロール (SP2=0の場合)

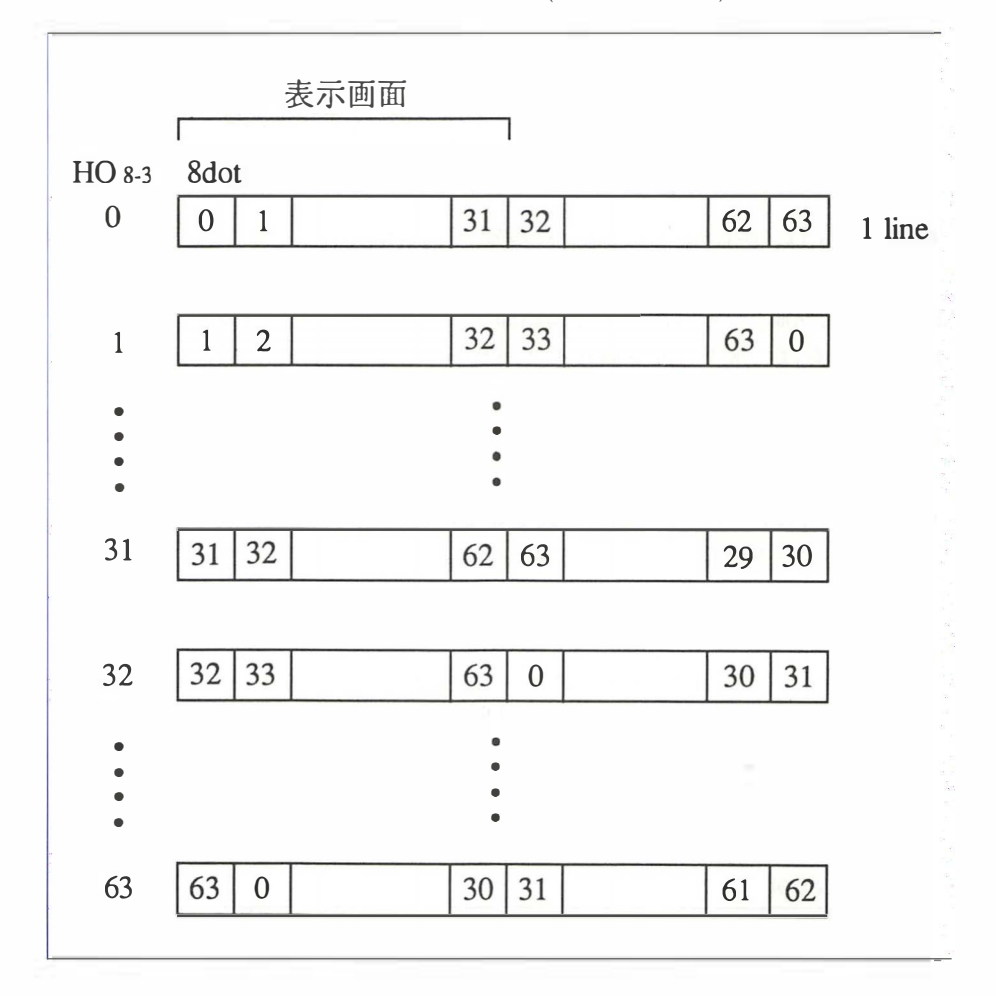

図 4.2: 水平スクロール (SP2=1の場合)

 $SP2 = 0$ のとき、1画面分のデータが水平スクロールで表示される。HO<sub>8</sub>は無視 される。

SP2 = 1 のとき、2 画面分のデータが水平スクロールで表示される。パターン ネームテーブルのベースアドレスの A15には1を設定する。 パターンネームテーブ ルのベースアドレスは、0~31 は、設定値の A<sub>15</sub>=0 とした値、32~63 は、設定値の A<sub>15</sub>=1 とした値になる。 パターンジェネレーターテーブルとカラーテーブルのベー スアドレスは、設定値そのままで、スクロールによって変化しない。

 $HO_8 \sim HO_3$ に対して、表示画面は設定値だけ右向きに、1ドット単位 (SCREEN 6 と 7 では 2 ドット単位) でシフトする。

## 4.2.2 ウェイト

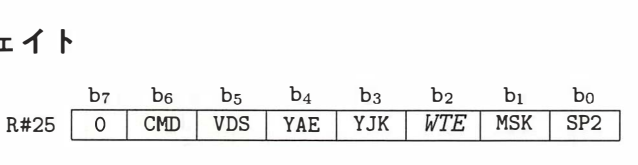

WTE = 0 (初期値) ならば、ウェイト機能が無効になる。

WTE = 1 ならば、 ウェイ ト 機能が有効になる。 CPU が VRAM をアクセス した 際に、それによる V9958 の VRAM アクセスが完了するまで、すべての V9958 ポー トへのアクセスに対してウェイトがかかる。レジスターとカラーパレットへのアク セス未完および、コマンドのデータレディーによるウェイト機能はない。

#### 4.2.3 コマン ド

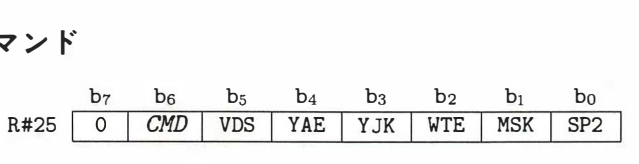

 $\text{CMD}=0$  (初期値) ならば、SCREEN 5~12 の画面モードでのみコマンド機能が 有効になる。

CMD = 1 ならば、全画面モードにおいてコマンド機能が有効になる。

SCREEN 5 ~ 12 以外の画面モ ー ドでは、 SCREEN 8 と して動作す る。 従っ てパ ラメーターは、SCREEN 8の X-Y 座標系で設定する。

# 4.2.4 YJK 方式の表示

レジスターの設定

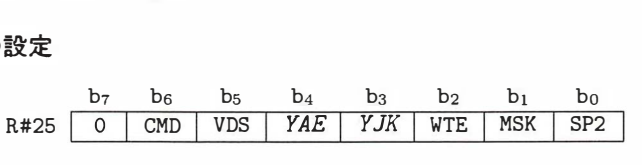

 $YJK = 0$ (初期値)ならば、VRAM上のデータをRGB方式(各3、3、2ビット) として扱う。スプライトの表示色は従来どおり。

YJK = 1 な ら ば、 VRAM 上のデー タ を YJK 方式 と みな し、 こ れを RGB 信号 (各 5 ビット) に変換し、RGB 端子よりアナログ出力する。スプライトの表示色に はパレットが有効になる。

YAE は、YJK 方式のデータフォーマットを選択する。

#### $YAE = 0$ の場合

アトリビュートがない。データフォーマットを次に示す。連続した4ドットをグ ルーピングして表わす。

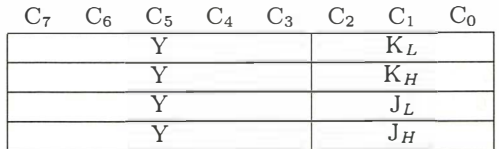

#### $YAE = 1$ の場合

1ドットごとにアトリビュートがある。データフォーマットを次に示す。連続した 4ドットをグルーピングして表わす。

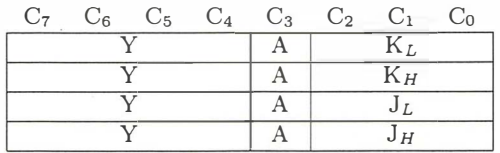

 $A = 0$  (初期値) ならば、 Y 、 J 、 K は、 すべて YJK 方式のデータとなる。

A = 1 ならば、 Y データはカラーコードとなりカラーパレットをとおして RGB 出力される。J と K は、YJK 方式のデータとなる。

YJK 方式と RGB 方式の変換式 (参考)

$$
R = Y + J
$$
  
\n
$$
G = Y + K
$$
  
\n
$$
B = \frac{5}{4}Y - \frac{1}{2}J - \frac{1}{4}K
$$
  
\n
$$
Y = \frac{1}{2}B + \frac{1}{4}R + \frac{1}{8}G
$$
  
\n
$$
J = R - Y
$$
  
\n
$$
K = G - Y
$$

 $Y = \frac{1}{2}B + \frac{1}{4}R + \frac{1}{8}G$ <br>  $J = R - Y$ <br>  $K = G - Y$ <br>
(編集部注) Y の値は、アトリビュートがない場合には 0 ~ 31 の整数、アトリビュー **トがある場合には0~30の偶数である。J と K の値は、-32~31 の整数である。** YJK から RGB への変換結果は、0~31 にクリッピングされる。

 $\bar{\mathbf{t}}$ 

# 4.3 V9958 の廃止機能

V9938 に存在 <sup>し</sup> た次の機能は廃止 <sup>さ</sup> れた。

 $\overline{\phantom{a}}$ 

● コンポジットビデオ出力

 $\sim$ 

● マウス/ライトペンインターフェース

(編集部注) MSX のマウスは、V9938 のマウスインターフェース機能を使ってい ないので、この機能の削除は影響ない。

# 4.4 V9958 ハードウェア仕様 (変更部分)

| 番号             |               |          | V9958                          | V9938                   |            |
|----------------|---------------|----------|--------------------------------|-------------------------|------------|
|                | 名称            | I/O      | 説明                             | 名称                      | I/O        |
| $\overline{4}$ | <b>VRESET</b> | T        | HSYNC / CSYNC の3 値論理<br>の入力の分離 | $\overline{\text{VDS}}$ |            |
| 5              | <b>HSYNC</b>  | $\Omega$ | HSYNC 出力またはバーストフ<br>ラグ出力       | <b>HSYNC</b>            | I/O        |
| 6              | <b>CSYNC</b>  | O        |                                | CSYNC                   | I/O        |
| 8              | CPUCLK / VDS  | $\Omega$ | CPUCLK出力または VDS出力              | <b>CPUCLK</b>           | $\bigcirc$ |
| 21             | AVDD (DAC)    |          | アナログ電源                         | <b>VIDEO</b>            | $\bigcap$  |
| 26             | <b>WAIT</b>   | $\Omega$ | I/O WAIT 出力                    | LPS                     |            |
| 27             | <b>HRESET</b> |          | HSYNC / CSYNC の3値論理<br>の入力の分離  | $\overline{\text{LPD}}$ |            |

表 4.5: V9958 の端子の変更

コントロールレジスター 25 ビット 5の VDS フラグが0の場合に、端子8が CPUCLK 出力となり、VDS フラグが1の場合に、端子8が VDS 出力となる。

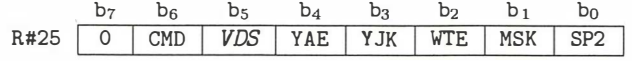

表 4.6: V9958 の直流特性

VRESET, HRESET

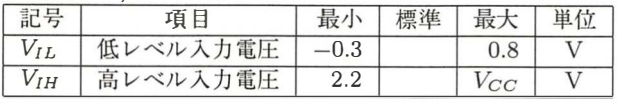

#### HSYNC, CSYNC, CPUCLK / VDS, WAIT

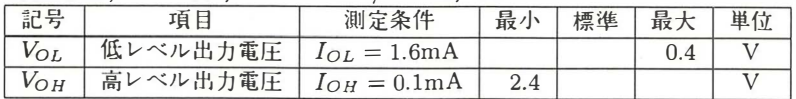

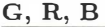

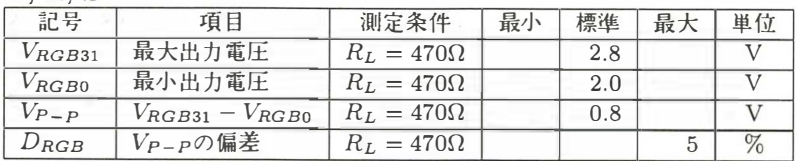

# 4.5 V9958  $\angle$  MSX2+

MSX の画面表示を制御す る部品を "Video Display Processor" 、 略して VDP と いう。MSX2 の VDP は "V9938" というものだったけど、MSX2+以降のマシンで は "V9958"に機能アップされた。ここでは、その V9958 に追加された機能を紹介 する。

# 4.5.1 スクリーンモードは全部で 12 種類

スクリーンモードとは、BASIC の SCREEN 命令で切り替えられる画面の状態。 たとえば、横40桁表示で BASIC のプログラムを書きたい場合は、

SCREEN 0 : WIDTH 40

によって画面をテキスト (文字表示) モードに切り替え、グラフィックを描きたい場 合は、

SCREEN 8

などで、グラフィック (図形表示) モードに切り替える。スクリーンモードが多いと なにかと面倒なので、少なくてすむならそれにこしたことはない。でも MSX2+の スクリーンモードが多いことには、それなりの理由がある。

| 番号             | 表示方法                                                                          | 解像度                                            | 色数              |
|----------------|-------------------------------------------------------------------------------|------------------------------------------------|-----------------|
|                |                                                                               |                                                |                 |
| $\overline{0}$ | 文字(1)                                                                         | $80 \times 24$ 文字                              | 文字の色と背景の色を指定する  |
| $\mathbf{1}$   | 文字(2)                                                                         | 32 × 24 文字                                     | 文字の色と背景の色を指定する  |
| $\overline{2}$ | $\overline{\tau}$ $\overline{\tau}$ $\overline{\tau}$ $\overline{\tau}$ $(3)$ | $256 \times 192$ $\forall$ $\forall$ $\forall$ | 16色横8ドットごとに2色   |
| 3              | ビットマップ(4)                                                                     | $64 \times 48$ $\overline{y}$                  | 16色             |
| $\overline{4}$ | テーブル                                                                          | $256 \times 192$ $\forall \gamma$              | 16色横8ドットごとに2色   |
| 5 <sup>5</sup> | ビットマップ                                                                        | $256 \times 212$ $\overline{Y}$ $\overline{Y}$ | 16 色            |
| 6 <sup>1</sup> | ビットマップ                                                                        | $512 \times 212$ $\overline{Y}$ $\overline{Y}$ | 4色              |
| $\overline{7}$ | ビットマップ                                                                        | $512 \times 212$ $\forall$ $\forall$ $\forall$ | 16 色            |
| 8              | ビットマップ                                                                        | $256 \times 212 \div y$                        | 256 色           |
| 9              |                                                                               | ハングル文字表示用で、日本のMSXにはない。                         |                 |
| 10             | YJK / RGB                                                                     | $256 \times 212$ Fy                            | 12,499 色 (本文参照) |
| 11             | YJK / RGB                                                                     | $256 \times 212 \div y$                        | 12,499 色 (本文参照) |
| 12             | YJK                                                                           | $256 \times 212 \div y$                        | 19,268 色 (本文参照) |

表 4.7: MSX2+の画面モー ド

(1) 6 ドット×8 ドットで1 文字を表わし、英字とカタカナを表示する。

(2) 8ドット×8ドットで1文字を表わし、英字とカタカナとひらがなを表示する。

(3) 8×8 ドットのパターンの組み合わせで画面を作る。

(4) <sup>ビ</sup> <sup>ッ</sup> トマップ表示では、 ド <sup>ッ</sup> ト の色 を隣の色 <sup>に</sup> 関係 な く 表示可能であ <sup>る</sup> 。

第1番目が速さの問題。グラフィックモードの画面に文字を出力すると、表示に 時間がかかってしまう。だからプログラムを入力するようなときは、図形や漢字を 使えない代わりに表示が速い、テキストモードが便利だ。

第2の理由は、機能が高い (表示できるドット数や色が多い) 画面ほど、たくさん のデー タ を必要とするこ と 。 たとえば SCREEN 8 の画面データは 1 枚で 54,272 バ イトもあり、これでは1枚のディスク (2DD) に 12 枚の絵しか記録できない。その ため ROM カートリッジのゲームでは、色数に制限があるかわりにデータが少なく て動作が速い、SCREEN 2 を使ってメモリーを節約することが多くなっている。

第3に、互換性を保ちながら機能を追加したために、多くのスクリーンモード が必要に なったこと。 最初の MSX では、 SCREEN O か ら 3 ま での 4 種類のス ク リーンモードしかなかった。それが MSX2 になり、高解像度グラフィック表示のた め SCREEN 4 か ら 8 が追加。 さ ら に MSX2+では、 色数を増やすために SCREEN 10 から 12 が追加されたというわけ。

これらのスクリーンモードをまとめたのが表 4.7。でも実際にはスクリーンモー ド の問題はこ れで終わ り ではな く 、 縦方向の解像度を 2 倍に増やすイ ンター レー ス モードや、MSX2+で新しく追加された漢字モードなどもある。

## 4.5.2 VDP のレジスターをコントロールする

MSX の画面表示を制御する VDP の中には、マシンの心臓部である CPU と同様 に "レジスター"というものがある。そしてこの VDP のレジスターは、I/O ポート をとおすことで CPU が操作できるものだ。中でも、CPU が VDP を制御するため に使うレジスターを"コントロールレジスター"、CPUが VDP の状態を知るため に使うレジスターを "ステータスレジスター"と呼んでいる。このほかにも、VDP に高度な命令を実行させるために CPU が操作する "コマンドレジスター" があるけ ど、 本書のフ。ロ グラムでは使用 しないので、 説明 は省略す る。

CPU と VDP を接続する I/O ポートの番地は、普通は 98H から 9BH までを使っ ている。でも正確には表 4.8 に掲載したように、ROMの6番地と7番地の内容で

|                        |              | 表 4.8: VDP の I/O ポート |             |
|------------------------|--------------|----------------------|-------------|
| ポート名                   | R/W          | <b>I/O 番地</b>        | 用途          |
| ポート 0                  | <b>READ</b>  | ROM の6番地の内容          | VRAM読み出し    |
| ポート1                   | <b>READ</b>  | ROMの6番地の内容+1         | ステータスレジスター  |
| ポート 0                  | <b>WRITE</b> | ROMの7番地の内容           | VRAM書き込み    |
| ポート1                   | <b>WRITE</b> | ROMの7番地の内容+1         | コントロールレジスター |
| $\uparrow  \uparrow$ 2 | <b>WRITE</b> | ROMの7番地の内容+2         | パレットレジスター   |
| ポート 3                  | <b>WRITE</b> | ROMの7番地の内容+3         | 間接指定レジスター   |
|                        |              |                      |             |

決まってくる。これは、MSX 本体の外に VDP を増設できるようにとの配慮から。 なお、同じポート 0 でも、書き込む場合と読み出す場合とでは、I/O ポートの番地 が異なることがあるので注意しよう。

さて、VDP のコントロールレジスターの値を設定するためには、まず、表 4.8 の ポート 1 に設定したいデータを書き込み、続けて同じポート 1 に "レジスター番 号+128" を書き込む。この "続けて" という条件は意外と重要で、2 回の書き込み の間に割り込みが起こると VDP が混乱してしまうんだ。だからこの場合は、まず "DI" 命令で割 り 込みを禁止 し ておいてから、 ふたつのデータ を続けて書き込む方法 が一般的に使われている。

ところで、コントロールレジスターというのは書き込み専用のもの。一度設定さ れた値は、 読み出す こ と がで き ない。 だか ら、 レ ジス タ ーの特定のビッ ト だけを書 き替えたい、なんて場合は都合が悪くなってしまう。そこで通常は、コントロール レジスターに書き込む値を、表 4.9 のようなシステムワークエリア (RAM) にも書 き込んでおくという方法をとる。たとえば、コントロールレジスター1のビット 4 を 1 に変え たい場合に は、 RAM の F3EOH 番地の内容を読んでビ ッ ト 4を1に変 え、 その値をコン ト ロ ールレジスター 1 と RAM の F3EOH 番地に書き 込むという 具合だ。あとで紹介するリスト 4.9 の走査線割り込みのサンプルプログラムの中で は、 "WRTVDP" という サブルーチ ンがこれと同 じ動作を行な っている。

次に、ステータスレジスターの値を読むための方法を説明する。これは、コント ロールレジスター 15 に読みたいステータスレジスターの番号を設定し、VDP のポー ト 1 の値を読み、コントロールレジスター 15 を 0 に戻すという手続きを、割り込 みを禁止したままで行なうというもの。リスト 4.9 のサンプルプログラムの中では、 "\_VDPSTA" という サブルーチ ンがこれにあたる。

| レジスター番号 | VDP 関数番号 | 保存番地         | ラベル           |
|---------|----------|--------------|---------------|
|         |          | F3DFH        | <b>RGOSAV</b> |
|         |          |              |               |
| 7       | 7        | F3E6H        | <b>RG7SAV</b> |
| 8       | 9        | FFE7H        | <b>RG8SAV</b> |
|         |          |              |               |
| 23      | 24       | FFF6H        | RG23SA        |
| 25      | 26       | <b>FFFAH</b> | RG25SA        |
| 26      | 27       | <b>FFFBH</b> | RG26SA        |
| 27      | 28       | <b>FFFCH</b> | RG27SA        |

表 4.9: コントロールレジスターの保存場所

| 番地    | ラベル                | 意味                 |
|-------|--------------------|--------------------|
| F341H | <b>RAMADO</b>      | ページ0の RAM のスロット番号* |
| F342H | RAMAD1             | ページ1のRAMのスロット番号*   |
| F343H | RAMAD <sub>2</sub> | ページ2のRAMのスロット番号*   |
| F344H | RAMAD <sub>3</sub> | ページ3の RAMのスロット番号*  |
| FAF5H | <b>DPPAGE</b>      | ディスプレーページ番号        |
| FAF6H | <b>ACPAGE</b>      | アクティブページ番号         |
| FD9AH | H.KEYI             | 割り込みフック            |
| FD9FH | H.TIMI             | タイマー割り込みフック        |

表 4.10: そのほかの便利なシステムワークエリア

\* ディスクがある場合のみ有効。

表 4.11: MSX2+に追加、変更されたシステムワークエリア

| 番地     | ラベル           | 意味             |
|--------|---------------|----------------|
| OFAFCH | MODE.         | 次表参照           |
| OFAFDH | <b>NORUSE</b> | 漢字ドライバーのワークエリア |
| OFDOAH | SLTWRK+1      |                |
|        |               | 漢字ドライバーのワークエリア |
| OFDOFH | SLTWRK+6      |                |
| OFFFAH | <b>RG25SA</b> |                |
| OFFFBH | <b>RG26SA</b> | VDP レジスターのセーブ  |
| OFFFCH | RG27SA        |                |

表 4.12: OFAFCH 番地 (MODE) の 詳細

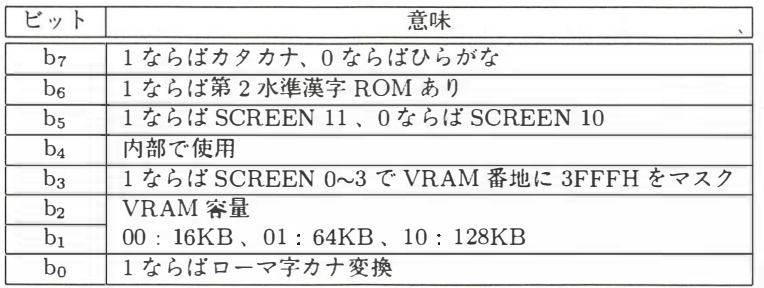

もっとも、MSX2 や 2+の ROM にはこれらのサブルーチンと同じ機能の BIOS が あるので、普通は自分でサブルーチンを作らずに BIOS を使えばいい。でも、これ らの BIOS はサブ ROM にあったり、処理中にサブ ROM を呼び出したりするので、

多少時間がかかるという難点がある。そのため、走査線割り込みのような処理には 都合が悪いので、 あえて BIOS を使わないわ けだ。

表 4.10 ~ 4.12 に、そのほかのシステムワークエリアをまとめておいたので、参 考にしてほしい。

#### 4.5.3 V9958 のレジスター

図 4.3 に掲載 し たのは、 V9958 に追加された 3 個の コ ン ト ロ ールレジスター。 こ れらのレジスターは書き込み専用のもので、書き込まれた値を表4.9のシステムワー クエリアに記録する。コントロールレジスター 24 がないことや、レジスター番号と BASIC の VDP 関数の番号が異な ることに注意 しよう。

V9958 で追加された機能の大部分は、コントロールレジスター 25 で制御される。 有 名 な YJK( 自 然画) 表示 と 横スクロ ー ル は後回 し に し て、 残 り の機能か ら 紹介す る ぞ。

レジスター 25 のビット 7 には、かならず 0 を書き込もう。ビット 5 は "VDS" と 呼ばれ、VDP の端子 8 の機能を制御する。けれども、普通のプログラムがこのビッ ト を書き替えるこ と は禁止 さ れている。

またビット 6 に 0 を書き込めば、V9938 と同様に SCREEN 5 から 8 の画面に対し てのみ "VDP コマンド"が使えるようになる。これとは逆に1を書き込めば、全 画面モ ー ド で VDP コマン ド が使え る わ けだ。 こ の VDP コマン ドとは、 BASIC の COPY 命令や LINE 命令の よ う な仕事を、 VDP にさせ る機能。 細かい話になるけ ど 、 SCREEN 5 か ら 8 以外の画面に対す る VDP コマン ドでは、 128 キ ロバイ ト の ビ デオ RAM の中の場所を 、 SCREEN 8 の よ う にX座標が Oから 255 、 Y 座標が Oから 511 の値で指定す る 。

さらにビット 2 に 1 を書き込むと、VDP の"ウェイト機能"が有効になる。こ れは CPU が ビデオ RAM を 読み書 き す る と き 、 CPU の動作が速す ぎれば VDP が CPU に "WAIT 信号" を送って待たせる機能だ。ただし、パレットレジスターへの 書き込みと、VDP コマンドによる転送には、ウェイト機能がない。

#### 4.5.4 VDP による構スクロール

横ス ク ロ ールには、 1 画面分の画像デー タ を使 う 方法と、 2 画面分の画像デー タ を 使う方法がある。それぞれの場合について、順番に説明していこう。

まず、コントロールレジスター 25 のビット 0"SP2" が 0 の場合には、図 4.4 の 上のように1画面分のデータによる横スクロールが起こる。スクロールのドット数 は、レジスター 26 と 27 で指定することができる。レジスター 26 に 0 から 63 の値 を書き込むと、その値× 8 ドット単位で画面が左にスクロールし、レジスター 27 に

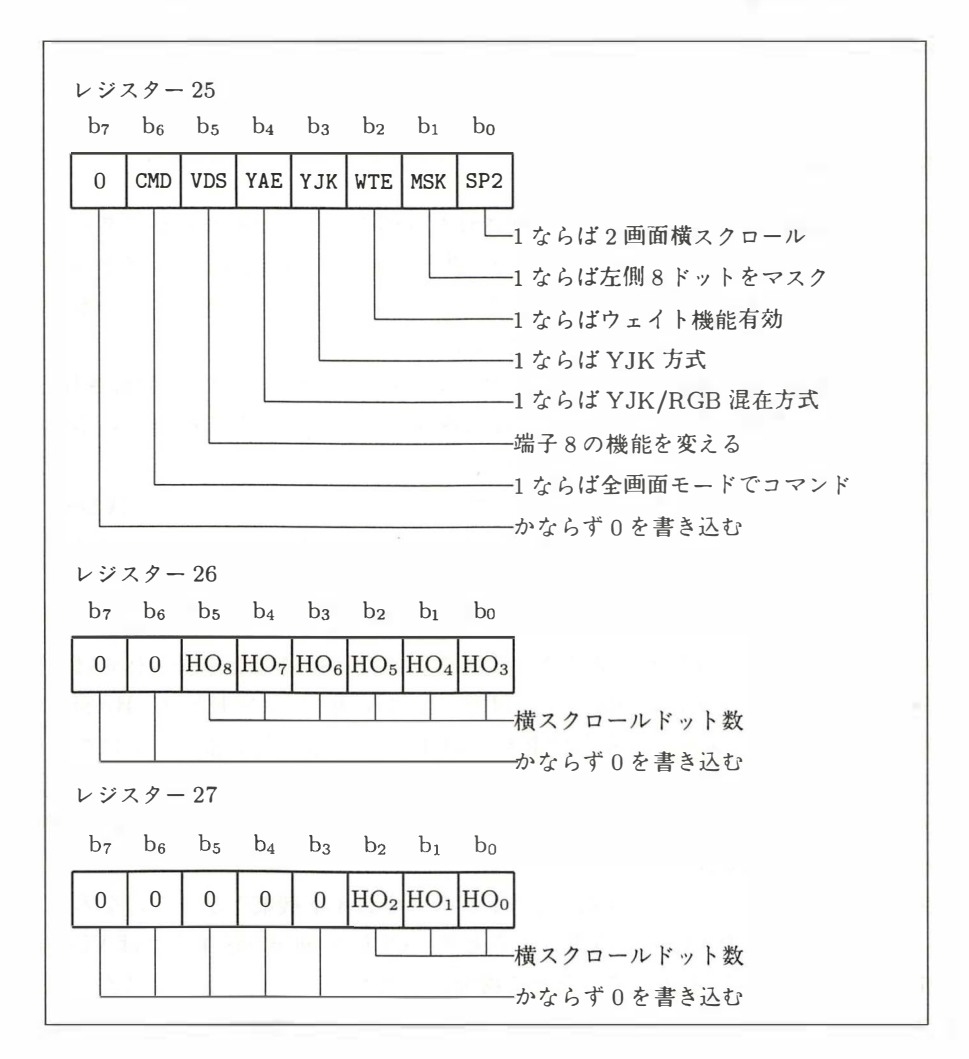

図 4.3: V9958 に追加されたコントロールレジスターの機能一覧

0から7の値を書くとその数だけ右に移動する。ただし SCREEN 6 と 7 では、指定 した数の2倍のドット数のスクロールが起こるから注意しよう。ドット数を0から 255 まで順番に増やしていくと、画面が左へスクロールし、はみだした部分が右端 から現われてくる。

一方 レ ジスター 25 の ビ ッ ト 0 が1の場合には、 図 4.4 の下の よ う に、 2 画面分の 画像データから指定された部分が表示され、横スクロールがはじまる。

このときの画像データは、ビデオ RAM のページ0と1または2と3に記憶され

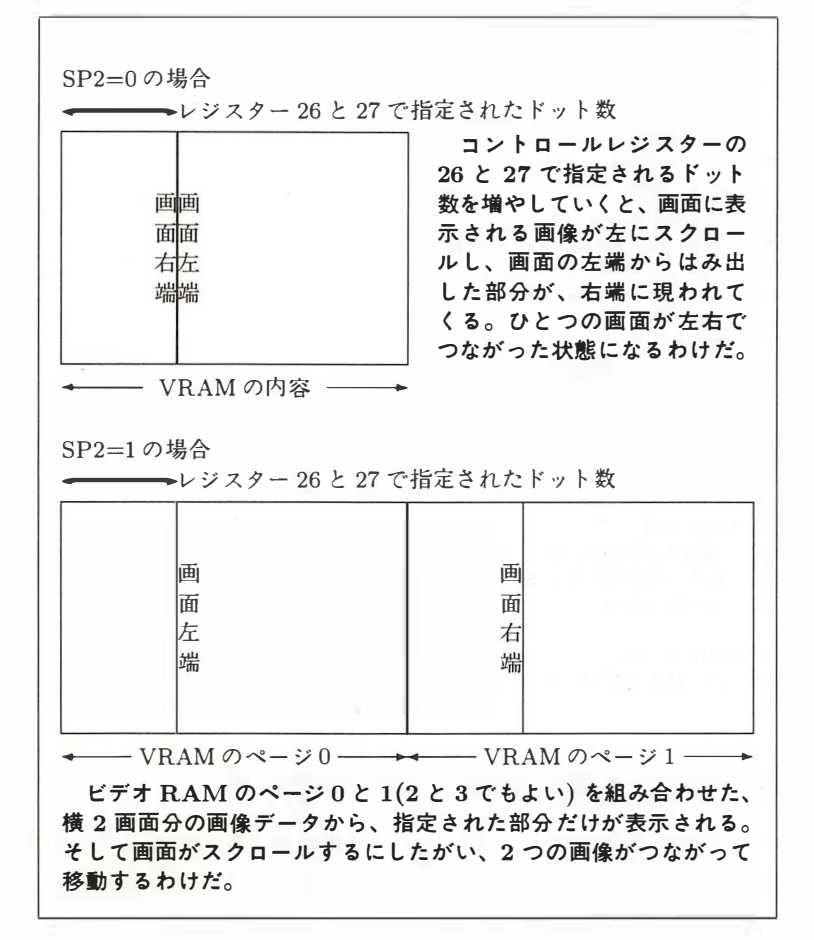

図 4.4: 2 種類の横スクロールの仕組み

ている。ページが0と1の場合はディスプレーページを1に、2と3の場合にはディ スプレーページを 3 に設定しよう。横スクロールのドット数は 0 から 511(つまり 1 画面スクロールの2倍)になる。

また、レジスター 25 のビット 1 を 1 にすると、画面左端の 8 ドット (SCREEN6 と 7 では 16 ドット) が表示されず、代わりにその場所に画面の周辺色が表示される。 これは横スクロール、とくに1画面分のデータによる横スクロールをする場合、画 面からはみ出した部分がすぐに反対側から現われるのを隠すのに便利だ。リスト 4.1 に横スクロールのプログラム例を掲載しておくので、参考にしよう。

#### リスト 4.1 (HSCROLL.BAS)

```
100 ' hscroll . bas 
110 ' by nao-i on 26. Oct. 1989
120'130 ONSTOP GOSUB 290: STOP ON
140 DEFINT A-Z: SCREEN 5
150 COLOR 15 ,1,1: CLS 
160 LINE (0,0)ー(255 ,211)
170 SET PAGE 1,1: COLOR 15, 8,1: CLS 
180 LINE (0,0)一(255 ,211)
190 V6=VDP(26) : VDP(26)=V6 OR 3
200 '*** scroll
210 FOR V7=0 TO 63 
220 GOSUB 320: VDP(27)=V7: VDP(28)=7
230 FOR V8=6 TO 0 STEP -1 
240 GOSUB 320: VDP (28)=V8
250 NEXT VS 
260 NEXT V7 
270 GOTO 200 
280 '*** restore VDP
290 STOP OFF : VDP (26) =V6 : SET PAGE 0,0 
300 COLOR 15 ,4,7: SCREEN 0: END 
310 '*** wait next vsync
320 TIME=O 
330 IF TIME=O GOTO 330 
340 IF (VDP(-2) AND 64) =0 GOTO 340
350 RETURN
```
### 4.5.5 何があっても裏技は使ってはいけないぞ

VDP のレジスターの中には、かならず0を書き込めとか、かならず1を書き込め とか指定されているビットがある。この指定を無視して変な値を書き込むようなこ とは、何が起こるかわからないので、絶対にやってはいけない。

また、YJK=0 と YAE=1 の組み合わせのように、VDP の動作が仕様書で決めら れていない設定があるけど、こうした仕様書に書かれてない"裏技"も、使ってはい けない。たとえ自分が持っているマシンで問題なく動いたとしても、それはたまた ま動いただけのこと。ほかの MSX マシンで正常に動作するという保障はどこにも ない。また、現在の V9958 に対しては有効な裏技であっても、今後 VDP が改良さ れた り 、 ヤマハ以外の メ ーカーが V9958 互換の VDP を 作っ た り す れば (いまのと ころ V9958 はすべてヤマハ製) 、同じ裏技が有効とは限らない。

これと同じように、CPU の裏技 (正式には "未定義命令" という) も一切使っては いけない。過去の例でも、Z80 の裏技を使ったために、ビクターの HC-95 のターボ モード (Z80 の上位互換 CPU である HD64180 を使っている) で暴走したソフトウ エアがあった。

Г

# 4.6 YJK 方式 を解剖 す る

### 4.6.1 テレビ放送と YJK 方式

MSX2+の自然画モードには、従来の RGB 方式に代わって YJK 方式が使われて いる。この YJK 方式は、カラーテレビ放送の信号に似ている。

こ の本の読者の 多 く は知 ら ないか も しれないけれど、 昔の テ レ ビ放送は 白黒で、 当然すべてのテレビ受信機は白黒受信機だった。その後カラー放送をはじめるとき に、ふたつのことが問題になった。カラー画面を RGB(赤緑青) の 3 色に分解して 放送すると、3 つのチャンネルをつかってしまう。そして、白黒受信機でもカラー 放送を受信できる必要がある。

そこで、人間の目の性質が利用された。網膜は、明かるさを感じる細胞と色を感 じる細胞を持っている。明かるさを感じる細胞の数が多く、色を感じる細胞の数が 少ないので、人間の目は色の変化に鈍感なのだ。

カラーテレビ放送では、"輝度"を表わす Y 信号と "色相"を表わす UV 信号の 組み合わせで、色が表わされている。人の目が色の変化に鈍感なことを利用すると、 UV 信号の量 (専門的には周波数帯域という) は少しですみ、ひとつのチャンネルで YUV 信号をまとめて送れる。また、輝度を表わす Y 信号は白黒放送の信号と同じ なので、白黒受信機でカラー放送を見ると、Y 信号だけが表示され、正常な白黒画 面に見えるわけだ。

このようにテレビでは、電波の量 (つまりチャンネル数) を増やさずにカラー画面 を 放送す る ために、 YUV 方式が使われた。 一方、 MSX2+では、 ビデオ RAM を増 やさずに色数を増やすために、YUV 方式に似た YJK 方式が使われる。

#### 4.6.2 RGB 方式と YJK 方式のデー タ構造

#### RGB 方式 {SCREEN 8)

SCREEN 8 では、R、G、B の明かるさをそれぞれ 3、3、2 ビットで表わし、1 ドットごとに256 色中の任意の色を表示できる。

| Dб | $b_5$ | $D_3$ |  |  |
|----|-------|-------|--|--|
|    |       |       |  |  |

図 4.5: RGB 方式画面のデー タ 構造

#### YJK 方式 (SCREEN 12)

SCREEN 12 では、 <sup>横</sup> <sup>4</sup> <sup>ド</sup> <sup>ッ</sup> <sup>ト</sup> <sup>を</sup> <sup>l</sup> 組みとする YJK 方式が使われる。 <sup>図</sup> 4.6 <sup>の</sup>  $Y_0$ から $Y_3$ までは、各ドットの明かるさを5ビット(つまり32段階)で、K とJは4 <sup>ド</sup> <sup>ッ</sup> <sup>ト</sup> 全体の色相を <sup>12</sup> <sup>ビ</sup> <sup>ッ</sup> <sup>ト</sup> (4096 色) で表わす。 YJK 方式のデー <sup>タ</sup> <sup>を</sup> RGB 方式 に変換する方法は次の通りだ。

> $R = Y + J$  $G = Y + K$  $1.25Y - 0.5J - 0.25K$  $\begin{matrix}R&G\\G&B\end{matrix}$

ただ し、 <sup>Y</sup> の値は0か <sup>ら</sup> <sup>31</sup> <sup>ま</sup> で、 JとK の値は-32 <sup>か</sup> <sup>ら</sup> <sup>31</sup> <sup>ま</sup> でだ。 上の式で計 算した R 、G 、B の値が 0 よりも小さくなれば、その値の代わりに 0 が出力され、 同様に 31 よりも大きくなれば、31 が出力される。このような処理を、"0 から 31 に クリッピングする" という。

たとえば、次にあげた4バイトのデータは、 $Y = 0$ 、 $J = K = -32$ で黒を表わ すことがわかるかな。電卓片手に計算してみよう。

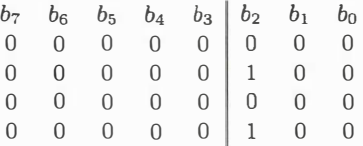

これとは逆に、RGB のデータを YJK のデータへ変換することを考えてみよう。 つまり、RGB への変換式を 3 元連立 1 次方程式とみなし、これを Y 、J 、K につ いてそれぞれ解けばいいわけだ。高校の"代数・幾何"レベルの問題だぞ。答えは次 にあげた <sup>3</sup> つの式。 ちゃんとできたかな。

> $Y = (2R + G + 4B)/8$  $(6R - G - 4B)/8$  $K = (-2R + 7G - 4B)/8$ Y<br>J<br>K

YJK 方式の画像を表示す <sup>る</sup> <sup>と</sup> きにも、 VDP <sup>か</sup> <sup>ら</sup> 出力 <sup>さ</sup> れる信号は前に説明 した 式で従来と同じアナログ RGB 信号と、コンポジット (ビデオ) 信号に変換されてい るので、MSX2+に特別なモニターテレビは必要ない。

YJK 方式の画面では、 SCREEN <sup>8</sup> に似て、 基本的には <sup>1</sup> バイ トが1 <sup>ド</sup> <sup>ッ</sup> <sup>ト</sup> に対 応する。しかし、JとKの値は横4ドットごとに指定されるので、たとえば、

PSET (0,0) ,0

を行なうと、(0,0) から (3,0) までの、4 ドットの K の値が変わってしまう。そのた <sup>め</sup> SCREEN <sup>12</sup> <sup>で</sup> LINE 命令な <sup>ど</sup> を使 <sup>う</sup> <sup>と</sup> 、 "色化け" が起き <sup>る</sup> わけだ。 <sup>こ</sup> れに関 <sup>し</sup> <sup>て</sup> は、 <sup>あ</sup> <sup>と</sup> <sup>で</sup> <sup>も</sup> <sup>う</sup> 一度説明す る。

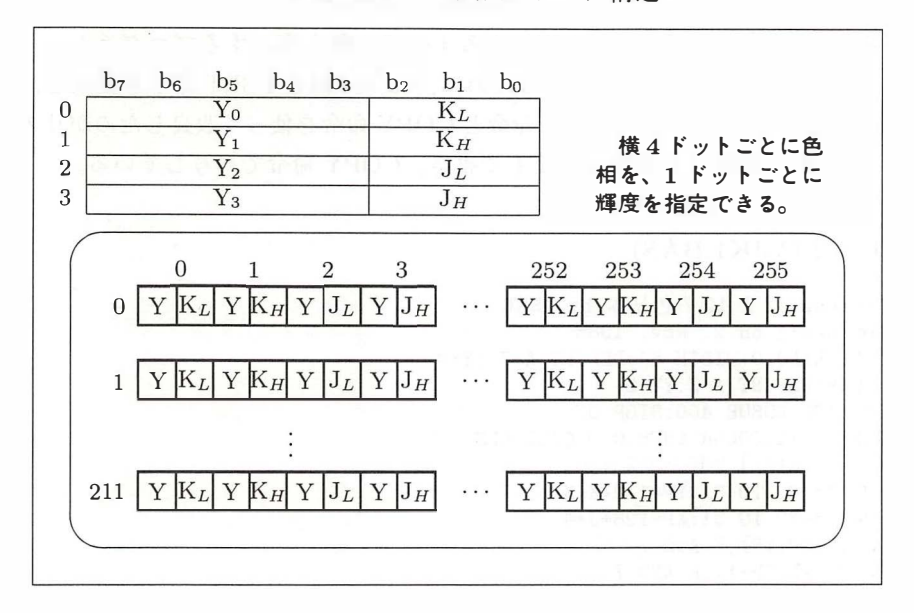

図 4.6: YJK 方式画面のデー タ構造

### 混在方式 (SCREEN 10 、 11)

YJK 方式の欠点は、横4ドットごとにしか色を指定できないので、自然画に文字 や線画を重ね書きしにくいことだ。そこで、RGB 方式の SCREEN 5 と YJK 方式 の SCREEN 12 の長所を合わせ持つ SCREEN 10 と 11 が用意 さ れた。 こ れら の画 面モ ー ドでは、 自 然画に文字 を重ねて表示す る こ と が容易だが、 色数は SCREEN 12 よりも少なくなる。

図 4.7: 混在方式画面のデー タ構造

|  | D <sub>5</sub> | b <sub>4</sub> | $D^3$ | $b_2$ $b_1$ $b_0$ | 1 ドットごとに、YJK 方式と                        |
|--|----------------|----------------|-------|-------------------|-----------------------------------------|
|  |                |                | Ao    | Kτ.               | RGB 方式を選択できる。VRAM                       |
|  |                |                | $A_1$ | Kн                | のビット3が0ならば、YJK方式                        |
|  |                |                | Aэ    |                   | で表示される。ビット 3 が 1 なら                     |
|  |                |                | Aз    | Jн                | ば、ビット 7 からビット 4 で指定<br>されるパレットの色が表示される。 |
|  |                |                |       |                   |                                         |

# 4.6.3 色見本のプログラム

MSX2+の最大のウリは、19,268 色表示の SCREEN 12。ビデオ RAM を増やさ ずに (MSX2 と同じ 128 キロバイト) 色数を増やすため、 YJK という表示方式が取

られている。これまで説明してきたように、輝度 (明かるさ) を表わす Y の値と、色 <sup>相</sup> を表わす <sup>J</sup> <sup>と</sup> <sup>K</sup> の組み合わせで、 色を指定す <sup>る</sup> 方式だ。

リスト 4.2 は、その YJK で表現できるすべての色を表示するプログラム。ただ し、 ここでは <sup>J</sup> <sup>と</sup> <sup>K</sup> の値を設定す <sup>る</sup> ために、 32,768 <sup>回</sup> <sup>も</sup> PSET 命令を使用 し、 <sup>時</sup> 間がかかってしまう。そこで LINE 命令と COPY 命令を使って改良したのがリスト 4.3 。 <sup>K</sup> の値を左側の <sup>1</sup> �ljのみ PSET で書き 、 COPY 命令で複写 している。

#### リスト 4.2 (YJKl.BAS)

100 'screen 11 と 12の色見本 by PSET 110 'by nao-i on 2. Nov. 1988 120 CALL KANJIO : WIDTH 64 : DEFINT A-Z : YY=O 130 CLEAR : DEFINT A-Z : YY=O 140 ON STOP GOSUB 400 : STOP ON 150 SCREEN 12: COLOR &HF8 ,0,0:CALL CLS 160 ' V R A Mの J と Kを設定 す る 170 FOR K=-32 TD 31 : YP=1 12+K+K 180 FOR J=-32 TO 31:XP=128+J\*4 190 PSET (XP , YP) ,K AND 7 200 PSET (XP, YP+1), K AND 7 210 PSET (XP+1 , YP) , (K AND 56) ¥8 220 PSET (XP+1, YP+1), (K AND 56)\8 230 PSET (XP+2 , YP) ,J AND 7 240 PSET (XP+2 , YP+1) ,J AND 7 250 PSET (XP+3 , YP) , (J AND 56) ¥8 260 PSET (XP+3 , YP+1 ),(J AND 56) ¥8 270 NEXT : NEXT 280 ' y の値 を 変化させる 290 SC=12 : NS=1 : SCREEN 12 300 FOR Y=1 TO 31:GOSUB 360:NEXT 310 FOR Y=30 TD 0 STEP -1: GOSUB 360 : NEXT 320 SC=11 : NS=1 : SCREEN 11 330 FOR Y=2 TD 30 STEP 2 : GOSUB 360 : NEXT 340 FOR Y=28 TD 0 STEP -2 : GOSUB 360 : NEXT 350 GOTO 280 360 , VRAMのYを書き替えるサブルーチン 370 IF NS THEN LOCATE 1,0: PRINT USING " SCREE N ##" ; SC:NS=O 380 LOCATE 1,1: PRINT USING "Yの値(輝度)は ##で す。 " ; <sup>Y</sup> 390 LINE(0,48) - (255,175), (Y XOR YY) \*8, BF, XO R : YY=Y : RETURN 400 'on stop で呼び出される 410 SCREEN O : COLOR 15 ,4,7:END

#### リスト 4.3 (YJK2.BAS)

```
100 'screen 11 と 12 の色見本
110 'by nao-i on 2. Nov. 1988
120 CALL KANJIO : WID叩 64 : DEFINT A-Z : YY=O 
130 CLEAR: DEFINT A-Z : YY=O 
140 ON STOP GOSUB 380 : STOP ON 
150 SCREEN 12: COLOR &HF8,0,0: CALL CLS 
160 , VRAMのJとKを設定する
170 FOR K=ー32 TD 31 : YP=1 12+K+K 
180 PSET (O,YP) ,K AND 7 
190 PSET (0, YP+1), K AND 7
200 PSET (1, YP) , (K AND 56)¥8 
210 PSET (1, YP+1), (K AND 56)\8:NEXT
220 FOR J=-32 TO 31 : XP=128+J*4 
230 LINE(XP+2 , 48)ー (XP+2 , 175) , J AND 7 
240 LINE(XP+3 , 48)ー (XP+3 , 175) , (J AND 56)¥8 
250 COPY(0 , 48) ー(1 , 175)TO (XP , YO) : NEXT 
260' yの値を変化させる
270 SC=12 : NS=1 : SCREEN 12 
280 FOR Y=1 TO 31:GOSUB 340:NEXT
290 FOR Y=30 TO 0 STEP -1: GOSUB 340 : NEXT 
300 SC=11 : NS=1 : SCREEN 11 
310 FOR Y=2 TO 30 STEP 2 : GOSUB 340 : NEXT 
320 FOR Y=28 TO 0 STEP -2 : GOSUB 340 : NEXT 
330 GOTO 260 
340 ' V R A M の Y を書き替えるサブルーチン
350 IF NS THEN LOCATE 1,0:PRINT USING" SCREE 
N ##" ; SC:NS=O 
360 LOCATE 1,1:PRINT USING"Yの値(輝度)は
##で す。 " ; Y
370 LINE(0,48) ー ( 255 , 175) , (Y XOR YY) *8 , BF,XO 
R : YY=Y : RETURN 
380 'on stop で呼び出される
390 SCREEN O : COLOR 15 ,4,7:END
```
## 4.6.4 必殺のロジカルオペレーションなのだ

ロジカルオペレーションとは日本語で論理演算のこと。2 進数の1ビットごとに 行なわれる計算を意味する。これには AND、OR、XOR、NOT の4 種類がある。

AND 演算とは、 <sup>2</sup> つの値の両方が <sup>1</sup> になってい <sup>る</sup> <sup>ビ</sup> <sup>ッ</sup> <sup>ト</sup> <sup>を</sup> <sup>1</sup> にする演算。 <sup>た</sup> <sup>と</sup> えば、

xχ=&B00000011

Y%=&B00000101

に対して AND 演算を行なうと、変数 X%と変数 Y%のビット 0 (一番右側のビット) のみが 1 なので、

#### X% AND Y%=&B00000001

となるわけだ。同様にして、OR 演算では2つの値の両方もしくは一方が1になっ ているビットを1に、XOR 演算では2つの値の一方だけ1になっているビットを1 にする。また NOT とは、1 つの値の各ビットを反転させる演算で、画像データを反 転して書き込むことは PRESET 演算とも呼ばれる。言葉で説明するとわかりにく いので、表 4.13 に内容をまとめてみた。

表 4.13: ロジカルオペレーション

| 記号             | 意味                | 例             |                    |
|----------------|-------------------|---------------|--------------------|
| <b>PSET</b>    | 指定された色をそのまま書き込む   |               |                    |
| AND            | 元の色との論理積を書き込む     | 0011 AND 0101 | $\rightarrow 0001$ |
| O <sub>R</sub> | 元の色との論理和を書き込む     | 0011 OR 0101  | $\rightarrow$ 0111 |
| XOR            | 元の色との排他的論理和を書き込む  | 0011 XOR 0101 | $\rightarrow$ 0110 |
| PRESET         | 指定された色のビット反転を書き込む | NOT 0101      | $\rightarrow 1010$ |

さて、MSX2 や MSX2+でビデオ RAM を扱うには、こうしたロジカルオペレー ションの考えが必要になる。例題として、前に掲載したリスト 4.3 のプログラムで、 ビデオ RAMのYの値 を 1 (2 進数で 00001) か ら 2 (00010) へ増やす こ と を考えて みよう。 つま り、

 $b_7$   $b_6$   $b_5$   $b_4$   $b_3$   $b_2$   $b_1$   $b_0$ 0 0 0 0 1 ? ? ?

という ビデオ RAM の 内容を 、

 $b_7$   $b_6$   $b_5$   $b_4$   $b_3$   $b_2$   $b_1$   $b_0$ 0 0 0 1 0 ? ? ?

に変えるわけだ。ビット 2 から 0 にはJまたは K の値が入っているので、ここを変 えてはいけない。

筆者が考えたのは、元の Y の値の 1 と目的の値の 2 の XOR である 3 を 8 倍し、

 $LINE(0, 48) - (255, 175)$ , 24, XOR

を行なうこと。1回の書き替えでの Y 値が 1 から 2 に変わるわけだ。これがリスト 4.3 の 370 行、

LINE (0, YO)-(255, YO+127), (Y XOR YY)\*8, BF, XOR

の意味。Y は目的の Y の値、YY は元の Y の値を表わしている。

LINE 命令でロジカルオペレーション (論理演算) を指定すると、書き込もうとす る色と元の色との間で演算を行なった結果が、ビデオ RAM に書き込まれる。たと え ば SCREEN 12 の画面に対 して、

LINE (0,0)-(255,211), &B11111000, BF, AND

を行なうと、 ビデオ RAM のビット 7 からビット 3 まではそのままで、 ビット 2 か らビット1までが0になり、画面全体が白黒の濃淡で表示される。

#### 4.6.5 いわゆる色化け

YJK 画面のデー タ構造は、 前に図 4.6 <sup>に</sup> <sup>ま</sup> <sup>と</sup> めたとおり 。 SCREEN <sup>8</sup> <sup>と</sup> 同じよう に、 基本的に は画面の <sup>l</sup> <sup>ド</sup> <sup>ッ</sup> <sup>ト</sup> がビデオ RAM <sup>の</sup> <sup>1</sup> バイ <sup>ト</sup> に対応。 <sup>横</sup> <sup>256</sup> ×縦 <sup>212</sup> ドットの画面を、54,272 バイトのビデオ RAM で表示している。でも、色相を指定 <sup>す</sup> <sup>る</sup> <sup>J</sup> <sup>と</sup> <sup>K</sup> の値は横 <sup>4</sup> <sup>ド</sup> <sup>ッ</sup> <sup>ト</sup> <sup>ご</sup> <sup>と</sup> に指定 <sup>さ</sup> れる ので、 たとえば SCREEN <sup>12</sup> で、

PSET  $(3,0)$ , 3

を実行すると、(3,0)の1ドットだけでなく(0,0)から(3,0) までの4ドットのJの 値が変わ <sup>り</sup> 、 <sup>こ</sup> の部分が赤 <sup>く</sup> なって <sup>し</sup> <sup>ま</sup> <sup>う</sup> 。 SCREEN <sup>12</sup> の画面を "sample.s12" <sup>と</sup> いうファイルにセーブしてから、リスト 4.4 を実行すると、いわゆる "色化け"が起 こってしまうはず。実際に試してみよう。原則として SCREEN 12 では文字や線を 表示できないのだ。

#### リスト 4.4 (S12.BAS)

10 ' 色化けの例 20 CALL KANJI 30 SCREEN 12 : COLOR &HF9 ,2 40 BLOAD " sample . s12" ,S 50 LINE  $(0,0)-(211,211)$ , 3 60 LOCATE 4,6: COLOR &HF9 ,2 70 PRINT "SCREEN 12 では色が化ける。 " 80 GOTO 80

## 4.6.6 SCREEN 10 と 11 は何がどう違うのか

SCREEN 10 と 11 のデータ構造は、前の図 4.7 にまとめたとおり。どちらも機 能的にはまったく同じだ。BLOAD された画面を表示する場合にも、これらのスク リーンモードの違いは表われない。それでは何が違うのか。BASIC の命令などで、 画面に図形や文字を書き込むとき、問題になってくる。

リスト 4.5 が、その違いを見せるプログラム例。YJK 方式で記録された画面デー <sup>タ</sup> <sup>を</sup> BLOAD し、

CIRCLE ( 128 , 106) , 100 ,6

を行なってみよう。SCREEN 10 では、ビデオ RAM のビット 3 が 1 になり、ビッ ト <sup>7</sup> からビ <sup>ッ</sup> ト <sup>4</sup> <sup>に</sup> <sup>6</sup> (サー <sup>ク</sup> ル命令で指定 し た赤の色番号。 <sup>2</sup> 進数では 0110) が書 き込まれる。そのため背景の YJK 画面を壊さずに、赤い円を描くことができる。し かし SCREEN 11 では、ビデオ RAM に直接 6 (つまり 8 ビットに渡って 00000110) が書かれるので、"色化け"が起こってしまう。

この例でもわかるように、YJK 画面に文字や図形を重ねて描くには SCREEN 10 を。YJK の画面データを加工するには SCREEN 11 を使う必要がある。

リスト 4.5 (S10.BAS)

```
100 , 色化けを回避するには
110 SCREEN 12 
120 BLDAD "sample . s 12" ,S 
130 SCREEN 10 
140 CIRCLE ( 128 , 106) , 100 , 6 
150 FOR I%=1 TO 50 : BEEP : NEXT 
160 SCREEN 12 
170 BLOAD "sample . s 12" ,S 
180 SCREEN 11 
190 CIRCLE ( 128 , 106) , 100 , 6 
200 GOTO 200
```
## 4.6.7 SCREEN 11 でもテロップを使うには

リスト 4.6 は、SCREEN 11 の画面に文字を書き込むプログラム。文字を表示す るには SCREEN 10 を使うと書いたばかりだけど、PRINT 命令の関係で SCREEN 11 の方が都合がいいこともある。

たとえば、SCREEN 10 で LINE や PUT KANJI 命令を使うと、YJK 画面には RGB 方式で線や文字が書き込ま れる。 し <sup>か</sup> し PRINT 命令を使う <sup>と</sup> 背景に正方形の 枠が出現し、その中に文字が書かれてしまう。これではどうも、テロップとして使 うには適さない。

そこで登場す <sup>る</sup> のが SCREEN <sup>11</sup> 。 SET PAGE 命令で <sup>ビ</sup> デオ RAM をページ <sup>1</sup> に切り替え、そこに背景の画面を BLOAD する。そしてページを0に戻してから、 前景色を 7、背景色を 0 に切り替え、PRINT 命令で文字を表示。さらにこの文字 を 、 COPY 命令で "TAND" を 指定 して、 ペー <sup>ジ</sup> <sup>1</sup> の画像データの目的の部分に 複写するというわけ。

TAND <sup>と</sup> は、 色番号が <sup>0</sup> (透明) の部分は複写せず、 <sup>ほ</sup> かの色の部分だけ を AND 演算しながら複写する機能。その結果、色番号が0で書かれた文字の枠は無視され、 7 (水色) で書かれた文字だけが複写さ れる。 文字 を 表示 し た い部分の ビデオ RAM のビット7からビット3が0になるわけだ。
次に、同じ文字を (C×16+8) で指定された色でページ0に書く。この C の値は、 プログラムのはじめの方で入力した色番号。

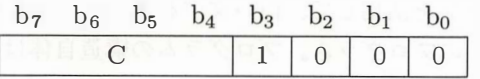

というように、ビット7からビット4が目的の色番号で、RGB表示を指定するビッ <sup>ト</sup> <sup>3</sup> が1、 <sup>残</sup> <sup>り</sup> のビッ <sup>ト</sup> <sup>2</sup> <sup>か</sup> らビッ <sup>ト</sup> <sup>0</sup> <sup>が</sup> <sup>O</sup> となる。 <sup>こ</sup> の文字を、 今度は TOR <sup>を</sup> 指定 して複写す <sup>る</sup> <sup>と</sup> 、 文字の部分の ビデオ RAM の内容は、

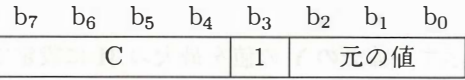

となり、背景の YJK 画面を壊さずに、RGB 方式で文字を表示できるというわけだ。 このように、べつの場所に書いた文字を COPY 命令で複写すると、PRINT 命令に ロジカルオペレーション機能がないという欠点を補える。

MSX2+の YJK 方式は難しいけど、うまい使い方をすれば、すばらしい効果を得 られるモード。みんな頑張って研究してみよう。

### リスト 4.6 (S11.BAS)

```
100 ' SCREEN 11 のテロップ
110 ' by nao-i on 4. Nov. 1988
1 20 SCREEN O :WIDTH 32 : CALL KANJIO 
130 DEFINT A-Z : ON STOP GOSUB300 : STOP ON 
140 FILES: PRINT: INPUT "file name": FF$
150 OPEN FF$ FOR INPUT AS #l : CLOSE #1 
160 INPUT "string"; SS$
170 INPUT " color (1 ... 15) ";C 
180 INPUT "X(0...240)"; X
190 INPUT "Y(0...196)"; Y
200 SCREEN 12:SET PAGE 1,1:BLOAD FF$, S
210 SCREEN 11 
220 SET PAGE O,O:COLOR 7,0:CALL CLS 
230 L=LEN (SS$) *8-1 
240 LOCATE O,O:PRINT SS$ 
250 COPY (0,0)-(L,15), o TO (X,Y), 1, TAND
260 LOCATE 0,0:COLOR C* 16+8 ,0: PRINT SS$ 
270 COPY (0,0)-(L,15), 0 TO (X,Y), 1, TOR
280 SET PAGE 1, 1 
290 GOTO 290 
300 ' *** called by STOP *** 
310 SET PAGE O,O: COLOR 15,4,7
```
### 4.6.8 SCREEN 12 で文字表示 を するた め の裏技だ

完全 YJK 方式の SCREEN 12 には、原則として文字や線を表示することはでき ない。けれどもロジカルオペレーションを活用して、白い文字を表示する裏技があ るので紹介しよう。それがリスト 4.7 のプログラム。プログラムの構造自体は、さ きほどのリスト 4.6 とほとんど同じ。でも注意してほしいのが、

COLOR &HF8, 0

<sup>と</sup> 、

COPY ·· , TOR

の 2ヵ所の部分だ。これで、文字を表示する部分の Y の値を最大の 31 に設定でき、 背景より白っぽい色で文字を表示できるようになる。逆に文字の色を3に、ロジカ ルオペレーションを TAND にすれば、黒っぽい文字が表示される。

プロ グラ <sup>ム</sup> を実行す <sup>る</sup> <sup>と</sup> 、 <sup>ま</sup> ずデ <sup>ィ</sup> <sup>ス</sup> <sup>ク</sup> のファ <sup>イ</sup> ル一覧が表示さ れる ので、 背景 に使いたい画像ファイルを指定しよう。続いて画面に表示するテロップを書き、位 置を座標で入力す る。 <sup>こ</sup> れで SCREEN <sup>12</sup> の画面に、 テロップが表示される はずだ。 プログラムを修正して、テロップをいっぱい出すのもおもしろいかも。

#### リスト 4.7 (S12T.BAS)

```
100 ' SCREEN 12 のテロップ
110 ' by nao-i on 4. Nov. 1988
120 SCREEN 0:WIDTH 32: CALL KANJIO
130 DEFINT A-Z : ON STOP GOSUB260 : STDP ON 
140 FILES: PRINT: INPUT "file name"; FF$
150 OPEN FF$ FOR INPUT AS # 1 : CLOSE #1 
160 INPUT "string"; SS$
170 INPUT "X(0...240)"; X
180 INPUT "Y(0...196)"; Y
190 SCREEN 12: SET PAGE 1,1: BLOAD FF$ ,S 
200 SET PAGE 0,0: COLOR &HF8 ,0: CALL CLS 
210 L=LEN(SS$) 本8- 1
220 LOCATE O,O:PRINT SS$ 
230 COPY (0,0)ー(L , 15) ,0 TD (X, Y) , 1, TOR 
240 SET PAGE 1, 1 
250 GOTO 250 
260 ' **本 called by STOP *** 
270 SET PAGE O,O:COLOR 15,4,7
```
### 4.6.9 YJK 方式と VDP のレジスター

YJK 方式による表示を、BASIC の SCREEN 10~12 の代わりに、マシン語プロ グラムが VDP のレジスターを操作して行なう方法を紹介しよう。コントロールレ

ジス ター25のビッ ト 3 "YJK" とビッ ト 4 "YAE" で、 RGB 方式に よ る 画面表示 と YJK 方式による表示を選択できる。

まずレジスター 25 以外のレジスターを、SCREEN 8 の場合と同様に設定しよう。 BASIC 言語では、スクリーンモードの 10から 12 を指定することで、YJK 方式を選 択す るわけだ。 で も VDP の機能と して は、 SCREEN 8 の画面が RGB 方式 と YJK 方式に切り替えられる、と考えたほうがわかりやすい。ビット 3の YJK が0で、 ビ ッ ト 4のYAE も 0 な ら、 SCREEN 8 そ の も のが設定されるわけだ。 そ して、 ほ かのレジスターはそのままで、ビット3のYJKを1に切り替えると、SCREEN 12 と同じ YJK 方式の表示が設定される。

SCREEN 10 や 11 の、 YJK と RGB の混在方式での画面を表示す る ためには、 YJKに1、YAEにも1を設定すればいい。なお、YJKが0の場合には、スプライ トの色がパレットの影響を受けることはないけど、YJK が1だとパレットで変更す ることができる。

# 4.7 走杳線割り込みを研究する

# 4.7.1 モニター画面を表示する仕組みは?

MSX2 の SCREEN5 の画面が、横 256 ×縦 212 ドットの点 (ピクセル) の集まり で表わされることは知ってるよね。これを実際にモニターに表示する仕組みが、図 4.8 に示したもの。画面の左上から右下に向け、1 ラインずつ順番に各ピクセルの データを送ることで、画面を表示するというわけだ。このとき、横に並んだ 256 個 のピクセルの集まりが、"走査線"と呼ばれるもの。つまり、横に 256 個のピクセル が集まって走査線ができ、縦に 212 本の走査線が集まって画面ができる、という仕 組みになっている。

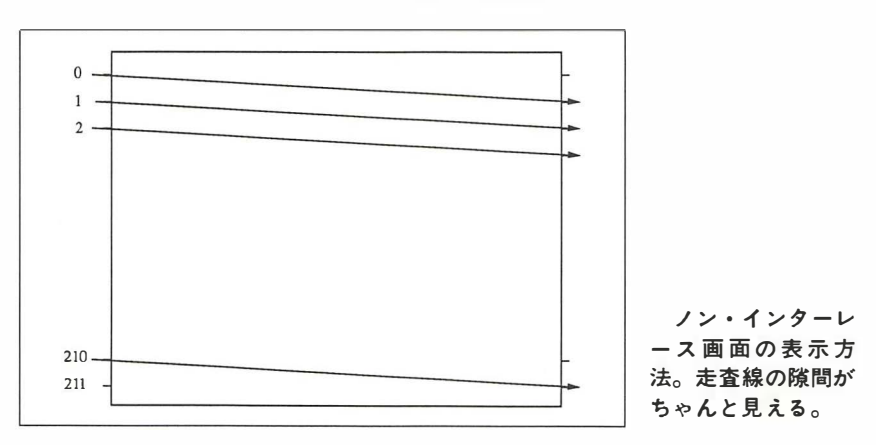

図 4.8: テレビ画面上の走査線のようす

コンピューターの画面だけでなく、普通のテレビ放送なども、この走査線を使っ て表わされている。日本やアメリカの "NTSC" 方式というテレビ放送では、525 本の走査線で画面が表示されているぞ。 ただ し実際に画面に映 る数は約 490 本。 残 りの走査線には、"同期信号"と呼ばれるテレビを制御するための信号や、文字多重 放送の ための信号が含まれている。 1 秒間に表示される画面の数は 30 枚、 1 画面に は 525 本の走査線が含まれる わ けだか ら 、 <sup>525</sup> <sup>×</sup> <sup>30</sup> = <sup>15750</sup> 本 も の走査線が、 たっ た 1 秒間の画面に表示されて い るわけだ。 テ レ ビ放送や MSX の画面表示の仕様に ある、"垂直走査周波数 30Hz、水平走査周波数 15.75kHz" という値は、こうした意 味を持っている。

16 ビットコンピューターなどに多く見られる、横 640 ×縦 400 ドットの画面表示 機能を持つ も のでは、 多くのド ッ ト を表示するために水平走査周波数が 24kHz の、 専用モニ タ ーが必要にな る 。 ま た最新の コ ン ビューターでは さ ら に画面表示が細か くなり、31.5kHz や 34kHz のモニターが使われる。

こうした、さまざまな水平走査周波数の画面にも対応したものが、"マルチ・ス キャン ・ モニター" 。 15.75kHz か ら 34kHz ま でのどの周波数に も 対応 したものか ら、 15.75kHz と 24kHz の2種類を切 り 替え る ものなど、 さ ま ざ ま な機種があ る。 こ れから新しくモニターを買うなんて場合は、自分が持っているコンピューターや将 来使いたいコンピューターの仕様をよく調べて、多くの水平走査周波数に対応する マルチ・スキャン・モニターを選ぼう。

参考までに書いておくと、西ヨーロッパ諸国では "PAL"、フランスやソ連など では "SECAM" という 方式のモニターが使われ、 これらの方式では NTSC 方式 と 走査線の数が異な る。 だか ら 、 ヨーロ ッ パ製の コ ン ビュータ ーや輸出用の MSX を 日本のモニターに接続しても、画面を表示することはできない。ソニーやビクター などでは NTSC、PAL、SECAM の各方式を切り替えられるモニターを作っている けど、輸出用コンピューターの検査などといった特殊な用途に使われるものなので、 非常に高価だ (最近、パナソニックから、世界各国のビデオを再生できるビデオデッ キが発売されたようだ)。

また、これも余談になるけど、VTR やビデオディスクの性能を示す"水平解像 度"というものは、走査線の数とは関係ない。コンピューター画面の横方向のドッ ト数に相当する、画面の細かさを表わしたもの。垂直解像度は走査線の数と同じで、 どの VTR でも同じ。けれども、"EDβ"や "SVHS" では、従来の VTR よりも水 平解像度が良くなっている。

# 4.7.2 インターレース方式によるテレビ放送

コンピューター画面を表示する仕組みは図 4.8 のようだったけど、これがテレビ 放送ということになると、厳密にはちょっと違ってくる。まずは図 4.9 をじっくり と見てほしい。

これは "インターレース"という画面の表示方式を説明したもの。実際のテレビ 放送では、この方式が採用されているわけだ。まず画面上端の走査線を0番とする と、1番、2番、3番と、図4.8 で説明したのと同じように走査線を表示していく。 そして画面の一番下までいったら、今表示した各走査線の間を埋めるように 212番、 213 番、 214 番と、 順番に走査線を表示 して い く わ けだ。

インターレースという単語を直訳すると、"織り交ぜる"という意味。図 4.8 で説 明した走査線の間を、さらにもう1本の走査線で埋めることで、ピクセル間の隙間 をなくしているんだ。ちなみに、図 4.8 のように、インターレースによらずに全部 の走査線を順番に表示する方式を、"ノン・インターレース"という。

それでは、テレビ放送でなぜこのインターレース方式が採用されたかといえば、

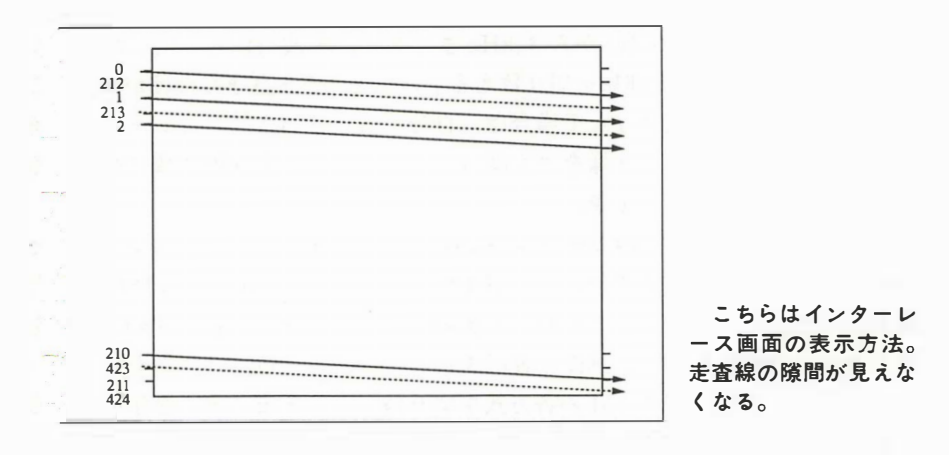

図 4.9: インターレースモードではこうなるぞ

さまざまな原因から発生する雑音 (ノイズ) と、それにより起きる画面の乱れを目立 たなくするため。たとえば、0番と1番の走査線が雑音によって乱れても、多少の 時間をおいてから、その間に表示される 212 番の走査線が正常ならば、画面の乱れ も目立たないというわけだ。電波が空中を飛んでくる間に受ける雑音や、ほかの電 化製品の影響などで発生する雑音、電源コンセントから拾う雑音など、テレビ放送 がさまざまな雑音から影響を受けやすいだけに、このインターレースというのは有 効な方式なんだ。

これとは逆にイ ンターレ ース方式の欠点 は、 となりあう 走査線の位置がわずかに ず れているため に、 画面がゆれて見え ること 。 テレビ放送の よ う に動 き があ <sup>る</sup> 画面 ではさほど気にはならないけど、コンピューター画面のように細かい文字を静止し た状態で表示す <sup>る</sup> 場合などには、 意外 <sup>と</sup> ち ら <sup>つ</sup> きが目立ちやすい。 <sup>こ</sup> <sup>の</sup> ため、 MSX も含めて、多くのコンピューターでは、ノン・インターレースでの画面表示が通常 は使われている。

# 4.7.3 MSX2 におけるインターレース画面

多くのコンピューターでは、"通常は"ノン・インターレース画面が使われる…■ <sup>と</sup> 条件付 き で書いた理由は、 MSX2 以降では イ ンター レース画面も使え <sup>る</sup> から。

どうして、ちらつきの多いインターレース方式を採用したかという第1の目的は、 家庭用のテレビモニター (つまりコンピューター専用でない、いわゆる家庭用テレビ <sup>と</sup> 呼ばれる も の) で、 縦 <sup>424</sup> ド <sup>ッ</sup> ト の画面表示を 行 な う ためだ。 MSX2 が開発さ れ た 1985 年当時は、マルチ・スキャン・モニターが一般的でなく、また水平走査周波 数 24kHz のモニターも 10 万円を越える高価なものだった。そこで、MSX2 と組み 合わせる モニタ <sup>ー</sup> <sup>と</sup> しては、 一般の家庭用テレビや、 水平走査周波数 15.75kHz <sup>の</sup> 低解像度モニターが主流となっていたわけだ。たとえば MSX2+で、

CALL KANJI2

という命令を実行し、画面をインターレースモードに切り替えることで、縦 24 行の 漢字表示を可能にしたわけだ。ただし、前にも書いたように、インターレースでの 画面表示はちらつきが多く目が疲れやすいので、時々休憩するように心がけよう。

第2の 目的は、 <sup>第</sup> <sup>1</sup> の目的よ <sup>り</sup> も積極的な <sup>も</sup> ので、 MSX2 とテレ ビ画面を接続す ることによる "スーパーインポーズ"や "ビデオ・デジタイズ"を可能にするため だ。 水平走査周波数 15.75kHz <sup>と</sup> 、 <sup>イ</sup> <sup>ン</sup> <sup>タ</sup> <sup>ー</sup> レース方式を使う MSX2 の画面は、 <sup>テ</sup> レビ画面にコンピューターの画面を重ねるスーパーインポーズや、テレビ放送やビ デオカメラの画像をコンピューターに取り込む、ビデオ・デジタイズに最適。コン ピューター本体にこうした機能をはじめから内蔵したパナソニックの FS-5500 や、 オプションのボードを接続することで可能となるビクターの HC-95 などは、ずいぶ ん前に発売されたマシンながら、いまでも画像データの取り込みや加工といった目 的に活躍しているという。

そしてインターレース方式の第3の利点は、写真写りがよいこと。ノン・インター レースの画面写真では走査線の隙間が見え、印刷すると"<mark>モアレ"</mark>という縞模様が 現われやすい。でもインターレース画面では走査線の隙間がなく、モアレが出る心 配もない わけだ。

MSX2 以降のマシンでは、つぎのように、画面をインターレースモードに切り替 えることができる。ただし漢字モードを指定できるのは、MSX2+以降だけだ。

> MSX2 マシンの場合  $SCREEN$ ,,,,,1 MSX2+マシン以降の場合 CALL KANJI3

### 4.7.4 走査線割り込みの原理を探る

"割 <sup>り</sup> 込み" <sup>と</sup> は、 例外的な条件に よってプロ グラ <sup>ム</sup> の流れを変え ること。 <sup>た</sup> <sup>と</sup> <sup>え</sup> ばジョイス ティック のボタ ンが押された ら、 BASIC のプロ グラムの流れを変える ための、"ON STRIG GOSUB"という命令も、この割り込みを処理する命令の一種な んだ。

"走査線割り 込み" <sup>も</sup> <sup>こ</sup> れと原理は同 <sup>じ</sup> で、 指定 <sup>さ</sup> れた番号の走査線の表示が終わ ると、割り込み処理が行なわれるというもの。でも、走杳線割り込みは高速に処理 される必要があるので、BASIC でプログラムしていたのでは間に合わない。マシン 語プログラムによる割り込み処理が必要になる。

そ れでは、 害lj り 込み処理の原理を 簡単に 説明す る 。 ま ず画面表示を 制御す る VDP は、 特定の粂件に よ って、 CPU に割 り 込み信号 を送る こ と がで き る 。 こ の条件に は、 "ライトペン"、"垂直帰線"、"走査線"という3種類があるけど、MSX2 ではライ トペンの割り込みは使われない。

まず"垂直帰線割り込み"とは、画面の下端の表示が終わり、次の画面の表示を 準備しているときに発生する割り込みで、1/60 秒ごとかならず発生する。これが、 ゲー ム 中の音楽の演奏 タ イ ミ ン グの調整な ど に使われ る 、 MSX の "タ イ マ 一割り込 み"の正体だ。そして今回問題となるのが、特定の走査線の表示が終わったときに 発生する、走査線割り込みだ。この割り込みも、1/60 秒ごとに発生する。

図 4. 10: 走査線割 り 込みの原理なのだ

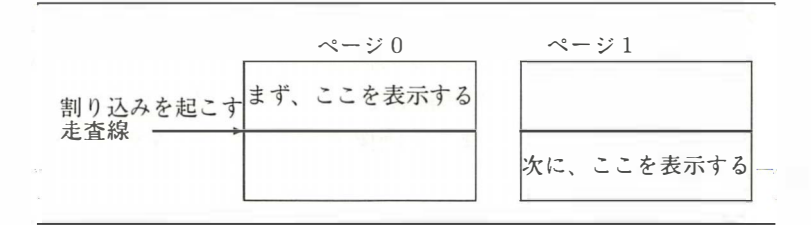

垂直帰線割 り 込み と 走査線割 り 込み を 組み合わせ る と 、 画面の上端 と 任意の走査 線の 2ヵ所で、割り込みを発生させることができる。これで、画面を垂直帰線割り 込みから走査線割り込みまでの上部分と、走査線割り込みから垂直帰線割り込みま での下部分に、 2 分割で き る と い う わ けだ。

また MSX2 では、"ページ"と呼ばれる複数の画面を持つことができる。ビデオ RAM が 128 キロバイトの MSX2 では、 SCREEN 5 または 6 で 4 画面、 SCREEN 7 と 8 では2画面のペー ジ を持て る と い う わ け。 これらを BASIC の、 "SET PAGE" 命令で切り替えれば、複数の画面を瞬時に表示することができる。

この機能を利用したのが、ゲームソフトなどで活用されている走査線割り込み。 マシン語で割り込み処理プログラムを作り、走査線割り込みでページを切り替える ことで、画面の上側と下側にべつべつのページを表示する。さらに、VDP のスク ロール機能を組み合わせれば、片方の画面だけをスクロールさせることも可能だ。

# 4.7.5 走査線割り込みの実例を紹介する

筆者は正直にいって、はじめて VDP の仕様書を見たとき、"走査線割り込みなん か何の役に立つのだろう"と疑問を持ったものだった。 "MSX2 テクニカルハンド ブック" などにも、走査線割り込み機能があるということは紹介されていたものの、

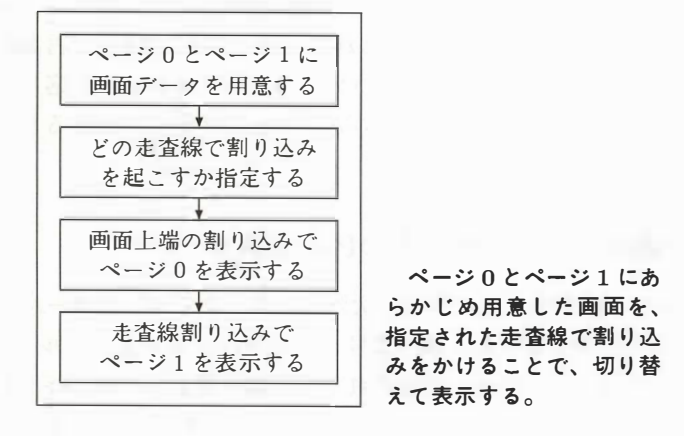

<sup>図</sup> 4.11: 走査線割 <sup>り</sup> 込みの手順

具体的なプログラム例や応用例は掲載されていなかった。それが実際にゲームソフ トに応用され、だれもをウーンとうならせたのは、コンパイルが開発しポニーキャ ニオンから発売された、"ザナック EX" というゲームが登場してからだと思う。

MSX が MSX2 になって拡張された機能のひとつに、"ハードウェア縦スクロール" がある。これはシューティングゲームを作るには非常に便利な機能だったのだけど、 そのままでは画面全体がスクロールしてしまうため、ゲームには欠かせないスコア 表示などを、画面上に固定することができなかった。ところが "ザナック EX" では、 画面を高速に縦スクロールさせながら、画面上端の固定位置にスコアを表示させて いたのだ。当時の M マガ編集部では、どういうワザを使っているのか話題になった けど、スコア部分とスクロール部分の境界のちらつきから、走査線割り込みと判明 した。と、まあ、一度気付いてしまえば "コロンブスの卵" で、これ以降、走査線割 り込みを利用したシューティングゲームが、次々と開発されるようになる。走査線 割り込みを使ったゲームソフトを、ポーズキーで停止させると、ふたつの画面のう ちどちらかしか表示されない。実際に試してみよう。

さらに MSX2+では、走査線割り込みと "ハードウェア横スクロール"を組み合わ せて、 画面の一部分だけを横スクロ ールさせる <sup>こ</sup> <sup>と</sup> <sup>も</sup> 行なわれている。 <sup>コ</sup> <sup>ナ</sup> <sup>ミ</sup> <sup>か</sup> <sup>ら</sup> 発売された "F-1 スピリット 3D スペシャル" では、ゲーム画面だけを横スクロール させながら、走査線割り込みによって、画面下部に F1 マシンのコックピットのよ うすを表示しているようだ。

# 4.7.6 いよいよ実践編はりきっていこう!

実際に走査線割り込みを使ったプログラム例を紹介しよう。詳しくは後で説明す るけど、このプログラムはマシン語で作られたもの。でも、BASIC 言語から呼び出 して使えるようになっているので、自作のゲームなどにもドンドン応用できるはず だ。また、ソースリストも公開しておくので、アセンブラーがわかる人は頑張って 解析してみてほしい。

# 4.7.7 走査線割り込みに使う VDP レジスター

走査線割 り 込み を起こすための手順は次のとおり 。 ま ず コントロ ール レジスター 19 に割り込みを発生させたい走査線の番号を書き込み、コントロールレジスター 0 のビット4を1に変える。すると、指定された走査線の表示が終わったときに、VDP が CPU に対 して割 り 込み をかける。 ま た、 割 り 込みがかかったと き に、 ステータ スレジスター1のビット0が1であれば、割り込みの原因が走査線割り込みである ことがわかる。これらのことをまとめたのが、図 4.12 と 4.13 だ。

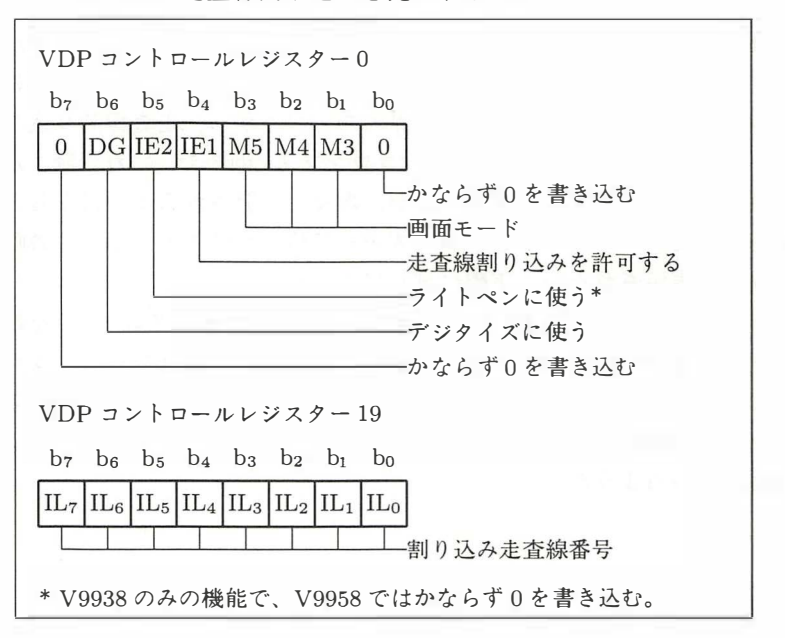

図 4.12: 走査線割り込みを発生す る VDP レ ジスター

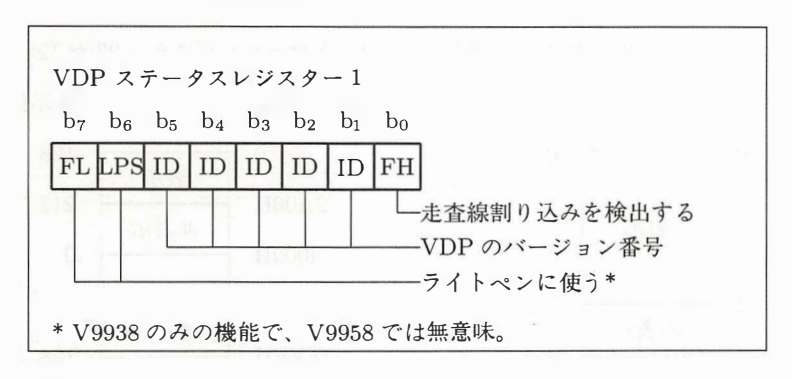

<sup>図</sup> 4.13:・ 走査線割 <sup>り</sup> 込み を検出す <sup>る</sup> VDP レジスター

とまあ、以上が走査線割り込みに直接関係するレジスターの説明。それでは、ベ つのレジスターを使って、画面の切り替えとハードウェア縦スクロールを制御して みよう。

SCREEN 5 または SCREEN 6 で、コントロールレジスター2のビット 6 と5に ページ番号を書き 込むと、 BASIC <sup>の</sup> "SET PAGE" 命令と 同様に、 <sup>デ</sup> <sup>ィ</sup> スプレーペー ジ (画面に表示するページ) を切り替えることができる (図4.14 参照)。ビット 7 には 0を、ビット4から0には1をそれぞれ書き込むわけだ。これと同じように SCREEN 7や SCREEN 8の場合は、ビット 5 でページを指定し、ビット 6 にはかならず0を

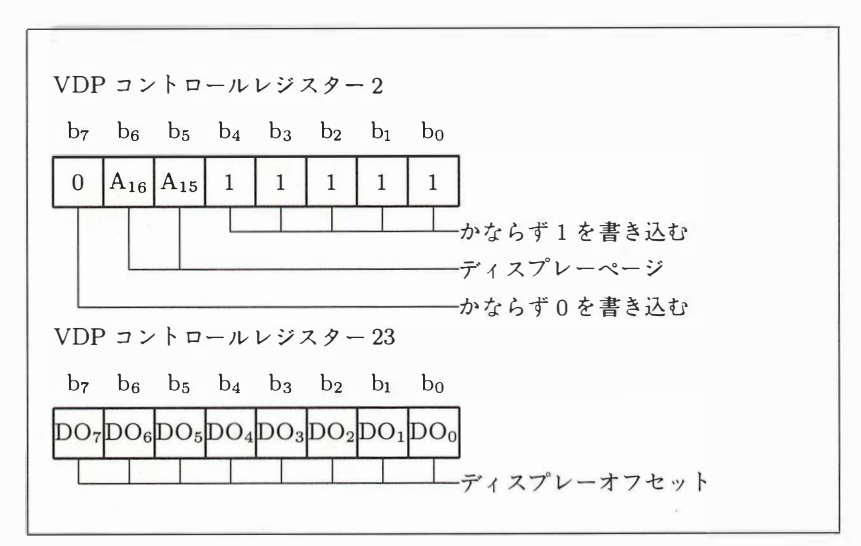

図 4.14: 画面切り替えを制御する VDP レジスター

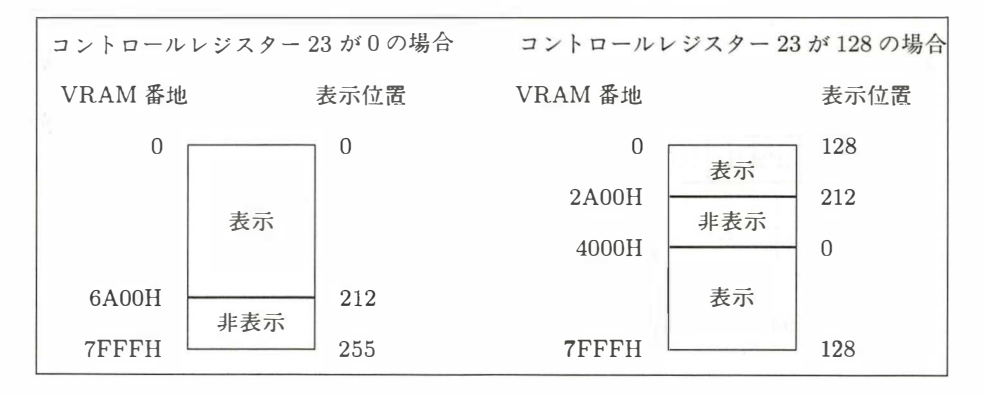

図 4.15: ハードウェア縦スクロールの什組み

書き込むことで、ページを切り替えることが可能になる。

また、コントロールレジスター23を使うと、ハードウェア縦スクロールを行なう ことができる。具体的には図 4.15 のように、レジスターに設定した値によって画面 の表示位置とビデオ RAM の番地の対応が変わり、画面が縦スクロールするという 仕組みだ。ただし、このハードウェア縦スクロールを使うと、割り込みを起こす走 査線の番号もずれてしまうので、走査線番号に縦スクロール量を加えるなどの補正 が必要になる。サンプルプログラムでは、"DN\_VSYNC"からはじまるサブルーチン で、 こ の補正 を している。

# 4.7.8 アセンブルの方法と BASIC 部分の動作

走査線割り込みを起こすためのサンプルプログラムは、アセンブラーで作られた 部分と BASIC 言語で作られた部分からできている。アセンブラーの部分の動作原 理は次に説明するとして、まずはアセンブルの方法と、BASIC 部分の動作原理から 紹介しよう。

アセンブラーのプログラム (ソースリスト) 自体は、後のページのリスト 4.9 に 掲載 しておいた。 こ れを MSX-DOS のス ク リ ー ンエディ ターなどで入力 し、 "ON-SCAN.Z80" というファイル名でセーブしよう。次に "MSX-DOS TOOLS" に入っ ている、 "M80.COM" と "180.COM" というプロ グラムを使い、 次の手順 どおりに アセ ンブル と リ ン ク をする。 "ONSCAN.BIN" と い う マシン語ファイルがで き れば 完了だ。なお "DEL ONSCAN.BIN" という部分は、アセンブルをやり直すときに 古いファイルを消すためのもの。一度目は不要のものだ。

> M80 , =ONSCAN . Z80/R/Z L80 ONSCAN, ONSCAN/N/E DEL ONSCAN . BIN REN ONSCAN . COM ONSCAN . BIN

それでは次に、マシン語ファイルをコントロールする、BASIC プログラム (リス ト 4.8 参照) の動作原理を説明する。

まず 190 行から 200 行の部分は、ビデオ RAM のページ 0 を初期化するためのも の。画面を縦スクロールさせる場合にはページ0全体を初期化する必要があるのだけ ど、 "CLS" コマン ドでは画面に表示される部分だけ しか初期化するこ と ができない。 そこで "COPY" 命令を使い、画面の (0,0)-(255,127) の内容を (0,128)-(255,255) に 複写 し、 ペー ジ O 全体を初期化してい る と い う わ けだ。 また210 行、 240 行、 250 行 は、 そ れぞれテ ス ト パターン を表示す る部分。

BASIC のプログラムからマシン語のプログラムを呼び出すには、"USR 関数"を 利用する。260 行は割り込みを起こす走査線を指定し、画面上側にページ0を、画 面下側にページ1を表示させる部分だ。

USR(256+走査線番号)

という書式に し たがっ て、 走査線番号の値を変え る と、 割 り 込みを起こす場所が変 化する。

さらに、画面上側に表示されているページ0の部分を、縦スクロールさせている のカ{ 290 行。

USR(512+走査線番号)

という書式で値を指定する。また、今回は使っていないけど、

USR(768 + 走査線番号)

を指定すると、画面下側に表示されるページ1の部分を縦スクロールさせることが できる。走査線割り込みを中止するには、

 $USR(0)$ 

を実行すればいい。

なおこのプログラムでは、アセンブラー部分を簡単にするため USR 関数のパラ メーターを整数に限っている。だから、

USR (868.0)

とか

USR(100+A!)

のような、実数のパラメーターは使えない。

### $JZ + 4.8$  (ONSCAN.BAS)

```
100'110 ' onscan1.bas : test interrupt on scan
120 ' by nao-i on 24. Sep. 1989
130'140 CLEAR 300, &HAFFF
150 DEFINT A-Z
160 OPEN "GRP:" FOR OUTPUT AS #1
170 BLOAD "onscan.bin"
180 SCREEN 5
190 SET PAGE 0,0: COLOR 15, 6,1: CLS
200 COPY (0,0)-(255,127) TO (0,128)
210 CIRCLE (128, 106), 80: PAINT (128, 106)
220 SET PAGE 1,1: COLOR 15, 1,1: CLS
230 DEFUSRO=&HB000
240 PSET (8,192), 0, PRESET
250 PRINT #1, "This area will not scroll."
260 JK=USR (256+100)
270 FOR J=1 TO 5
280
      FOR I=0 TO 255
290
        JK=USR(512+I)300
     NEXT I
310 NEXT J
320 JK=USR(0): COLOR 15, 4, 4: SCREEN 0
330 END
```
# 4.7.9 アセンブラー部分の動作原理だ

それではいよいよ、リスト 4.9 の、実際に走査線割り込みを処理するメインプロ グラムの動作原理を解説する。

まず、"ASEG"からの3行は、M80.COM や L80.COM を使って BASIC のサブ ルーチンなどの特殊なオブジェクトを作るための命令。M80.COM と L80.COM は 通常ペアにして使い、アセンブラーで作られたプログラムからマシン語のファイル を作り出すものだ。ただ、このとき作られるファイルの拡張子は "COM" 。つまり MSX-DOS 上で実行可能なマシン語ファイルになってしまう。そこで今回のように BASIC で扱えるファイルを作りたい場合には、この ASEG からの命令が必要にな る というわけだ。

また、BASIC で BLOAD できる形式のマシン語プログラムの先頭には7バイト のヘッダーがあり、

> FEH ロ ー ド開始番地 ロ ー ド終了番地 実行開始番地

と い っ たデー タ がそれぞれ書き込まれている。 これら を指定 してい るのが、 ASEG の次の 4 行だ。

さて、"AD<sub>ー</sub>LOAD:"からうしろの部分が、プログラムの本体になる。最初に行 なっているのが、USR 関数のパラメーターの処理。パラメーターが整数ならば A レ ジスターの内容が2になるので、それを確認している。また、入力されたパラメー タ ーの値は、 HL+2 番地 と HL+3 番地に記録される。 このと き 、 パラ メ ー タ ーの上 位バイトが0ならば後始末、1 ならば走査線割り込みの設定、2 ならばページ0の縦 スクロール、3 ならばページ1の縦スクロールを行なうというわけ。

実際に割り込みが発生すると、FD9AH 番地 (HOOKDT の部分) がコールされる ことになる。ここからの5 バイトに、

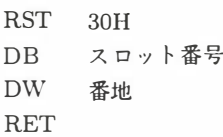

を書いておくと、割り込みが発生したときに、指定したプログラムを呼び出すこと ができる。このように、何かの条件でコールされる場所を "フック" という。ここ では、 "ON\_H.KEYI:" が呼び出 さ れるよう に準備 し ている。

FD9FH 番地か ら はタイマ一割 り 込み (ON\_H.TIMI:) 、 つ ま り 垂直帰線割 り 込み を呼び出す部分。 こ こ では、 割り込みが発生 した と きのVDP ステータスレジスター

0の値が A レジスターに記憶されるので、AF レジスターを書き替えてはいけない。 もし、どうしてもフックを書き替えるならば、サンプルプログラムのようにフック の元の値を保存しておき、割り込み処理が終わったときに保存したフックへジャン プするようにしよう。

<sup>割</sup> <sup>り</sup> 込みの発生で呼ぴ出 <sup>さ</sup> れ、 VDP を操作す るプロ グラムを , "ON\_VSYNC:" と、"ON\_SCAN:"からはじまるサブルーチンにまとめておいた。ここを書き替え れば、走杳線割り込みをべつの目的に使えるだろう。

サブルーチ <sup>ン</sup> "\_VDPSTA" は、 VDP のス テー <sup>タ</sup> <sup>ス</sup> <sup>レ</sup> ジス ターを読む。 サブルー チン "WRTVDP" は、VDP のコントロールレジスターに指定された値を書き込ん で、その値をそれぞれの保存場所 (表 4.9 参照) に保存する。もっとも、前にも書い たように、MSX2 や 2+の ROM にはこれらのサブルーチンと同じ機能の BIOS が あるので、普通は自分でサブルーチンを作らずに BIOS を使えばいい。でも、これ らの BIOS はサブ ROM にあったり、処理中にサブ ROM を呼び出したりするので、 多少時間がかかるという難点がある。そのため、今回のような割り込み処理には都 合が悪いので、あえて BIOS を使わなかった。

これは BASIC のマシン語サブルーチンには関係ないことだけど、DOS のプログ ラムでは割り込み処理プログラムを 4000H よりも大きい番地に置く必要がある。こ れ以下では特定のスロット構成の MSX で不都合が起きるからだ。

# リスト 4.9 (ONSCAN.Z80)  $\ddot{i}$

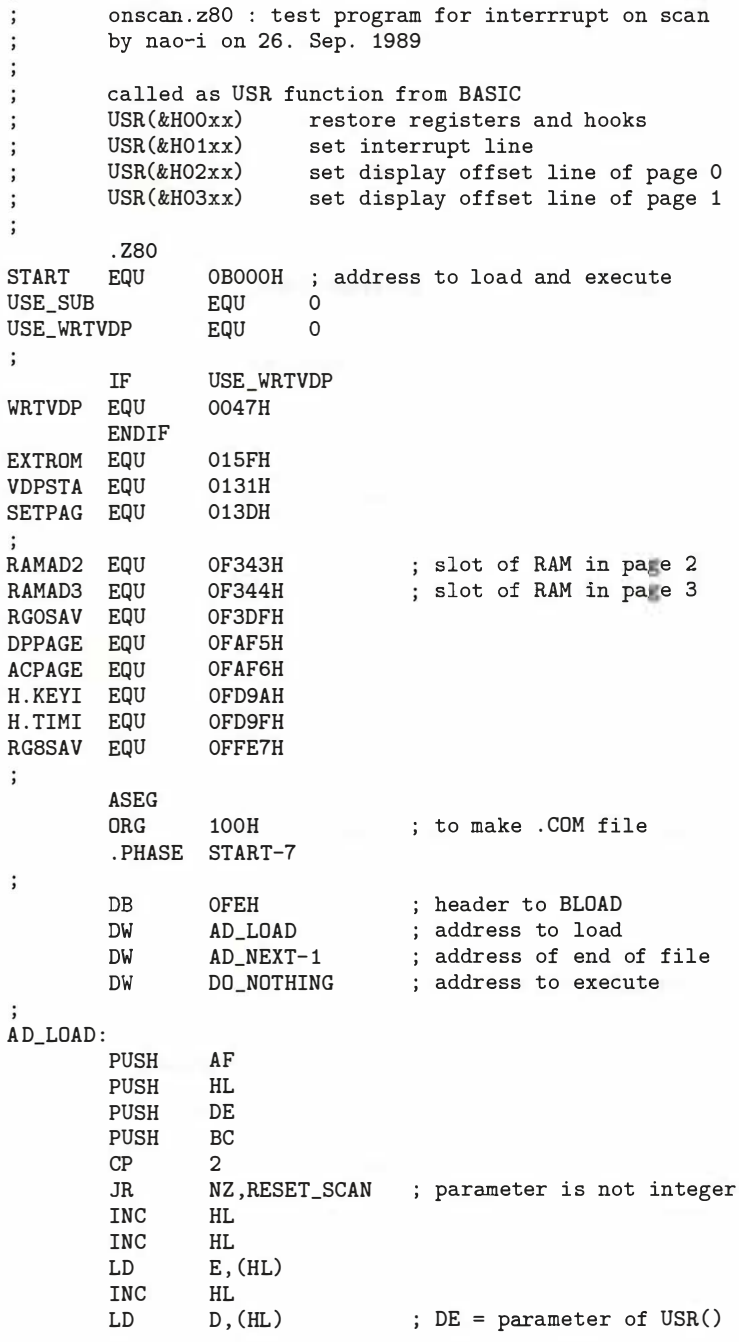

```
LD 
                    A,D 
          OR 
                     A 
          JR 
                    Z , RESET_SCAN 
          DEC 
                     A 
          JR 
                    Z , SET_SCAN 
          DEC 
                    A 
          JR 
                    Z , SET_DO 
          DEC 
                    A 
                    Z,SET_D1 
          JR 
 . , 
          JR 
                    RESET_SCAN
SET_SCAN:
          LD 
                    A,E 
          LD 
                     ( ILSAV) ,A 
                    SET_ILREG
          CALL 
                                         ; set interrupt line 
                    A, (HOOKED) 
          LD 
          OR 
                    A 
          JR 
                    NZ , RET_BASIC 
                                         ; hook is already set 
;
          LD 
                    HL ,H. KEYI 
          LD 
                    DE , HOOKSA 
          LD 
                    BC , 10 
          LDIR 
                                         ; save hooks 
          LD 
                    HL , HOOKDT 
          LD 
                    DE ,H.KEYI 
          LD 
                    BC , 10 
          DI 
          LDIR 
                                         ; set hooks 
          LD 
                    A, (RAMAD2) 
          LD 
                    (H. KEYI+1), A
                    (H.TIMI+1), A
          LD 
          LD 
                    A, (RGOSAV) 
          OR 
                    00010000B 
          LD 
                    B,A 
          LD 
                    c,o 
          CALL 
                    WRTVDP 
                                         ; interrupt on 
          LD 
                    A, 1 
          LD 
                    (HOOKED) ,A 
 .<br>;
          JR 
                    RET_BASIC 
RESET_SCAN : 
          CALL 
                    RESET_SCAN_SUB 
,<br>;
          JR 
                    RET_BASIC
SET DO:
                                        ; set display offset of page 0
                    A,E 
          LD 
          LD 
                    (DOVAL) ,A 
                    RET_BASIC
          JR 
SET_D1:
                                        ; set display offset of page 1
          LD 
                    A,E 
, .
          LD 
                    (D1VAL) ,A 
RET_BASIC: 
         EI 
         POP 
                    BC
```
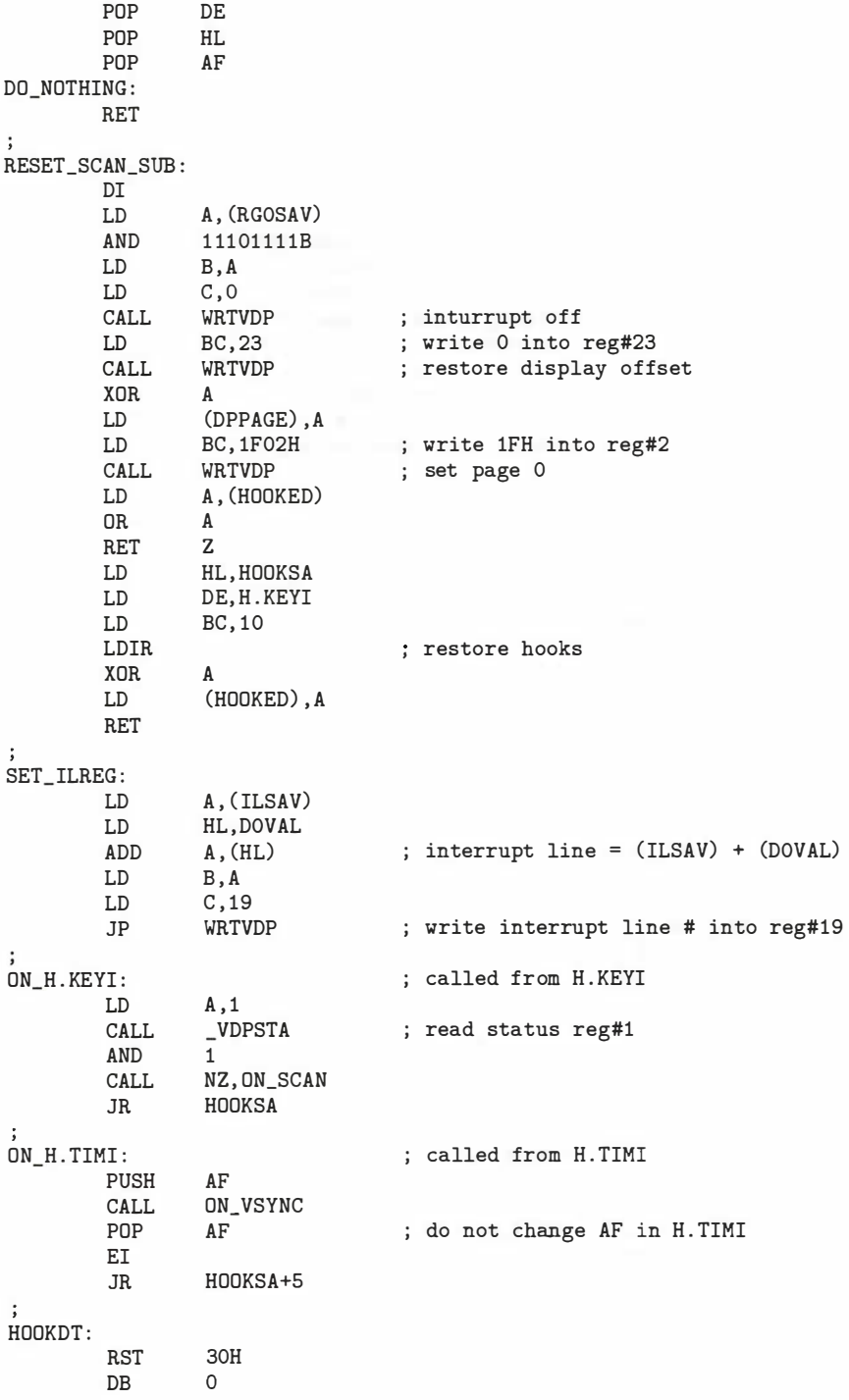

```
ON_H.KEYI
          DW
          RET
          RST
                    30H
          DB\circDW
                    ON_H.TIMI
          RET
\vdots\ddot{i}data area
                  \overline{0}HOOKED: DB
                             ; non-zero if hooks have been set
                  10
HOOKSA: DS
                             ; save area for hooks
DOVAL: DB
                  \overline{0}; display offset of page 0
                  \overline{0}D1VAL: DB; display offset of page 1
ILSAV: DB
                  \overline{O}; interrrupt line
\ddot{\phantom{1}}_VDPSTA : read a VDP status register
\cdotEntry A VDP status register #
\vdotsReturn A
                              value of the status register
\vdotsModify AF, BC
\ddot{i}Note
                   compatible with ROM-BIOS
\ddot{\cdot}DI when return
\ddot{\phantom{a}}_VDPSTA:
                    USE_SUB
          IF
          L_{\rm D}IX, VDPSTA
          JP.
                    EXTROM
          ELSE
          DT
          AND
                    00001111B
          LD
                   B,A
          LD
                   A, 15
          LD
                   C, ACALL
                    WRTVDP
          LD
                    BC, (6)INC
                    \mathsf{C}IN
                    A, (C)PUSH
                    \mathbb{AF}LD
                    BC, 15
          CALL
                    WRTVDP
          POP
                    AF
          RET
          ENDIF
\colon\vdotsWRTVDP : write a byte into VDP register
          Entry B
\vdotsdatum to write
                    \, C
                              VIP register #
\vdotsReturn none\cdotModify AF, BC
\colonNote
                    compatible with ROM-BIOS
;
                    DI when return
;<br> % \left( \left[ \begin{array}{cc} 1 & 0 & 0 \\ 0 & 1 & 0 \\ 0 & 0 & 1 \end{array} \right] \right);
                    USE_WRTVDP
          IFE
WRTVDP:
          PUSH
                    HL
          PUSH
                    DE
```
LD D,B ; =datum<br>LD A,C = regist LD A,C =register #<br>LD HL,RGOSAV HL, RGOSAV<br>8  $CP$ DI JR NC , SAVEREG LD HL , RGBSAV-8 CP 24 JR NC, NOSAVE SAVEREG : XOR A<br>LD B, A LD B, A ; BC=register #<br>ADD HL, BC ; HL=RG?SAV ADD HL, BC ; HL=RG?SAV<br>
LD (HL), D ; save datu ; save datum NOSAVE : LD  $A, C$  ; =register #  $LD$  BC,  $(7)$ INC c OUT (C) ,D AND 00111111B DR 10000000B OUT (C), A<br>POP DE POP DE<br>POP HL POP RET<br>ENDIF  $\overline{\phantom{a}}$  ; IFE USE\_WRTVDP please modify following subroutines as you need ;<br>; ON VSYNC : XOR A LD (DPPAGE), A<br>LD BC, 1F02H LD BC, 1F02H ; write 1FH into reg#2<br>CALL WRTVDP ; set page 0 CALL WRTVDP ; set page 0<br>
LD A. (DOVAL) LD A, (DOVAL)<br>LD B, A LD B, A<br>LD C, 23 LD C,23<br>CALL WRTVDP CALL WRTVDP ; set display offset<br>JP SET ILREG ; set interrupt line SET\_ILREG ; set interrupt line , ON\_SCAN:<br>LD LD A, 1<br>LD (DPF LD (DPPAGE), A<br>LD BC, 3F02H LD BC, 3F02H ; write 3FH into reg#2<br>CALL WRTVDP : set page 1 CALL WRTVDP ; set page 1<br>
LD A.(D1VAL) LD A, (D1VAL)<br>LD B, A LD B, A<br>LD C. 23 LD C,23<br>JP WRTVDP ; set display offset  $\mathbf{r}$ AD\_NEXT EQU \$ ; end of program + 1 . DEPHASE END

#### 走査線割り込みのマシン語ルーチンだ 4.7.10

最後に、走査線割り込みのためのプログラムのソースリストを打ち込むのが面倒 な人や、アセンブラーを持っていない人のために、自動的にマシン語ファイルを作 る BASIC プログラムを掲載する。以下のプログラムを打ち込み、実行させると、自 動的に "ONSCAN.BIN" というファイルを作成してくれる。

#### リスト 4.10 (MKONSCAN.BAS)

10 CLEAR 100, &HCFFF: DIMD(15) 20 PRINT"Making onscan.bin":AD=&HB000:C=0:L=0 30 FOR I=0T015:READ A\$:IF A\$="\*" GOT0100 40 A=VAL("&h"+A\$):C=(C+A) AND 255:D(I)=(D(I)+A) AND 255 45 POKE AD, A: AD=AD+1: NEXT 50 READA\$: A=VAL("&h"+A\$): L=L+1 55 IF C<>A THEN PRINT "Error in line ";990+10\*L:END 60 GOTO 30  $100$  ' 110 PRINT"Saving" 120 BSAVE"onscan.bin", &HB000, &HB14D 130 PRINT"Done.":END 1000 DATA F5, E5, D5, C5, FE, 02, 20, 53, 23, 23, 51, 23, 56, 7A, B7, 28, 5D 1010 DATA 4A, 3D, 28, 08, 3D, 28, 49, 3D, 28, 4C, 18, 3F, 7B, 32, D9, B0, 00 1020 DATA CD, A1, BO, 3A, CC, BO, B7, 20, 41, 21, 91, FD, 11, CD, BO, 01, 33 1030 DATA 0A, 00, ED, B0, 21, C2, B0, 11, 9A, FD, 01, 0A, 00, F3, ED, B0, B0 1040 DATA 3A, 43, F3, 32, 9B, FD, 32, A0, FD, 3A, DF, F3, F6, 10, 47, OE, 20 1050 DATA 00, CD, F4, B0, 3E, 01, 32, CC, B0, 18, OF, CD, 70, B0, 18, OA, B4 1060 DATA 7B, 32, D7, B0, 18, 04, 7B, 32, D8, B0, FL, C1, D1, E1, F1, C9, 61 1070 DATA F3, 3A, DF, F3, E6, EF, 47, OH, 00, CD, F4, B0, 01, 17, 00, CD, E0 1080 DATA F4, B0, AF, 32, F5, FA, 01, 02, 1F, CD, F4, B0, 3A, CC, B0, B7, 54 1090 DATA C8, 21, CD, BO, 11, 9A, FD, 01, 0A, 00, ED, BO, AF, 32, CC, BO, 67 1100 DATA C9, 3A, D9, B0, 21, D7, B0, 86, 47, 0E, 13, C3, F4, B0, 3E, 01, 2F 1110 DATA CD, DA, BO, E6, 01, C4, 32, B1, 18, 13, F#, CD, 1C, B1, F1, FB, BA 1120 DATA 18, 10, F7, 00, AE, B0, C9, F7, 00, BA, B0, C9, 00, 00, 00, 00, 2A 1130 DATA 00,00,00,00,00,00,00,00,00,00,FJ,E6,0F,47,3E,0F, A6 1140 DATA 4F, CD, F4, B0, ED, 4B, 06, 00, 0C, ED, 78, F5, 01, 0F, 00, CD, E7 1150 DATA F4, BO, F1, C9, E5, D5, 50, 79, 21, DF, F3, FE, 08, F3, 30, 07, EB 1160 DATA 21, DF, FF, FE, 18, 30, 04, AF, 47, 09, 71, 79, ED, 4B, 07, 00, 5D 1170 DATA OC, ED, 51, E6, 3F, F6, 80, ED, 79, D1, E., C9, AF, 32, F5, FA, F3 1180 DATA 01,02,1F,CD,F4,B0,3A,D7,B0,47,01,17,CD,F4,B0,C3, E7 1190 DATA A1, BO, 3E, 01, 32, F5, FA, 01, 02, 3F, CI, F4, BO, 3A, D8, BO, OD 1200 DATA 47, 0E, 17, C3, F4, B0, \*

ò.

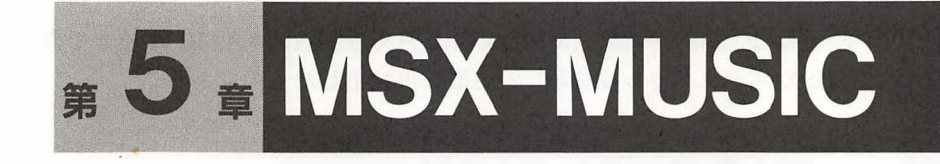

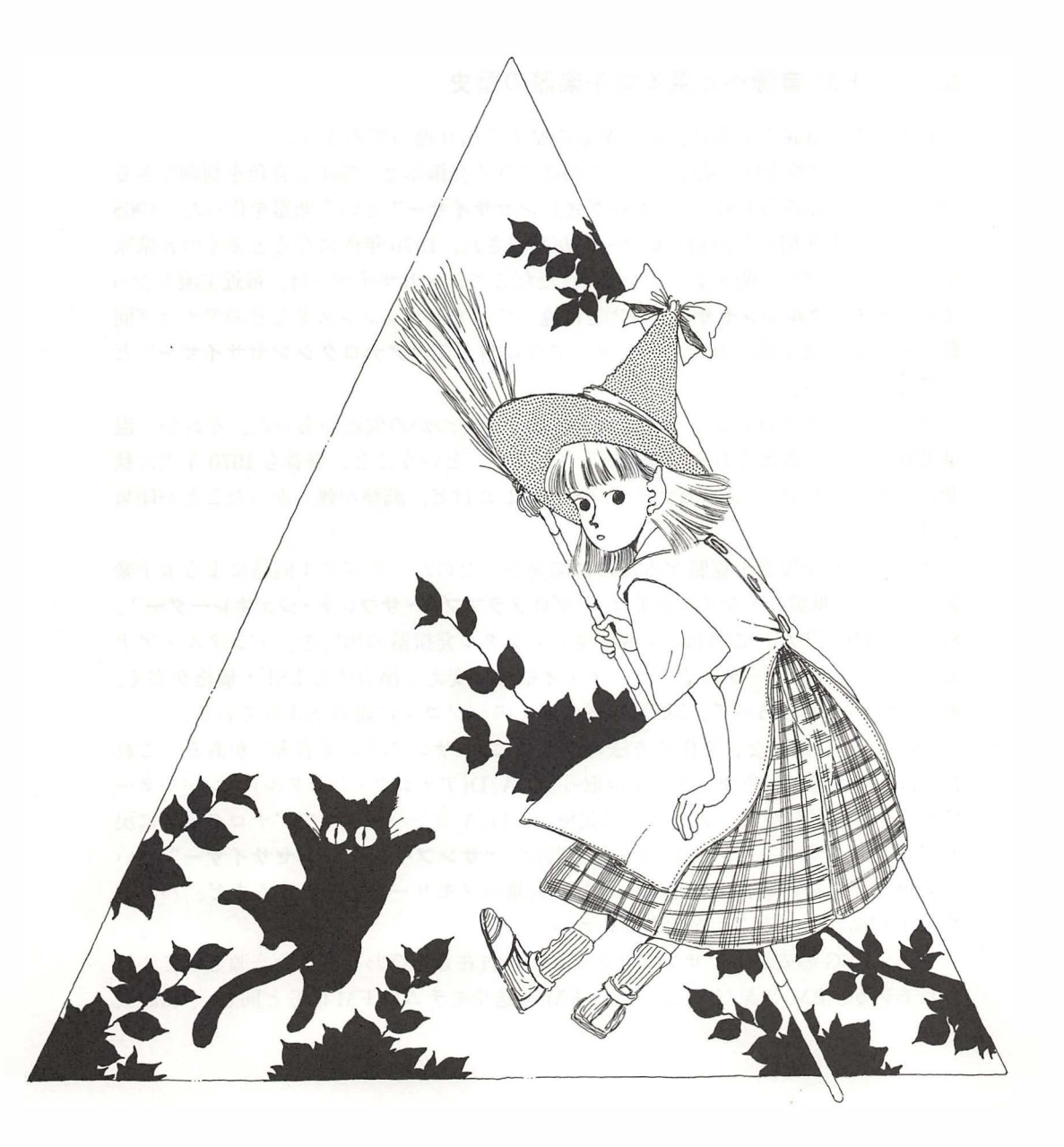

この章は、MSX マガジン 1990 年 7 月号から 1990 年 10 月号までの "MSX2+テク ニカル探検隊" の記事を再編集 したものであ る。

# 5.1 FM 音源ってどんなもの

MSX-MUSIC という 名称で仕様が定まった FM 音源。 ゲームの効果音を迫力ある ものにしてくれるのは知っているけど、どんな仕組みになっているのか? このペー ジではその謎に迫ってみる。

# 5.1.1 FM 音源へと至る電子楽器の歴史

FM 音源を解説する前に、電子楽器の歴史を振り返ってみよう。

ボグ・ムーグ博士は、 電圧で音階を制御できる発振器と、 電圧で音色を制御できる フィルターを組み合わせて、"ムーグ式シンセサイザー"という楽器を作った。1968 年にはこ れを使用 した最初のレコー <sup>ド</sup> が発表さ れ、 <sup>1970</sup> 年代になる <sup>と</sup> <sup>多</sup> <sup>く</sup> の音楽家 がシンセサイザーを使うようになった。ただこのシンセサイザーは、最近主流となっ ている "デジタルシンセサイザー"とは違っていて、トランジスタなどのアナログ回 路の組み合わせで作られたもの。デジタルに対して"アナログシンセサイザー"と <sup>も</sup> 呼ばれている。

でも、このアナログシンセサイザーには、いくつかの欠点があった。それが、温 度変化に弱い、高価である、雑音が入りやすい、ということ。筆者も 1970 年代に秋 葉原で IC を買って、シンセサイザーを自作したけど、調整が難しかったことが印象 に残っている。

さて、そんな欠点を克服するために開発されたのが、デジタル回路による電子楽 器。もっとも単純なデジタル音源は、"プログラマブル・サウンド・ジェネレーター"、 略して "PSG"だ。これは、4個程度のデジタル発振器の出力を、デジタル・アナ ログ (D/A) コンバーターで、オーディオ信号に変えて出力する LSI 。価格が安く、 使いやすいこ <sup>と</sup> <sup>も</sup> <sup>あ</sup> <sup>っ</sup> て、 MSX <sup>な</sup> どの多 <sup>く</sup> のパソ <sup>コ</sup> <sup>ン</sup> に組み込ま れて <sup>い</sup> る。

PSG よりも複雑な音を作る方法のひとつに、"サンプリング音源"がある。これ は、ほかの楽器の音をマイクで受け取って、A/D(アナログ・デジタル) コンバーター でデジタル信号に変え、メモリーに記憶し、D/A コンバーターでアナログ信号に戻 して再生するもの。これを応用した楽器が、"サンプリングシンセサイザー"とい うわけだ。音を作る自由度は高いけど、大量のメモリーを必要とするなど、ハード ウェアが高価になることが欠点といえる。

さて、PSG の安さと、サンプリング音源の自在さを合わせ持った音源として注目 <sup>さ</sup> れる のが、 FM 音源だ。 FM <sup>と</sup> は、 FM 放送やモデム <sup>の</sup> FM 信号と同じ、 "周波数

|        | アナログシンセ | <b>PSG</b> | サンプリングシンセ   | FM 音源 |
|--------|---------|------------|-------------|-------|
| ハードウェア | 複雑      | LSI        | LSI+大容量メモリー | LSI   |
| 安定性    | 温度変化に弱い | 安定         | 安定          | 安定    |
| 音色     | 多彩      | 貧弱         | 万能          | 多彩    |
| データ量   |         | 小さい        | 莫大          | 小さい   |
| 価格     | 高い      | 安い         | 高い          | 並     |

表 5.1: 電子楽器の性能を比較する

変調"という意味。図 5.1 のように、1 個のデジタル発振器の出力が、もう1個のデ ジタル発振器の周波数を変調して、PSG よりも複雑な音を作り出す。1個のデジタ ル発振器を "オペレーター" ともいい、図 5.1 のように 2 個の発振器を含む FM 音 源を、"2 オペレーター式 FM 音源" という。ちなみに "MSX-MUSIC" は、正式 名称を "OPLL YM2413" といい、9組の2オペレーター式 FM音源を内蔵する LSI だ。

アナロ グ シ ンセサイ ザー アナログ発信器 → アナログフィルター PSG この中で、現在の MSX マシンに関 ノイズ音源 係しているのが、PSG と FM 音源。 前者は MSXl のニろから お馴染みの 音源で、すべてのマシンに内蔵されて 矩形波音源  $D/A$ いる。 図を見ればわか るように、 3 つ コ ンパー タ ー の音と 1 つのノイズを使って音を作り 矩形波音源 出す。そして後者は、MSX-MUSIC と 呼ばれ る も の。 FMPAC にも同 じ 矩形波音源 音源が入っている。 サンプリング音源 マイク A/D コンバーター メモリー D/A コ ンパー タ ー FM 音源 デジタル発振器 → D/A コンバーター デジタル発振器 変調

図 5.1: 4 種類の電子楽器の構造を探る

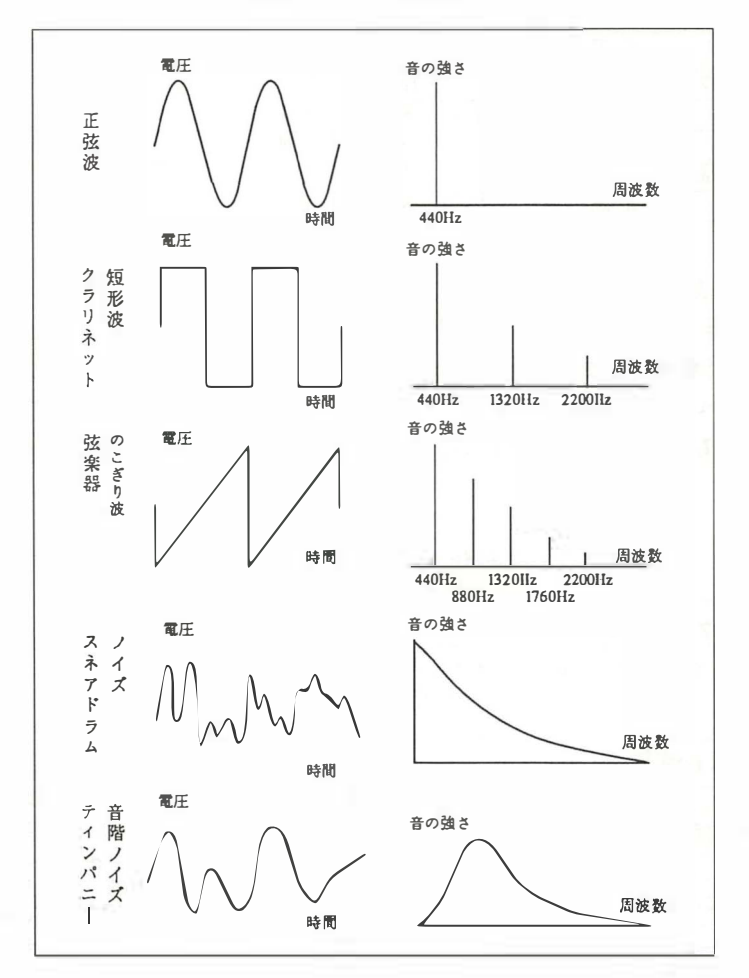

図 5.2: 基本となる音を分析してみる

# 5.1.2 楽器の音を分析してみよう

音を "見る" ためには、音の信号の電圧を "オシロスコープ"の画面で見ればいい。 さらに、"スペクトラム・アナライザー (俗にスペアナと略されるもの)"という装 置で音 を周波数成分に分解す る と 、 音の特徴がわかる。 図 5.2 の左側は、 オシロス コープで見た楽器音の波形の特徴を誇張した図で、右側がスペクトラム・アナライ ザーで)ftl] っ た周波数成分だ。

もっとも基本的な音は、波形が三角関数の sin で表わされる"**正弦波"**と呼ばれ るもの。これはひとつの周波数の音のみを含む。次は波形が四角い "矩形(くけい) 波" で、 440Hz 、 1320Hz 、 2200Hz ……の よ う に、 基本周波数と そ の奇数倍の周波  $\cap$ 

数の音を含むものだ。実際の楽器では、クラリネットの音がこの矩形波に近い。次 に基本的なのは "のこぎり波"。これは、基本周波数とその倍数の周波数の音を含 んでいて、弦楽器の音の性質に似たものだ。アナログシンセサイザーは、のこぎり 波を加工して、実際の楽器に似た音を作っている。さて、打楽器、とくにスネアド ラムの音は、ほかの楽器とは大きく違っている。規則性がなく、どちらかといえば "ノイズ (雑音)"に近いものだ。スペクトラム・アナライザーで見ると、広い範囲の 周波数の音を含んでいる。

ティンパニーの音は、弦楽器と打楽器の中間の性質で、基本周波数とその近くの 周波数の音を含んだもの。"音階ノイズ"とも呼ばれている。また、この音階ノイズ を 加工す る こ と で、 風、 波、 口笛な どの音 も 合成で き る 。 体育の授業な ど で先生が 吹く笛や、素人が吹く管楽器の音も、音階ノイズだ。

これらの楽器の音、つまり図 5.2 のような波形の代わりに、FM 音源は変調によっ て正弦波を歪ませて、基本周波数とその倍数の周波数を含む複雑な波形を作り出す。 これは難解な技術で、試行錯誤で数値を調整して楽器の音を真似るしかない。そこ で、FM 音源にはいくつかの楽器音を合成するためのプログラムが内蔵され、これ らの音から選んで使うことが、一般的になっている。

さて、音を特徴づける要素としては、基本となる波形のほかに、音の強弱の変化 も挙げられる。この"強弱"は、基本の波形を"包む"という意味で、"エンベロー プ" と 呼ばれる も の だ。

たとえば、ギターや打楽器を鳴らすと、その瞬間に強い音が出て、あとは少しず つ 音が弱まってい く 。 ピアノ のキーを押すと、 は じめは大 き な音が出て、 そ れが少 しずつ弱まり、キーを押している間はそのままほぼ一定の大きさの音が続く。そし てキーをはなすと、音が弱くなっていく。また一般の管弦楽器では、音の立ち上が りがゆるやかで、そのあと同じ大きさの音が続き、最後は立ち上がりと同じくらい の速さで、音が止まるといった具合だ (図 5.3 参照) 。

これに対して、アナログシンセサイザーと FM音源では、立ち上がりの速さ (A:ア タ ッ ク ) 、 その直後の減衰 (D:デ ィ ケ イ ) 、 持続の強 さ (S:サスティ ン ) 、 消 え る速さ (R: リリース)を調節して、エンベロープを合成する。そのための装置が、"ADSR" と呼ばれるものだ。

かつてピンフロイドというロックグループは、"吹けよ風、呼べよ嵐"という曲の 中で、シンバルの音を録音したテープを逆に回すことで、少しずつ大きくなって急 に止まる効果音を作り出した。でもシンセサイザーを使えば、アタックを遅く、ディ ケイを速く、サスティンを 0 にするだけで、このような音を合成できる。また、エ ン ベ ロ ープの合成は、 FM 音源の波形の合成 よ り も 簡単 なので、 自 分で ADSR を調 整して効果音を作り出すのも、おもしろいだろう。

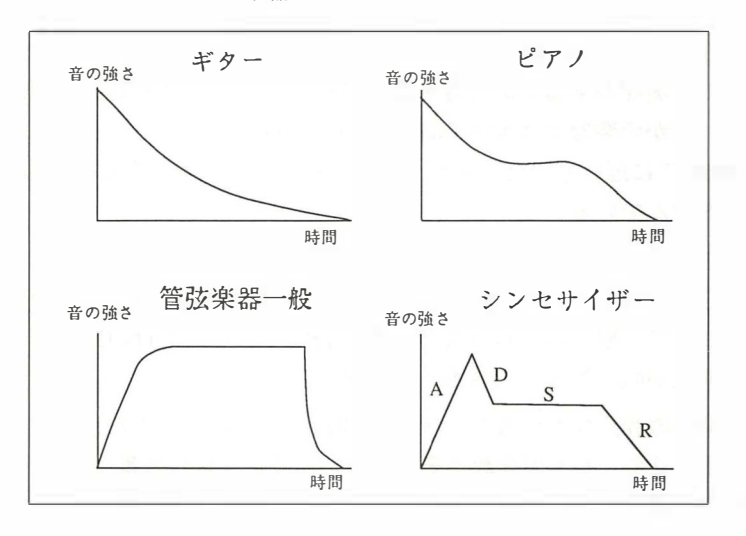

図 5.3: 楽器とシンセのエンベロープ

# 5.1.3 音程が平均律 と は限 ら な い

突然だけど、ここでちょっとクラシック音楽の話をする。まずは、音階と周波数 の対応関係から整理すると、表5.2のようになる。

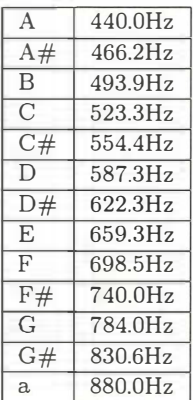

表 5.2: 音階と 周波数の関係

このなかで、A の音の周波数は 440Hz、その1オクターブ 上の a の音の周 波数は 880Hz 。 つ ま り 1 オクターブ離れた音 の周波数は、2倍になっているわけだ。また、半音離れた音の周 波数の比は約 1.0595 倍で、12 半音 (1 オクターブ) 離れた音の 周波数の比は、1.059512、つまり2になる。

このように、すべての音階の周波数が等比数列で表わされる規 則を、"完全平均律"という。この音律は、バロック時代から古典 派時代にかけて成立したものらしい。筆者が高校生のころには、 "バ ッ ハが平均律 を作った" と 教えられたけど、 最近の研究では、 バッハよりもあとに平均律ができたという説が有力だそうだ。現 代の音楽の大部分は、この平均律に基づいて演奏されている。

さて、この完全平均律ができる以前には、周波数の比が有理数になるような音律 が使われて いた。 こ れは平均律と異な り 、 半音の周波数比が場所に よ っ て違う も の。 たとえば C と C#の比と、 BとC の比が違 う という特徴があ る わけだ。 平均律 よ り も 規則が複雑な こ と も あ っ て、 表 5.3 のよう な各種の音律が設定されている。 ただ 平均律以外の音律では、 和音の響き は美しいけれど、 曲の移調が難しいという 問題

| 番号 | 設定される音律                     | 番号 | 設定される音律                                                                                                    |
|----|-----------------------------|----|----------------------------------------------------------------------------------------------------|
|    | ピタゴラス                       |    | 11   純正律 cis メジャー<br>(b マイナー)                                                                                                    |
|    | 1   ミーントーン                  |    | 12   純正律 d メジャー<br>(h マイナー)                                                                                                    |
|    | 2 ヴェルクマイスター                 |    | 13   純正律 es メジャー<br>$(c \nabla \mathcal{L} + -)$                                                                                   |
|    | 3 ヴェルクマイスター<br>(修正 1)       |    | $(cis \vee \wedge +)$<br>14   純正律 e メジャー                                                                                           |
|    | 4 ヴェルクマイスター<br>(修正 2)       |    | 15   純正律 f メジャー<br>$(d \triangledown f + -)$                                                                                       |
|    | 5 キルンベルガー                   |    | 16   純正律 fis メジャー<br>$(es 7/+-)$                                                                                                   |
|    | 6 キルンベルガー<br>(修正)           |    | 17   純正律 g メジャー<br>(e マイナー)                                                                                                    |
|    | 7 ヴァロッティ・ヤング                |    | 18   純正律 gis メジャー<br>(f マイナー)                                                                                                    |
|    | 8 ラモー                       |    | 19   純正律 a メジャー<br>$(fis \negthinspace \negthinspace \negthinspace > \negthinspace f \negthinspace \negthinspace \negthinspace >)$ |
|    | 9 完全平均律 (初期設定)              |    | 20   純正律 b メジャー<br>$(g \vee f)$                                                                                                    |
|    | 10   純正律 c メジャー<br>(a マイナー) |    | 21   純正律 h メジャー<br>(gis $\triangledown$ 1 $\uparrow$ $-$                                                                           |

表 5.3: MSX-Music で設定で き る 音律一覧

もあるんだ。

バイオリンのように、連続して周波数を変えられる楽器では、どのような音律に も対応できる。でも、ピアノの音律を変えるには、全部の弦をチューニングし直す 必要があり、実用的には音律を変えられない。ところが MSX に搭載された FM 音 源では、表5.3 のように音律を選ぶことができる。これにより、純正律のギターの ような、 簡単に は実現で き ない楽器の音 も 作れる わ けだ。 こ の特徴を利用 し、 FM 音源のレジスターを操作して音律を微調整すれば、雅楽や琉球音楽なども、精密に 演奏することができるかしれない。

なお、FM音源の周波数は音律が問題になるほど正確だけど、PSGの周波数はそ れほどで も ない。 だか ら 、 PSG を楽器の調律や発声練習の基準に使 う のは危険だ。 と はいって も、 筆者は音感がニブイ ので、 音律の違いが よ く わか ら ない。 FM 音源 を使い こ なすに は、 数学、 電気、 音楽理論の知識に加え、 正確な音感とセ ンスが必 要になるけど、そんな人はめったにいない。ゲーム音楽を作るにも、作曲家と音色 デザイナーとプログラマーが組んで働くように、役割分担が必要だろう。

# $5.1.4$  MSX-MUSIC を分析してみる

MSX-MUSIC に は、 あらかじめ 63 種類の音色が用意されている。 このう ちの 15 種類は FM 音源の LSI に内蔵 さ れた音色で、 残りの 48 種類は ROM に記録された 音色だ。ROM に記録された音色のデータは、

#### CALL VOICE COPY

という命令で呼び出すことができる。リスト 5.1 に掲載したのが、このデータを表 示するためのプログラムだ。なお、FM音源に内蔵された音色番号を指定するとエ

ラーが起き、リスト 5.1 のプログラムの場合は、

Voice No. \* has no data.

といったメッセージが表示されるようになっている。

#### $JZ \uparrow 5.1$  (READFM.BAS)

100 ' read VOICE DATA of MSX-MUSIC 110 ' by nao-i on 20. Apr. 1990  $120$ 130 CALL MUSIC : DEFINT A-Z 140 DIM VI(15), VD(31), VO(3) 150 PRINT "Voice Number (0,..., 63; 64 for all; 65 for end) "; 160 INPUT ME 170 IF 0 <= ME AND ME <= 63 THEN VN=ME : GOSUB 200 : GOTO 150 180 IF ME = 64 THEN FOR VN=0 TO 63 : GOSUB 200 : NEXT VN : GOTO 150 190 END  $200$  ' 210 ON ERROR GOTO 460 220 CALL VOICE COPY (QVN.VI) 230 ON ERROR GOTO O 240 FOR I=0 TO 15 250  $VD(I*2)=VI(I)$  AND 255 260  $VD(I*2+1)=(VI(I) / 256) AND 255$ 270 NEXT I 280 NA\$="" 290 FOR I=0 TO 8 300 IF  $VD(I)$  THEN NA\$=NA\$+CHR\$(VD(I)) 310 NEXT I 320 PRINT : PRINT "Voice No."; VN; " : " NA\$ 330 PRINT "Transpose="; VI(4); 340 PRINT " Feedback="; (VD(10) AND 14) / 2 350 FOR I=0 TO 3: VO(I)=VD(I+16): NEXT I 360 PRINT "Operator 0" : GOSUB 490 370 FOR I=0 TO 3: VO(I)=VD(I+24): NEXT I 380 PRINT "Operator 1" : GOSUB 490 390 CALL BGM(0) 400 CALL VOICE (@VN, @VN, @VN) 410 PLAY #2, "CED<G>CR", "V6EGF<B>ER", "V4GBADGR" 420 CALL VOICE (00,00,00) 430 CALL BGM(1) 440 ON ERROR GOTO O 450 RETURN 460 '\*\*\* error 470 PRINT "Voice No."; VN;" has no datum." 480 RESUME 440 490 '\*\*\* print data of an operator 500 PRINT " AM ="; (VO(0) \\$ 128) AND 1; 510 PRINT " PM ="; (VO(0) \# 64) AND 1;<br>520 PRINT " EG ="; (VO(0) \# 32) AND 1; 530 PRINT " KSR="; (VO(0) \\$ 16) AND 1;

540 PRINT " MULT=";VO(O) AND 15; 550 PRINT " LKS=" ; (V0(1) ¥ 64) AND 3; 540 PRINT " MULT=";VO(0) AND 1<br>550 PRINT " LKS=";(VO(1) \ 64)<br>560 PRINT " TL=";VO(1) AND 63 560 PRINT " TL=";VO(1) AND 63<br>570 PRINT " ADSR=";(VO(2) \\$ 16) AND 15;","; VO(2) AND 15;","; 580 PRINT (V0(3) ¥ 16) AND 15; ","; V0(3) AND 15 590 RETURN 600 ON ERROR GOTO 0

プログラム中で操作しているオペレーターは2種類。オペレーター1は、基本の 波形を作るための "キャリアー・オペレーター" で、オペレーター2が、1を変調す るための "モジュレーター・オペレーター"だ。それぞれ設定している数値の意味を 解説すると、それだけで1冊の本になってしまうので、ここでは省略。参考書など を使って、各自で調べてほしい。そうそう、リスト 5.1 の "PRINT" という部分を "LPRINT" に変更して、音色データの表を印字しておけば、自分で音色を設計する ための参考資料 と して便利か も しれない。

# 5.1.5 FM 音源を使ってリズム音に挑戦

MSX-MUSIC に限らず、 FM 音源が苦手 と す る音は打楽器音だ。 実際の打楽器や、 アナログシンセサイザーが作り出す打楽器音は不規則なノイズだけど、FM 音源の 打楽器音は規則性がありすぎることが災いして、"安っぽい"あるいは "機械的な" 音となってしまう。

そこで MSX-MUSIC には、63 種類の楽器音とはべつに、"リズム音"を発生する ための機能が用意さ れている。 そもそも 63 種類の楽器音の中には、 打楽器の音色 も 含まれている のだけれど、 これらは楽器音と同じ方法で合成される 音色。 こ こ でい うリズム音とは、あくまでも別物だ。

マニ ュアルな どにも書かれて い るように、 MSX-MUSIC にはチ ャ ンネル 1から9 ま での、 9 組の 2 オペレータ一式 FM 音源が内蔵されている。 その全部を楽器音 と し て使えば、 9 声の演奏が可能なわけだ。

ところが、リズム音を作り出すための方法として、チャンネル1から6までを普 通の楽器音に割り当て、チャンネル7から9までの3組分の6オペレーターを、リ ズム音として使うことも可能になっている。そのため、MSX-MUSIC の機能を表わ すのに、 "9 楽器音または 6 楽器音+1 打楽器音" という 表現が使われるわけだ。

BASIC か ら これらの機能を利用す る には、 "CALL MUSIC" 命令のパラ メ ータ ー を変更すればいい。たとえば、

CALL MUSIC $(0.0.1.1.1.1.1.1.1.1.1.1)$ 

で 9 楽器音が。

CALL MUSIC $(1, 0, 1, 1, 1, 1, 1, 1)$ 

で 6 楽器音+1 打楽器音が選択される。

参考までに次に掲載したプログラムは、MSX-MUSICの音色データと、自分で作 り出したリズム音の違いを聞きわけるためのもの。はじめに、楽器音の音色 31番の 2 オペレーターによる "Bass Drum" を 4 回鳴らしたあと、リズム音の 6 オペレー ターによるバスドラム音を4回鳴らす。リズム音のほうが本物のドラムに似ている ことを、実際に打ち込んで、自分の耳で確認してみよう。

リスト 5.2 (BASSDRUM.BAS)

10 CALL MUSIC (1,0,1,1,1,3) 20 CALL BGM(O) 30 CALL VOICE(©31) 40 PLAY #2, "V15CCCC", "", "", "", "RRRRB! 4B! 4B! 4" 50 CALL VOICE(©O)

また、MSX では FM 音源と PSG を同時に鳴らせるので、FM 音源で楽器音を出 し、PSG で打楽器音と効果音を出すことも可能だ。しかし、MSX 本体の機種によっ て、FM 音源の音の大きさと PSG の音の大きさのバランスが違っているので、それ ぞれのマ シンに応 じ て音量を調整す る ためのプロ グラムが、 必要になって く る。

# 5.2 FM 音源 を コン ト ロ ー ル

いまやゲームの BGM や効果音には欠かせない存在となった FM 音源。このペー ジでは、マシン語プログラムから FM 音源をコントロールすることに、挑戦してみ よう。

# 5.2.1 マシン語プログラムで音を出してみる

前のページでも紹介したように、拡張 BASIC を使えば、簡単に FM 音源を操作 することができた。でも、ゲームの効果音や BGM として応用するには、マシン語 プログラムが直接 "FM-BIOS" を呼び出して、FM 音源を操作する必要がある。

ここからは、MSX-C で作られたプログラムが FM 音源を操作するための、ライ ブラリーとプログラム例を紹介しようと思う。当然のことながら、このプログラムを コンパイルして実行可能なマシン語ファイルにするためには、"MSX-DOS TOOLS (または DOS2 TOOLS)η と 、 "MSX-C ver.1.1 ( ま た は ver.1.2)" が、 それぞれ必要 になってくる。

さて、リスト 5.3 は、MSX-C で作られたテストプログラムの "TESTFM.C"。 "fmdata" という配列がテストデータで、バスドラムとスネアドラムを叩きながら、 "ドレミファソラシド"を4回演奏させるものだ。このデータの作り方は、アスキー ネット MSX にある、msx.spec のボードで公開された資料にも書かれている。

### リスト 5.3 (TESTFM.C)

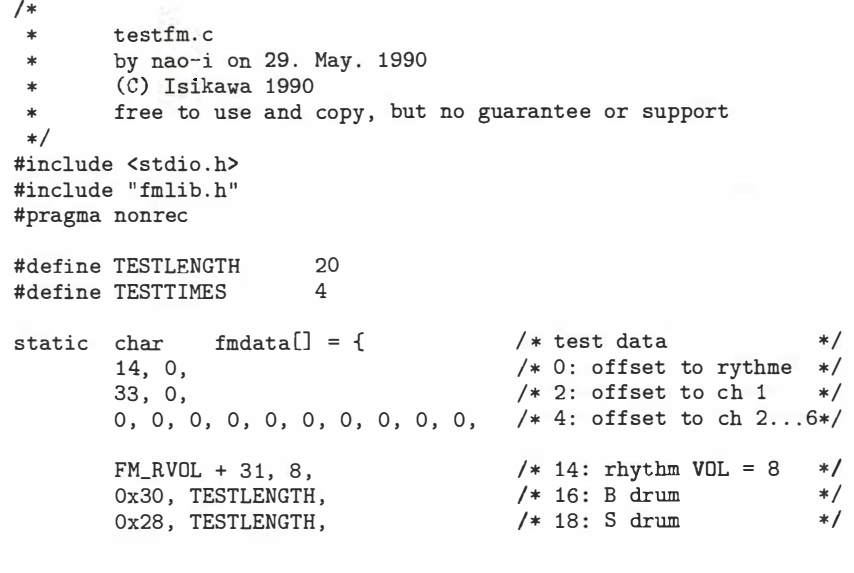

```
Ox28 , TESTLENGTH , 
       Ox28 , TESTLENGTH , 
       Ox30 , TESTLENGTH , 
       Ox28, TESTLENGTH,
       Ox28 , TESTLENGTH , 
       Ox28 , TESTLENGTH , 
       FM_END , 
       FM_VOL + 8,
       FM_INST + 3, 
       FM_SUSON , 
       FM_LEGOFF , 
       FM_Q , 6, 
       FM_04 + FM_C, TESTLENGTH,
       FM_04 + FM_D, TESTLENGTH,
       FM_04 + FM_E, TESTLENGTH , 
       FM_04 + FM_F, TESTLENGTH , 
       FM_04 + FM_G, TESTLENGTH , 
       FM_04 + FM_A , TESTLENGTH , 
        FM_04 + FM_B , TESTLENGTH , 
        FM_OS + FM_C, TESTLENGTH , 
       FM END 
        } ; 
                                        /* 20: S \, \text{drum} */
                                        /* 22: S drum */
                                        /* 24 : B drum */
                                        /ホ 26 : S drum */ 
                                        /* 28: S drum */
                                        /* 30: S drum */
                                        /* 32: end of rhythm */
                                        /* 33: Ch. 1 VOL = 8 *//* 34: Guiter */
                                        /* end of Ch. 1 */
VOID main (argc, argv)
int argc ; 
char **argv;
        auto char fmwork [FMWORK]; /* address must be >= 8000H */
        auto char fmbuf [256]; /* address must be >= 8000H */
        char fmstat;
        if ((\text{fmstat} = \text{fmopen}(\text{fmwork})) == 1)puts("No FM-BIOS.");
                exit(1);} else if (fmstat == 2) { 
        } 
               puts("Bad address ."); 
               exit(1);printf ("fmopen : address of work area is %04X+n",
         (unsigned) fmwork ) ; 
        memcpy (fmbuf, fmdata, sizeof (fmdata));
        fmstart (fmbuf , ( char) TESTTIMES); 
        do { 
                fputs ("Playing.¥015" , stdout) , 
        } while (fntest());
        fputs ( "¥nEnd of play.¥n" , stdout) ; 
        fmstop() ; 
        fputs("fmstop : complete¥n" , stdout) , 
        fmclose ( ) ; 
        fputs("fmclose : complete¥n" , stdout) ; 
        exit(0);
```
140

}

{

それでは、プログラムを簡単に説明していこう。まずは、大きさが "FMWORK" バイトの auto 配列である "fmwork" を用意する。そして、その番地をわたして、ラ イブラリーの "fmopen"を呼び出す。この配列は 8000H 以上の番地に置かれる必要 があ る ので、 static ではな く auto と 宣言しよう 。

以上の手続きにより、FM音源の準備に成功すれば 0 が、FM音源がなければ 1 が、"fmwork"の番地が 7FFFH 以下ならば2が、それぞれ "fmopen" から返される はずだ。

このとき注意しなければいけないのは、FM音源を使う前にかならず "fmopen" を呼び出し、プログラムが終了する前に "fmclose" を呼び出す必要があるというこ と。もしも "fmclose" が呼ばれる前に、プログラムが終了してしまうと都合が悪い ので、このライブラリーでは $\overline{ \text{CTRL}} + \overline{C}$  キーや、 $\overline{ \text{CTRL}} + \overline{ \text{STOP}}$  キーが押され ても、無視するようになっている。

もしも FM 音源を使ったプログラムを自作しようなんてときは、 CTRL  $|+(\text{C})|$ キー や、ディスクエラーに対する処理をきちんとすることが大切だ。どんな場合でも、 "fmclose" を 呼ぴ出 してか ら 、 終了 さ せ る ように注意 し よ う 。

さて、データが入った番地と、演奏回数のパラメーターをわたして "fmstart" を 呼び出すと、すぐに FM-BIOS が演奏をはじめる。この FM-BIOS は、タイマー割 り込みで動くようになっているので、演奏を続けながらもプログラムを先に進める ことも可能だ。このプログラムでは、演奏しながら画面に "Playing."と表示させる ように してみた。

"fmtest" は、演奏中ならば1を、演奏が終わっていれば0を返す。また "fmstop" は、演奏を終了させて、FM-BIOS を初期化するためのもの。

### 5.2.2 ライブラリーの概要を説明する

リスト 5.4 に掲載したのは、FM 音源ライブラリーの関数と定数を定義するため の、 ヘ ッ ダー フ ァイル "FMLIB.H" 。

#### リスト 5.4 (FMLIB.H)

 $/$ \* \* fmlib.h : header file for fmlib by nao-i on 31. May. 1990 \* by nao-i on 24. Feb. 1991 FM\_01 changed from 0 to 1 \* (C) Isikawa 1990 free to use and copy, but no guarantee or support \*/ extern char fmopen();<br>extern VOID fmclose(); extern VOID is f<del>i</del>rst<br>is last 1 /\* please call this<br>/\* please call this<br>/ \*/ \*/

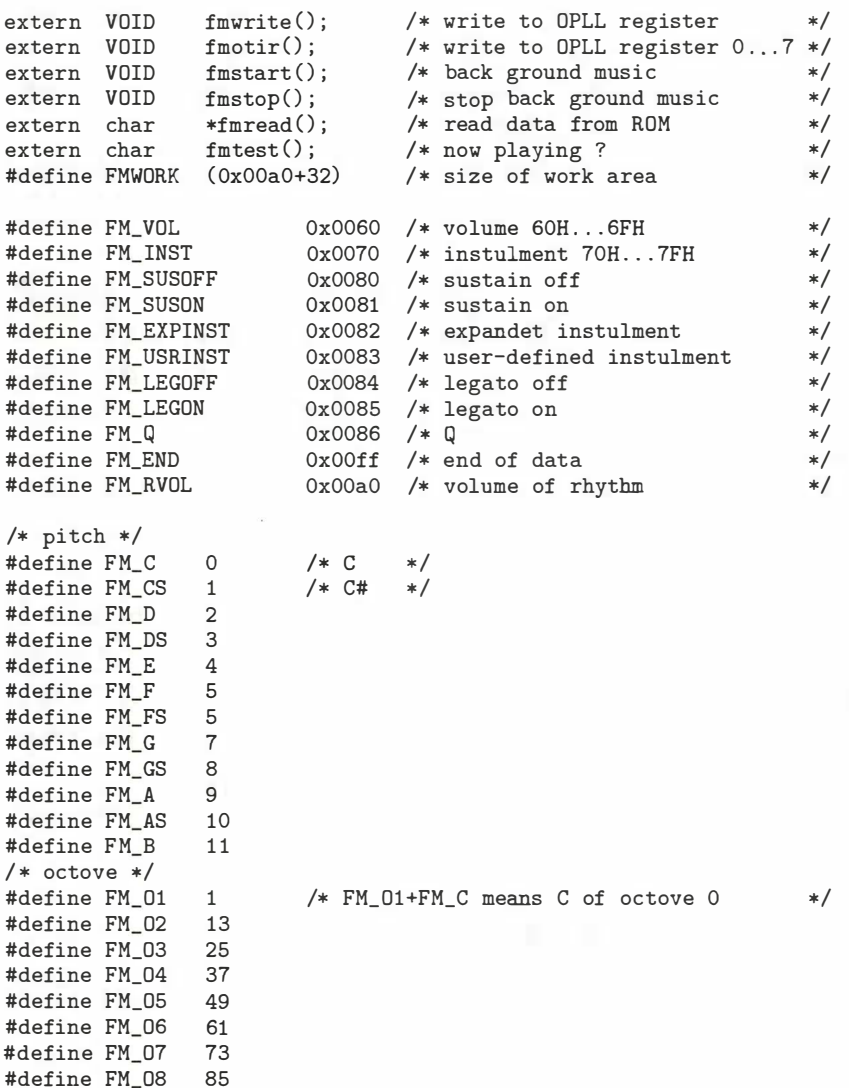

そして、次の長大なリスト 5.5 が、FM音源ライブラリーだ。リストのはじめか ら順番に、BIOS などの番地の定義、FM-BIOS を呼び出すマクロの定義、ライブラ リーが使用するワークエリアの定義、そしてライブラリーのプログラム本体が書か れている。
### リスト 5.5 (FMLIB.Z80)

fmlib.z80 : library for MSX-C by nao-i on 29. May. 1990 (C) ASCII 1988 for 'search', (C) Isikawa 1990 free to use and copy, but no guarantee or support .Z80 address of BIOS and system work area rdslt 000ch equ calslt equ 001ch 0024h enaslt equ ; ^C break vector 0f325h breakv equ ; slot # of RAM 0f341h ramad0 equ 0f342h ramad1 equ ramad2 equ 0f343h  $\blacksquare$ ramad3 equ 0f344h exptbl equ  $0$ fcc $1<sup>h</sup>$ h.timi equ 0fd9fh ; timer interrupt hook address of FM-BIOS jump table  $\cdot$ idstr equ 4018h+4 \_wito equ 4110h \_irio equ 4113h \_msta equ 4116h 4119h \_ms to equ \_rdda equ 411ch \_orld equ  $411fh$ tstb equ 4122h MACROs to call FM-BIOS  $\vdots$ CALLFM MACRO ADDRESS ld ix, address iy, (biosslot-1) ld calslt  $call$ **ENDM** JUMPFM MACRO ADDRESS ix,address 1d  $1d$ iy, (biosslot-1) calslt jp ENDM  $\cdot$ dseg ; slot of FM-BIOS biosslot: ds  $\mathbf{1}$ breaks: ds  $\overline{2}$ ; saving ^C vector p.ontime: ds  $2^{\circ}$ ; address of interrupt handler  $\overline{2}$ ; address of saved hook p oldhook:ds  $\ddot{\cdot}$ 

```
cseg
\cdotontime:
        push
                 af
        ld
                 ix,_opldrv
        ld
                 iy,0; will be modifyed
ontime.slot equ-1calslt
        call
                 af
        pop
oldhooknop
        nop
        nopnop
        nop
        ret
sizeof_ontime equ $-ontime
\mathtt{IF}sizeof_ontime GT 31
        .PRINTX "ontime routine too big"
ENDIF
hookth]:
        rst
                 30hdb\circ; will be modifyed
        dw
                 \circ; will be modifyed
toret:
        ret
vvv:
                                    ; to ignore ^C
        {\rm d} wtoret
\cdotfmopen(address)
         char\cdot/* address of work area */char*address;
\vdots\vdots0: successful
\vdots1 : no FM-BIOS
\vdots2 : bad address of work area
\vdots\ddot{\phantom{a}}fmopen@::
         1da, 2bit
                 7, h: address of work area < 8000H
                 \mathbf{z}ret
                 (p.\text{ontime}), h11d
                 h1push
                 de.hl
        exld
                 hl, ontime
        ld
                 bc, size of_ontime
                                   ; trasfer ontime routine
        ldir
                 \mathtt{hl}pop
        push
                 h1ld
                 de, oldhook-ontime
         add
                 hl,de
        1d(p.oldhook), hl
                h1pop
                de, 32
        ld
```
٠

 $\vdots$ 

 $\cdot$ 

 $\cdot$ 

 $\cdot$ 

 $\vdots$ 

```
add
                  hl, de
        res
                  0,1; make sure address is even
        push
                  \mathtt{hl}callsearch
        1<sub>d</sub>a, (biosslot)
        1dhl, (p. ontime)
        ld
                  de, ontime.slot-ontime
         add
                  hl, de
                                   ; modify LD IY, ??00
         1d
                  (h1), a
         or
                  \mathsf{a}1da, 1; address of work area
        pop
                  h1ret
                  \mathbf{z}; no FM-BIOS
        CALLFM
                 _iniopl
                  {\tt h} , {\tt 40h}ld
        1da, (ramad1); because FM-BIOS
                  enslt; does not restore slot1
         call1dhl, h.timi
         1dde, (p.oldhook)
         1dbc, 5ldir
                                     : save h.timi
        1dhl, hooktbl
        ld
                  de, h.timi
         1dbc, 5di
         ldir
                                     ; set h.timi
         1<sub>d</sub>a, (ramad2)
         1d(h.time+1), a1dhl, (p.ontime)
         1d(h.time+2), hl
                  hl, (breakv)
         1<sub>d</sub>1d(breaks), hl
                                     ; save break vector
         1dhl, vvv
         1d; set break vector
                  (breakv), hl
         ei
         xor
                  \mathbf{a}ret
         VOID
                  fmclose()
fmc1ose@::
         di
         1dhl, (breaks)
                                     ; restore break vector
         1d(breaky), hl
         1dhl, breaks
         1dhl, (p.oldhook)
         1d
                  \mathtt{de,h.timi}1d
                  bc, 5; restore h.timi
         ldir
         ei
         ret
```

```
fmwrite(RegNum, Datum)<br>RegNum; /* OPLL register number */<br>Datum; /* datum to write */
          VOID
\vdotschar\vdotschar\cdotfmwrite@::
         JUMPFM _wrtopl
\cdotfmotir(aData)
          void
\cdotcharaData[8];
\cdotfmotir@::
                  b, 8ld
          xor
                   \mathsf{a}difmotir_loop:
                   e, (h1)ld
                   h1inc
          CALLFM _wrtopl
          inc
                   \mathsf{a}djnz
                   fmotir_loop
         ret
\vdotsvoid
\colonchar*/
\vdotsTimes;
         char/* times to play
                                                                              */
\vdotsfmstart@::
         ld
                  a,e
          inc
                   \mathsf{a}; make sure that Times != 255ret
                   \mathbf{z}dec\mathsf{a}7, hbit
          ret
                   \mathbf{z}; make sure that pData >= 8000H
          JUMPFM _mstart
\vdotsVOID
\vdotsfmstop()
fmstop@::
         JUMPFM _mstop
\vdotschar*fmread(ptr, num)
\vdotschar*ptr;
\vdotschar num;\vdots\ddot{\cdot}imread@::1da,e
         JUMPFM _rddata
; % \left( \left\langle \cdot ,\cdot \right\rangle \right)char fmtest()
\ddot{i}\cdotfmtest@::
        JUMPFM _tstbgm
\vdots; Search FM-BIOS
\vdots
```

```
search:
       1db.4search_id:
       push
               bc
                          ; save counter
       ld
               a, 4; make primary slot number
              bsub
               c, a1d; save it
       ld
               hl, exptbl
                              ; point expand table
       ld
               e, a1dd,0add
               hl, de
       ld
              a,(h1); get the slot is expanded or not
              a, aadd
                              ; expanded ?
       irnc, no_expanded ; no..
       1db,4 ;number of expanded slots
search_exp:
             bc
                              ; save it
       push
       ld
               a, 24h
                              ; [a]=00100100b
       sub
                              ; make secondary slot # A=001000ss
               b
                         (a)=01000ss0b;<br>(a)=1000ss00b;
       r1carlca
                              ; make slot address A=1000sspp
       or
              \overline{c}; check id string
       call chkids
                              ; restore counter
       pop
              bc
               z, search_found ; exit this loop if found
       jr
       djnz
               search_exp
not_found:
              \overline{a}xor
       ld
               (biosslot), a
              bc
       pop
       djnz search_id
       ret
no_expanded:
       ld a,c ;get slot address<br>call chkids ;check id string
               nz, not_found ;exit this loop is found
       jr
search_found:
      pop
               bc
       ret
id_string:
               'OPLL'
       db
               equ $-id_string
id_string_len
\ddot{\cdot}; Check ID srting
; Entry : [A]=slot address to check
; Return: Zero flag is set if ID is found
; Modify: [AF], [DE], [HL]
chkids:
       1d(biosslot), a
                              ; save environment
       push
               bc
       1dhl, idstrg
       ld
               de, id_string
```

```
ld b,id_string_len 
chkids_loop: 
            push af<br>push bc
                                                ; save slot address 
            push bc<br>push de
                                                ; save counter 
            push<br>call
                                                ; save pointer to string 
                                                ;read a byte 
                       rdslt
                                                ; leave critical 
            ei
                        de<br>bc
                                                ;restore pointer 
                        de<br>bc<br>c,a<br>a,(<br>c<br>nz,
        po<br>
po<br>
ld<br>
ld<br>
cp<br>
in
              op<br>op<br>d<br>d
                                                 ;restore counter 
            ld<br>1d<br>cp<br>jr
                                                 ; save data 
                           a<br>(
    1d a, (de) ; get character<br>
cp c ; same ?<br>
jr nz, differ ; no..<br>
pop af ; restore slot a<br>
inc de ; point next
                        a, (de) ; get character<br>c ; same ?
                        nz,differ<br>af
                                                ;no. 
                                                 ;restore slot address 
            pop af<br>inc de
                                                 ;point next 
            inc de 
            inc
            djnz chkids_loop 
            pop bo
                                                ;restore environment 
                                                ;found set zero flag 
            xor
            ret 
differ: 
            pop 
                        af 
                                                ;restore slot address 
                        bc 
                                                ;restore environment 
            pop 
            xor 
                        a 
                                                 ; clear zero flag 
            inc a 
            ret 
\ddot{\cdot}end
```
プロ グラムのポイ ン ト を解説す る と、 まず "fmopen@" は、 "ontime" からのタイ マ一割 り 込み処理プロ グラムをべつの番地に転送 し、 FM-BIOS が置かれて いるス ロットを探し、初期化し、タイマー割り込みフックを設定するためのもの。割り込 み処理プログラムと、それが参照するデータは、8000H 番地以上に置かれる必要が あるので、 プロ グラム を転送 して、 "ld iy, 0" という部分を、 "ld iy, FM-BIOS のス ロット番号\*256"に書き替えている。

FM-BIOS が置かれているスロットを探すプログラム自体は、アスキーネット MSX に公開されている、FM-BIOS の仕様書から引用した。全部のスロットについて、 401CH 番地に "OPLL" という 文字列があ るかを調べ る こ と で、 FM-BIOS を探 し て いる。

さて、"fmopen@"にわたされた 192 バイトのワークエリアは、割り込み処理プロ グラム、"h.timi" の元の内容の保存場所、FM-BIOS のワークエリア (160 バイト) に使われる。このとき FM-BIOS のワークエリアは、偶数番地からはじまる必要が あるので、余分にワークエリアを用意し開始番地を切り上げている。

こ れは仕様書に書かれて なかったのだけ ど、 "CALLFM \_iniopl" で FM-BIOS を 初期化すると、ページ1がべつのスロットに切り替えられたまま戻ってくることが あった。かならず、ページ1を元のスロットに戻す必要がある。

前にも書いたように、タイマー割り込みフックを書き替えたままプログラムが終了す ると困るので、MSX-DOS のワークエリアの F325H 番地を書き替えて、  $[CTRL] + [C]$ キーを無視するようにした。もしプログラムがディスクを使うならば、ディスクエ ラ ー を処理するプロ グラムを追加す る 必要がある。 そ して "fmclose@" は、 タイマ一 割り込みフックと CTRL + C キーの処理を元に戻すためのものだ。

ライブラリーの残りの部分については、レジスターに必要な値を入れて、FM-BIOS を呼び出すだけで使用することができる。各自でいろいろ試してみよう。

## 5.2.3 MSX-C でコンパイルしよう

MSX-DOSのMEDやKIDなどのエディターでリストを打ち込んだら、リスト5.3 を "TESTFM.C"、リスト 5.4 を "FMLIB.H"、そしてリスト 5.5 を "FMLIB.Z80" というファイル名でセーブしよう。次の手順でコンパイルすると "TESTFM.COM" ができるはずだ。プログラムを実行するには、MSX-DOS のコマンドラインから "TESTFM → と入力すればいい。

### リスト 5.6 (FMLIB.BAT)

m80 ,=fmlib.z80/r/m/z cf testfm cg testfm m80 ,=testfm.mac/r/m/z 180 testfm,fmlib,ck,clib/s,crun/s,cend,testfm/n/y/e:xmain

## 5.3 FM 音源のデー タ 構造 だ

このページでは、FM音源のデータ構造と、実際に音源データを指定する方法を 説明する。前に説明したマシン語で FM 音源を操作するプログラムと合わせて利用 しよう。

### 5.3.1 FM 音源のデータを作ってみよう

前のページでは、FM-BIOS をマシン語から呼び出して、音を出すためのプログ ラム例を紹介した。ここでは、そのプログラムを使って演奏するための、FM 音源 のデータの作り方を説明しよう。

FM-BIOS のデータ構造を要約するなら、大きな配列ということになる。配列の 中にあるそれぞれのデータ位置は、配列の先頭からのバイト数で数えられ、"オフ セット"と呼ばれている。ただし、配列の先頭のオフセットは0だ。また、配列の 先頭は "0 バイト目" 、その次は "1 バイト目" というように、呼ばれることもある。

表 5.4 に掲載したのは、6 楽器音+1 打楽器音のデータ構造と、実際のデータ例を 示したもの。 こ れを見て も ら えばわか る ように、 デー タ 本体は配列の末尾の方に並 べられ、配列の先頭の 14 バイトには、それぞれのデータが置かれるオフセットが書 き込まれている。

| オフセット          | 内容                 |
|----------------|--------------------|
| $\Omega$       | 打楽器音データのオフセット (注1) |
| $\overline{2}$ | 楽器音1データのオフセット (注2) |
| 4              | 楽器音2データのオフセット (注2) |
| 6              | 楽器音3データのオフセット (注2) |
| 8              | 楽器音4データのオフセット (注2) |
| 10             | 楽器音5データのオフセット (注2) |
| 12             | 楽器音6データのオフセット (注2) |
| 14             | 打楽器音データ            |
| (注3)           | 楽器音1データ            |
| (注3)           | 楽器音6データ            |

表 5.4: 6 楽器音+1 打楽器音のデータ構造

(注 1) かならず OEH 、00H の2バイトを書き込む。 (注2) 楽器音データの開始位置 の、この表のデータの先頭から のバイト単位のオフセットを、 それぞれ下位バイト、上位バイ ト の順 に指定する。 ま た、 使わ ないチャンネルに対しては 0 を 指定する。 (注3) オフセットで指定された 場所に楽器音データが置かれる。

順番にデータ構造を説明していくと、まず0バイト目と1バイト目 (オフセット 0と1)は、打楽器音データが置かれているオフセットで、かならず14が書き込ま れる。この値を CPU の Z80 が理解できるように、下位バイト、上位バイトの順に 2 バイトで表わすと、それぞれ OEH、00H となる。

統く 2 バイト目から 13 バイト目 (オフセット 2~13) には、楽器音のチャンネル 1~6 までのデータのオフセットが置かれる。もしもこのときに、オフセット 0 が指 表 5.5: 6 楽器音+l 打楽器音のデー タ構造の例

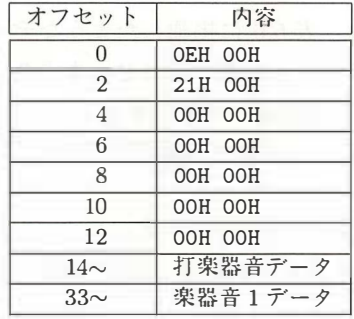

これは 6 楽器音+1 打楽器音のデータ構造 の例。 14~32 バイ ト固ま で に打楽器音の音源 データが、32 バイト目からは楽器音の第1 チャンネルの音源データが置かれ、楽器音の第 2~6 チャンネルは使われていない。

定されれば、そのチャンネルは使われないというわけだ。

たとえば表 5.5 のデータ構造例では、2 バイト目と 3 バイト目 (オフセット 2 と 3) に、21H と 00H が書かれている。これが意味するのは、楽器音のチャンネル1の音 源データが、オフセット 33 以降に置かれているということだ。そして4バイト目か ら 13 バイト目 (オフセット 4~13) には、00H が書き込まれているので、楽器音の チャンネル 2~6 は使われないことがわかる。

前に紹介した FM 音源をコントロールするプログラムでは、C 言語のプログラム の中にテストデータを埋め込んだので、データの長さを数えてオフセットを指定す る必要があった。しかし、よく考えると、以下のようなアセンブラーのプログラム で、 音源デー タ を作る ほ う が簡単だっ たか も しれない。 参考 ま でに書い て お く と、

#### FMDATA :

DW 14 DW CH1-FMDATA DW CH2-FMDATA DW CH3-FMDATA DW CH4-FMDATA DW CH5-FMDATA DW CH6-FMDATA DB 打楽器音データ... CH1 : DB チャンネル1データ...  $CH2:$ DB チャンネル2データ... (以下、 CH6 ま で同様)

ということになる。このプログラムなら、ソースリストをアセンブルするときに、 MSX-DOS のアセンブラー (M80) がオフセットを自動的に計算してくれるからだ。 もっと も 、 こ のプログラ ムをその ま ま 実用 と して使う ことはで き ない。 BASIC 言 語における PLAY 文の役割を果たすような、ミュージック・マクロ・ランゲージ (MML) を、FM-BIOS の音源データに変換するためのプログラムが、必要になるだ ろう。

き て、 打楽器音なしで 9 楽器音を演奏す る場合は、 表 5.6 に掲載 し たよう なデー タ構造にな る。 基本的には、 6 楽器音+1 打楽器音のデー タ構造と同 じで、 まずOバ イ ト 目 か ら 17 バイ ト 目 (オ フ セ ッ ト O~17) ま でに、 楽器音のチャ ンネル 1~9 の音 源データが書き込まれたオフセットを指定する。もしも 00H が指定された場合は、 該当するチャンネルは使われないということだ。

また、チャンネル1の音源データは、かならず18バイト目 (オフセット18)から はじまることになるので、チャンネル1のデータのオフセットには、12H、00H (10 進数で 18) の値がいつで も書き込まれている。

| オフセット | 内容                 |
|-------|--------------------|
| O     | 楽器音1データのオフセット (注1) |
| 2     | 楽器音2データのオフセット (注2) |
|       |                    |
| 16    | 楽器音9データのオフセット (注2) |
| 18    | 楽器音1データ            |
|       |                    |
| (注 3) | 楽器音9データ            |

表 5.6: 9 楽器音のデー タ構造

(注1) かならず 12H、00Hの 2 バイトを書き込む。 (注2) 楽器音データの開始位置 の、この表のデータの先頭から のバイト単位のオフセットを、 それぞれ下位バイト、上位バイ トの順に指定する。また、使わ ないチャンネルに対しては0を 指定 する。 (注3) オフセットで指定された 場所に楽器音データが置かれる。

なお、これは余談になるけど、FM-BIOS は、音源データの先頭が OEH であるか 12H であるかによって、打楽器音の有無 (つまり6楽器音+1打楽器音か、9楽器音 のみか)を決めている。だから、打楽器音のデータはかならず14バイト目 (オフセッ ト 14) から、打楽器音がない場合にはチャンネル 1 の楽器音データがかならず 18 バ イト目 (オフセット 18) から、はじまる必要があるようだ。

### 5.3.2 打楽器音のデー タ を指定 す る に は

図 5.4 に掲載 し たのが、 打楽器音データ の詳細と、 実際のデータ列だ。 こ こ では、 5 種類の打楽器を "BSTCH" のアルファベットで、音のデータを2進数でそれぞれ 表わしている。

まずは次のような 2 バイトのデータで、打楽器ごとの音量を指定してみよう。

101BSTCH oooovvvv

| B<br>$b_4$<br>$b_3$<br>$b_1$<br>$b_0$<br>b7<br>b <sub>5</sub><br>b <sub>2</sub><br>be<br>S<br>S<br>T<br>H<br>B<br>C<br>0<br>1<br>1<br>T<br>タム<br>音量 (0~15)<br>$\Omega$<br>$\Omega$<br>$\Omega$<br>$\Omega$<br>$\mathbf C$<br>S<br>T<br>H<br>B<br>$\Omega$<br>1<br>$\Omega$<br>C<br>H<br>音長 (1~255)<br>バスドラム<br>10110000<br>音量 ()<br>00000000<br>スネアドラム<br>10101000<br>音量 1<br>00000001<br>バスドラム<br>00110000<br>音長 20<br>00010100<br>スネアドラム<br>00101000<br>音長 20<br>00010100<br>スネアドラム<br>00101000<br>音長 20<br>00010100<br>スネアドラム<br>00101000 | バスドラム<br>スネアドラム<br>シンバル<br>ハイハット<br>と書かれた 5 ビットについて、それ<br>ぞれ1か0を指定する。音量は最大<br>音量に対する減衰量を、音長は音を出<br>してから次の音を出すまでの間隔を表<br>音長 20<br>00010100<br>わしている。<br>データ終了<br>11111111 |  |                  |
|----------------------------------------------------------------------------------------------------|----------------------------------------------------------------------------------------------------|--|------------------|
|                                                                                                    |                                                                                                    |  |                  |
|                                                                                                    |                                                                                                    |  |                  |
|                                                                                                    |                                                                                                    |  |                  |
|                                                                                                    |                                                                                                    |  |                  |
|                                                                                                    |                                                                                                    |  |                  |
|                                                                                                    |                                                                                                    |  | 打楽器を選択するには、BSTCH |

図 5.4: 打楽器音のデータ

このとき、"BSTCH"の5ビットの列には、音量を指定したい打楽器を1、そう でない ものを 0 で指定する。 ま た、 "vvvv" の部分には、 音量を指定する O~15 の 値 (実際には 2 進数の値) が入る。 ただし、 このときの "音量" は、 最大音量に対する 減衰量を指定す る ので、 0 な ら最大の音が、 15 な ら最小の音が出 る ので注意 し よ う 。

たとえば、バスドラムの音量を0、スネアドラムとシンバルの音量を1に設定す るには、

10110000 00000000 10101010 00000001

と指定すればいい。

音量の指定が終わったら、次に打楽器ごとの音長を指定しよう。ただし、打楽器 音 自体の長 さ は常に一定なので、 この場合の "音長" と は、 音を出 してか ら 次の音を 出すまでの間隔を指している。そして、

00 1BSTCH

によって、打楽器の種類が指定され、次の1バイトで音長 (255 までの値) を指定 する。255 以上の音長を指定するには、まず 255 を書き、その次に実際の音長から

255 をヲ|いた値を指定する。 <sup>こ</sup> の値が <sup>255</sup> 以上な <sup>ら</sup> ば、 同様の操作を繰 <sup>り</sup> 返せばい い。 たとえば、

00110000 11111111 00000000

はパス ドラム、 音長 255 を表わ し、

は、 パス ドラム <sup>と</sup> <sup>シ</sup> ンパル、 音長 <sup>1000</sup> を表わ している。

FM 音源の仕様書には "音長" の単位が書かれていなかったけど、テストデータで 実測した結果、音長の単位はタイマー割り込みの周期と同じ、60分の1秒だった。

### 5.3.3 楽器音のデータを指定してみよう

表 5.7 に掲載したのが、楽器音のデータの詳細だ。このデータの中には、表の1 バイトの値だけで意味を持つものと、続く1バイトまたは2バイトの値との組み合 わせで、意味を持つものがある。

実際に楽器音データを指定する順番は、音量、音色、サスティン、レガート、Q の順だ。

音量の指定は打楽器のデータと同じで、最大音量からの減衰量で表わす。つまり、 0で最大の音が、15 で最小の音が出るという具合。

サス <sup>テ</sup> <sup>ィ</sup> <sup>ン</sup> は、 楽器音の減衰を調整す <sup>る</sup> ための <sup>も</sup> のだ。 楽器音のエ ンベロ ープは前 にも説明したように、"ADSR"という値で決定される。繰り返すなら、A はアタッ ク (立ち上がりの速さ)、D はディケイ (減衰)、S がサスティン (持続の強さ)、R <sup>が</sup> <sup>リ</sup> <sup>リ</sup> ース (消え る速さ) の略だ。

OPLL 内蔵音色の "ADSR" は、音色ごとに固定されている。でも、サスティンを オンにすると、リリースが遅くなって、音が伸びる。さらに、サスティンはチャン ネルべつに指定可能なので、チャンネル1と2の両方にギター音を割り当て、チャ ンネル <sup>l</sup> だけのサステ <sup>ィ</sup> <sup>ン</sup> をオンにす <sup>る</sup> という ような、 細かい工夫 <sup>も</sup> 可能だ。

レガートをオンにすると、ひとつの音符と次の音符との音がつな<mark>がる。ただ</mark>し、 レガートを使いすぎると曲のメリハリがなくなるので、一部分のチャンネルのみの レガートをオンにするような工夫が必要だろう。

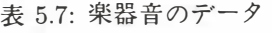

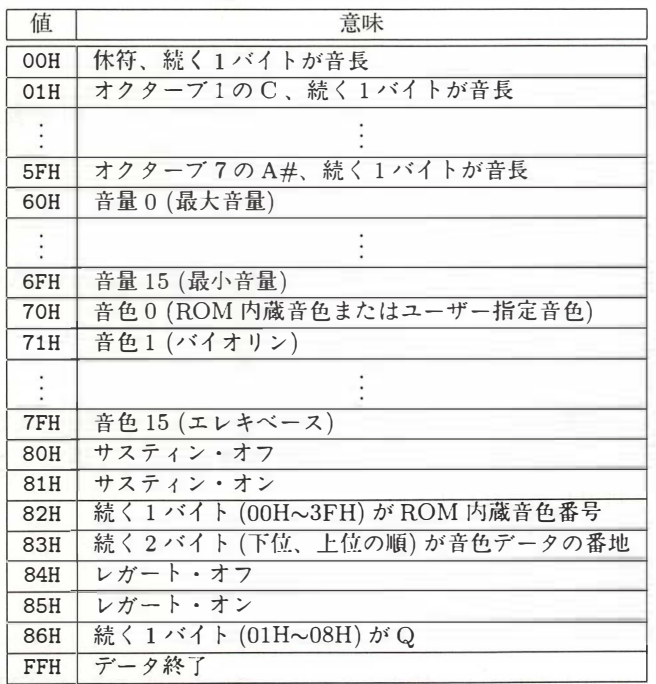

Q に指定できる値は 1~8 で、音符の長さと実際に音を出す長さの比を表わしてい  $\delta$ 。たとえば、Q = 6 で音符の長さが 80 ならば、80 × 6÷8 = 60 の長さの音が出 て、 $80 \times (8 - 6) \div 8 = 20$ の休みが入る。

以上の、レガート、サスティン、Qに指定する値の組み合わせで、音符のつなが り方、つまり曲の滑らかさが決まるわけだ。

表 5.8: 楽器音のデータの例

| 68H                     | 音量 8            |
|-------------------------|-----------------|
| 73H                     | 音色 3(ギター)       |
| 81H                     | サスティン・オン        |
| 84H                     | レガート・オフ         |
| 86H, 06H                | $Q = 6$         |
| 25H, 14H                | オクターブ4のC、音長20   |
| 27H, 14H                | オクターブ4のD、音長 20  |
| 29H, FFH, FFH, FFH, EBH | オクターブ4のE、音長1000 |
| FFH                     | データ終了           |

次に、音符ごとの音階と音長を指定する。00H~5FH までの1バイトの値が音階 を表わし、その次の1バイトが音長を表わしている。たとえば、

25H , 14H

の2バイトのデータは、それぞれオクターブ4のCと、音長20を表わしている。 また、255 以上の音長を表わす方法は打楽器の場合と同様で、たとえば、

29H , FFH , FFH , FFH , EBH

の 5 バイトのデータは、オクターブ 4 の E と、音長 1000 を表わしているわけだ。

### 5.3.4 OPLL ドライバーでできないこと

FM-BIOS が持つ機能の中で、タイマー割り込みにより呼び出されて与えられた データを、自動的に演奏するものを、"OPLL ドライバー"と呼ぶ。ここでは、こ のドライバーを利用して、BASICの

CALL PITCH CALL TEMPER CALL TRANSPOSE

<sup>と</sup> <sup>同</sup> じ機能を実現する方法を、 解説する <sup>つ</sup> <sup>も</sup> <sup>り</sup> でいた。 <sup>と</sup> <sup>こ</sup> <sup>ろ</sup> が、 FM-BIOS の開 発元に問い合わせてみたところが、"自分でやってください"とのこと。つまり、自 分で OPLL のレジスターを書き替えないと、できないことが判明してしまったのだ。

結局、 OPLL ドライパー を使っ た場合は、 <sup>12</sup> 平均率で <sup>A</sup> <sup>が</sup> <sup>440</sup> ヘルツの標準的 な音律でのみ、演奏が可能だということ。BASIC がサポートする MML には、音量 を細かく設定する機能と、音源チップのレジスターに値を書き込む機能があるけど、 FM-BIOS のドライバーで同じことをするのは不可能だ。また、ゲームのバックグ ラウン <sup>ド</sup> に音楽を鳴 <sup>ら</sup> しながら、 効果音を出す <sup>こ</sup> <sup>と</sup> <sup>も</sup> 困難だ。

こうして考えてみると、FM 音源を使いやすいものにするには、いま述べたよう な機能を追加したドライバーと、MML をそのドライバーのデータに変換するプロ グラムが必要に <sup>な</sup> りそうだ。 <sup>こ</sup> <sup>こ</sup> <sup>ま</sup> での記事と、 あとで紹介す <sup>る</sup> FM 音源に関す <sup>る</sup> 参考書があれば、必要な情報はそろうはず。プログラムに自信のある人は、ぜひと も、挑戦してみよう。

#### 5.3.5 音色データを追加してみよう

前に も書いた <sup>よ</sup> <sup>う</sup> に、 FM 音源の LSI (OPLL) には、 <sup>15</sup> 種類の、 それをコン <sup>ト</sup> <sup>ロ</sup> ールす <sup>る</sup> FM-BIOS <sup>の</sup> ROM には、 <sup>48</sup> 種類の音色データ が用意さ れてい る。 けれ

図 5.5 音色デー タ

|                                                                                                    | b <sub>7</sub>                       | b <sub>6</sub>                       | b <sub>5</sub>  | $b_4$                        | $b_3$ | b <sub>2</sub> | b <sub>1</sub> | $b_0$ |      |
|----------------------------------------------------------------------------------------------------|--------------------------------------|--------------------------------------|-----------------|------------------------------|-------|----------------|----------------|-------|------|
| 0                                                                                                    | AM                                   | VIB                                  | EGT             | KSR.                         |       | Multiple       |                |       | Op.0 |
| 1                                                                                                    | AM                                   | <b>VIB</b>                           | <b>EGT</b>      | <b>KSR</b>                   |       | Multiple       |                |       | Op.1 |
| $\mathfrak{D}$                                                                                                    |                                      | $\overline{\text{KSL}(\text{Op}.0)}$ |                 | <b>Total LEVEL MODELATER</b> |       |                |                |       |      |
| 3                                                                                                    |                                      | $KSL$ (Op.1)                         | 空き              | DC                           | DM    |                | Feedback       |       |      |
| 4                                                                                                    |                                      |                                      | Attack (Op.0)   |                              |       | Decay $(Op.0)$ |                |       |      |
| 5                                                                                                    |                                      |                                      | Attack $(Op.1)$ |                              |       | Decay $(Op.1)$ |                |       |      |
| 6                                                                                                    | Sustain (Op.0)<br>Release (Op.0)     |                                      |                 |                              |       |                |                |       |      |
| 7                                                                                                    | Sustain $(Op.1)$<br>Release $(Op.1)$ |                                      |                 |                              |       |                |                |       |      |
| Op.0 はモジュレーター・オペレーター、Op.1 はキャリアー・オ<br>ペレーターを表わす。この8 バイトが、OPLL のレジスター 0~7<br>に書き込まれる。詳細は "MSX2+パワフル活用法 (アスキー刊)"<br>を参照。 |                                      |                                      |                 |                              |       |                |                |       |      |

ども、図 5.5 に掲載したようなデータ構造で、さらに音色を追加することもできる ようになっている。

この 8 バイトの音色データは、FM 音源の LSI (OPLL) のレジスター 0~7 に、そ のまま書き込まれる。BASIC の拡張コマンドである、

CALL VOICE CALL VOICE COPY

に使われる 32 バイトのデータと、形式が異なることに注意しよう。

OPLL の内部では、各チャンネルごとの音色が、0~15 の値で指定されている。こ のとき、音色 0は OPLL のレジスター 0~7 までで設定される、オリジナル音色を 表わしている。つまり、自作の音色データまたは、FM-BIOS の ROM に内蔵され た音色データは、同時に1種類のみ使えるわけだ。

このことは、音色の数の制限により発生したこと。チャンネル数の制限ではない。 だから、たとえばチャンネル1と2に自作の音色を割り当て、チャンネル 2~4に OPLL に内蔵された音色を、割り当てることも可能なのだ。

音色データの内容を解説していると、それだけで1冊の本が書けてしまうので、 今回は割愛。そのかわり、参考書を紹介する。

"MSX2十 パ ワ フル活用法" 杉谷成ー著 ・ ア ス キー出版局刊

ただし、 こ の本 に は若干の 間違いがあ る よ う だ。 あ と のペー ジに内容訂正 を掲載 しておくので、各自で修正しておこう。

このほか、パソコン通信をしているなら一度アクセスしてほしいのが、アスキー ネット MSX の "msx.spec" というボード。ここには、マシン語のプログラムが MSX-

MUSIC を使う ための、 "FM BIOS" の仕様書が公開 <sup>さ</sup> れている。 <sup>ま</sup> た、 それだけで なく、MSX に関するさまざまな情報が掲載されているのだ。

## 5.3.6 サンプルデータを解説する

それでは最後にまとめとして、実際にデータを指定した例を紹介しよう。リスト 5.7 は、前にも掲載したプログラムリストの一部分だ。

まず一番上の部分では、チャンネルごとのデータのオフセットを指定している。打 楽器音のデータが 14 バイト目から、楽器音チャンネル 1 のデータが33 バイト目か らはじま <sup>り</sup> 、 <sup>チ</sup> <sup>ャ</sup> <sup>ン</sup> ネル 2~5 は使われないこ <sup>と</sup> を表わ している。

リストの中央の部分は、打楽器音のデータだ。まず、全部の打楽器の音量を8に 設定している。 "FM\_RVOL" の値は 0xa0 で、これに 31 を加えると 0xbf、つまり 全打楽器の音量指定になるわけだ。 <sup>引</sup> き続きパス ドラムを音長 <sup>20</sup> で、 スネア ドラム <sup>も</sup> 音長 <sup>20</sup> <sup>で</sup> という ように、 順番に音を指定 <sup>し</sup> <sup>て</sup> <sup>い</sup> <sup>く</sup> 。 "FM\_END" の値は Oxff で、 データの終わりを表わしている。

リストの下半分は、楽器音チャンネル1のデータだ。まず音量 8、音色 3 (OPLL 内蔵のギター)、サスティン·オン、レガート·オフ、Q=6 を指定する。そして、"ド レミファソラシド" を各音長 20 で鳴らし、"FM\_END" まできたら終了。このとき、 音階を 直接 0~95 <sup>ま</sup> での数値で指定す <sup>る</sup> と不便なので、 <sup>12</sup> 音階 <sup>と</sup> オクターブの値を わけている。 たとえば、

FM\_04 + FM\_D

<sup>に</sup> <sup>よ</sup> って、 <sup>オ</sup> <sup>ク</sup> <sup>タ</sup> ーブ4 <sup>の</sup> <sup>D</sup> を指定する わけだ。 "FM-04" の値は <sup>37</sup> で、 "FM\_D" の値は 2 だから、これらを足すとオクターブ 4 の D を表わす 39 になる。

なお、アセンブラー (M80) でテストデータを作るためには、次のように定数を定 義すると便利だろう。

FM\_C EQU 1 FM\_CS EQU 2 FM\_VOL EQU 60H そして音量を、

DB FM\_VOL + 8

のように。同じく音階を、

 $DB$  FM  $04$  + FM  $C$ 

のように指定すればいい。

#### リスト 5.7 (楽器音のサンプルデータ)

#define TESTLENGTH 20<br>#define TESTTIMES 4 #define TESTTIMES static char fmdata $\lceil \rceil = 1$ /\* こ こ では、 各チ ャ ン ネルご と のオ フセッ ト を指定 し ている 。 \*/ 14 , 0, 33 , 0, 0, 0, 0, 0, 0, 0, 0, 0, 0, 0, /\* これは打楽器音のデータ。 \*/<br>/\* はじめに全体の音量を設定したあとで、 \*/ /\* はじめに全体の音量を設定したあとで、 \*/<br>/\* それぞれの楽器の音長指定していく。 \*/ /\* それぞれの楽器の音長指定していく。 FM\_RVOL + 31, 8, Ox30 , TESTLENGTH , Ox28 , TESTLENGTH , Ox28 , TESTLENGTH , Ox28 , TESTLENGTH , Ox30 , TESTLENGTH , Ox28 , TESTLENGTH , Ox28 , TESTLENGTH , Ox28, TESTLENGTH, FM\_END , /\* これは、楽器音チャンネル 1 のデータ。 インポン キ/ /\* このリストでは、チャンネル2~5は使われていない。 \*/ FM\_VOL + 8, FM\_INST + 3, FM\_SUSON , FM\_LEGOFF , FM\_Q , 6, FM\_04 + FM\_C, TESTLENGTH, FM\_04 + FM\_D, TESTLENGTH, FM\_04 + FM\_E, TESTLENGTH, FM\_04 + FM\_F, TESTLENGTH, FM\_04 + FM\_G, TESTLENGTH, FM\_04 + FM\_A, TESTLENGTH, FM\_04 + FM\_B, TESTLENGTH, FM\_05 + FM\_C, TESTLENGTH, FM END };

## 5.4 FM 音源にまつわるアレコレ

ここまでの説明で、FM音源に関する説明はすべて終わったと思っていたら、や り残していたことが出てきてしまった。もうしばらく、おつきあいください。

### 5.4.1 パワフル活用法の内容訂正

MSX2+マシンの参考書として紹介してきた "MSX2+ パワフル活用法"(アスキー 刊、 価格 <sup>1240</sup> 円 [税込]) に、 <sup>い</sup> く つかの 誤 り が見つかっ た。 本に書い である とおり にプログラムしても、予定どおりに動かないで頭をかかえている人も多いはず。こ のページでは、現在わかっている範囲での誤りを、訂正していくことにする。もし も、ここに記載した以外にも誤りを見つけた人がいたら、M マガ編集部あてに、ぜ ひ知らせてください。

それでは、まず、ひとつ目の訂正から。147 ページに掲載されている、"表4.4 音 色ライブラリー一覧表"を見てみよう。この中の音色番号 10、音色名が "Guitar" <sup>と</sup> な っている 項目の "OPLL VOICE" の欄 に、 "2 ギ タ <sup>ー</sup>" を 追加する。

また、この表に記載されている "略号"にも、いくつか誤りがあった。これについ ては、この本の 136 ページに掲載したプログラム (READFM.BAS) を実行すると、 正 し <sup>い</sup> 略号 を 表示す <sup>る</sup> よ う になっている 。 そ れぞれ実際に音色を演奏させながら、 略号を確認していってほしい。

続いて、 <sup>148</sup> ペー ジの "VOICE COPY" に関す <sup>る</sup> 説明の部分。 文章の真ん 中あた り に、"ソース (パラメーター1) に指定できる音色番号は 0~63 のうち OPLL VOICE の欄に指定がある音色の番号です"となっているけど、正しくは"指定がない音色 の番号です" ということになる。

これと同様に、その少しあとにある"ソースに OPLL VOICE 欄に指定のない音 色の番号を指定すると "Illegal function call" となります" という記述も逆。正しく は "指定のある音色の番号を指定すると……"となるわけだ。

また、151 ページから 158 ページにかけて掲載されていた、OPLL のレジスター の表にも、いくつかの誤りがあった。それらを正したものを図 5.6 にまとめて掲載 しておいたので、参考にしてほしい。これをもとに、手元にある MSX2+パワフル 活用法の 内容 を 修正して <sup>お</sup> く <sup>と</sup> 、 便利だ と思う。

レジスターの説明に関連して、155ページにある、目的の周波数から F-Number と BLOCK を求める式にも、誤りがあった。一番下に掲載されている、

 $F\text{-Number} = (440 \times 2^{18} \div 50000) \div 2^4 - 1 = 288$ 

という式は、正しくは、

$$
\begin{aligned} \n\text{L} < l \, \text{L}, \\ \n\text{F-Number} &= (440 \times 2^{18} \div 50000) \div 2^{(4-1)} = 288 \n\end{aligned}
$$

ということになる。

最後に、これは MSX2+ パワフル活用法に限ったことではないのだけど、FM音 源に関する楽器音データの指定方法に、一般に間違った説明がされているようなの で、訂正しておく。

音符ごとの音階を指定するのに、00H~5FH までが、それぞれオクターブ1のC~ オクターブ7のBまでに対応している、と一般にはいわれているけど、これは間違

|                                               | b <sub>7</sub>                                  | b <sub>6</sub> | b <sub>5</sub>                                   | b <sub>4</sub> | b <sub>3</sub>  | b <sub>2</sub> | b <sub>1</sub>                  | b <sub>0</sub> |  |
|-----------------------------------------------|-------------------------------------------------|----------------|--------------------------------------------------|----------------|-----------------|----------------|---------------------------------|----------------|--|
|                                               |                                                 |                | OOH $\text{AM}(M)$ VIB(M) $\text{EGT}(M)$ KSR(M) |                |                 |                | $\text{Multiple}(M)$            |                |  |
|                                               |                                                 |                | 01H $AM(C)$ VIB(C) $EGT(C)$ KSR(C)               |                |                 |                | $\overline{\text{Multiple}(C)}$ |                |  |
| O2H                                           | KSL(M)<br>Total Level Modelater                 |                |                                                  |                |                 |                |                                 |                |  |
| 03H                                           | KSL(C)                                          |                | 空き                                               | DC             | DM              |                | Feed Back                       |                |  |
| 04H                                           |                                                 |                | Attack(M)                                        |                |                 |                | Decay(M)                        |                |  |
| 05H                                           |                                                 |                | Attack(C)                                        |                |                 |                | Decay(C)                        |                |  |
| 06H                                           |                                                 |                | $S$ ustain $(M)$                                 |                |                 |                | Release(M)                      |                |  |
| 07H                                           |                                                 |                | Sustain(C)                                       |                |                 |                | Release(C)                      |                |  |
| OEH                                           | 空き                                              |                | $R_{\cdot}$                                      | BD             | SD <sub>1</sub> |                | TOM T-CT                        | HH             |  |
| OFH                                           |                                                 |                |                                                  | 検査用レジスター       |                 |                |                                 |                |  |
| 10H                                           |                                                 |                |                                                  |                |                 |                |                                 |                |  |
|                                               |                                                 |                |                                                  | F-number       |                 |                |                                 |                |  |
| <b>18H</b>                                    |                                                 |                |                                                  |                |                 |                |                                 |                |  |
| 20H                                           |                                                 |                |                                                  |                |                 |                |                                 |                |  |
|                                               |                                                 |                |                                                  |                |                 |                |                                 |                |  |
|                                               | 空き                                              |                | Sus.                                             | Key            |                 | <b>Block</b>   |                                 | F-number       |  |
| 28H                                           |                                                 |                |                                                  |                |                 |                |                                 |                |  |
| 30H                                           |                                                 |                |                                                  |                |                 |                |                                 |                |  |
| ÷                                             |                                                 |                |                                                  |                |                 |                |                                 |                |  |
|                                               | Inst.<br>Vol.                                   |                |                                                  |                |                 |                |                                 |                |  |
| 38H                                           |                                                 |                |                                                  |                |                 |                |                                 |                |  |
|                                               | リズムモードの場合                                       |                |                                                  |                |                 |                |                                 |                |  |
|                                               | $b_7$ $b_6$ $b_5$ $b_4$ $b_3$ $b_2$ $b_1$ $b_0$ |                |                                                  |                |                 |                |                                 |                |  |
| 36H                                           | 空き<br>Bass Drum                                 |                |                                                  |                |                 |                |                                 |                |  |
| 37H                                           | Hi Hat<br>Snare Drum                            |                |                                                  |                |                 |                |                                 |                |  |
| 38H                                           | Tom Tom<br>Top Cymbal                           |                |                                                  |                |                 |                |                                 |                |  |
|                                               |                                                 |                |                                                  |                |                 |                |                                 |                |  |
| 表中で (M) となっている部分は、モジュレーターとして働くオペレーター 0 を、     |                                                 |                |                                                  |                |                 |                |                                 |                |  |
| (C) となっているものは、キャリアーとして働くオペレーター 1 を示している。      |                                                 |                |                                                  |                |                 |                |                                 |                |  |
| 詳細については、"MSX2+パワフル活用法"または、ヤマハの技術資料を参照の<br>こと。 |                                                 |                |                                                  |                |                 |                |                                 |                |  |
|                                               |                                                 |                |                                                  |                |                 |                |                                 |                |  |

図 5.6: OPLL のレジスター一覧

い。正しくは 00H は休符となり、続く 01H~5FH までが、オクターブ1のC~オク ターブ7のA#に対応している。

## 5.4.2 MSX-MUSIC の音色データー覧

プログラマーのみなさまのご要望にお答えして、MSX-MUSIC の ROM に内蔵さ れた音色データの、ダンプリストを掲載しよう。

<sup>表</sup> 5.9 の左側に掲載 したのは、 BASIC <sup>の</sup> "CALL VOICE COPY" ステー トメン トで得られる 32 バイトの音色データから、OPLL のレジスター 0~7 に書き込まれ <sup>る</sup> <sup>8</sup> バイ <sup>ト</sup> のデー <sup>タ</sup> を抜 <sup>き</sup> <sup>出</sup> <sup>し</sup> たもの。 音色デー <sup>タ</sup> <sup>に</sup> は、 "ボイ ス移調" <sup>と</sup> 呼ばれる 音の高さを制御する2バイトのデータも含まれているけど、OPLL レジスターに直 接書き込まれるデータではないので、掲載を省略した。

音色 60 と音色 61 は、この表ではまったく同じにみえるけど、ボイス移調の値が異 <sup>な</sup> <sup>る</sup> ので、 実際には違う 音色にな っている。 <sup>ま</sup> た、 表中で "using data of OPLL" <sup>と</sup> 書かれて <sup>い</sup> <sup>る</sup> 音色番号については、 OPLL に内蔵さ れた音色が使われる ので、 ROM <sup>に</sup> は音色データが含まれていない。

<sup>き</sup> て、 FM-BIOS で得られる <sup>63</sup> 種類の ROM 内蔵音色デー <sup>タ</sup> は、 このBASIC <sup>の</sup> ROM 内蔵音色データと共通だと、みんなが信じて疑わなかった。ところが、実際 には異なっているという事実がいまになって判明した。というわけで、表5.9の右 側は、 FM-BIOS <sup>の</sup> "RDDATA" 機能を使っ て得られた、 各音色につ <sup>き</sup> <sup>8</sup> バイ <sup>ト</sup> <sup>の</sup> 音色データだ。

表 5.9 の左右を比べるとわかるように、拡張 BASIC と FM-BIOS について音色番 <sup>号</sup> <sup>と</sup> 名称の対応は共通だけど、 音色デー <sup>タ</sup> は微妙に違っ ている。 そのため、 BASIC の MML を使って曲を試作して、そのデータを FM-BIOS 用に変換するような場合 に、音色の違いが問題になるかもしれない。

なお、FM-BIOS の大部分の音色データについて、レジスター3に書き込まれる イ直が 20H <sup>と</sup> <sup>な</sup> っている ことを 、 不思t義に感 じる人もい るかも しれない。 でも、 <sup>レ</sup> <sup>ジ</sup> スター 3 のビット 5 は "空き" になっているので、レジスター 3 に書き込まれる値が 20H であっても、そうでなくても、実際に演奏される音色は同じになる。

表 5.9: 音色データ一覧

| 番号             | 音色名                           | 拡張 BASIC の音色データ                                                      | FM-BIOS の音色データ                                                       |
|----------------|-------------------------------|----------------------------------------------------------------------|----------------------------------------------------------------------|
| $\Omega$       | Piano 1                       | using data of $OPLL(3)$                                              | 31 11 OE 20 D9 B2 11 F4                                              |
| 1              | Piano 2                       | 30 10 OF 04 D9 B2 10 F4                                              | 10 OF 20<br>D9 B2<br>10 F3<br>30                                     |
| 2              | Violin                        | using data of $OPLL(1)$                                              | 61<br>12 20<br><b>B4</b><br>56<br>14 17<br>61                        |
| 3              | Flute 1                       | using data of $OPLL(4)$                                              | 31 20 20<br>6C 43<br>61<br>18 26                                     |
| 4              | Clarinet                      | using data of $OPLL(5)$                                              | 30 AO 20<br>88 54<br>14 06<br>A2                                     |
| 5              | Oboe                          | using data of $OPLL(6)$                                              | 20<br>34 20<br>56<br>72<br>OA<br>1 <sub>C</sub><br>31                |
| 6              | Trumpet                       | using data of $OPLL(7)$                                              | 71<br>16<br>20<br>51<br>52<br>26<br>24<br>31                         |
| $\overline{7}$ | Pipe Organ 1                  | 34 30 37 06 50 30 76 06                                              | 34<br>37<br>20<br>50<br>30<br>76<br>06<br>30                         |
| 8              | Xylophone                     | 17 52 18 05 88 D9 66 24                                              | 88 D9<br>52<br>18<br>20<br>66<br>24<br>17                            |
| 9              | Organ                         | using data of OPLL(8)                                                | 63 OA 20<br>FC F8<br>28<br>29<br>E1                                  |
| 10             | Guitar                        | using data of $OPLL(2)$                                              | 20<br>A3<br>15<br>A3<br>75<br>05<br>02<br>41                         |
| 11             | Santool 1                     | 19 53 OC 06 C7 F5 11 03                                              | 20<br>F <sub>5</sub><br>53 OC<br>C7<br>11<br>03<br>19                |
| 12             | Electric Piano 1              | using data of $OPLL(15)$                                             | 43 09 20<br><b>BF</b><br>23<br>DD<br>4A<br>0 <sub>5</sub>            |
| 13             | Clavicode 1                   | 03 09 11 06 D2 B4 F5 F6                                              | 20<br>D2 B4 F4 F5<br>09<br>11<br>03                                  |
| 14             | Harpsicode 1                  | using data of $OPLL(11)$                                             | 01 00 06 20<br>A3 E2 F4 F4                                           |
| 15             | Harpsicode 2                  | 01 01 11 06 CO B4 01 F7                                              | 20<br>CO B4 01 F6<br>01<br>01<br>11                                  |
| 16             | Vibraphone                    | using data of $OPLL(12)$                                             | F9 F1<br>24 20<br>95 D1 E5 F2                                        |
| 17             | Koto 1                        | OC 06 FC D2 33 84<br>11<br>13                                        | FC D2 33 83<br>20<br>13<br>11<br>0C                                  |
| 18             | Taiko                         | 0E 07<br>CA E6 44 24<br>10<br>01                                     | CA E6 44<br>24<br>OE 20<br>01<br>10                                  |
| 19             | Engine 1                      | 1B 87<br>11 FO 04 08<br>F4<br>E0                                     | 11<br>F <sub>0</sub><br>04<br>E <sub>0</sub><br>F4<br>1B<br>20<br>08 |
| 20             | <b>UFO</b>                    | 19 07<br>50 1F 05<br>01<br>70<br>FF                                  | 50<br>1F<br>05<br>FF<br>70<br>19<br>20<br>01                         |
| 21             | Synthesizer Bell              | FA F2 21 F5<br>11<br>07<br>11<br>13                                  | 11<br>20<br>FA<br>F <sub>2</sub><br>21<br>F4<br>13<br>11             |
| 22             | Chime                         | 10 05 FB B9 11 02<br>A6 42                                           | 42 10 20<br>FB B9<br>11<br>02<br>A <sub>6</sub>                      |
| 23             | <b>Synthesizer Bass</b>       | using data of $OPLL(13)$                                             | C7 F9<br>14<br>04<br>31 89 20<br>40                                  |
| 24             | Synthesizer                   | using data of $OPLL(10)$                                             | 94 BO 33 F6<br>42 44 OB<br>20 <sub>1</sub>                           |
| 25             | <b>Synthesizer Percussion</b> | 01 03 0B 07<br>BA D9 25 06                                           | 06<br>20<br>BA D9<br>25<br>03<br>0 <sub>B</sub><br>01                |
| 26             | Synthesizer Rhythm            | 00 07<br>FA D9 37<br>04<br>40<br>00                                  | 20<br>FA D9<br>37<br>04<br>40<br>00<br>00                            |
| 27             | Harm Drum                     | 03<br>09<br>07<br>CB<br>FF<br>39<br>06<br>02                         | 20<br>CB FF<br>39<br>06<br>02<br>03<br>09                            |
| 28             | Cowbell                       | 11 09 05<br>F8 F5<br>26<br>26<br>18                                  | 26<br>F8 F5<br>26<br>11<br>09<br>20<br>18                            |
| 29             | Close Hi-hat                  | F <sub>5</sub><br>27<br>09<br>07<br>F <sub>0</sub><br>01<br>04<br>OΒ | FO F5<br>20<br>01<br>27<br>09<br>0 <sub>B</sub><br>04                |
| 30             | Snare Drum                    | 07<br>DO D6<br>27<br>40<br>07<br>01<br>40                            | 20<br>D <sub>6</sub><br>27<br>40<br>40 07<br>D <sub>0</sub><br>01    |
| 31             | <b>Bass Drum</b>              | CB E3 36<br>25<br>01 07<br>06<br>00                                  | CB E3<br>20<br>36 25<br>00<br>01 07                                  |

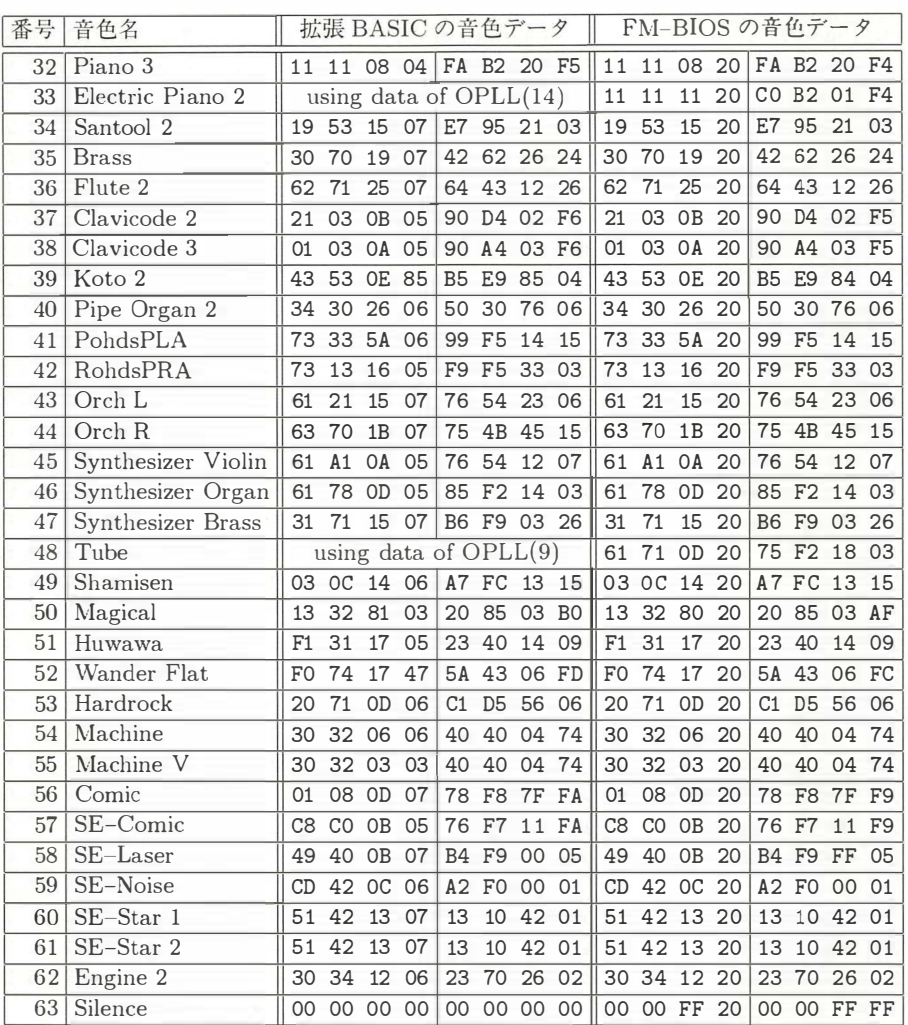

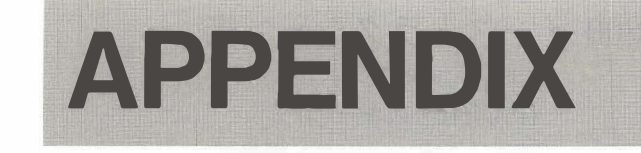

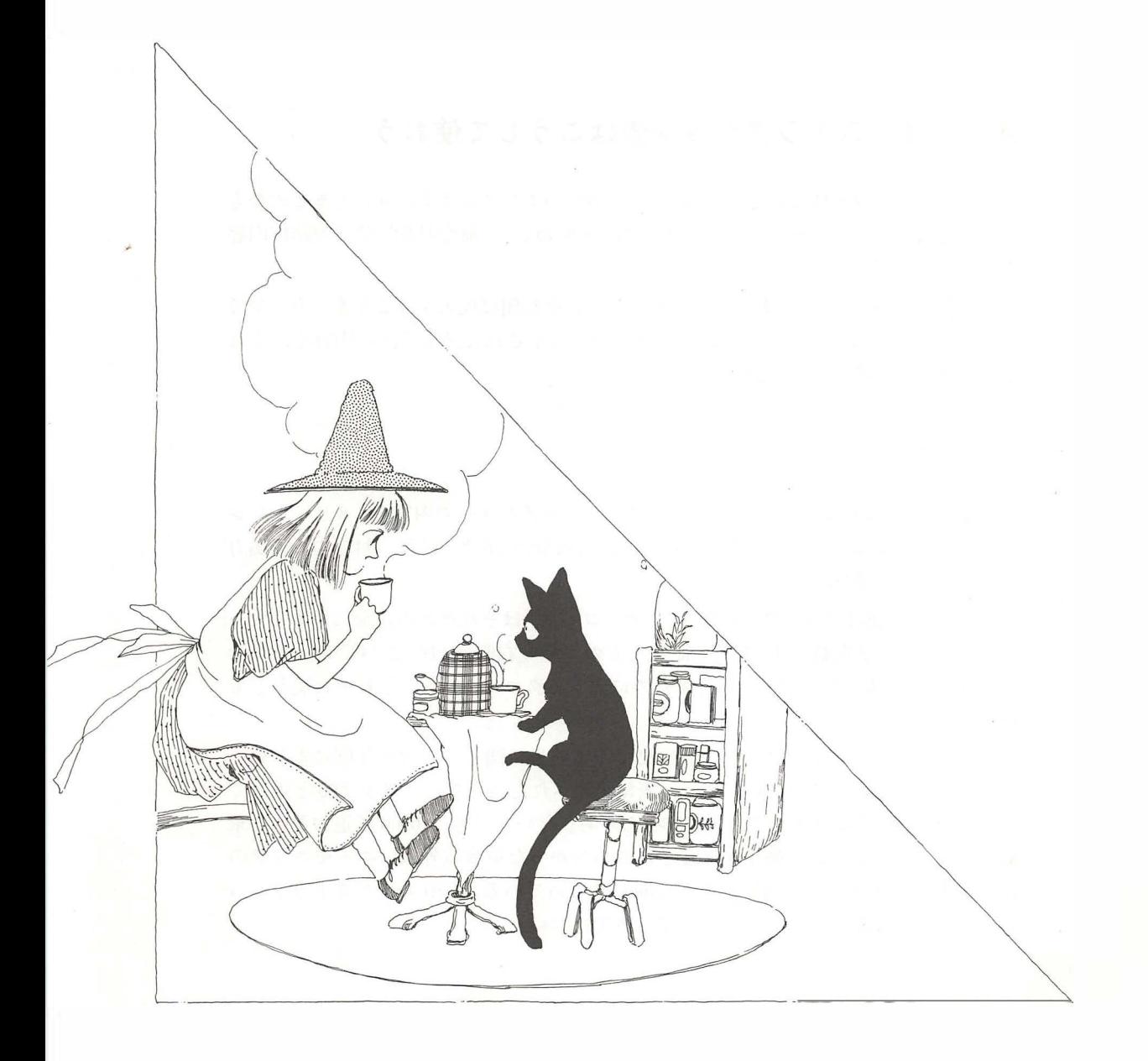

R800 インストラクション表 <sup>1991</sup> <sup>年</sup> <sup>1</sup> <sup>月</sup> <sup>24</sup> <sup>日</sup> 株式会社アスキー システム事業部、MSX マガジン編集部

マシン語レベルのプログラミングに燃える人なら、ぜひとも挑戦してほ しいのが、 R800 でのプログラム開発。ニーモニックや命令動作、マシ ン語コードを記した、インストラクション表を掲載したので活用してほ しい。さあ、R800の速度を活かしたプログラムはできるかな?

## A.1 インストラクション表はこうして使おう

この表は、命令の種類ごとに分類して、R800のインストラクションをまとめたも の。表中の "ニーモニック"は各命令の名前を現わし、 "命令動作" でその動作内容 <sup>を</sup> 簡潔に示 している。

命令動作の欄で "←"とあるのは、右側の内容を左側に代入することを、カッコで <sup>く</sup> <sup>く</sup> <sup>ら</sup> れた <sup>も</sup> のは、 <sup>く</sup> <sup>く</sup> <sup>ら</sup> れたレジスタ ーな どで示さ れるメモ <sup>リ</sup> ーの内容を、 それ ぞれ意味している。 たとえば、

 $r \leftarrow [\text{.h1}]$ 

とあるのは、.hl レジスターで示されるアドレスのメモリーの内容を、8 ビットレジ スターに代入するということだ。ただし入出力命令の [n] と [.c] は、対応する入出力 ポートの番号を意味している。

"フラグ"の欄は各フラグの動作を、"オペコード"はそれぞれの命令に対するマシ ン語コードを、2進数と 16 進数で記したもの。その右側の "B"と "C" は、各命令 の長さ (バイト数)と、命令を実行するのに要するクロック数を、それぞれ現わして いる。

このほか、インストラクション表に出てくる略号に関して、次の凡例にまとめて おいたので参考にしてほしい。また、表に記載されたニーモニックが Z80 と違って いる理由は、それがザイログ社の著作物だから。といっても、R800 で追加された乗 算命令や、 Z80 で正式に動作が保証されて <sup>い</sup> なかっ た命令以外は、 ニーモニ <sup>ッ</sup> <sup>ク</sup> <sup>の</sup> 違いがあるにせよ、命令動作はすべて同じになっている。Z80 のインストラクショ ン表と見比べながら、プログラムしていってほしい。

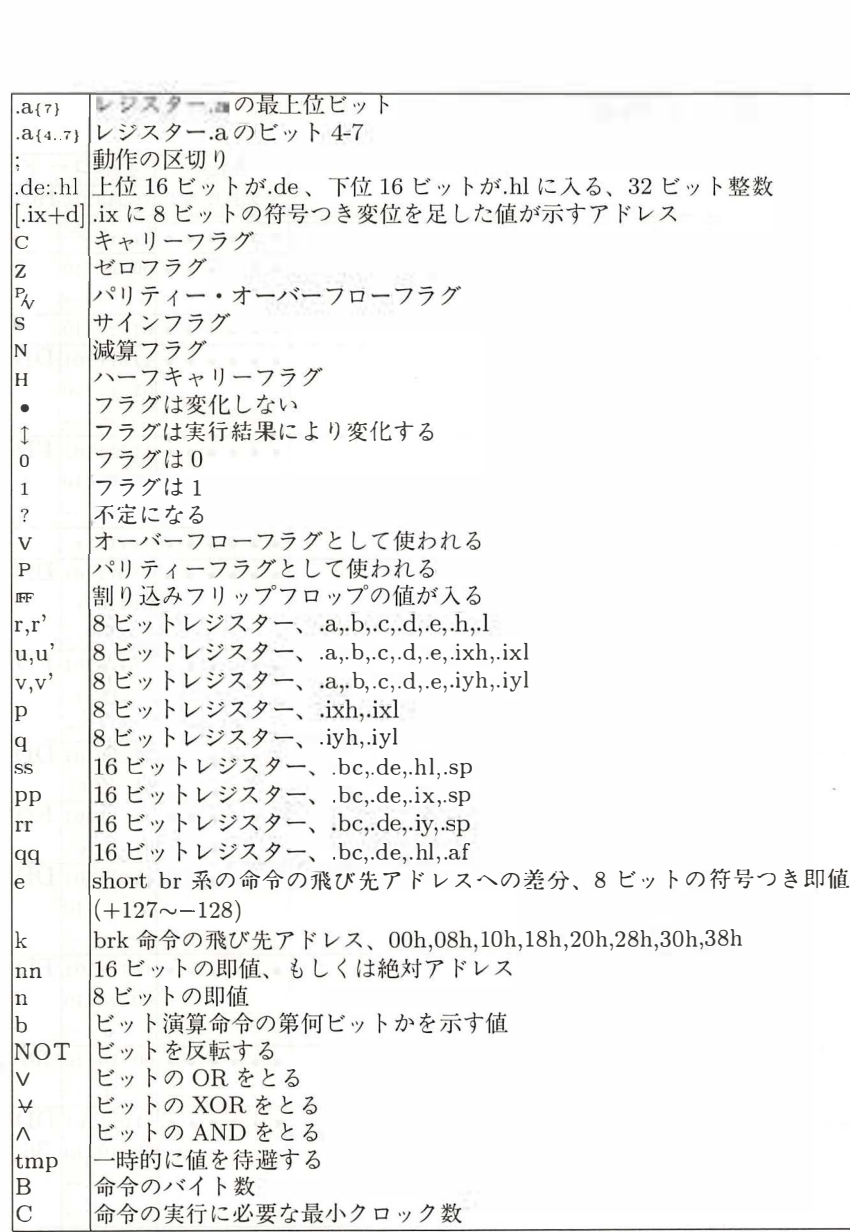

分岐命令、コール命令でクロック数がふたつ書いてあるものは、上が条件が成立 しないとき、下が条件が成立したときを意味する。

また、入出力命令でクロック数がふたつ書いてあるものは、上がまだ転送が終わ ら ないとき、 下が転送が終わったと き を それぞれ意味 している。

ここに記す命令表のクロック数は、SYSCLK 換算で XTAL の発振周波数の4分 の1。またノーウェイトで実行したときの値で、DRAM上で実行したときはページ ブレークやリフレッシュにより、自動的にウェイトが挿入される。

# A.2 8ビット移動命令

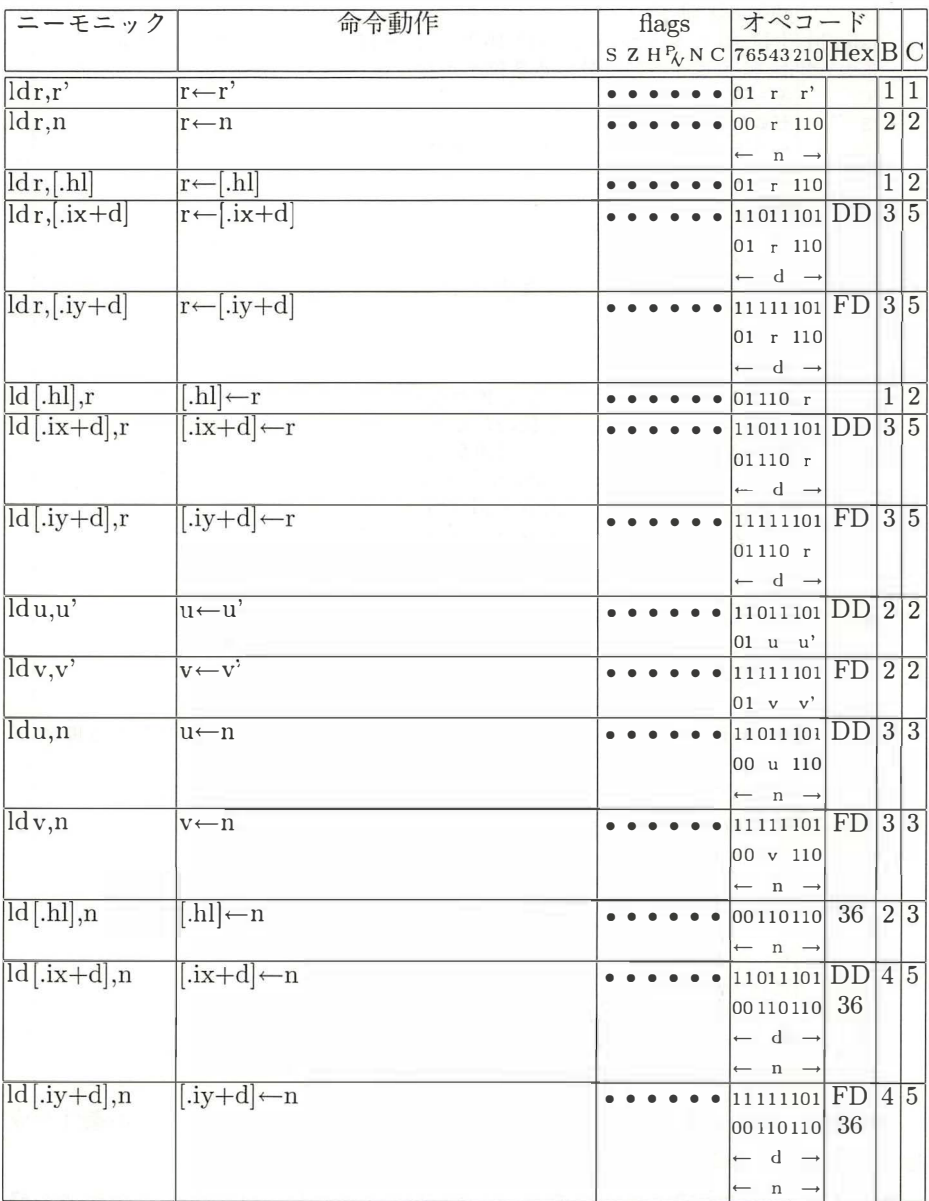

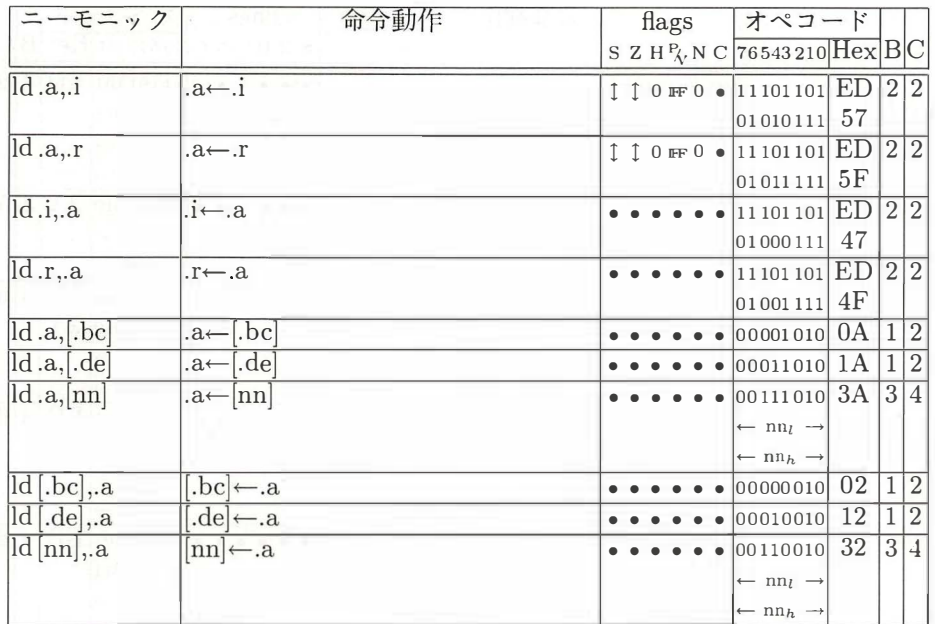

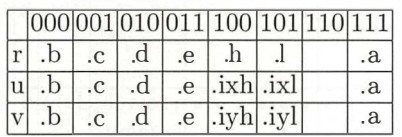

## A.3 16 ビット移動命令

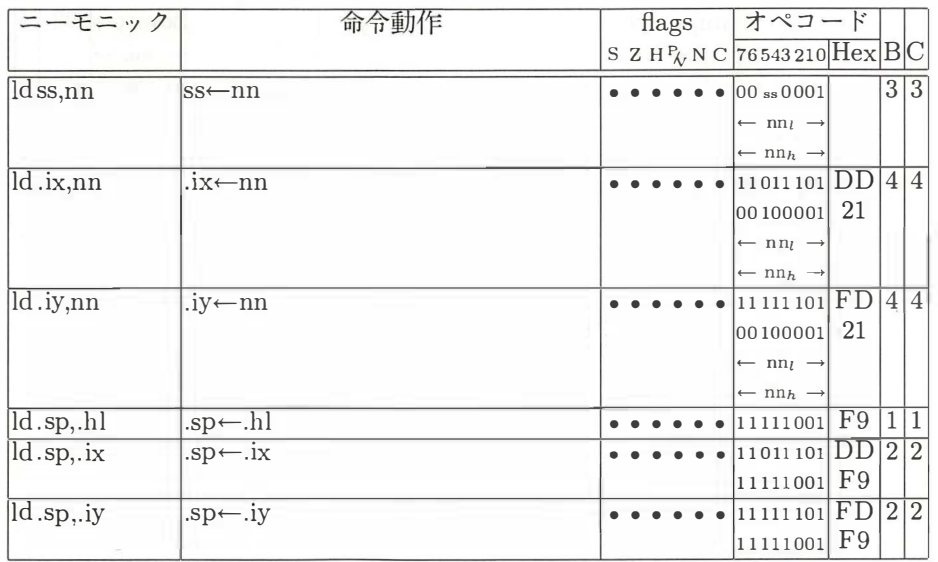

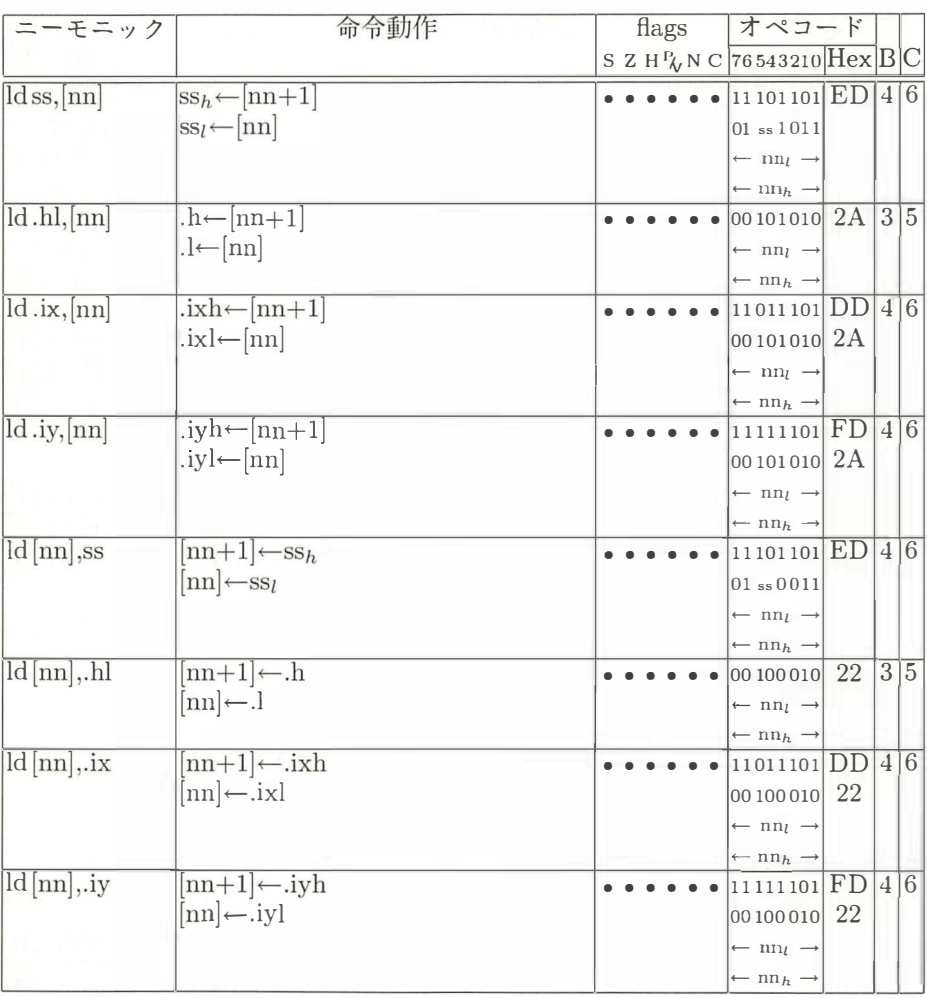

 $\begin{array}{|c|c|c|c|} \hline 00 & 01 & 10 & 11 \\ \hline \text{ss} & \text{bc} & \text{de} & \text{hl} & \text{sp} \\ \hline \end{array}$ 

 $\sim$ 

 $\bar{\epsilon}$ 

## $\rm A.4$  交換命令

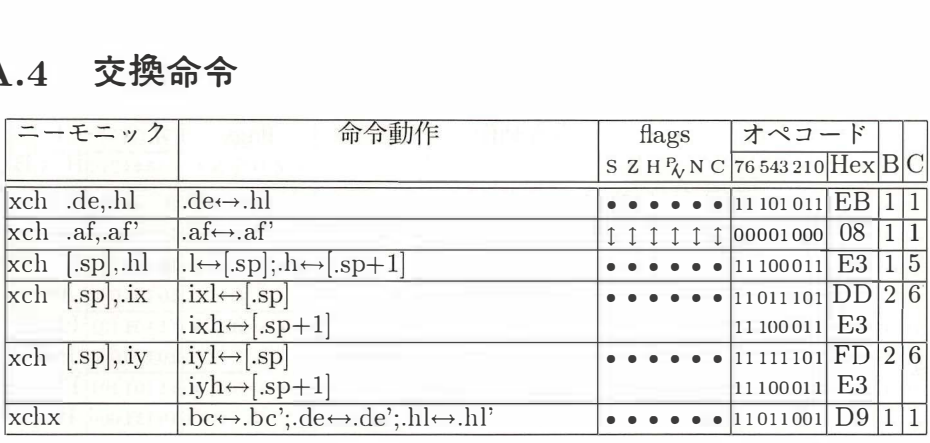

## A.5 スタック操作命令

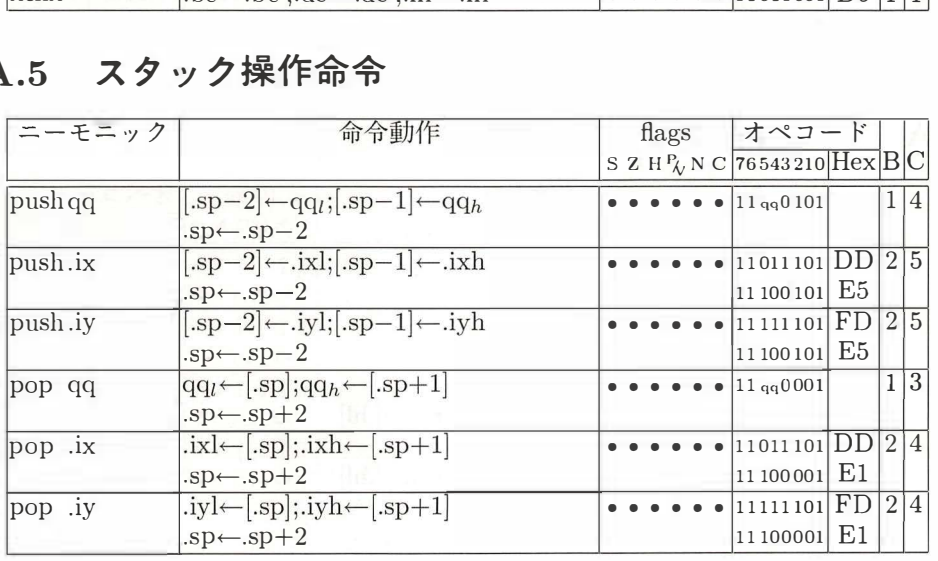

00 01 10 11<br>qq.bc .de .hl .af

 $\tilde{t}$ 

pop .af のときは flags はすべて変化する

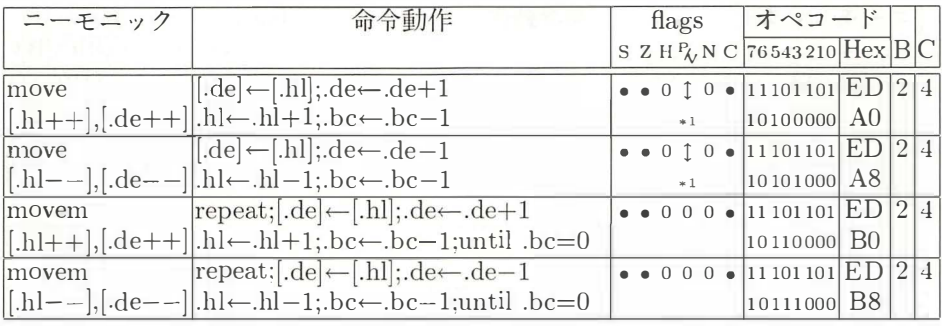

## A.6 ブロック転送命令

\*1.bc-1=0のとき0、その他1

## A.7 ブロックサーチ命令

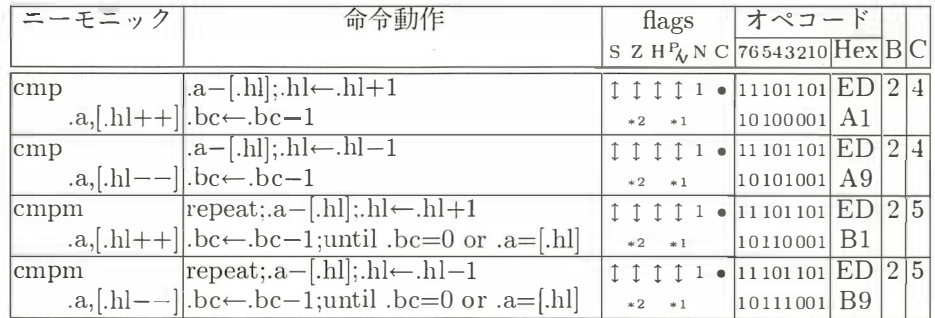

\*1.bc-1=0のとき0、その他1 \*2.a=[.hl]のとき1、その他0

## A.8 乗算命令

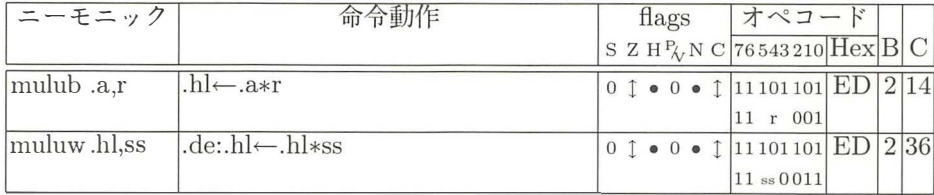

mulub では r が.b,.c,.d,.e のとき以外は動作が保証されない muluw ではss が.bc,.sp のとき以外は動作が保証されない

# A.9 加算命令

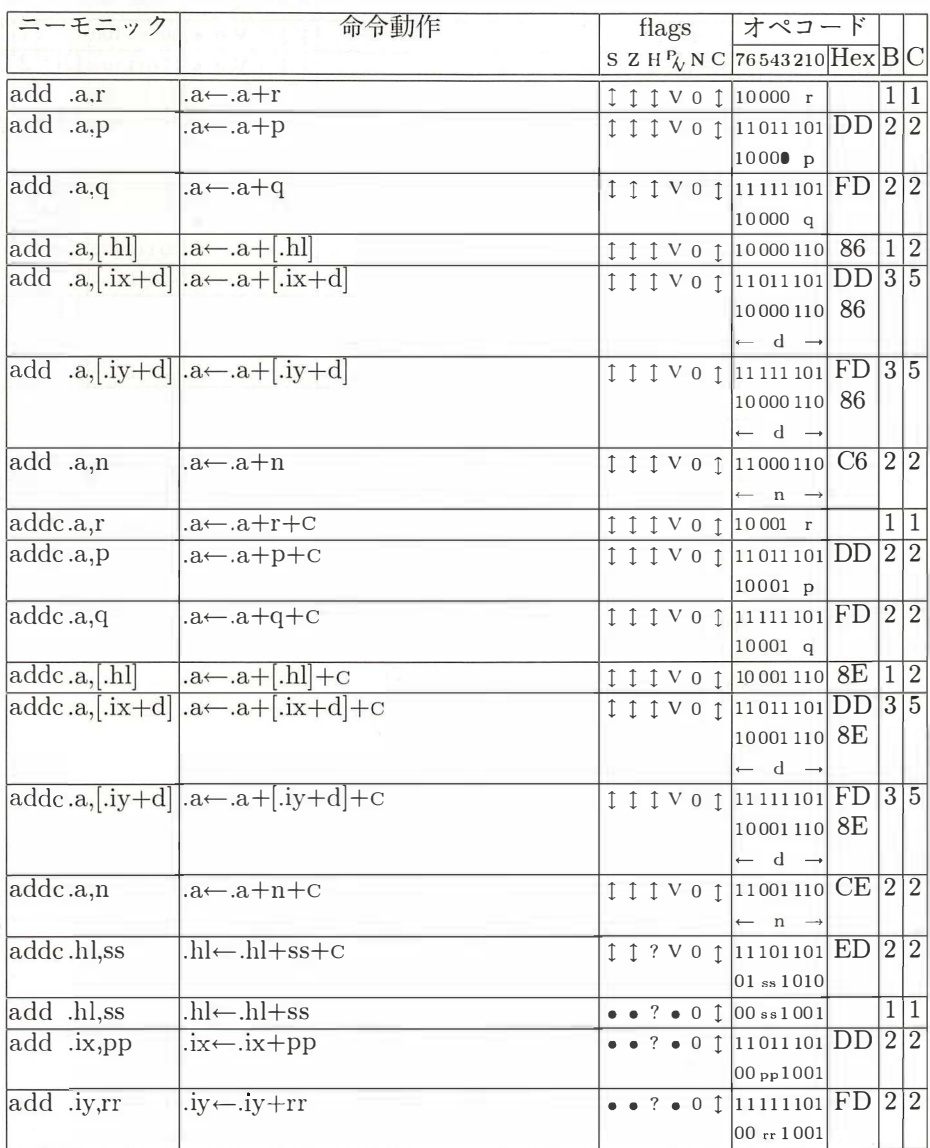

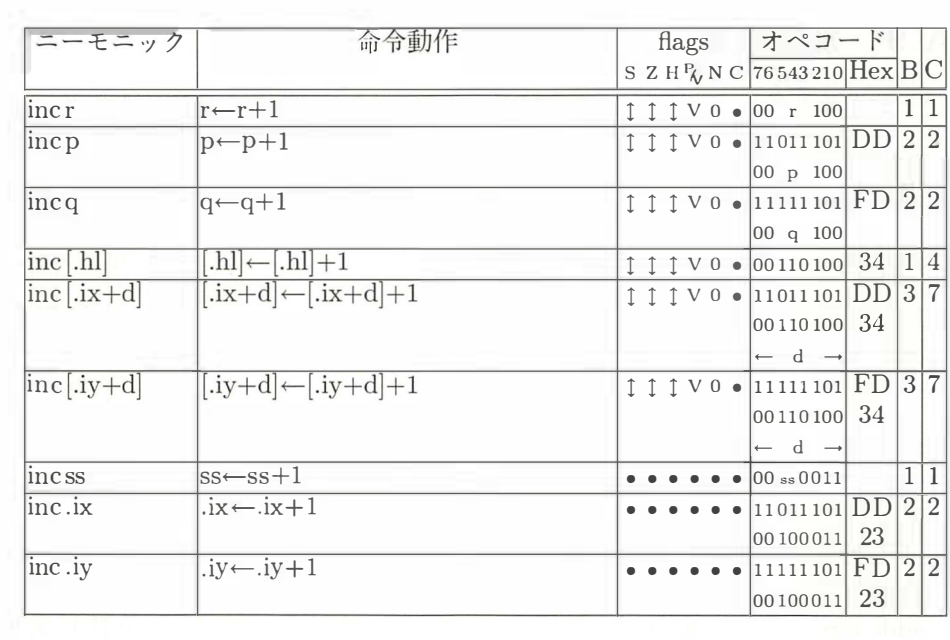

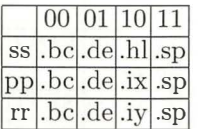

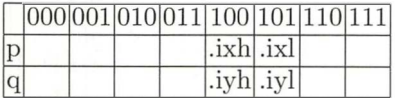

# A.10 減算命令

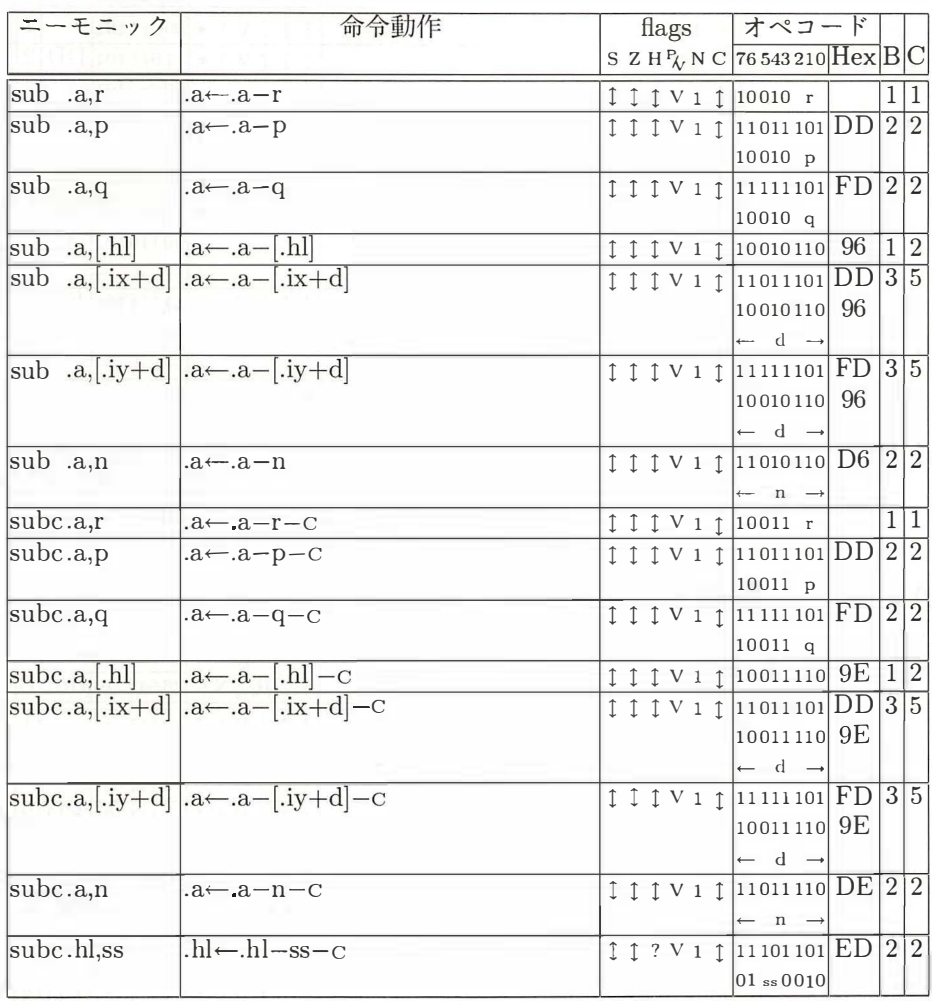

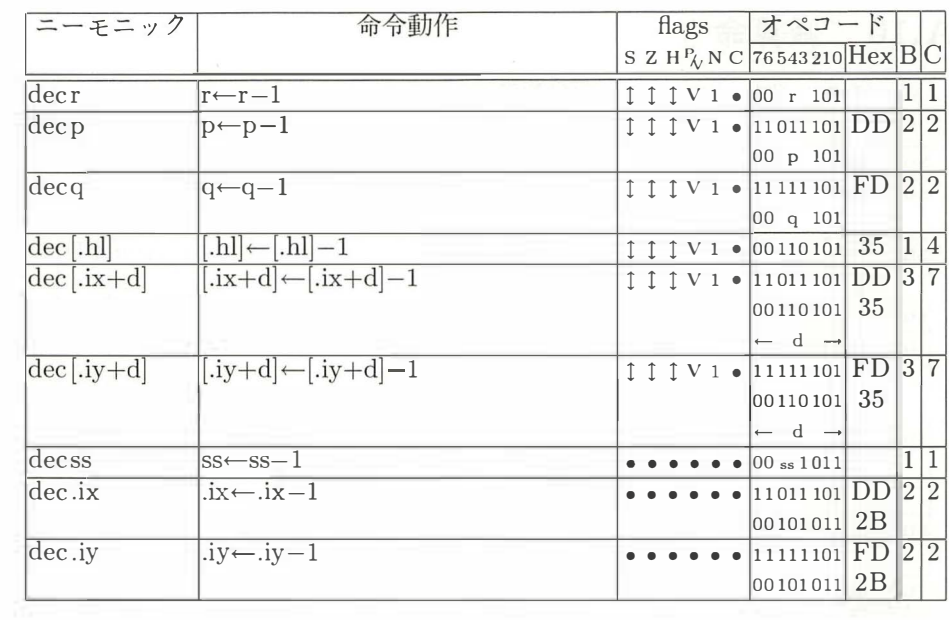

# A.11 比較命令

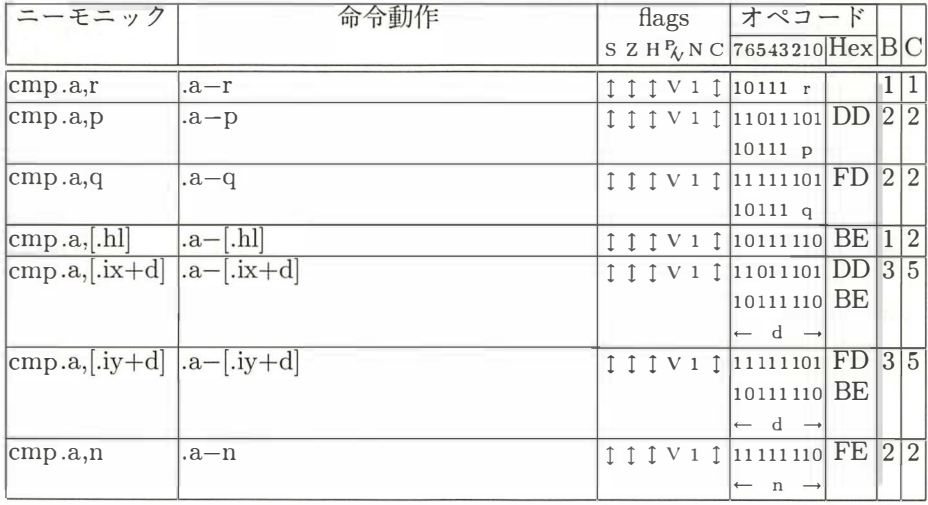

# A.12 論理演算命令

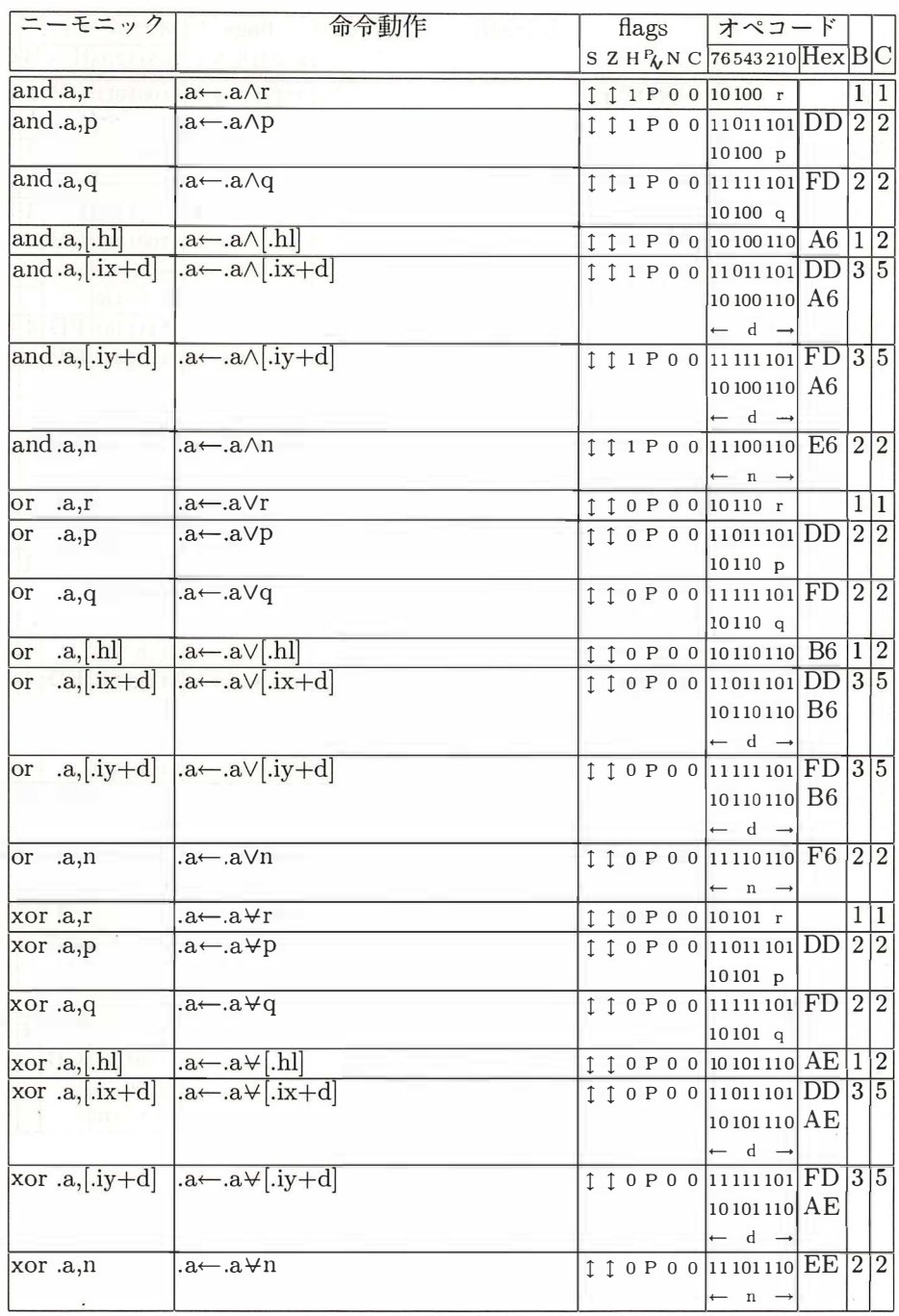

## A.13 ビット操作命令

 $\sim 10^{-11}$ 

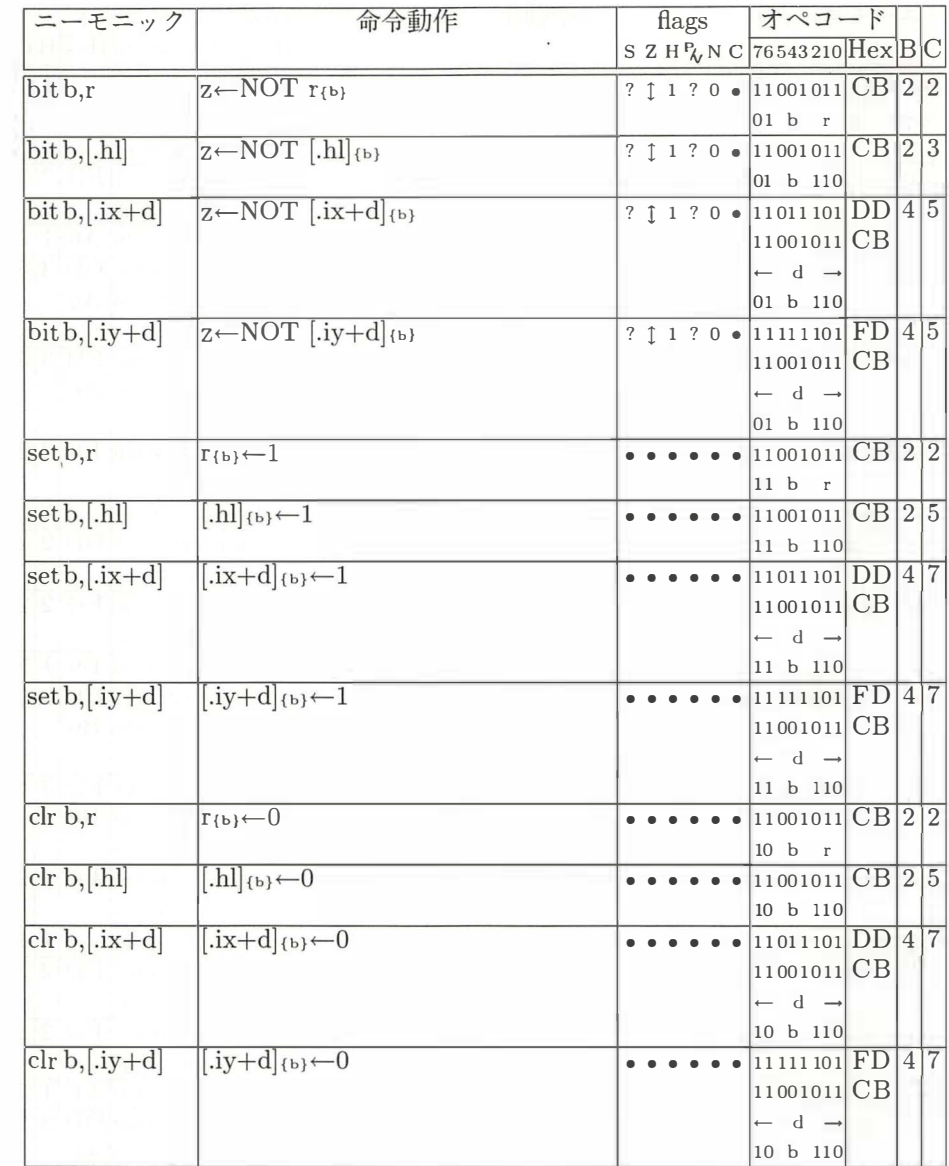

 $\mathcal{L}^{\text{max}}$
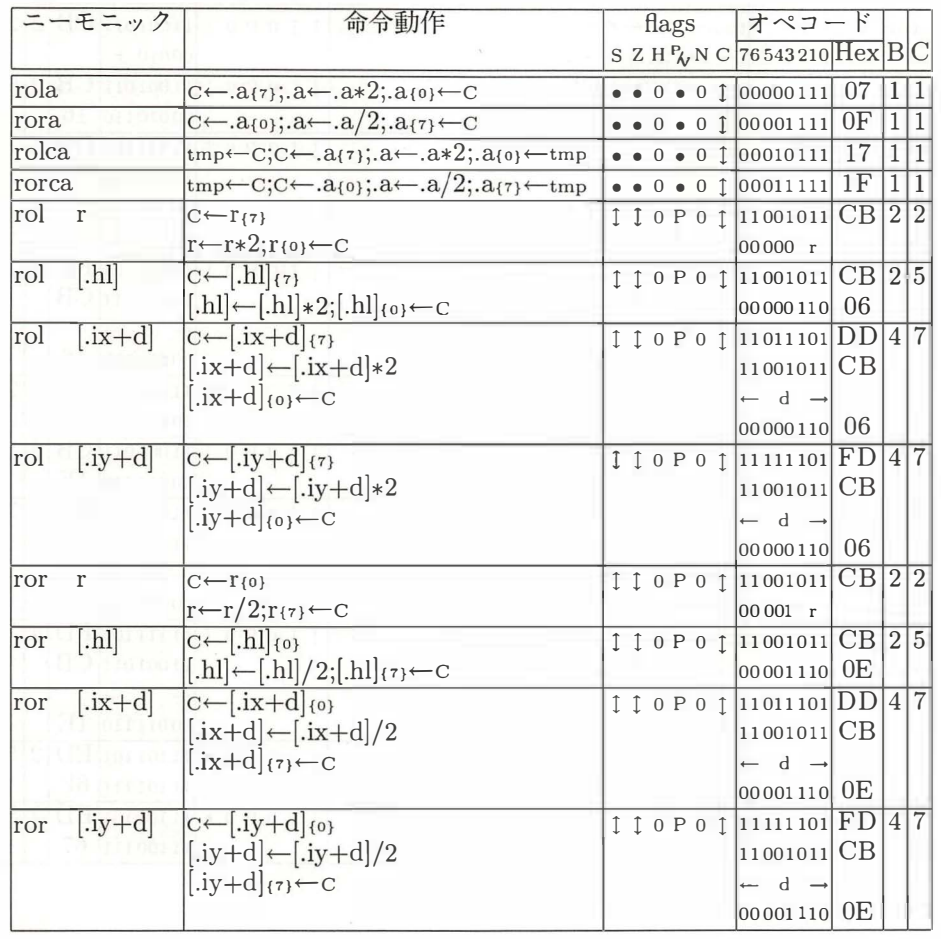

#### A.14 ローテイト命令

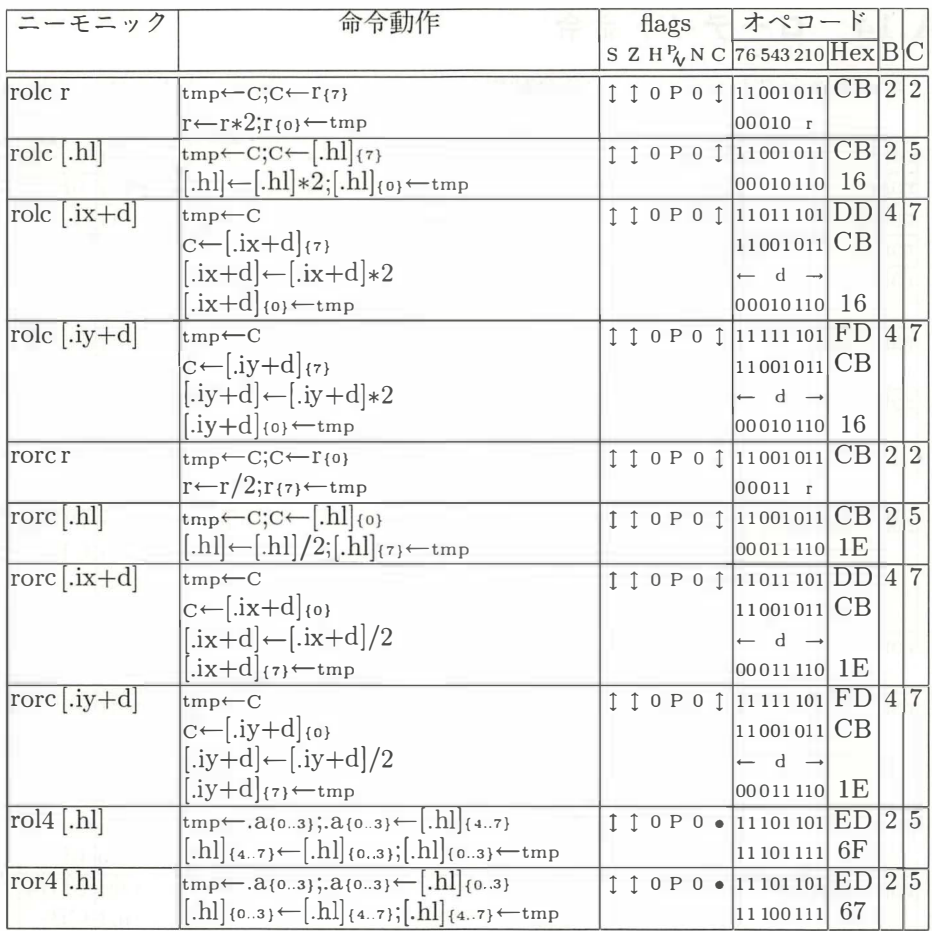

 $\sim$  as

#### A.15 シフト命令

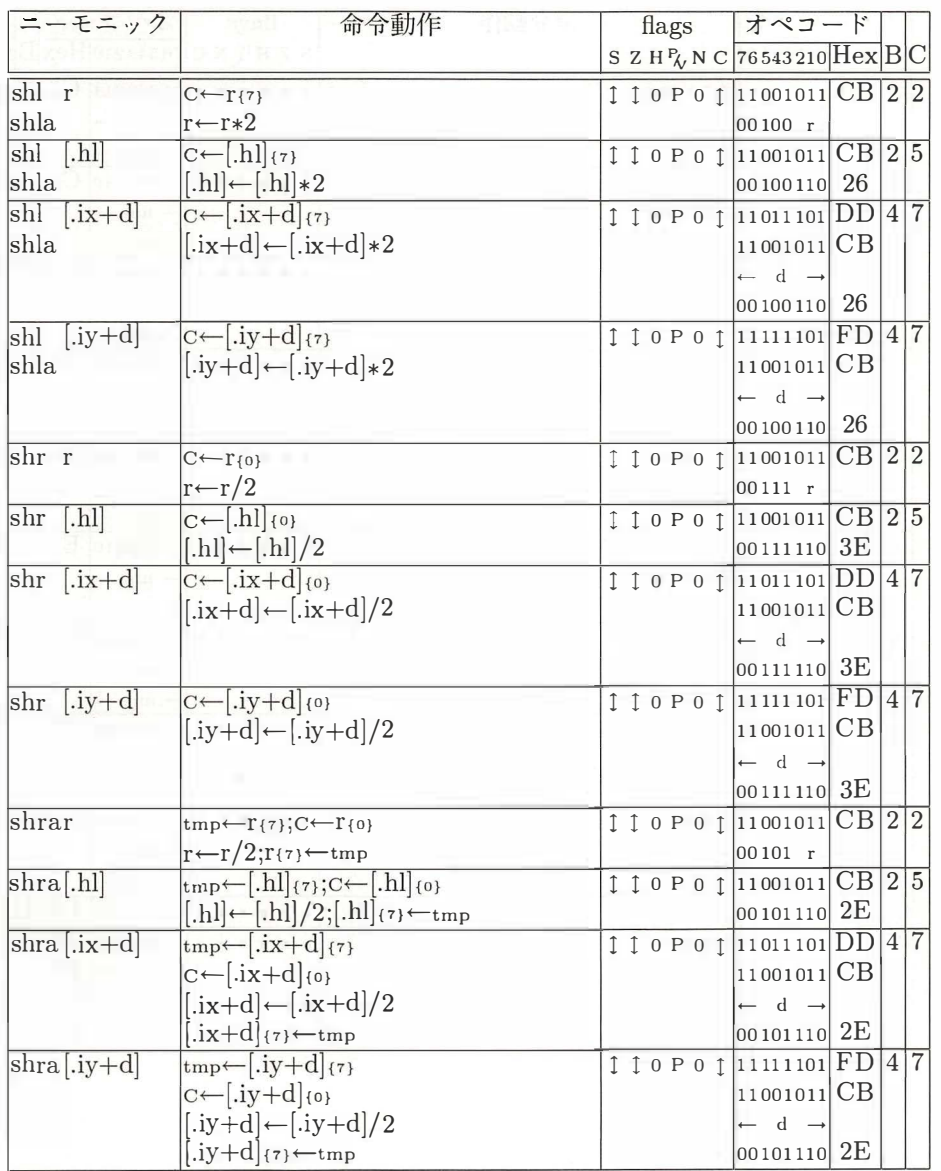

shl 命令と shla 命令はまったく同じものなのでオペランドは同一

## A.16 分岐命令

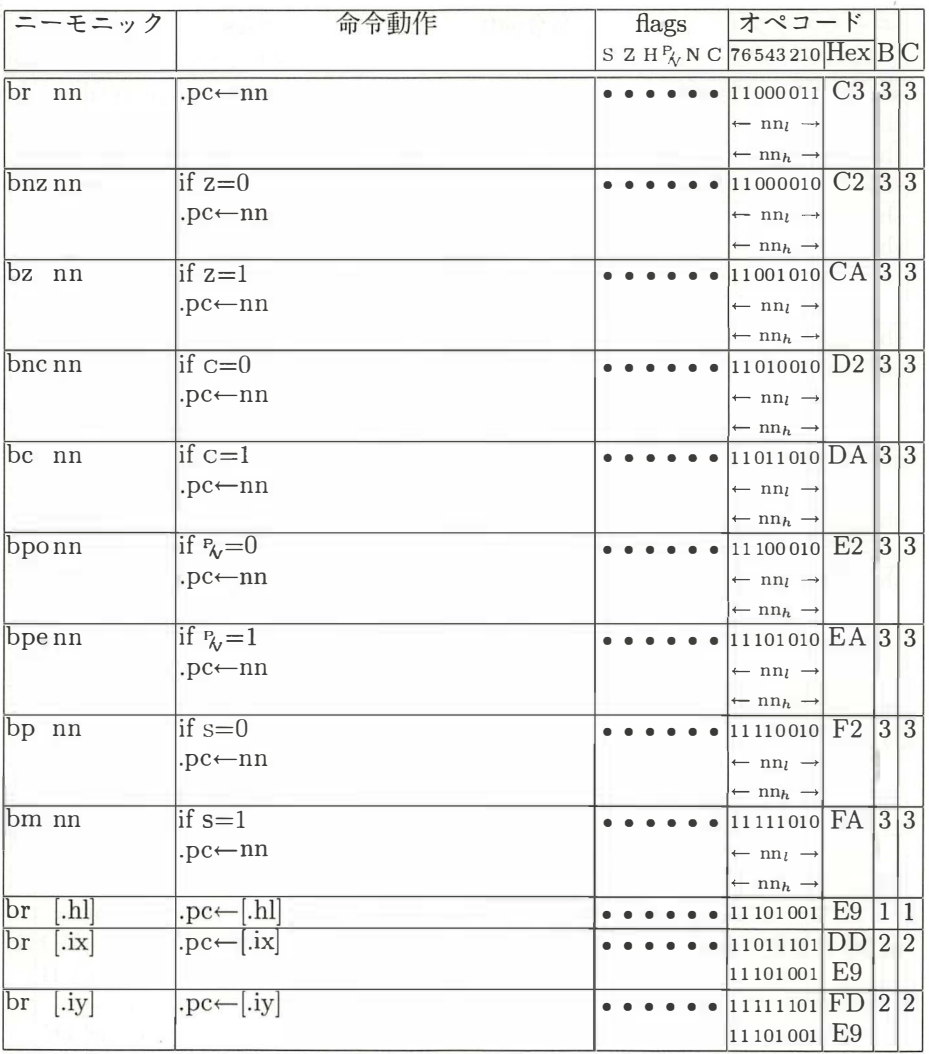

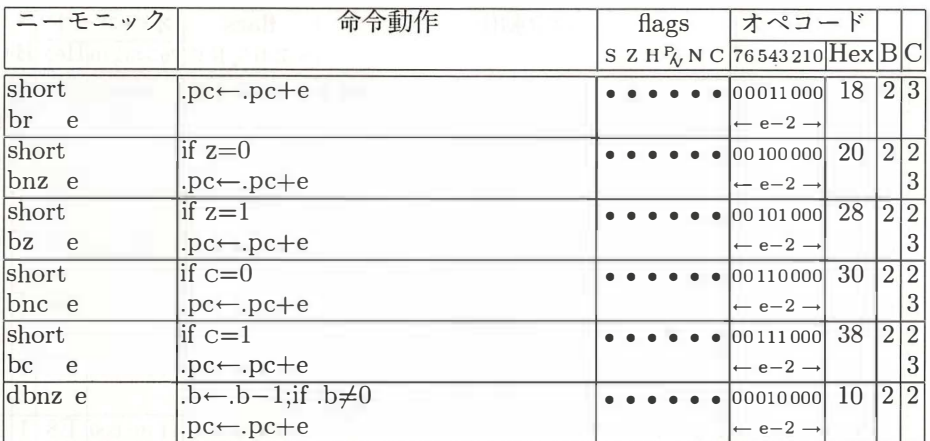

#### A.17 コール命令

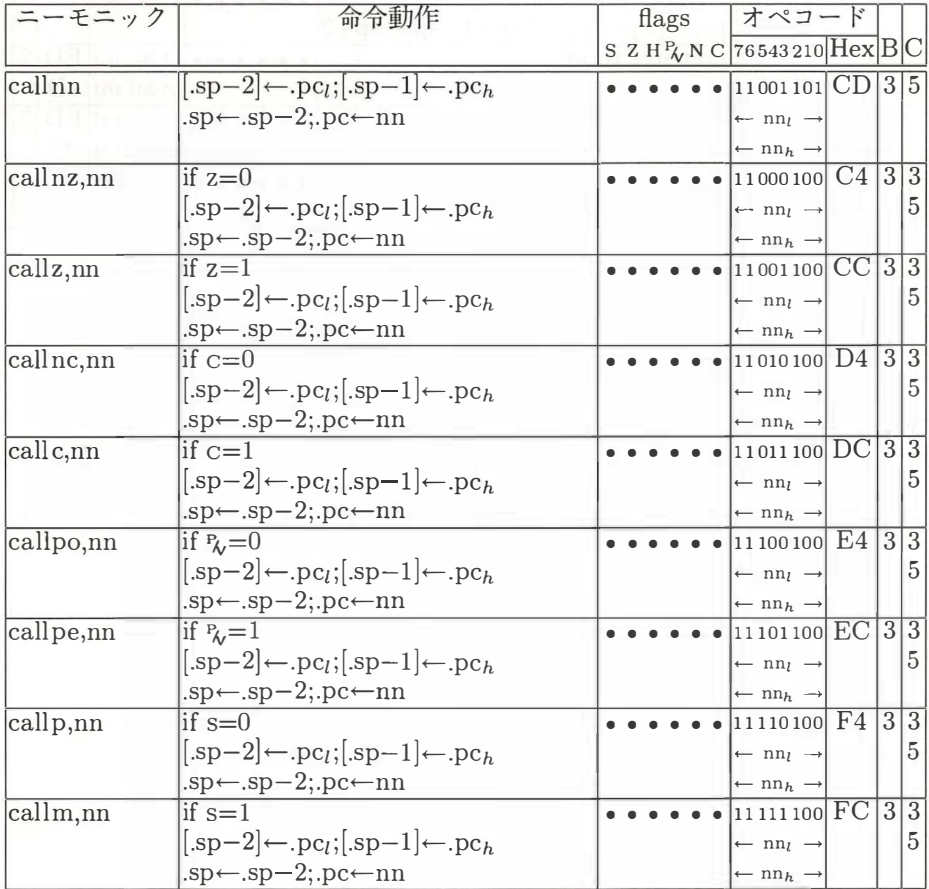

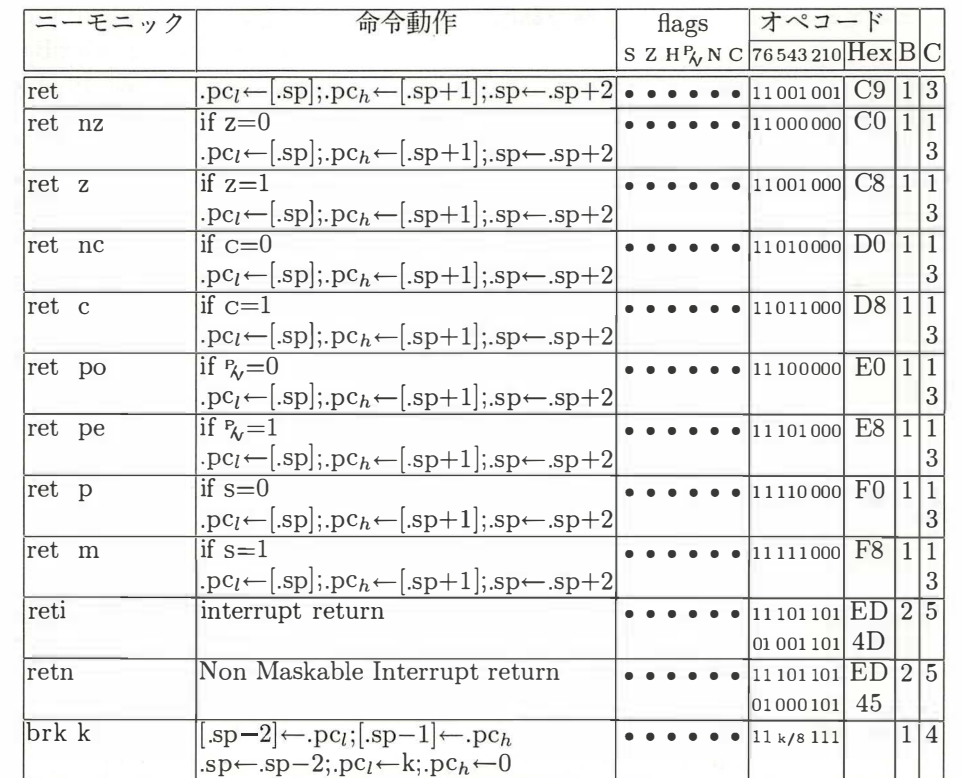

#### A.18 入出力命令

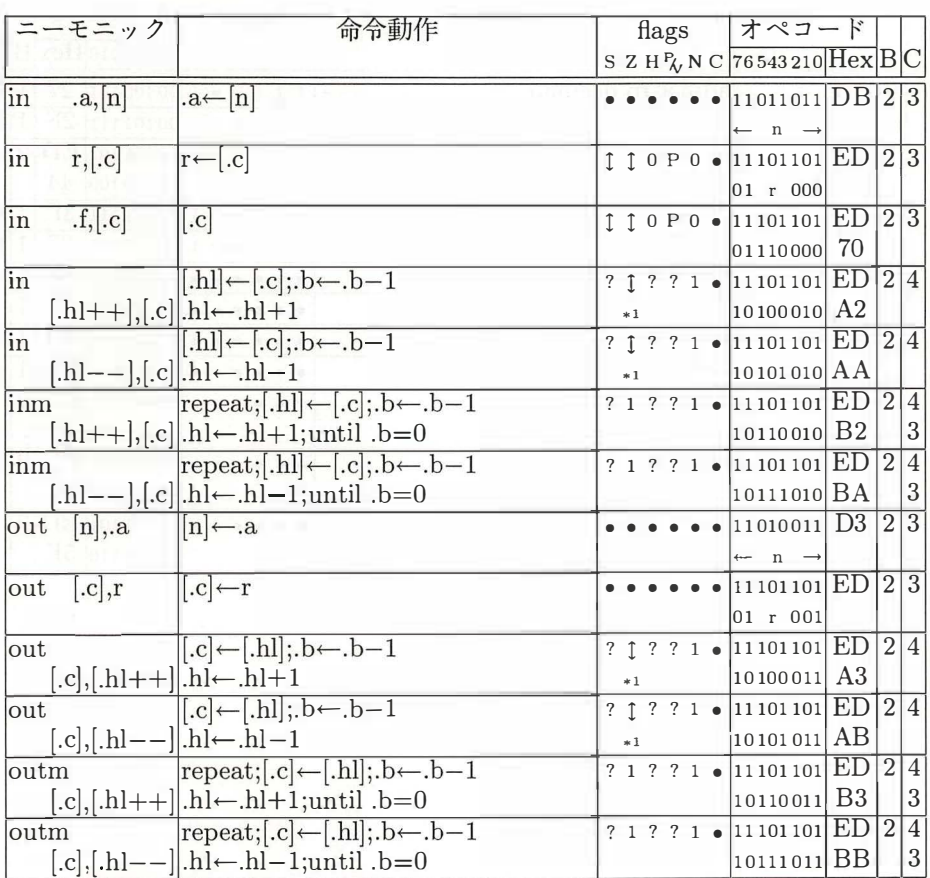

\*1.b-1=0のとき1、他は0

in .f,[.c] は.c レジスターが示すポートの内容によってフラグを変えるだけで、そ の内容はどこにも格納されない

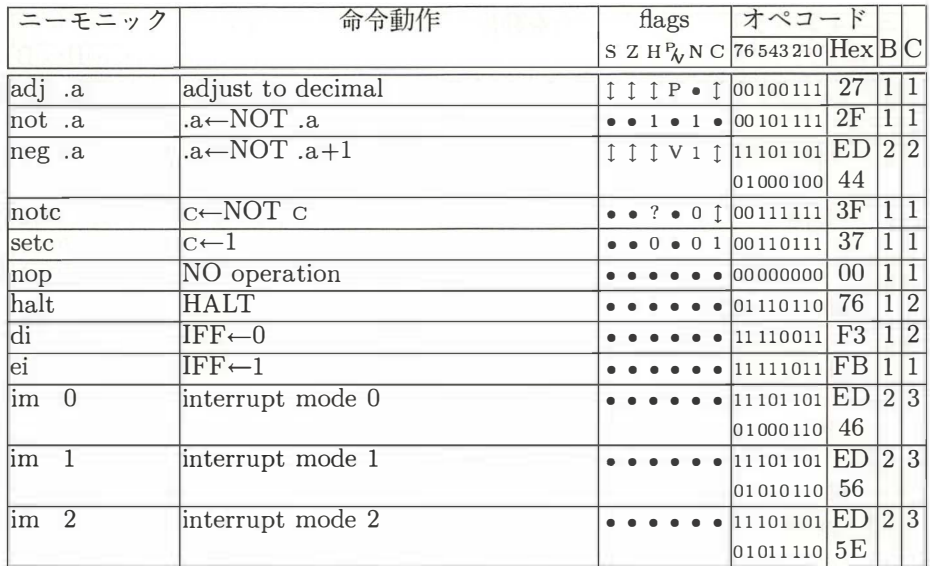

#### A.19 CPU 制御命令

# 索引

### $\boxed{\mathcal{F}}$

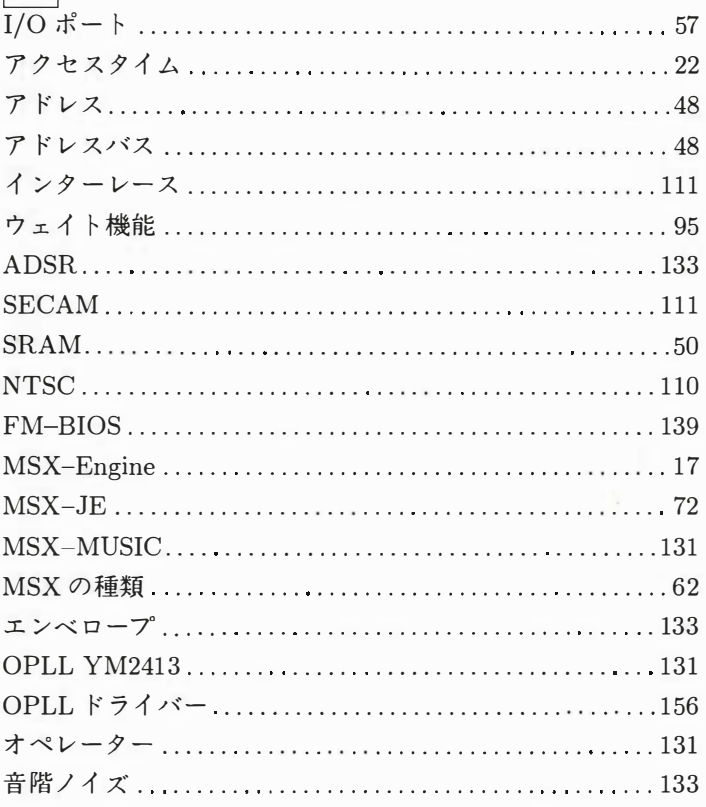

#### $\boxed{\boldsymbol{\pi}}$

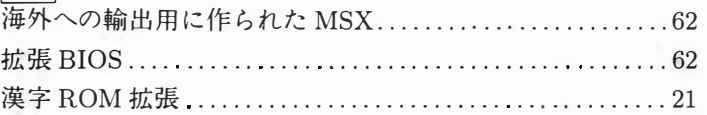

187

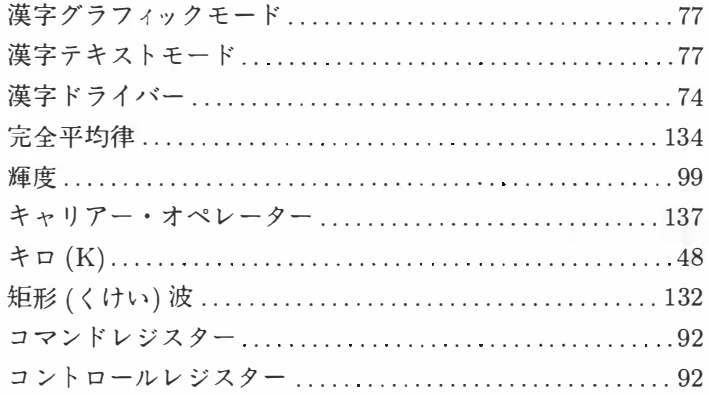

### $\boxed{\mathrm{+}$

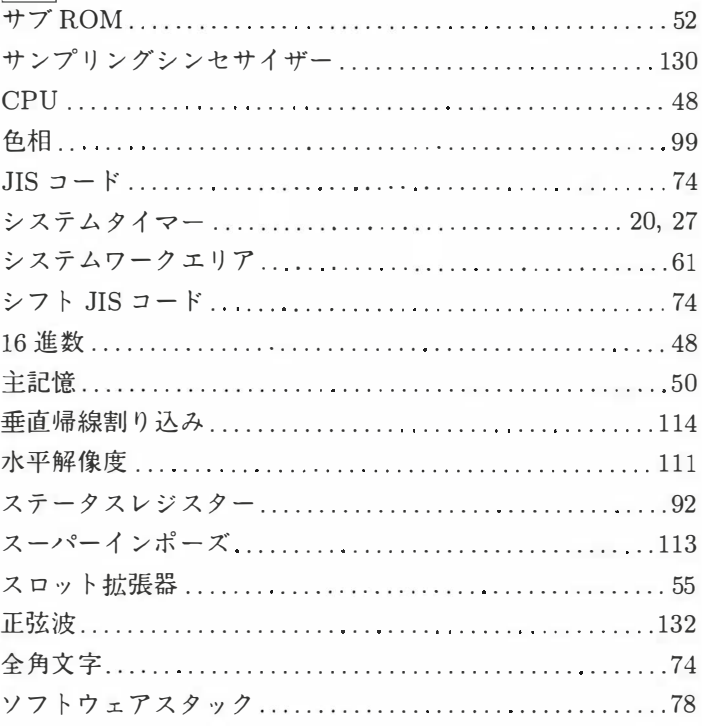

### 夕

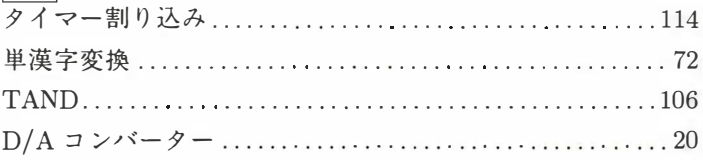

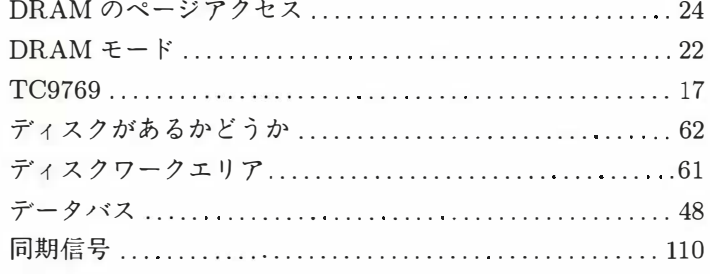

### $\boxed{+}$

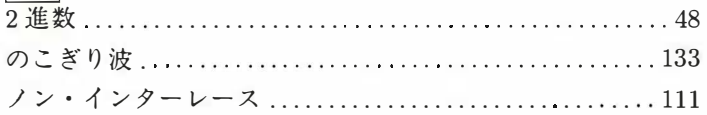

## $\sqrt{2}$

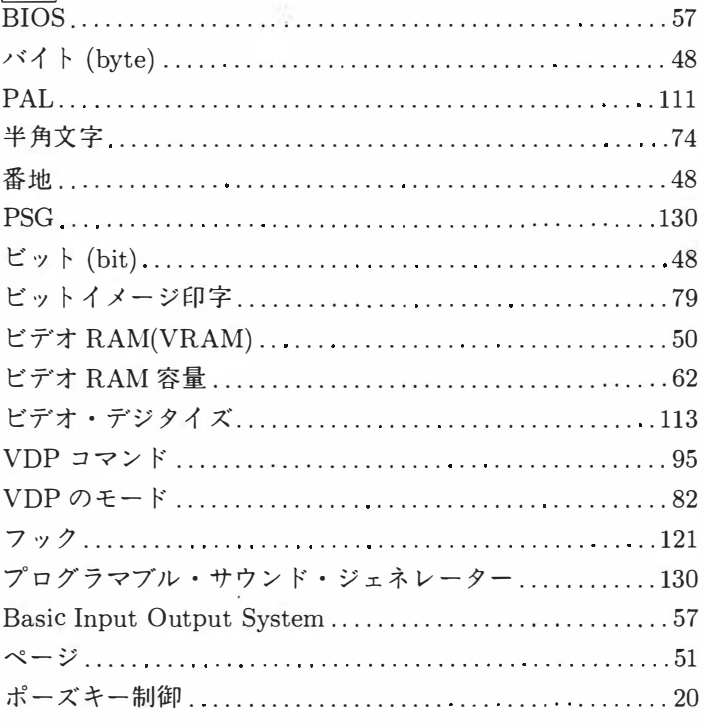

#### $\boxed{\mathbf{z}}$

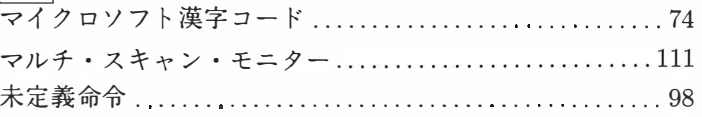

 $\sim$ 

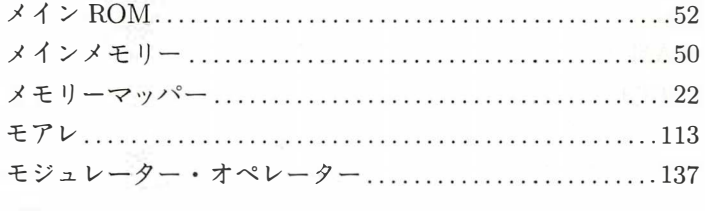

## $\mathbf{r}$

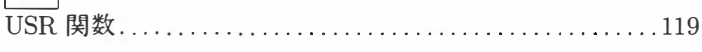

## $\boxed{7}$

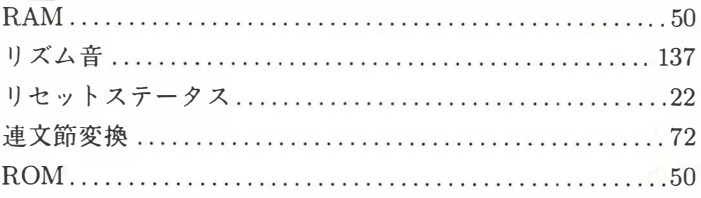

## 参考文献

- [1] アスキー・マイクロソフト FE本部、日本楽器製造株式会社、"V9938 MSX-VIDEO テクニカルデータブック"、アスキー、1985年 $($ 絶版)
- [2] 株式会社アスキー、"V9958 仕様書"、非売品、1988年
- [3] アスキー・マイクロソフト FE 監修、 "MSX2 テクニカル・ハンドブック"、 アスキー、1986年
- [4] 杉谷成一、"MSX2+パワフル活用法"、アスキー、1989年
- [5] 株式会社アスキー、"MSX-Datapack"、アスキー、1991年

#### ■著者略歴

いしかわなお た 石川直太

横浜国立大学卒業後、アスキーに入社。MSX の開発に 携わる。その後、東京理科大学理学部第二部数学課、 同大学院理学研究課修士課程を卒業。現在は慶應義塾 大学大学院理工学研究課で、後期博士課程に在学中。 MSX マガジンに連載された歴代のテクニカル記事の 筆者でもある。 naota@slab. sfc. keio. ac. jp

#### MSX turbo Rテクニカル・ハンドブック

1991年 7 月31日 初版発行 定価2 , 500円 (本体2 , 427円)

著 者 石川直太 発行者 塚本慶一郎 編集人 小島文隆 発行所 株式会社アスキー 〒107-24 東京都港区南青山6-11-1スリーエフ南青山ビル 振 替 東京4-161144 大代表 (03) 3486-71ll 出版営業部 (03) 3486-1977 (ダイヤルイン)

本書は著作権法上の保護を受けています。本書の一部あるいは全部 について(ソフトウェア及びプログラムを含む)、株式会社アスキー から文書による承諾を得ずに、いかなる方法においても無断で複写、 複製することは禁じられています。

制 作 東京書籍印刷株式会社 印 刷 東京書籍印刷株式会社

編 集 MSX*マガジン*編集部<br>**ISBN4-7561-0621**-8<br>・<sup>11619</sup>

ISBN 4-7561-0621-8

Printed in Japan

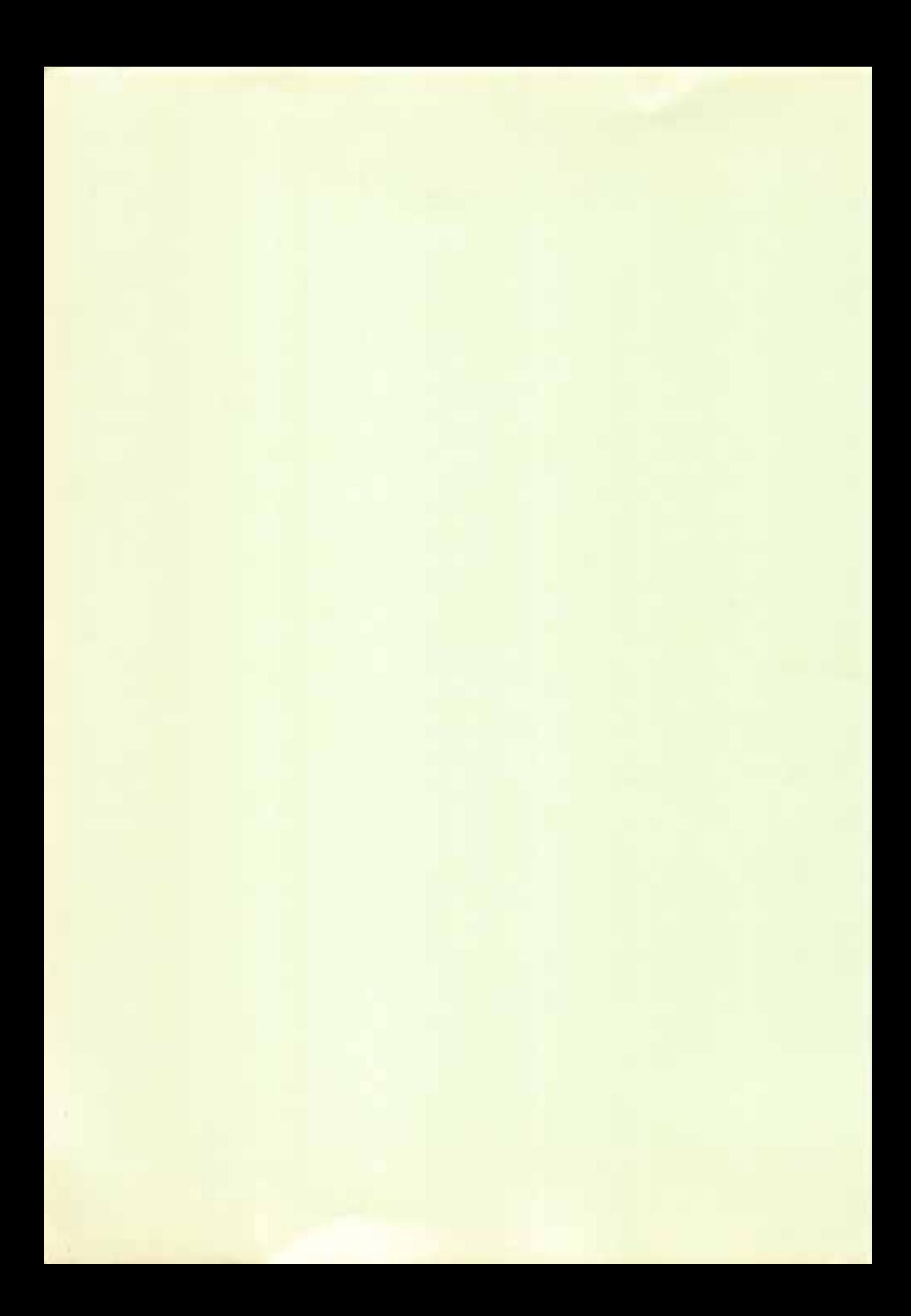

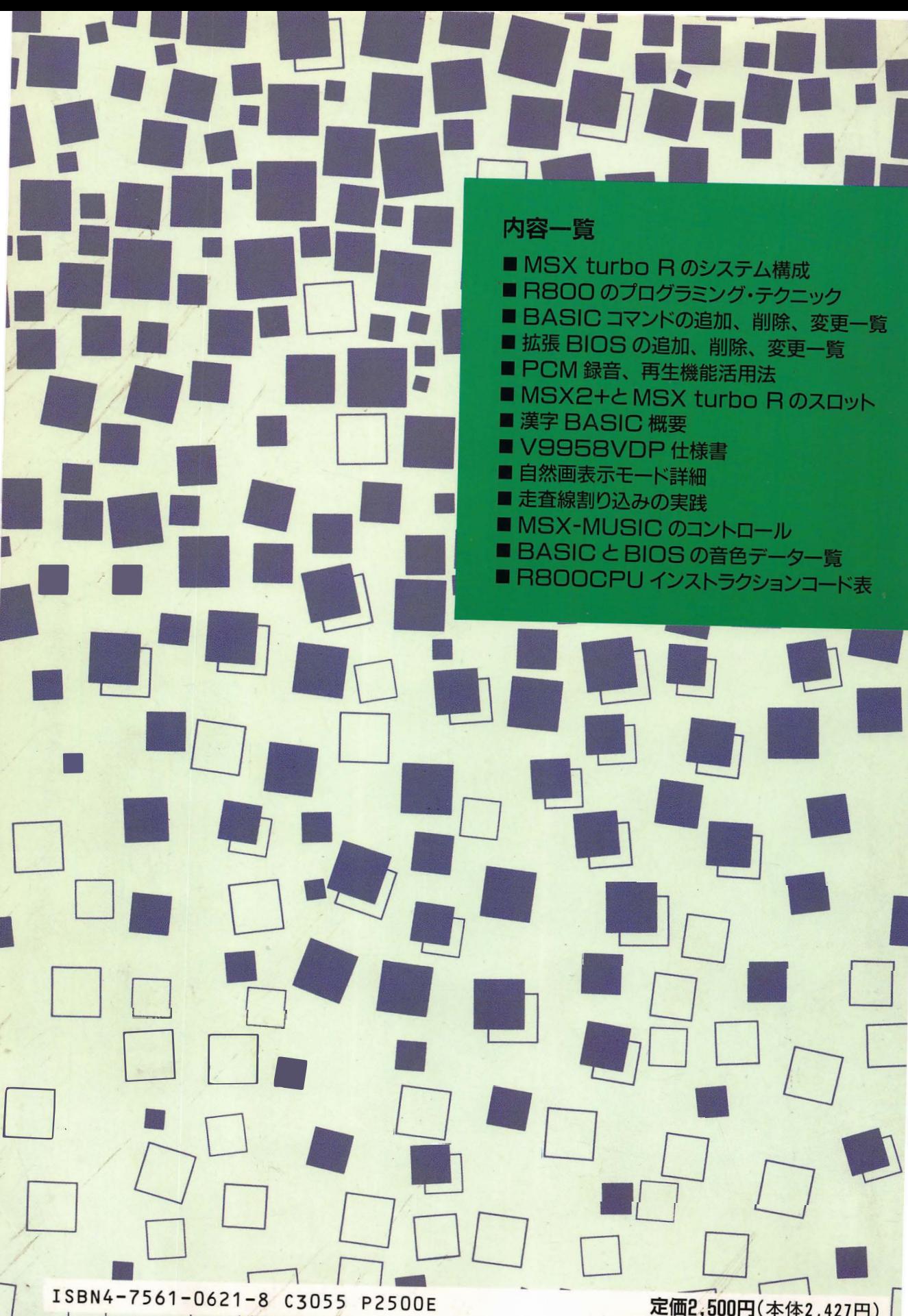

 $\overline{\phantom{a}}$ 

定価2,500円(本体2,427円)

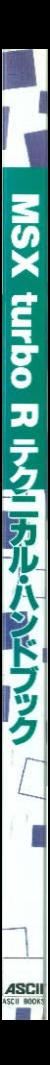